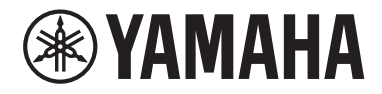

Clavinova

CVP-909 CVP-905

Brugervejledning

#### **Tak, fordi du har købt dette Yamaha Digital Piano!**

Dette instrument har et omfattende udvalg af autentiske lyde og et fantastisk flygelanslag samt alsidige funktioner. Det anbefales, at du læser denne vejledning omhyggeligt, så du kan få fuldt udbytte af instrumentets avancerede og praktiske funktioner. Det anbefales også, at du opbevarer brugervejledningen et sikkert og praktisk sted, så den er let at finde, når du skal bruge den.

**Før du tager instrumentet i brug, skal du læse "SIKKERHEDSFORSKRIFTER" på side 5-6.** Oplysninger om samling af instrumentet findes i instruktionerne på side 116, 120 og 124.

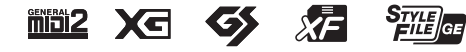

#### **EN SIMPLIFIED EU DECLARATION OF CONFORMITY / SIMPLIFIED UK DECLARATION OF CONFORMITY**

Hereby, Yamaha Music Europe GmbH declares that the radio equipment type [CVP-909GP, CVP-909, CVP-905] is in compliance with Directive 2014/53/EU and the radio equipment regulations of UK. The full texts of the EU declaration of conformity and the UK declaration of conformity are available at the following internet address: https://europe.yamaha.com/en/support/compliance/doc.html

#### **FR DECLARATION UE DE CONFORMITE SIMPLIFIEE**

Le soussigné, Yamaha Music Europe GmbH, déclare que l'équipement radioélectrique du type [CVP-909GP, CVP-909, CVP-905] est conforme à la directive 2014/53/UE. Le texte complet de la déclaration UE de conformité est disponible à l'adresse internet suivante : https://europe.yamaha.com/en/support/compliance/doc.html

#### **DE VEREINFACHTE EU-KONFORMITÄTSERKLÄRUNG**

Hiermit erklärt Yamaha Music Europe GmbH, dass der Funkanlagentyp [CVP-909GP, CVP-909, CVP-905] der Richtlinie 2014/53/EU entspricht. Der vollständige Text der EU-Konformitätserklärung ist unter der folgenden Internetadresse verfügbar: https://europe.yamaha.com/en/support/compliance/doc.html

#### **SV FÖRENKLAD EU-FÖRSÄKRAN OM ÖVERENSSTÄMMELSE**

Härmed försäkrar Yamaha Music Europe GmbH att denna typ av radioutrustning [CVP-909GP, CVP-909, CVP-905] överensstämmer med direktiv 2014/53/EU. Den fullständiga texten till EU-försäkran om överensstämmelse finns på följande webbadress: https://europe.yamaha.com/en/support/compliance/doc.html

#### **IT DICHIARAZIONE DI CONFORMITÀ UE SEMPLIFICATA**

Il fabbricante, Yamaha Music Europe GmbH, dichiara che il tipo di apparecchiatura radio [CVP-909GP, CVP-909, CVP-905] è conforme alla direttiva 2014/53/UE. Il testo completo della dichiarazione di conformità UE è disponibile al seguente indirizzo Internet: https://europe.yamaha.com/en/support/compliance/doc.html

#### **ES DECLARACIÓN UE DE CONFORMIDAD SIMPLIFICADA**

Por la presente, Yamaha Music Europe GmbH declara que el tipo de equipo radioeléctrico [CVP-909GP, CVP-909, CVP-905] es conforme con la Directiva 2014/53/UE. El texto completo de la declaración UE de conformidad está disponible en la dirección Internet siguiente:

https://europe.yamaha.com/en/support/compliance/doc.html

#### **PT DECLARAÇÃO UE DE CONFORMIDADE SIMPLIFICADA**

O(a) abaixo assinado(a) Yamaha Music Europe GmbH declara que o presente tipo de equipamento de rádio [CVP-909GP, CVP-909, CVP-905] está em conformidade com a Diretiva 2014/53/UE. O texto integral da declaração de conformidade está disponível no seguinte endereço de Internet:

https://europe.yamaha.com/en/support/compliance/doc.html

#### **NL VEREENVOUDIGDE EU-CONFORMITEITSVERKLARING**

Hierbij verklaar ik, Yamaha Music Europe GmbH, dat het type radioapparatuur [CVP-909GP, CVP-909, CVP-905] conform is met Richtlijn 2014/53/EU. De volledige tekst van de EU-conformiteitsverklaring kan worden geraadpleegd op het volgende internetadres: https://europe.yamaha.com/en/support/compliance/doc.html

#### **BG ОПРОСТЕНА ЕС ДЕКЛАРАЦИЯ ЗА СЪОТВЕТСТВИЕ**

С настоящото Yamaha Music Europe GmbH декларира, че този тип радиосъоръжение [CVP-909GP, CVP-909, CVP-905] е в съответствие с Директива 2014/53/ЕС. Цялостният текст на ЕС декларацията за съответствие може да се намери на следния интернет адрес:

https://europe.yamaha.com/en/support/compliance/doc.html

#### **CS ZJEDNODUŠENÉ EU PROHLÁŠENÍ O SHODĚ**

Tímto Yamaha Music Europe GmbH prohlašuje, že typ rádiového zařízení [CVP-909GP, CVP-909, CVP-905] je v souladu se směrnicí 2014/53/EU. Úplné znění EU prohlášení o shodě je k dispozici na této internetové adrese: https://europe.yamaha.com/en/support/compliance/doc.html

#### **DA FORENKLET EU-OVERENSSTEMMELSESERKLÆRING**

Hermed erklærer Yamaha Music Europe GmbH, at radioudstyrstypen [CVP-909GP, CVP-909, CVP-905] er i overensstemmelse med direktiv 2014/53/EU. EU-overensstemmelseserklæringens fulde tekst kan findes på følgende internetadresse: https://europe.yamaha.com/en/support/compliance/doc.html

#### **ET LIHTSUSTATUD ELI VASTAVUSDEKLARATSIOON**

Käesolevaga deklareerib Yamaha Music Europe GmbH, et käesolev raadioseadme tüüp [CVP-909GP, CVP-909, CVP-905] vastab direktiivi 2014/53/EL nõuetele. ELi vastavusdeklaratsiooni täielik tekst on kättesaadav järgmisel internetiaadressil: https://europe.yamaha.com/en/support/compliance/doc.html

#### **EL ΑΠΛΟΥΣΤΕΥΜΕΝΗ ΔΗΛΩΣΗ ΣΥΜΜΟΡΦΩΣΗΣ ΕΕ**

Με την παρούσα ο/η Yamaha Music Europe GmbH, δηλώνει ότι ο ραδιοεξοπλισμός [CVP-909GP, CVP-909, CVP-905] πληροί την οδηγία 2014/53/ΕΕ. Το πλήρες κείμενο της δήλωσης συμμόρφωσης ΕΕ διατίθεται στην ακόλουθη ιστοσελίδα στο διαδίκτυο: https://europe.yamaha.com/en/support/compliance/doc.html

#### **HR POJEDNOSTAVLJENA EU IZJAVA O SUKLADNOSTI**

Yamaha Music Europe GmbH ovime izjavljuje da je radijska oprema tipa [CVP-909GP, CVP-909, CVP-905] u skladu s Direktivom 2014/53/EU. Cjeloviti tekst EU izjave o sukladnosti dostupan je na sljedećoj internetskoj adresi: https://europe.yamaha.com/en/support/compliance/doc.html

#### **LV VIENKĀRŠOTA ES ATBILSTĪBAS DEKLARĀCIJA**

Ar šo Yamaha Music Europe GmbH deklarē, ka radioiekārta [CVP-909GP, CVP-909, CVP-905] atbilst Direktīvai 2014/53/ES. Pilns ES atbilstības deklarācijas teksts ir pieejams šādā interneta vietnē: https://europe.yamaha.com/en/support/compliance/doc.html

#### **LT SUPAPRASTINTA ES ATITIKTIES DEKLARACIJA**

Aš, Yamaha Music Europe GmbH, patvirtinu, kad radijo įrenginių tipas [CVP-909GP, CVP-909, CVP-905] atitinka Direktyvą 2014/53/ ES. Visas ES atitikties deklaracijos tekstas prieinamas šiuo interneto adresu: https://europe.yamaha.com/en/support/compliance/doc.html

#### **HU EGYSZERŰSÍTETT EU-MEGFELELŐSÉGI NYILATKOZAT**

Yamaha Music Europe GmbH igazolja, hogy a [CVP-909GP, CVP-909, CVP-905] típusú rádióberendezés megfelel a 2014/53/EU irányelvnek. Az EU-megfelelőségi nyilatkozat teljes szövege elérhető a következő internetes címen: https://europe.yamaha.com/en/support/compliance/doc.html

#### **PL UPROSZCZONA DEKLARACJA ZGODNOŚCI UE**

Yamaha Music Europe GmbH niniejszym oświadcza, że typ urządzenia radiowego [CVP-909GP, CVP-909, CVP-905] jest zgodny z dyrektywą 2014/53/UE. Pełny tekst deklaracji zgodności UE jest dostępny pod następującym adresem internetowym: https://europe.yamaha.com/en/support/compliance/doc.html

#### **RO DECLARAȚIA UE DE CONFORMITATE SIMPLIFICATĂ**

Prin prezenta, Yamaha Music Europe GmbH declară că tipul de echipamente radio [CVP-909GP, CVP-909, CVP-905] este în conformitate cu Directiva 2014/53/UE. Textul integral al declarației UE de conformitate este disponibil la următoarea adresă internet: https://europe.yamaha.com/en/support/compliance/doc.html

#### **SK ZJEDNODUŠENÉ EÚ VYHLÁSENIE O ZHODE**

Yamaha Music Europe GmbH týmto vyhlasuje, že rádiové zariadenie typu [CVP-909GP, CVP-909, CVP-905] je v súlade so smernicou 2014/53/EÚ. Úplné EÚ vyhlásenie o zhode je k dispozícii na tejto internetovej adrese: https://europe.yamaha.com/en/support/compliance/doc.html

#### **SL POENOSTAVLJENA IZJAVA EU O SKLADNOSTI**

Yamaha Music Europe GmbH potrjuje, da je tip radijske opreme [CVP-909GP, CVP-909, CVP-905] skladen z Direktivo 2014/53/EU. Celotno besedilo izjave EU o skladnosti je na voljo na naslednjem spletnem naslovu: https://europe.yamaha.com/en/support/compliance/doc.html

#### **FI YKSINKERTAISTETTU EU-VAATIMUSTENMUKAISUUSVAKUUTUS**

Yamaha Music Europe GmbH vakuuttaa, että radiolaitetyyppi [CVP-909GP, CVP-909, CVP-905] on direktiivin 2014/53/EU mukainen. EU-vaatimustenmukaisuusvakuutuksen täysimittainen teksti on saatavilla seuraavassa internetosoitteessa: https://europe.yamaha.com/en/support/compliance/doc.html

#### **TR BASİTLEŞTİRİLMİŞ AVRUPA BİRLİĞİ UYGUNLUK BİLDİRİMİ**

İşbu belge ile, Yamaha Music Europe GmbH, radyo cihaz tipinin [CVP-909GP, CVP-909, CVP-905], Direktif 2014/53/ AB'ye uygunluğunu beyan eder. AB uyumu beyanının tam metni aşağıdaki internet adresinden edinilebilir: https://europe.yamaha.com/en/support/compliance/doc.html

(559-M01 RED DoC URL 02)

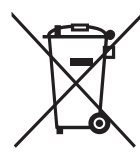

# **Oplysninger til brugere om indsamling og bortskaffelse af gammelt udstyr**

Dette symbol på produkter, emballage og/eller medfølgende dokumenter angiver, at brugte elektriske og elektroniske produkter ikke må bortskaffes sammen med det øvrige husholdningsaffald.

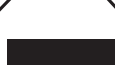

Aflever gamle produkter og brugte batterier på egnede indsamlingssteder for at sikre korrekt behandling, genindvinding og genbrug i henhold til lokal lovgivning.

Ved at bortskaffe disse produkter og batterier på korrekt vis er du med til at redde værdifulde ressourcer og forebygge eventuelle skadelige virkninger på menneskers helbred og miljøet, der ellers kunne opstå som følge af forkert affaldsbehandling.

Du kan få flere oplysninger om indsamling og genbrug af gamle produkter og batterier ved at kontakte dine lokale myndigheder, de kommunale renovationsmyndigheder eller den forhandler, hvor du købte produktet.

#### **For erhvervsbrugere i EU:**

Kontakt din forhandler eller leverandør for at få flere oplysninger, hvis du ønsker at bortskaffe elektrisk og/eller elektronisk udstyr.

#### **Oplysninger om bortskaffelse i lande uden for EU:**

Dette symbol har kun gyldighed i EU. Kontakt de lokale myndigheder eller din forhandler, og få oplysninger om den korrekte bortskaffelsesmetode.

(58-M02 WEEE da 01)

Modelnummeret, serienummeret, strømkrav osv. er angivet på eller i nærheden af navneskiltet på undersiden af enheden. Du skal notere dette serienummer nedenfor og gemme denne vejledning som et købsbevis og et middel til identifikation i tilfælde af tyveri.

#### **Modelnr.**

**Serienr.**

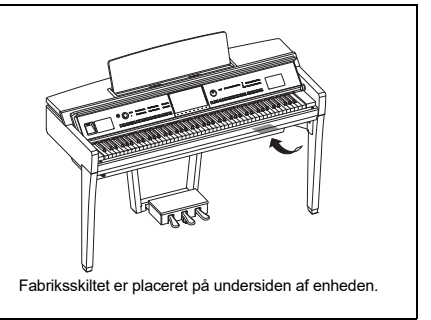

(1003-M06 plate bottom da 01)

# <span id="page-4-0"></span>**SIKKERHEDSFOR-SKRIFTER**

# **LÆS FORSKRIFTERNE GRUNDIGT, INDEN DU TAGER INSTRUMENTET I BRUG**

Særligt når det drejer sig om børn, bør der være vejledning i, hvordan produktet betjenes korrekt, før det tages i brug.

Opbevar denne brugervejledning et sikkert og praktisk sted til senere brug.

# *ADVARSEL*

**Følg altid nedenstående grundlæggende sikkerhedsforskrifter for at mindske risikoen for alvorlig personskade eller dødsfald på grund af elektrisk stød, kortslutning, skader, brand eller andre farer. Disse sikkerhedsforskrifter omfatter, men er ikke begrænset til, følgende:**

# **Strømforsyning**

- Anbring ikke strømledningen i nærheden af varmekilder, f.eks. varmeapparater eller radiatorer. Undgå desuden at bøje ledningen kraftigt eller på anden måde beskadige den eller at anbringe tunge ting på den.
- Rør ikke ved produktet eller strømstikket i tordenvejr.
- Brug kun den netspænding, der er angivet for produktet. Den korrekte spænding er trykt på produktets fabriksskilt.
- Brug kun den medfølgende strømledning og det medfølgende stik. Brug ikke strømledningen/-stikket til andre enheder.
- Kontrollér strømstikket med jævne mellemrum, og fjern evt. ophobet støv og snavs.
- Skub strømstikket helt ind i stikkontakten. Hvis produktet ikke skubbes helt ind i stikket, kan der ophobes støv på stikket, hvilket kan resultere i brand eller brandsår.
- Sørg for at placere produktet, så der er nem adgang til den stikkontakt, du vil bruge. Hvis der opstår problemer eller fejl, skal du omgående slukke for instrumentet på afbryderen og tage stikket ud af stikkontakten. Så længe strømledningen ikke er taget ud af stikkontakten, er der forbindelse fra enheden fra strømkilden, selv om strømkontakten er slukket.
- Tilslut ikke produktet til en stikkontakt via et fordelerstik, da det kan medføre forringet lydkvalitet eller overophedning af fordelerstikket.
- Tag altid fat om selve strømstikket, og ikke om ledningen, når stikket tages ud. Hvis du trækker i ledningen, kan den tage skade og forårsage elektrisk stød eller brand.
- Tag altid strømstikket ud af stikkontakten, hvis produktet ikke skal bruges i længere tid.

# **Skil ikke produktet ad**

• Dette produkt indeholder ingen dele, der kan serviceres af brugeren. Forsøg ikke at afmontere de indvendige dele eller at ændre dem på nogen måde.

# **Vand og fugt**

- Produktet må ikke udsættes for regn eller bruges i våde eller fugtige omgivelser. Stil ikke beholdere med væske på enheden (f.eks. vaser, flasker eller glas), da væsken kan trænge ind gennem enhedens åbninger, hvis beholderen vælter. Hvis der trænger væske som f.eks. vand ind i produktet, kan det forårsage brand, elektrisk stød eller fejlfunktion.
- Isæt eller udtag aldrig et strømstik med våde hænder.

# **Brandfare**

• Undgå at placere brændende genstande eller bruge åben ild i nærheden af produktet, da det kan forårsage brand.

# **Trådløs enhed**

- Radiobølger fra dette produkt kan påvirke elektromedicinsk udstyr som f.eks. pacemakere eller defibrillatorer.
	- Brug ikke produktet i nærheden af medicinsk udstyr eller på hospitaler og lignende steder. Radiobølger fra dette produkt kan påvirke elektromedicinsk udstyr.
	- Brug ikke produktet inden for 15 cm fra personer, der har pacemaker eller defibrillator implanteret.

# **Forbindelser**

• Læs manualen til den enhed, der skal tilsluttes, og følg instruktionerne. Hvis du ikke overholder dette, kan det medføre brand, overophedning, eksplosion eller fejlfunktion.

# **Brug af klaverbænken (hvis den medfølger)**

- Klaverbænken skal placeres, så den står stabilt og ikke kan vælte.
- Brug ikke klaverbænken som legetøj, og stil dig ikke på den. Hvis den bruges som værktøj eller trappestige til andre formål, kan det resultere i ulykker eller personskade.
- For at undgå ulykker eller personskade må der kun sidde én person på klaverbænken ad gangen.
- Hvis skruerne på klaverbænken løsner sig efter længere tids brug, skal du stramme dem med jævne mellemrum ved hjælp af det anførte værktøj for at forhindre ulykker og personskade.
- Vær især opmærksom på mindre børn, som kan falde bagover fra bænken. Da bænken ikke har rygstøtte, kan brug uden opsyn medføre ulykke eller personskade.

# **Unormal funktion**

- I tilfælde af et af følgende problemer skal du omgående slukke for instrumentet på afbryderen og tage strømstikket ud af stikkontakten. Indlever derefter enheden til eftersyn på et Yamahaserviceværksted.
	- Strømledningen eller stikket er flosset eller beskadiget.
	- Der kommer usædvanlige lugte eller røg fra produktet.
	- Der er tabt genstande eller spildt vand ned i produktet.
	- Lyden pludselig forsvinder under brugen af produktet.
	- Produktet har revner eller andre synlige skader.

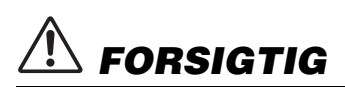

**Følg altid nedenstående grundlæggende sikkerhedsforskrifter for at mindske risikoen for personskade på dig selv eller andre samt skade på instrumentet eller andre genstande. Disse sikkerhedsforskrifter omfatter, men er ikke begrænset til, følgende:**

# **Samling**

• Saml instrumentet i korrekt rækkefølge ved at følge samlingsvejledningen i denne brugervejledning. Sørg også for jævnligt at spænde skruerne. Hvis du ikke gør det, kan det resultere i skade på produktet eller personskade.

# **Placering**

- Produktet skal placeres, så det står stabilt, et sted uden kraftige vibrationer, da de kan bevirke, at produktet vælter og forårsager personskade.
- Gå ikke hen i nærheden af produktet under et jordskælv. Kraftige rystelser under et jordskælv kan være skyld i, at produktet flytter sig eller vælter, og kan resultere i skade på produktet eller dets dele og eventuelt forårsage personskade.
- (CVP-909 flygel-typen) Da produktet er meget tungt, skal du sørge for, at der er flere personer til stede, som kan hjælpe med at løfte og flytte det på en sikker måde. Du risikerer at få rygskader eller lignende eller at beskadige instrumentet, hvis du forsøger at løfte eller flytte det selv.
- (CVP-909, CVP-905) Der skal altid mindst to personer til at transportere eller flytte produktet. Hvis du forsøger at løfte produktet selv, kan det medføre personskade, f.eks. rygskader, eller medføre, at produktet tabes og beskadiges, hvilket kan medføre anden personskade.
- Inden produktet flyttes, skal alle tilsluttede ledninger fjernes, så de ikke beskadiges, og så ingen falder over dem.

# **Forbindelser**

- Sluk for strømmen til andre elektroniske enheder, før du slutter produktet til dem. Skru helt ned for lydstyrken for alle enheder, før du tænder eller slukker for strømmen.
- Indstil lydstyrken for alle enheder ved at skrue helt ned for dem og derefter gradvist øve volumen, mens du spiller på produktet, indtil den ønskede lydstyrke er nået.

### **Brug**

- Stik ikke fingre eller hænder ind i sprækker på tangentlåget eller produktet. Pas desuden på ikke at få fingrene i klemme i tangentlåget.
- Stik ikke genstande som f.eks. metal eller papir ind i åbninger eller huller i produktet. Hvis du ikke overholder dette, kan det medføre brand, elektrisk stød eller fejlfunktion.
- Læn dig ikke med din fulde vægt op ad produktet, stil ikke tunge genstande på produktet, og tryk ikke for hårdt på knapperne, kontakterne eller stikkene.
- Hold små dele væk fra børn. Dine børn kan sluge dem ved et uheld.
- Brug ikke produktet eller hovedtelefonerne ved en høj eller ubehagelig lydstyrke i længere tid, da det kan medføre permanente høreskader. Søg læge, hvis du oplever nedsat hørelse eller ringen for ørerne.
- Tag stikket ud af stikkontakten inden rengøring af enheden. Hvis du ikke overholder dette, kan det medføre elektrisk stød.

# **Brug af klaverbænken (hvis den medfølger)**

- Hvis du har en justerbar klaverbænk, må du ikke justere den, mens du sidder på den, da det kan overbelaste justeringsmekanismen og resultere i skade på mekanismen eller i værste fald personskade.
- Anbring ikke dine hænder mellem bevægelige dele. Dine hænder kan komme i klemme mellem delene og resultere i personskade.

Yamaha kan ikke holdes ansvarlig for skader, der skyldes forkert brug af eller ændringer af instrumentet, eller data, der er gået tabt eller ødelagt.

Sluk altid for strømmen, når instrumentet ikke er i brug. Selvom knappen [ b ] (Standby/Tændt) står på standby (skærmen er slukket), overføres der stadig små mængder elektricitet til instrumentet.

Tag altid stikket ud af stikkontakten, hvis instrumentet ikke skal bruges i længere tid.

# <span id="page-6-0"></span>**OBS!**

Følg altid nedenstående forskrifter for at undgå risiko for fejl/skade på produktet, data eller andre genstande.

# **Brug**

- Slut ikke dette produkt direkte til et offentligt Wi-Finetværk og/eller direkte til internettet. Slut kun dette produkt til internettet via en router med stærk adgangskodebeskyttelse. Kontakt routerproducenten for at få oplysninger om den optimale praksis i forbindelse med sikkerhed.
- Brug ikke dette produkt i nærheden af fjernsyn, radio, stereoanlæg, mobiltelefoner eller andre elektriske apparater, I modsat fald kan dette produkt eller den anden enhed frembringe støj.
- Når du bruger produktet sammen med en app på din smartenhed, f.eks. en smartphone eller tablet, anbefales det, at du aktiverer "Flytilstand" på enheden for at undgå støj pga. kommunikation. Når du opretter trådløs forbindelse fra en smartenhed til dette produkt, skal du kontrollere, at enhedens Wi-Fi- eller Bluetooth<sup>®</sup>-indstilling er aktiveret.
- Produktet må ikke udsættes for støv, vibrationer eller stærk kulde eller varme (det må f.eks. ikke placeres i direkte sollys, i nærheden af varmeapparater eller i en bil i dagtimerne), da der er risiko for at beskadige panelet og de indvendige komponenter eller for ustabil funktion. (Bekræftet driftstemperaturområde: 5 ° – 40 °C eller 41 ° – 104 °F.)
- Anbring ikke genstande af vinyl, plast eller gummi på produktet, da de kan misfarve det.
- Hvis du har en model med poleret overflade, kan den revne eller skalle af, hvis produktet rammes af hårde genstande af f.eks. metal, porcelæn eller lignende. Vær forsigtig.

# **Vedligeholdelse**

- Til rengøring af produktet skal du anvende en blød og tør (eller let fugtet) klud. Brug ikke fortynder, opløsningsmidler, alkohol, rengøringsmidler eller klude, der indeholder kemikalier.
- Hvis du har en model med poleret overfalde, skal du forsigtigt fjerne støv og snavs med en blød klud. Tryk ikke for hårdt ved aftørring, da støvpartiklerne kan ridse instrumentets finish.
- Ved ekstreme ændringer i temperatur eller luftfugtighed kan der opstå kondens, og der kan samle sig vand på produktets overflade. Hvis vandet ikke fjernes, kan trædelene opsuge vand og blive beskadiget. Sørg for straks at tørre evt. vand af med en blød klud.

# **Lagring af data**

• Indstillingerne for indspillet melodi og redigeret melodi/ stilart/stemme/MIDI går tabt, når du slukker for strømmen til produktet. Det sker også, når strømmen slukkes med funktionen Auto Power Off (Automatisk slukning) ([side 19\)](#page-18-0). Gem de redigerede data i produktet eller på USB-flashdrevet ([side 32\)](#page-31-0).

- Du kan sikkerhedskopiere alle data på dette produkt og alle indstillinger på USB-flashdrevet som en sikkerhedskopi ([side 43](#page-42-0)) og gendanne sikkerhedskopien på instrumentet. Gem vigtige data på et USB-flashdrev, så de ikke går tabt pga. en betjeningsfejl.
- Som beskyttelse mod datatab på grund af skader på USB-flashdrevet anbefaler vi, at du som backup gemmer dine vigtige data på et reserve-USB-flashdrev eller en anden ekstern enhed, f.eks. en computer.

# <span id="page-6-1"></span>**Oplysninger**

# **Om ophavsret**

• Ophavsretten til det "indhold"\*1, der er installeret i dette produkt, tilhører Yamaha Corporation eller indehaveren af ophavsretten. Medmindre det er tilladt i henhold til loven om ophavsret og anden relevant lovgivning, herunder kopiering til personlig brug, er det forbudt at "reproducere eller omdirigere"<sup>\*2</sup> uden tilladelse fra indehaveren af ophavsretten. Når du bruger indholdet, skal du rådføre dig med en ekspert i ophavsret.

Hvis du komponerer musik eller spiller med indholdet via den oprindelige brug af produktet og derefter optager og distribuerer det, kræves der ikke tilladelse fra Yamaha Corporation, uanset om

distributionsmetoden er betalt eller gratis.

- \*1: Det "indhold", der er beskrevet ovenfor, omfatter et computerprogram, lyddata, akkompagnementsstilartsdata, MIDI-data, waveform-data, lydindspilningsdata, en melodi, melodidata osv.
- \*2: Udtrykket "reproducer eller omdiriger" omfatter på samme måde fjernelse af selve indholdet i dette produkt eller indspilning og distribution af det uden ændringer.

# **Om funktioner/data, der følger med produktet**

- Nogle af de forprogrammerede melodier er redigeret af hensyn til længde eller arrangement og er muligvis ikke helt identiske med originalerne.
- Instrumentet kan anvende forskellige typer/formater af musikdata ved at optimere dem til det musikdataformat, der er egnet til brug i instrumentet, inden de bruges. Instrumentet afspiller derfor ikke nødvendigvis dataene helt efter den pågældende producents eller komponists oprindelige intentioner.

# ■ Om denne vejledning

- Medmindre andet er angivet, er de illustrationer og displays, som vises i denne manual, baseret på CVP-909 (på engelsk). Disse er kun vejledende.
- Bogstaverne i slutningen af modelnavnet (f.eks. "B" "PE" og "GP") angiver instrumentets farve, finish eller form. Da disse bogstaver blot angiver udseendet, udelades de i denne brugervejledning.
- Windows er et registreret varemærke tilhørende Microsoft<sup>®</sup> Corporation i USA og andre lande.
- Wi-Fi er et registreret varemærke tilhørende Wi-Fi Alliance<sup>®</sup>.
- Bluetooth<sup>®</sup>-ordmærket og -logoerne er registrerede varemærker, der ejes af Bluetooth SIG, Inc., og Yamahas anvendelse af sådanne mærker sker altid på licens.

# **83 Bluetooth**®

• Navne på virksomheder og produkter i denne brugervejledning er varemærker eller registrerede varemærker tilhørende de respektive virksomheder.

# **Stemning**

• I modsætning til et akustisk klaver skal dette instrument ikke stemmes af en klaverstemmer (tonehøjden kan dog indstilles af brugeren, så den passer til andre instrumenter). Det skyldes, at digitale instrumenters tonehøjde altid bevares perfekt.

# ■ Om bortskaffelse

• Kontakt de relevante lokale myndigheder, når produktet bortskaffes.

# <span id="page-7-0"></span>**Kompatible formater til dette instrument**

# **GM2** GM2

"GM (General MIDI)" er et af de mest udbredte Voice Allocation-formater. "GM System Level 2" er en standardspecifikation, der forbedrer det oprindelige "GM"-format og giver forbedret kompatibilitet med melodidata. Den giver større polyfoni, større udvalg af lyde, udvidede parametre for lydene og integrerede effekter.

# **XG**

XG er en større udvidelse af GM System Level 1. XG er udviklet af Yamaha specielt med henblik på at levere flere lyde og variationer og sikre en mere omfattende styring af lydenes og effekternes dynamik. XG er kompatibelt en del år frem i tiden.

# **GS**

GS er udviklet af Roland Corporation. Som det gælder for Yamaha XG er GS også en væsentlig forbedring af GM, især hvad angår lyde og trommesæt og variationer af disse. Derudover er der også større styring af lydenes og effekternes dynamik.

# **XF**<br>XF

Yamaha XF-formatet er en udvidelse af SMFstandarden (Standard MIDI File), der giver mere omfattende kontrol og kan udvides. Dette instrument kan vise sangtekster, hvis der afspilles en XF-fil med sangtekstdata.

# **E** STILE SEF GE (Guitar Edition)

SFF (Style File Format), som er Yamahas eget format, bruger et enestående system til at levere et autoakkompagnement af meget høj kvalitet baseret på et bredt udvalg af akkordtyper. "SFF GE (Guitar Edition)" er et forbedret SFF-format, som omfatter en forbedret tonetransponering for guitarspor.

# <span id="page-8-0"></span>**Om vejledningerne**

Nedenstående dokumenter og vejledninger følger med dette instrument.

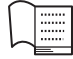

# **Leveres med instrumentet**

# **Brugervejledning (denne bog)**

Beskriver den grundlæggende betjening og funktionerne på dette instrument. Læs denne vejledning først.

#### ⊕ **Findes på webstedet**

# ■ Reference Manual (Referencevejledning) (findes kun på engelsk, fransk, **tysk og spansk)**

Indeholder oplysninger om avanceret betjening og avancerede funktioner for hvert ikon, der vises i Menu-displayet [\(side 28](#page-27-0)). Læs denne vejledning, når du har læst brugervejledningen.

# ■ Data List (Dataliste)

Indeholder forskellige vigtige forprogrammerede indholdslister med f.eks. lyde og stilarter samt MIDIrelaterede oplysninger om dette instrument.

# ■ Smart Device Connection Manual (Vejledning i oprettelse af forbindelse **til smartenheder)**

Indeholder en beskrivelse af, hvordan instrumentet sluttes til smartenheder, som f.eks. en smartphone eller en tablet osv.

# ■ Computer-related Operations (Computerrelaterede funktioner)

Omfatter vejledning i tilslutning af dette instrument til en computer og anden betjening.

Du kan hente disse vejledninger på Yamaha-webstedet nedenfor:

#### <span id="page-8-2"></span>**Yamaha Downloads**

<https://download.yamaha.com/>

Indtast modelnavnet for at søge efter de ønskede manualer.

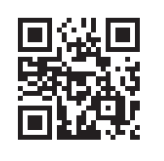

# <span id="page-8-1"></span>**Medfølgende tilbehør**

- Brugervejledning (denne bog)
- "50 Classical Music Masterpieces" (50 klassiske musikmesterværker) (nodebog)
- Online Member Product Registration
- Strømledning
- Klaverbænk\*

\* Medfølger muligvis ikke, alt efter hvor instrumentet købes. Spørg din Yamaha-forhandler.

# Indhold

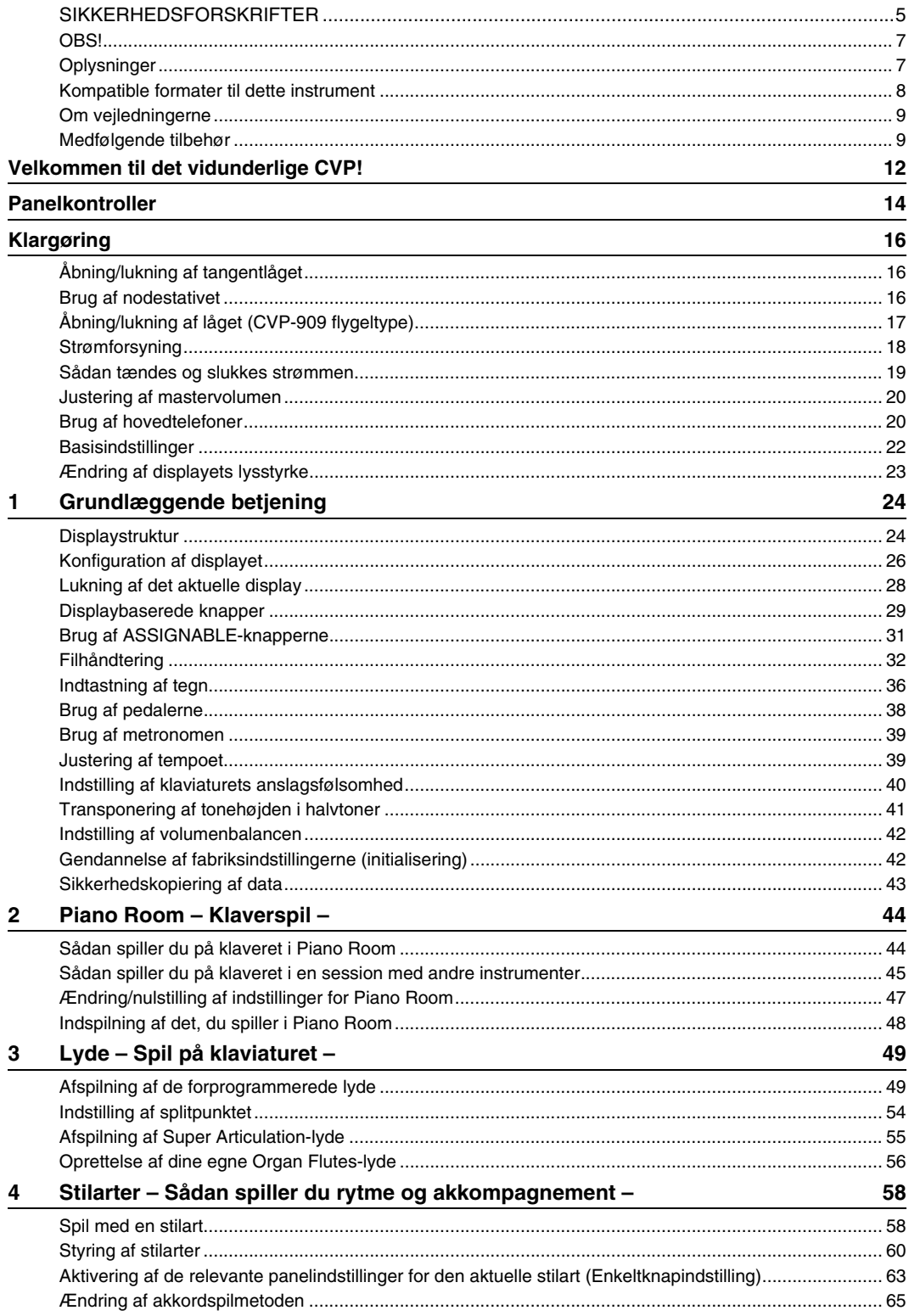

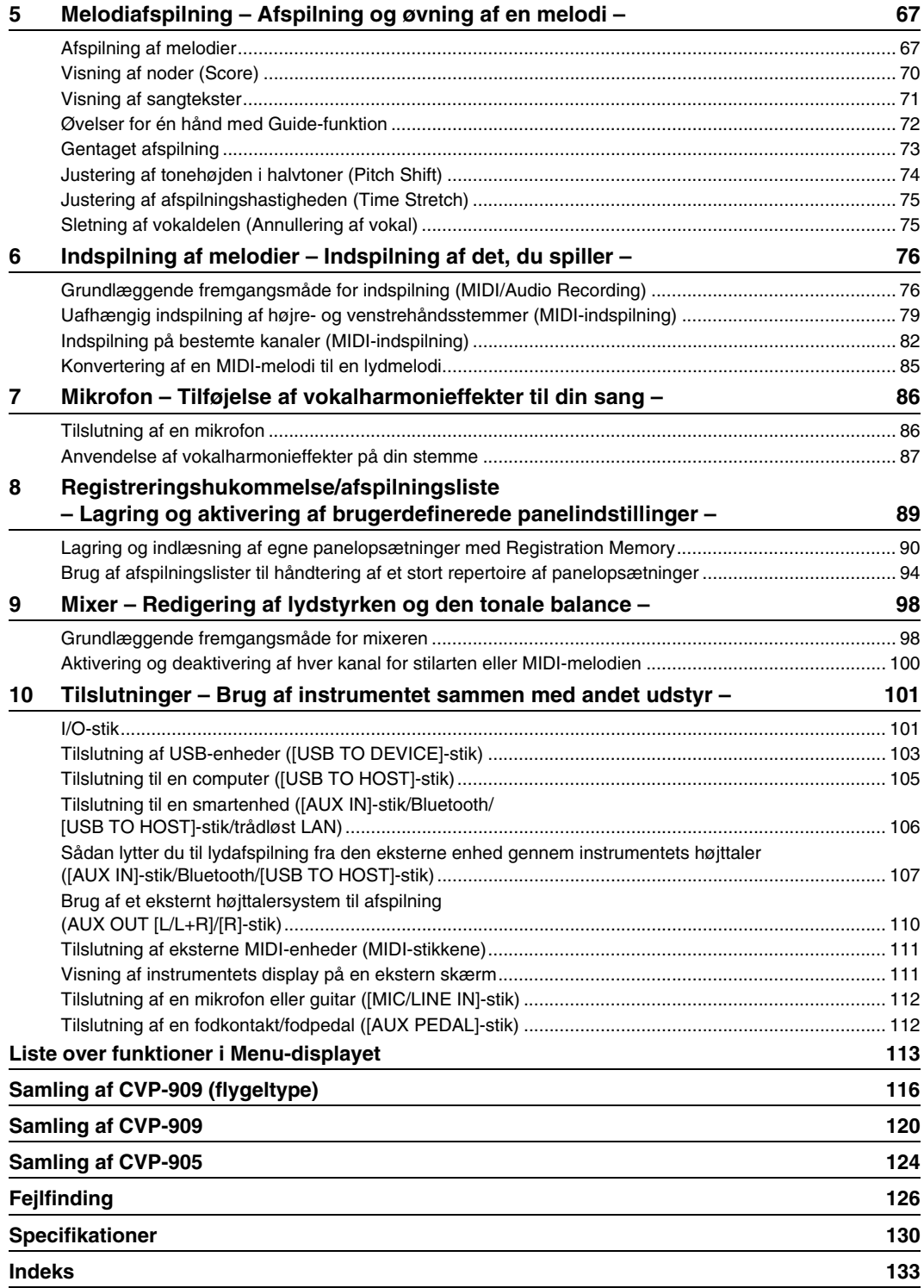

# <span id="page-11-0"></span>Velkommen til det vidunderlige CVP!

Denne nye CVP-model er forsynet med en praktisk berøringsfølsom skærm, som giver mulighed for en visuel og intuitiv styring af stort set alle instrumentets funktioner. Ved blot at trykke på denne store og letaflæselige skærm, kan du vælge alle de ønskede elementer, aktivere og styre de forskellige funktioner, eller redigere parameterværdier – med større lethed og hurtigere end nogensinde før!

Instrumentet har også mange avancerede funktioner, som fremmer din musikglæde og øger mulighederne for dit spil. Lad os se på hvordan…

# **Føles fuldstændigt som et akustisk klaver**

Dette instrument indeholder klaverlyde fra klaveret, som er blevet til vha. samples fra Yamahas CFX-flygel, som er vores flagskib, og det berømte Bösendorfer\*-koncertflygel tillige med GrandTouchklaviaturet, der gengiver tangenternes naturlige anslagsfølsomhed og de udtryksfulde nuancer, som kendetegner et ægte flygel, uanset om du spiller pianissimo eller fortissimo. Desuden er instrumentet også udstyret med VRM-teknologi, som præcist genskaber et flygels akustiske resonans, der ændres en lille smule på grund af timingen, pianistens anslag og brugen af pedalerne. På den måde bliver det muligt at udtrykke selv de fineste nuancer og reagere minutiøst på brugen af pedaler og spillet på tangenterne. Desuden giver avancerede teknologier, som Binaural sampling, et indtryk af at være

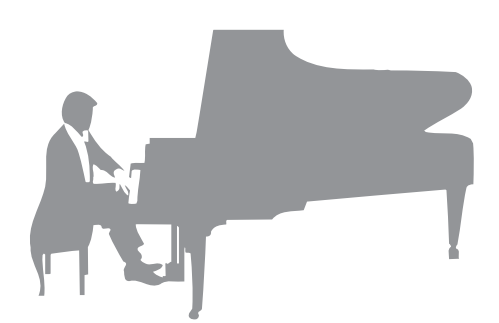

midt i lyden, som om den faktisk kom fra klaveret – også når du lytter til lyden gennem hovedtelefonerne. Hvis du gerne vil spille med ovennævnte funktioner, anbefales det, at du bruger Piano Room. Med Piano Room kan du vælge den ønskede klavertype og forskellige rumklange — hvilket giver en komplet, realistisk klaveroplevelse, som hvis du spillede på et rigtigt klaver. Desuden kan du spille en virtuel "session" i et band med andre virtuelle musikere, som spiller på andre musikinstrumenter.

\* Bösendorfer er et datterselskab tilhørende Yamaha.

 $Side 44$ 

# **Spil af forskellige musikgenrer**

Naturligt byder CVP på mange realistiske klaverlyde som du har glæde af, når du spiller. Men det byder også på en række forskellige autentiske instrumenter både akustiske og elektroniske, herunder orgel, guitar, saxofon og andre, som anvendes i mange musikgenrer, så du kan spille en vilkårlig musikstil, som du har lyst til, på en overbevisende måde. Herudover kan de specielle Super Articulation Voices realistisk genskabe mange af de spilleteknikker og karakteristiske lyde, som en kunstner, der spiller på et instrument kan. Resultatet er et super detaljeret udtryk – som fx den realistiske lyd af fingre, der glider på guitaren, og de udtryksfulde åndedrætslyde fra en saxofon eller andre blæseinstrumenter.

 $\blacktriangleright$  [Side 49](#page-48-2)

# **Akkompagnement af et backing band**

Selvom du spiller alene kan du med CVP sammensætte et helt backing band, som akkompagnerer dig! Når du spiller en akkord, udløses og styres det automatiske akkompagnement (Stylefunktion). Vælg en akkompagnementsstilart – f.eks. pop, jazz, latin og en række andre forskellige musikgenrer fra rundt om i verden – og brug Clavinova som backingband! Du kan ændre arrangementer, mens du spiller ved at vælge rytmevariationer og pauser i realtid, herunder Intro, Ending og Fill-in, mens du spiller.

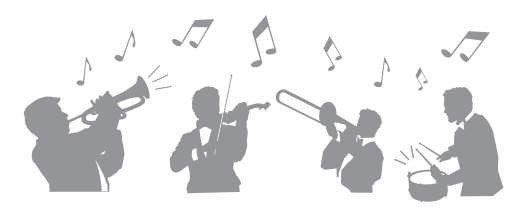

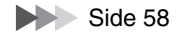

# **Underholdende melodilektionsfunktioner – med nodevisning og guidelys**

Melodilektionsfunktionerne er en sjov måde at lære melodierne på, med noderne vist på displayet. Derudover har hver tangent på klaviaturet et guidelys, som lyser for at angive, hvilke noder der skal spilles, så du nemt kan øve melodier og stykker – også selvom du er nybegynder, eller har svært ved at læse noder.

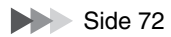

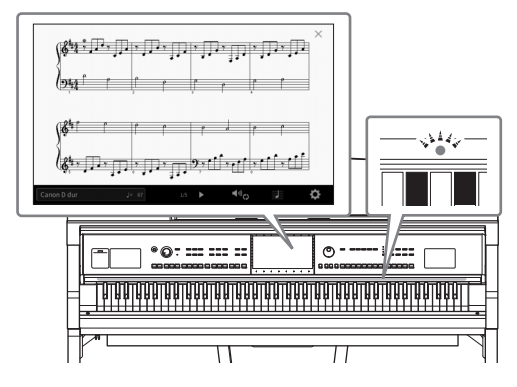

# **Sing Along med melodiafspilning eller det, du spiller**

Da der kan kobles en mikrofon til Clavinova og meloditekster kan vises i displayet, kan du på en sjov måde synge, samtidig med at du spiller med melodiafspilning. Derudover føjer en kraftig vokalharmonieffekt automatisk kraftfulde, autentisk lydende vokalharmonier til din sangstemme. Du kan også slette vokaldelen på audioindspilninger, så du kan synge med (eller i stedet for!) din foretrukne kunstner eller gruppe, og på den måde gøre det endnu sjovere at optræde.

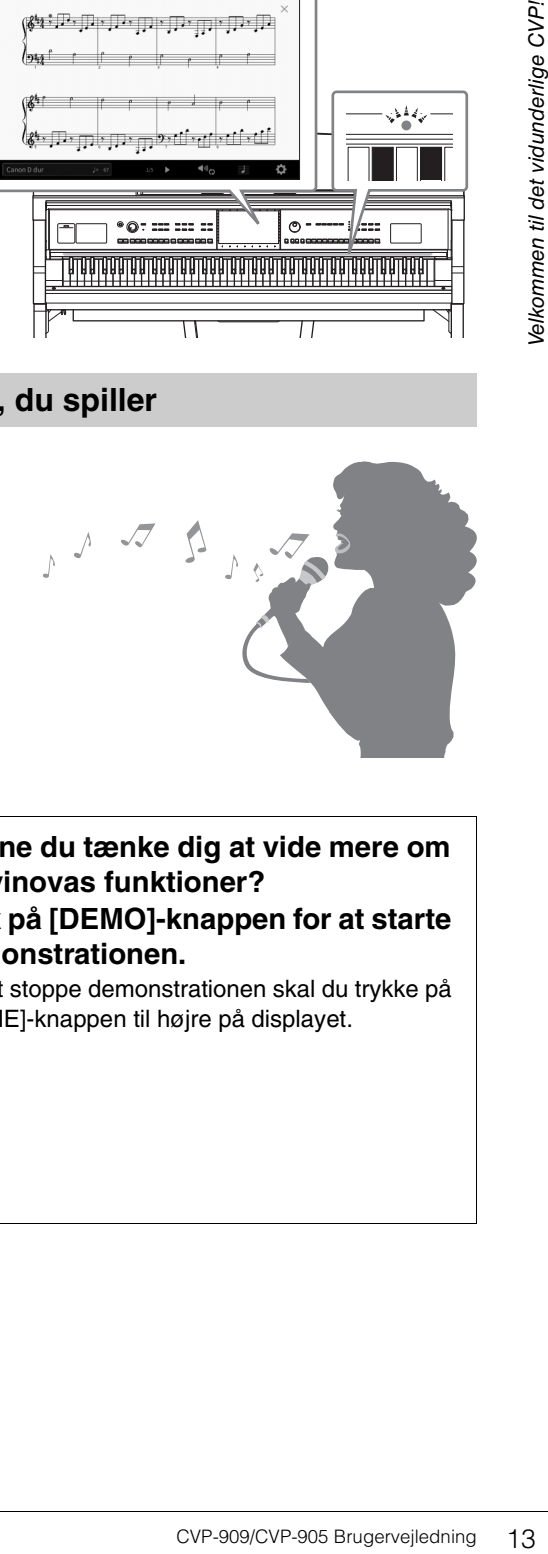

Siderne [71,](#page-70-1) [86](#page-85-2)

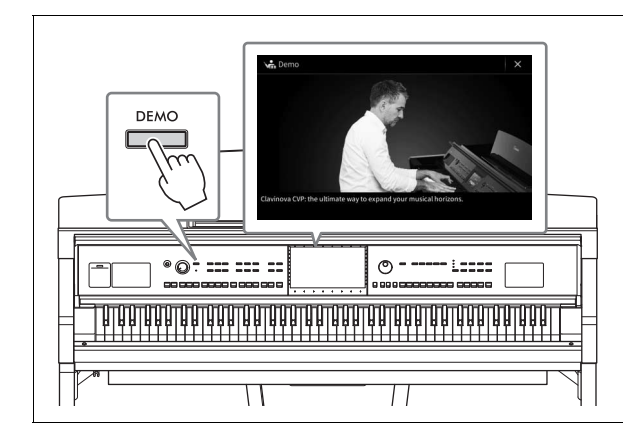

# <span id="page-12-0"></span>**Kunne du tænke dig at vide mere om Clavinovas funktioner? Tryk på [DEMO]-knappen for at starte demonstrationen.**

For at stoppe demonstrationen skal du trykke på [HOME]-knappen til højre på displayet.

# <span id="page-13-0"></span>Panelkontroller

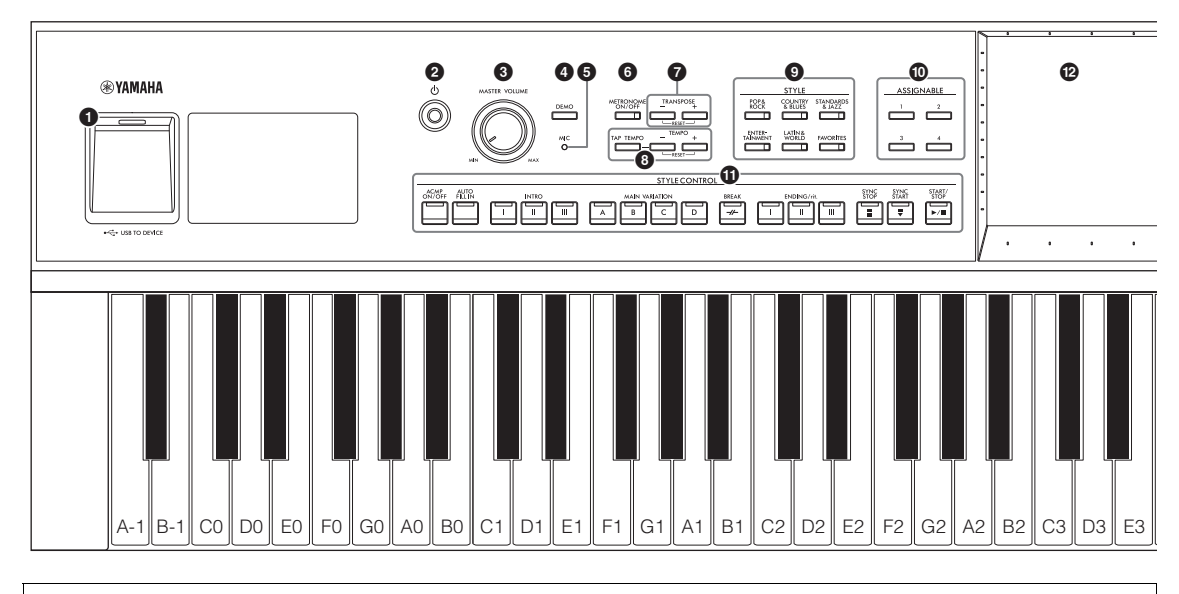

### **Panelopsætning (panelindstillinger)**

Disse indstillinger af instrumentet, der foretages vha. betjeningselementerne på panelet kaldes under ét for "panelopsætning" eller "panelindstillinger" i denne vejledning.

- 1 **[USB TO DEVICE]-stik ..................[side 103](#page-102-1)** Til tilslutning af et USB-flashdrev, en trådløs USB LAN-adapter eller en USB-displayadapter. Dette stik er også placeret under instrumentet. 2 **[**P**] (Standby/Tændt)-kontakt.........[side 19](#page-18-2)** Tænder for strømmen til instrumentet eller sætter det på standby. 3 **[MASTER VOLUME]-kontakt ..........[side 20](#page-19-2)** Justerer den overordnede lydstyrke. 4 **[DEMO]-knap ..................................[side 13](#page-12-0)** Aktiverer Demo-displayet. 5 **[MIC]-indikator.................................[side 86](#page-85-2)** Kontrollerer mikrofonens indgangsniveau. 6 **[METRONOME ON/OFF]-knap .......[side 39](#page-38-2)** Slår metronomen til eller fra. 7 **TRANSPOSE-knapper ...................[side 41](#page-40-1)** Transponerer tonehøjden i halvtonetrin. 8 **[TAP TEMPO]/TEMPO-knapperne [−]/[+] ..........................................................[side 39](#page-38-3)** Disse styrer tempoet for afspilning af stilart, MIDI-melodi og metronom. 9 **STYLE-knapper ..............................[side 58](#page-57-2)** Vælger en stilartskategori. ) **ASSIGNABLE-knapper ...................[side 31](#page-30-1)** Til tildeling af genveje eller ofte anvendte funktioner.
- ! **STYLE CONTROL-knapper............[.side 60](#page-59-1)** Styrer afspilning af stilarter.
- @ **LCD (berøringsfølsom skærm) .....[.side 24](#page-23-2)** Med denne funktion kan du vælge eller ændre parametrene ved blot at trykke på de 'virtuelle' knapper eller skydeknapper på displayet.
- # **Datadrejeknap ................................[.side 30](#page-29-0)** Til valg af et element eller ændring af værdien.
- \$ **[HOME]-knap ..................................[.side 30](#page-29-1)** Aktiverer Home-displayet eller det første display, når der tændes for strømmen.
- % **[PIANO ROOM]-knap......................[.side 44](#page-43-2)** For straks at aktivere de optimale indstillinger relateret til klaver for at spille på instrumentet som et ganske almindeligt klaver.
- ^ **SONG CONTROL-knapper.............[.side 69](#page-68-0)** Styrer afspilning af melodi.
- & **VOICE-knapper................................[side 49](#page-48-2)** Vælger en klaviaturstemme eller en Voicekategori.
- \* **REGISTRATION MEMORY-knapper... [side 89](#page-88-1)** Disse registrerer og gendanner panelopsætninger.
- ( **ONE TOUCH SETTING-knapper ....[.side 63](#page-62-1)** Aktiverer de relevante panelindstillinger for stilarten.

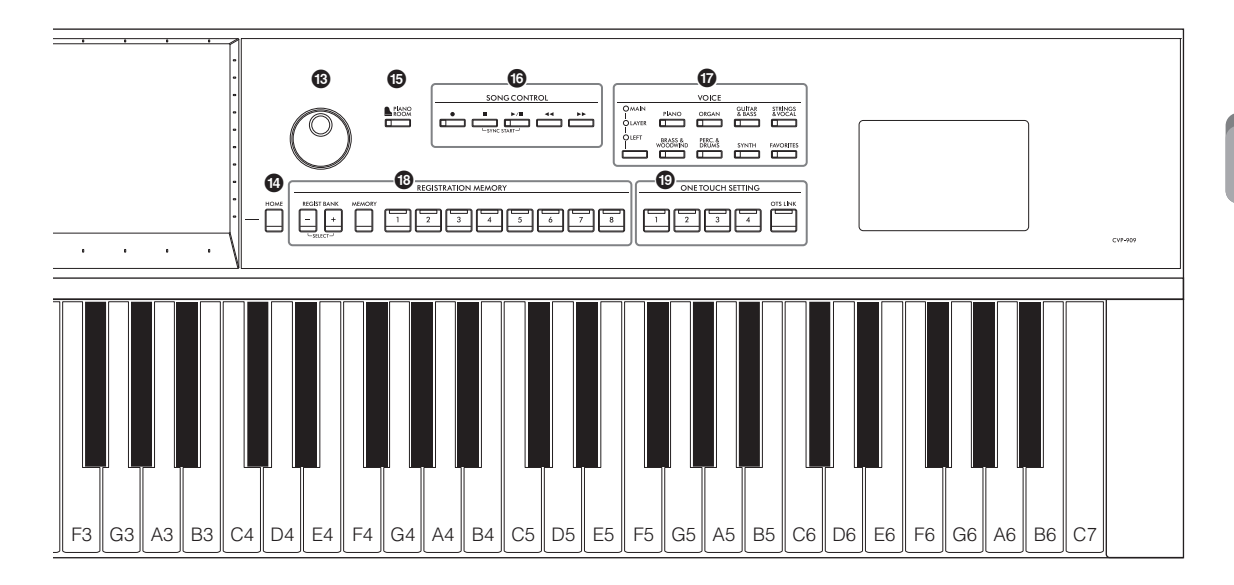

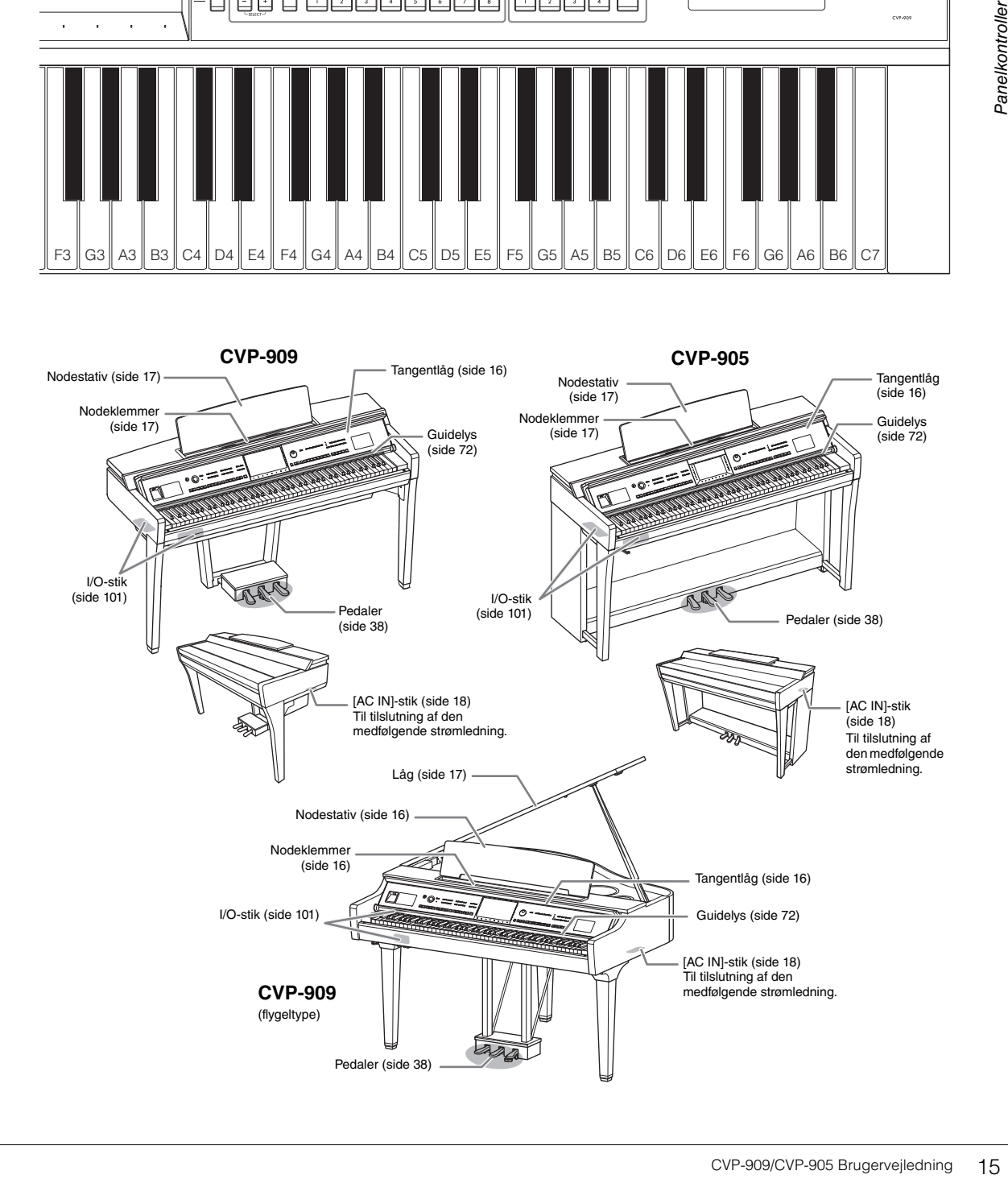

# <span id="page-15-0"></span>Klargøring

Oplysninger om samling af instrumentet findes i instruktionerne på side [116](#page-115-1), [120](#page-119-1) og [124](#page-123-1).

# <span id="page-15-3"></span><span id="page-15-1"></span>**Åbning/lukning af tangentlåget**

Hold i håndtaget med begge hænder, løft tangentlåget en smule, og skub det op og tilbage for at åbne det. Sænk forsigtigt tangentlåget tilbage med begge hænder for at lukke det.

### *FORSIGTIG*

**Pas på ikke at få fingrene i klemme, når du åbner/lukker låget.**

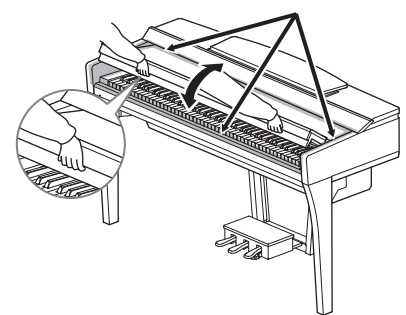

# *FORSIGTIG*

- **Hold låget med begge hænder, når du åbner og lukker det. Slip det ikke, før det er helt åbnet eller lukket. Pas på ikke at få fingrene i klemme (dine egne eller andres, pas især på med børn) mellem låget og selve enheden.**
- **Anbring ikke noget (f.eks. metalgenstande eller papir) oven på låget. Små genstande kan falde ned i instrumentet, når låget åbnes, og kan være næsten umulige at fjerne. Dette kan forårsage elektrisk stød, kortslutning, brand eller anden alvorlig skade på instrumentet.**

# <span id="page-15-4"></span><span id="page-15-2"></span>**Brug af nodestativet**

# **CVP-909 flygeltype**

# ■ Sådan sættes nodestativet op:

- **1** Træk nodestativet op og så langt ind mod dig selv, som det kan komme.
- **2** Vip de to metalstøtter bag på nodestativet i venstre og højre side ned.
- <sup>3</sup> Vip nodestativet tilbage, så de to metalstøtter låses på plads.
- 4 Klemmerne bruges til at holde siderne i nodehæftet på plads.

#### *FORSIGTIG*

**Brug ikke nodestativet, når det er halvt løftet. Når du åbner eller lukker nodestativet, må du desuden ikke slippe det, før det er helt oppe eller helt nede.**

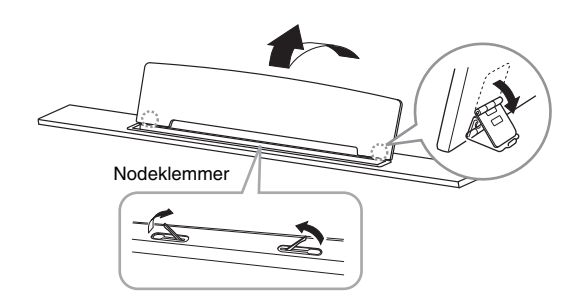

# **Sådan sænkes nodestativet:**

Luk nodeklemmerne, hvis de er åbne, og sænk derefter ved at følge instruktionerne nedenfor.

- **1** Træk nodestativet så langt ind mod dig selv, som det kan komme.
- **2** Løft de to metalstøtter (på bagsiden af nodestativet).
- 3 Vip forsigtigt nodestativet tilbage, indtil det ligger helt ned.

# <span id="page-16-1"></span>**CVP-909/CVP-905**

Træk nodestativet så langt ind mod dig selv, som det kan komme. Når det er lukket helt op, står det fast i en bestemt vinkel og kan ikke justeres. Klemmerne bruges til at holde siderne i nodehæftet på plads.

#### *FORSIGTIG*

**Når du åbner eller lukker nodestativet, må du ikke slippe det, før det er helt oppe eller helt nede.**

Luk nodeklemmerne, løft nodestativet en smule og drej det derefter langsomt tilbage for at sænke det.

#### *FORSIGTIG*

**Før du lukker nodestativet, skal du skubbe nodeklemmerne ned. Ellers kan du få fingrene i klemme mellem nodestativet og nodeklemmerne og beskadige dem.**

<span id="page-16-2"></span><span id="page-16-0"></span>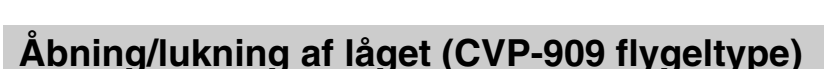

Der medfølger en lang og en kort holder til låget. Brug en af dem til at holde låget åbent i den ønskede vinkel.

# **Åbning af låget**

- **1** Hæv nodestativet.
- **2** Hæv og hold højre side af låget (set fra klaviatursiden på instrumentet).
- 3 Hæv lågets holder og sænk langsomt låget, sådan at enden af holderen passer ind i fordybningen på låget.

#### *FORSIGTIG*

**Lad ikke børn åbne eller lukke låget. Vær forsigtig for at undgå at klemme fingrene (dine egne eller andres, pas især børns), når du hæver eller sænker låget.**

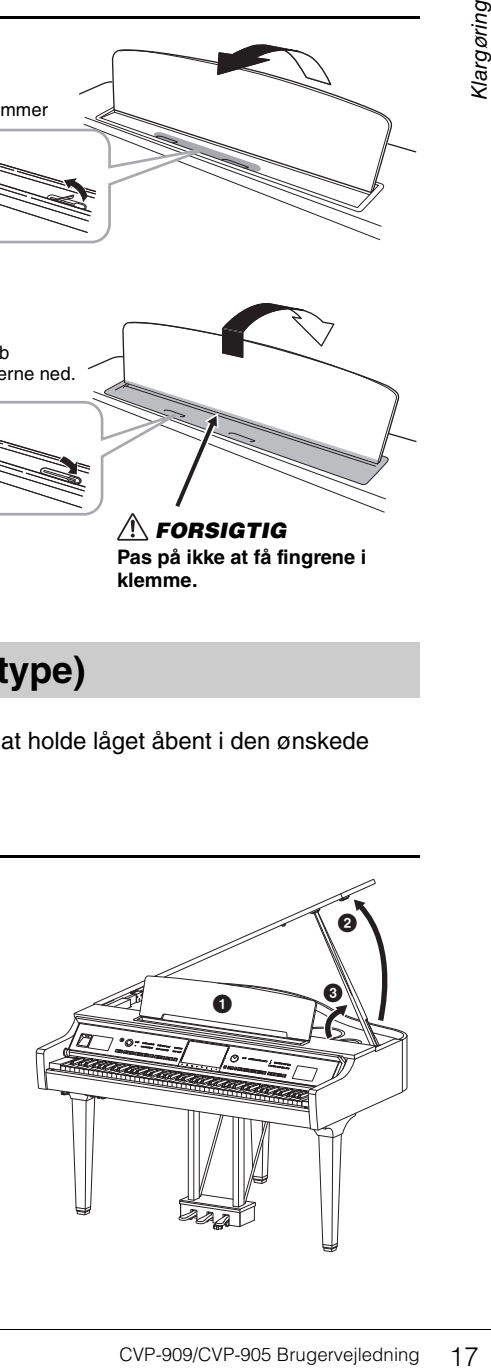

*FORSIGTIG* **Pas på ikke at få fingrene i** 

**klemme.**

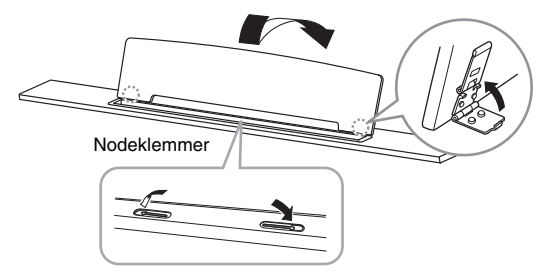

Nodeklemmer

Skub nodeklemmerne ned. Brug den indvendige fordybning, hvis låget skal stå åbent i længere tid, og den udvendige, hvis det skal stå åbent i kortere tid.

#### *FORSIGTIG*

- **Brug ikke den ydre fordybning, hvis låget skal stå åbent i længere tid. Ellers bliver låget ustabilt og kan risikere at falde ned. Dette kan føre til skader eller ulykker.**
- **Sørg for, at enden af holderen sidder sikkert fast i fordybningen. Hvis holderen ikke sidder rigtig fast i fordybningen, kan låget falde ned og forårsage skader eller ulykker.**
- **Vær opmærksom på, at du selv eller andre ikke skubber til holderen, mens låget er hævet. Holderen kan blive skubbet ud af fordybningen i låget, som kan falde ned.**

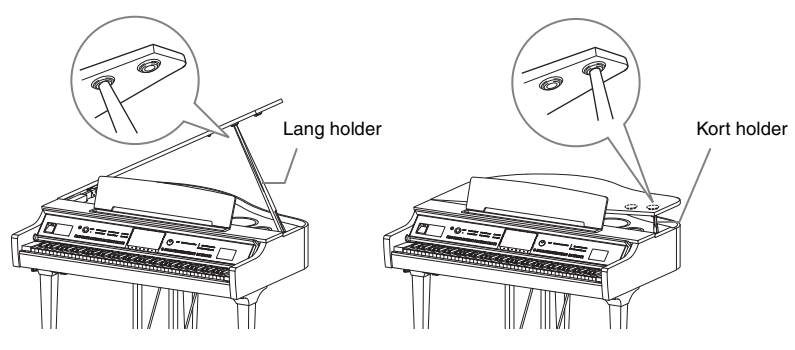

# **Lukning af låget**

- 1 Hold på holderen, og hæv forsigtigt låget.
- 2 Hold fortsat låget i den hævede position, og sænk holderen.
- **3** Sænk forsigtigt låget.

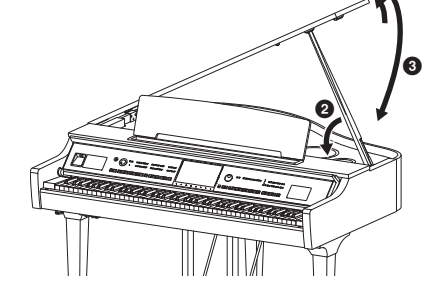

 $\bf o$ 

# <span id="page-17-1"></span><span id="page-17-0"></span>**Strømforsyning**

Tilslut strømledningens stik i den rækkefølge, der er vist på illustrationen.

Der kan medfølge en stikadapter, der er tilpasset stikkontakternes udformning i det pågældende område.

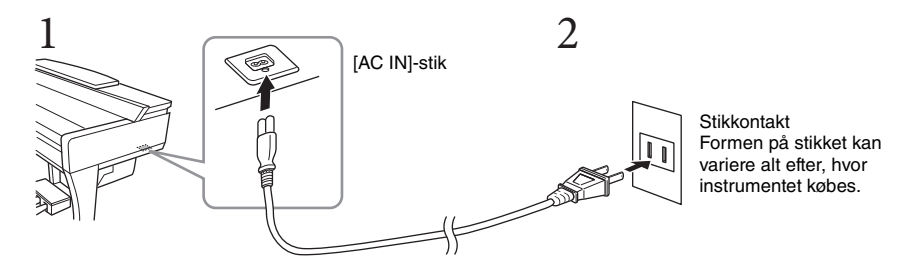

#### *ADVARSEL*

- **Brug kun den medfølgende strømledning. Brug ikke strømledningen til andre produkter.**
- **Sørg for at placere produktet, så der er nem adgang til den stikkontakt, du vil bruge. Hvis der opstår problemer eller fejl, skal du omgående slukke for instrumentet på afbryderen og tage stikket ud af stikkontakten.**

#### **BEMÆRK**

Sluk først for strømmen, og følg derefter denne fremgangsmåde i omvendt rækkefølge for at tage strømledningen ud.

# <span id="page-18-2"></span><span id="page-18-1"></span>**Sådan tændes og slukkes strømmen**

**1 Sæt knappen [MASTER VOLUME] på "MIN".** 

# **2 Tryk på kontakten [**P**] (Standby/Tændt) for at tænde for strømmen.**

[MIC]-lampen til højre for [MASTER VOLUME]-knappen og displayet lyser. Efter et stykke tid vises Home-displayet [\(side 26](#page-25-1)), og instrumentet starter. Juster volumenen efter behov, mens du spiller på klaviaturet.

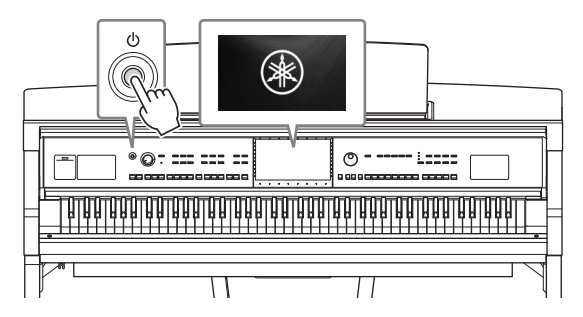

#### **BEMÆRK**

Før Home-displayet vises, udsendes der ingen lyd, når der trykkes på tangenterne. Desuden slukkes strømmen ikke i denne tilstand, selvom der trykkes på [P] (Standby/Tændt).

### **3 Tryk på og hold kontakten [**P**] (Standby/Tændt) nede i ca. et sekund for at slukke for strømmen.**

#### *FORSIGTIG*

**Der afgives hele tiden små mængder elektricitet til instrumentet, selv om kontakten [**P**] (Standby/Tændt) har standbystatus. Tag stikket ud af stikkontakten i tordenvejr, eller hvis instrumentet ikke skal bruges i længere tid.**  *OBS!*

**Der kan ikke slukkes for strømmen, selvom der trykkes på kontakten [**P**] (Standby/Tændt), mens der indspilles eller redigeres, eller mens der vises en meddelelse. Tryk på kontakten [**P**] (Standby/Tændt), efter indspilning, redigering eller efter at meddelelsen er forsvundet, hvis du vil slukke for strømmen. Hold kontakten [**P**] (Standby/Tændt) nede i mere end tre sekunder, hvis det er nødvendigt at gennemtvinge nedlukning. Bemærk, at gennemtvunget nedlukning kan medføre tab af data og beskadige instrumentet.**

# <span id="page-18-3"></span><span id="page-18-0"></span>**Automatisk slukning-funktion (Auto Power Off)**

For at undgå unødvendigt strømforbrug omfatter dette instrument Automatisk slukning-funktionen, der automatisk afbryder strømmen, når instrumentet ikke har været anvendt i en given periode. Den tid, der går, før strømmen automatisk afbrydes, er som standard ca. 30 minutter; men du kan ændre denne indstilling [\(side 22](#page-21-1)).

#### *OBS!*

**Data, der ikke er gemt, går tabt, hvis der automatisk slukkes for strømmen. Sørg for at gemme dine data, før dette sker.**

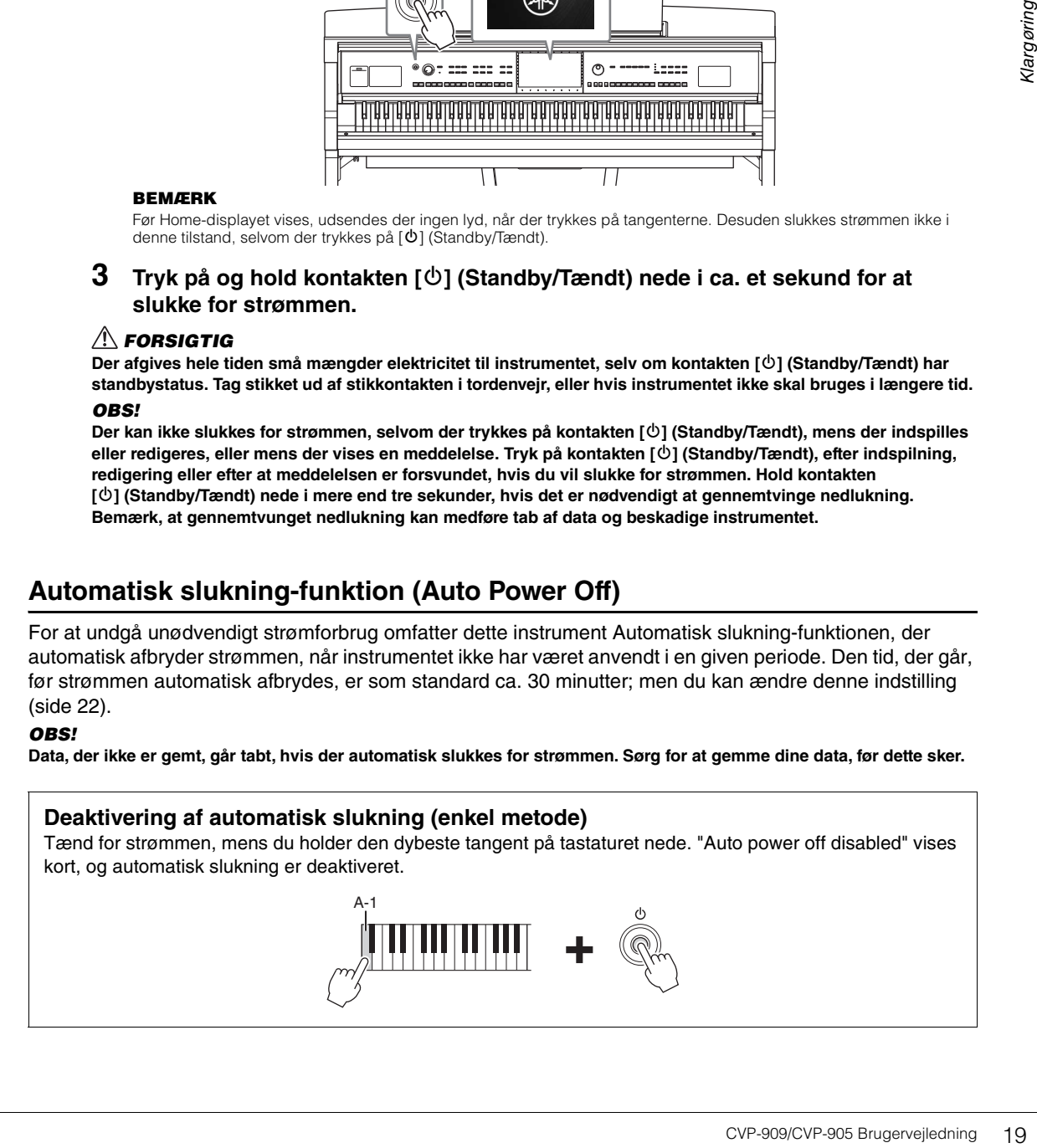

MASTER VOLUME

# <span id="page-19-2"></span><span id="page-19-0"></span>**Justering af mastervolumen**

Brug [MASTER VOLUME]-knappen, mens du spiller på klaviaturet, til at justere volumenen for hele instrumentets lyd.

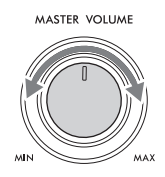

### *FORSIGTIG*

**Brug ikke instrumentet i længere tid ved en høj eller ubehagelig lydstyrke, da det kan medføre permanente høreskader.** 

# **Intelligent Acoustic Control (IAC)**

IAC er en funktion, som automatisk justerer og styrer lydkvaliteten i henhold til instrumentets overordnede lydstyrke. Selv når volumenen er lav, tillader den, at såvel lave som høje lyde høres klart. IAC påvirker kun lyden, der udsendes via instrumentets højttalere. Denne funktions standardindstilling er "aktiveret". IAC kan aktiveres, deaktiveres og dybden justeres. Yderligere oplysninger finde du i afsnittet "Utility" i Reference Manual (Referencevejledning) på webstedet ([side 9\)](#page-8-2).

# <span id="page-19-1"></span>**Brug af hovedtelefoner**

Slut et sæt hovedtelefoner til stikket [PHONES]. Da dette instrument er forsynet med to [PHONES]-stik, kan der tilsluttes to par standardhovedtelefoner. Hvis du kun skal bruge ét par, kan det tilsluttes et hvilket som helst af stikkene.

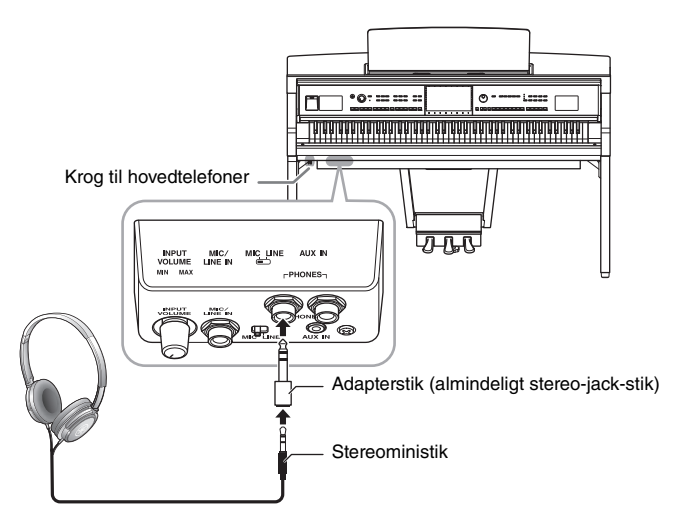

# *FORSIGTIG*

**Brug ikke hovedtelefonerne i længere tid ved en høj eller ubehagelig lydstyrke, da det kan medføre permanente høreskader.**

#### **BEMÆRK**

Hvis du bruger et adapterstik, skal du også fjerne det, når du tager hovedtelefonerne ud. Hvis adapterstikket er tilsluttet, kommer der ingen lyd fra instrumentets højttalere.

# **Gengivelse af en naturlig lydafstand (selv ved brug af hovedtelefoner) – Binaural sampling og stereofonisk optimizer**

Dette instrument har to avancerede teknologier, der giver dig mulighed at opleve utrolig realistisk og naturlig lyd, selv når du lytter med hovedtelefoner.

# **Binaural sampling**

Binaural sampling er en metode, der bruger to særlige mikrofoner, der sidder ved indspillerens ører og indspiller lydene fra et piano, som de faktisk ville høres. Hvis der lyttes til lyden med denne effekt gennem hovedtelefonerne, giver det et indtryk af at være midt i lyden, som hvis den faktisk kom direkte fra pianoet. Desuden kan du nyde lyden naturligt i længere tid uden at blive træt i ørerne. Når "CFX Concert Grand" eller "Bösendorfer Grand"-lyden er valgt, aktiverer tilslutning af hovedtelefoner automatisk binaural sampling-lyden.

#### **Samplet**

En teknologi, der optager lydene fra et akustisk instrument og derefter gemmer dem i lydmodulet, så de kan afspilles på grundlag af de oplysninger, der modtages fra klaviaturet.

# ■ Stereofonisk optimizer

Stereofonisk optimizer er en effekt, der gengiver den naturlige lydafstand, ligesom med binaural samplinglyden, selv om du lytter til den gennem hovedtelefoner. Når en af VRM-lydene [\(side 53](#page-52-0)), bortset fra "CFX Concert Grand" og "Bösendorfer Grand", er valgt, aktiveres stereofonisk optimizer automatisk ved tilslutning af hovedtelefoner.

de kan afspilles på grundlag af de<br>
Se kan afspilles på grundlag af de<br>
C(side 53), bortset fra "CFX<br>
er automatisk ved tilslutning<br>
vivis der er tilsluttet<br>
virs der er tilsluttet<br>
prer sluttet til AUX OUT-<br>
geller unatu Hvis der er tilsluttet hovedtelefoner, ændres VRM-lydene [\(side 53](#page-52-0)) automatisk til binaural sampling-lyd eller lyd, der forbedres med stereofonisk optimizer, med standardindstillingerne. Men hvis der er tilsluttet hovedtelefoner, påvirker disse funktioner også lyden fra den eksterne højttaler, der er sluttet til AUX OUTstikkene, eller lyden for lydindspilning [\(side 76\)](#page-75-2), hvilket kan medføre en usædvanlig eller unaturlig lyd. Hvis det sker, skal du slå denne funktion fra.

Du kan slå denne funktion til eller fra i det display, der åbnes via [Menu]  $\rightarrow$  [Utility]  $\rightarrow$  [Speaker/Connectivity]. Yderligere oplysninger finder du i Reference Manual (Referencevejledning) på webstedet ([side 9\)](#page-8-2).

# **Brug af krogen til hovedtelefoner**

Der følger en krog til hovedtelefoner med instrumentet, så du kan hænge hovedtelefonerne under instrumentet. Monter krogen til hovedtelefoner ved at følge instruktionerne på side [119,](#page-118-0) [122](#page-121-0) og [125](#page-124-0).

#### *OBS!*

**Hæng ikke andet end hovedtelefonerne på krogen. Det kan beskadige instrumentet eller krogen.**

# <span id="page-21-0"></span>**Basisindstillinger**

<span id="page-21-2"></span>Foretag efter behov basisindstillinger for instrumentet, f.eks. sproget, som vist på displayet.

# **1 Åbn betjeningsdisplayet (Utility).**

Tryk først på [Menu] i nederste højre hjørne på Home-displayet, som vises, når strømmen tændes. Tryk på [ $\blacktriangleright$ ] for at gå til side 2 (hvis det er nødvendigt), og tryk på [Utility].

# **2 Tryk på [System] på displayet.**

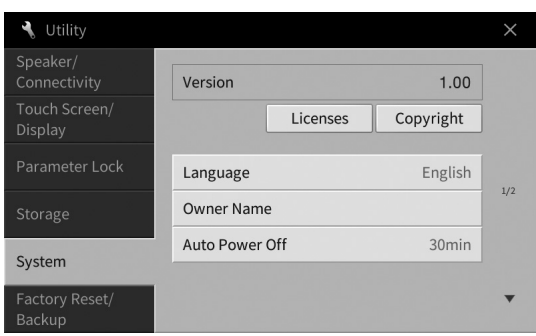

# **3 Foretag de ønskede indstillinger ved at røre ved displayet.**

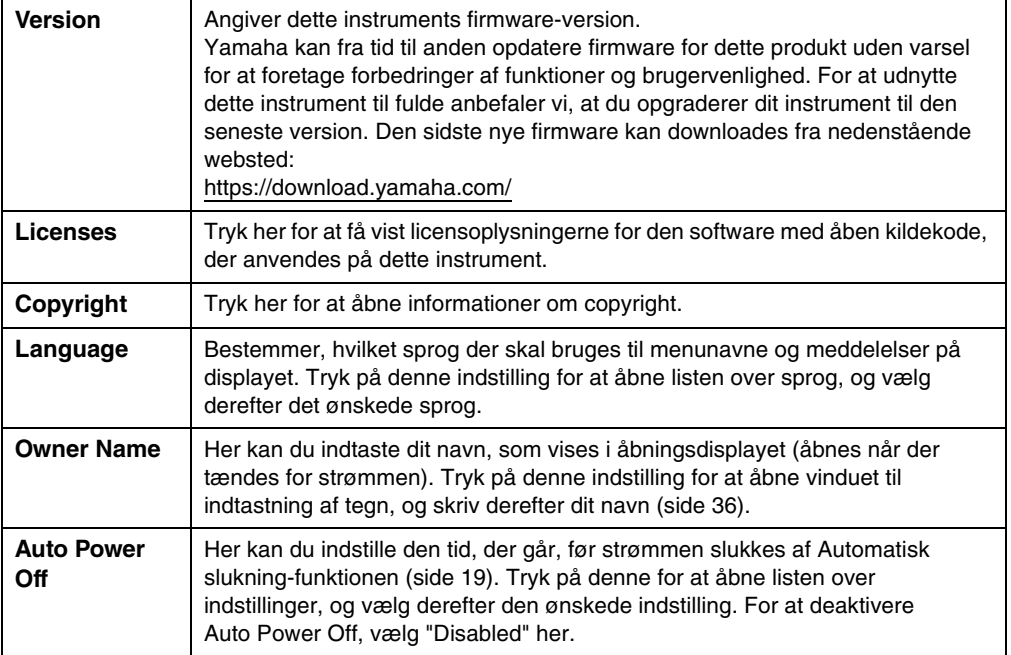

<span id="page-21-1"></span>Se afsnittet "Utility" i Reference Manual (Referencevejledning) på webstedet [\(side 9](#page-8-2)) for at få oplysninger om side 2/2 i dette display.

# <span id="page-22-0"></span>**Ændring af displayets lysstyrke**

Her kan du ændre visse displayindstillinger, herunder lysstyrken.

- **1 Åbn betjeningsdisplayet (Utility) (trin 1 på [side 22](#page-21-2)).**
- **2 Tryk på [Touch Screen/Display] i displayet.**

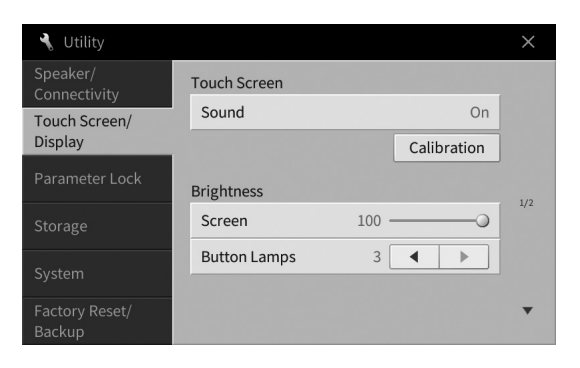

# <span id="page-22-1"></span>**3 Rediger indstillingerne ved at berøre displayet.**

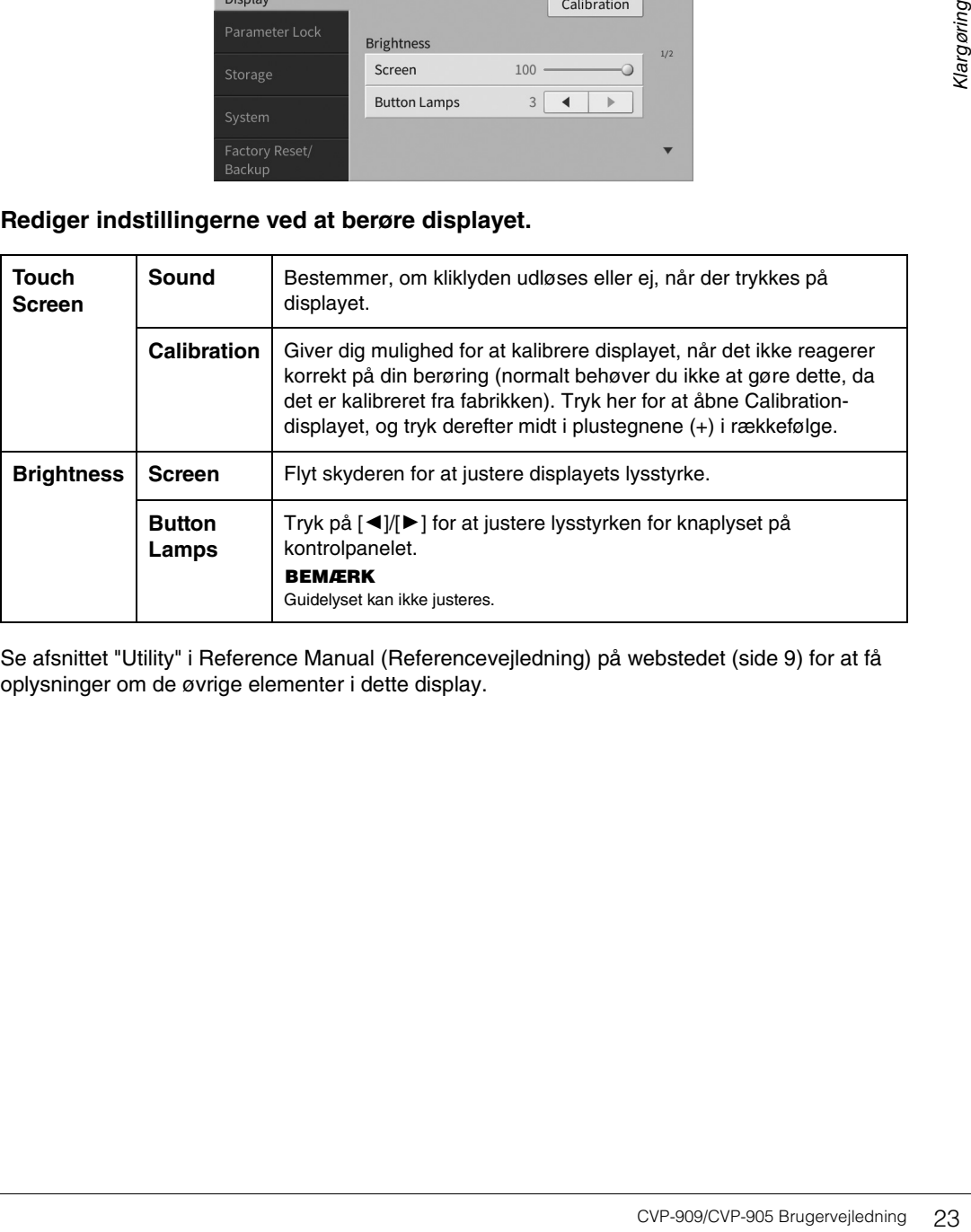

Se afsnittet "Utility" i Reference Manual (Referencevejledning) på webstedet [\(side 9](#page-8-2)) for at få oplysninger om de øvrige elementer i dette display.

# <span id="page-23-0"></span>Grundlæggende betjening 1

# <span id="page-23-2"></span><span id="page-23-1"></span>**Displaystruktur**

Når instrumentet tændes, åbnes Home-displayet, hvorfra du kan åbne displayet File Selection (Filvalg) og displayet Menu, hvor du får adgang til forskellige funktioner, og du kan foretage forskellige indstillinger. Du kan få detaljerede instruktioner vedrørende dette display på [side 26.](#page-25-2)

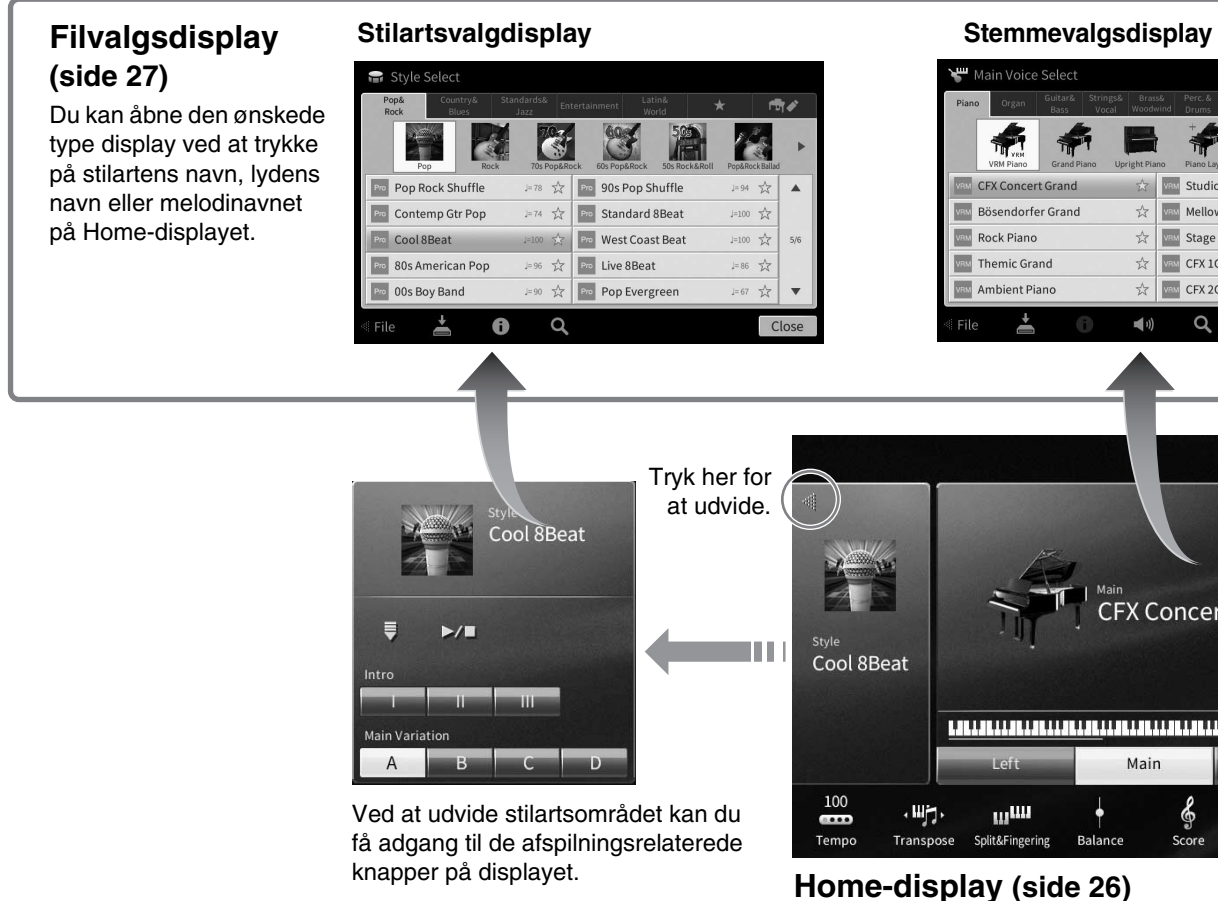

Dette er portalen eller udgangspunktet for instrumentets displaystruktur.

# **Menu-display [\(side 28](#page-27-0))**

Ved at trykke på ikonerne kan du aktivere forskellige funktioner, som f.eks. Song Score (Noder for melodien), Volume Balance (Volumenbalance) og andre detaljerede indstillinger.

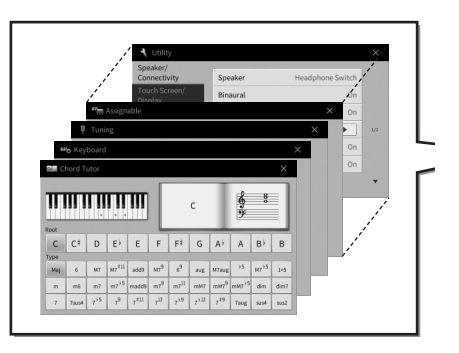

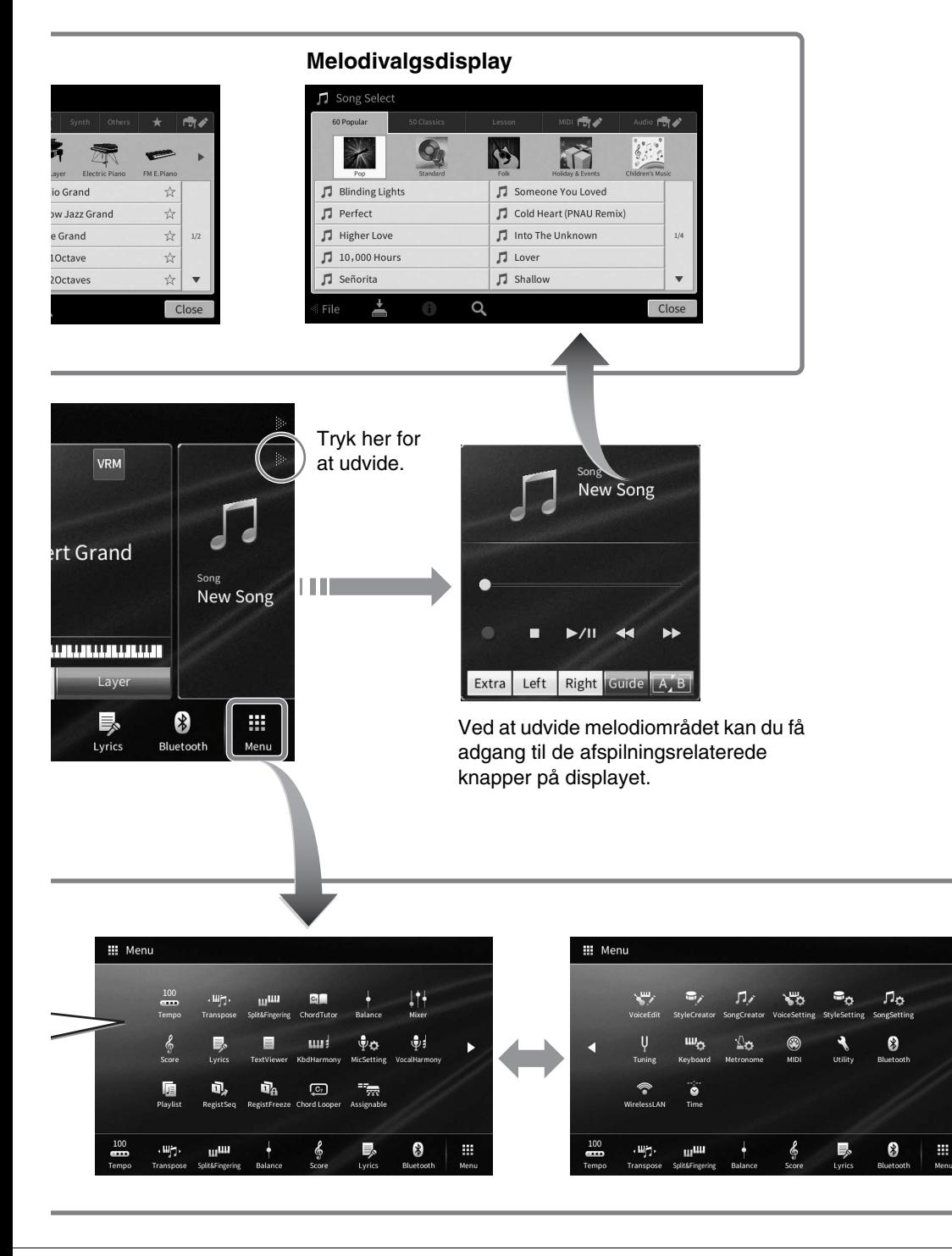

1

# <span id="page-25-2"></span><span id="page-25-0"></span>**Konfiguration af displayet**

Dette afsnit omhandler de oftest brugte displays: Home (Start), File Selection (Filvalg) og Menu. Homedisplayet vises, når der tændes for strømmen. File Selection og Menu kan åbnes fra Home-displayet.

# <span id="page-25-1"></span>**Home-display**

Vises, når der tændes for strømmen, og kan åbnes ved, at man trykker på knappen [HOME] (Start). Dette display viser de aktuelle grundlæggende indstillinger, f.eks. den aktuelle lyd og stilart, så du hurtigt kan få overblik over dem. Det betyder, at du normalt skal have Home-displayet åbent, når du spiller på klaviaturet.

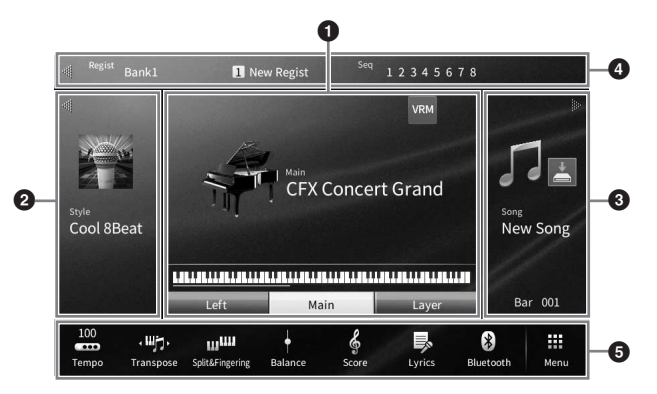

# 1 **Lydområde**

Angiver de aktuelle lyde for hver af klaviaturstemmerne (hoved, venstre og lag) og til/fra-status for disse stemmer [\(side 49\)](#page-48-3). Hvis du trykker på et lydnavn, åbnes displayet til valg af lyd.

#### **BEMÆRK**

I lydområdet, stilartsområdet eller melodiområdet udvides stilartsområdet, hvis du bladrer til højre, og melodiområdet udvides, hvis du bladrer til venstre.

# 2 **Stilartsområde**

Angiver den aktuelle stilart [\(side 58](#page-57-3)). Hvis du trykker på et stilartsnavn, åbnes displayet til valg af stilart. Tryk på  $\Box$  øverst til venstre i dette område for at udvide området. Du kan nulstille området til standardstatus ved at trykke på [ $\blacktriangleright$ ], som vises øverst til højre i lydområdet.

# 3 **Melodiområde**

Angiver den aktuelle melodi [\(side 67](#page-66-2)). Hvis du trykker på et melodinavn, åbnes melodivalgsdisplayet. Tryk på  $[\triangleright]$  øverst til højre i dette område for at udvide området. Du kan nulstille området til standardstatus ved at trykke på [<], som vises øverst til venstre i lydområdet. Hvis der findes en indspillet eller redigeret melodi, men den endnu ikke er gemt, vises (Gem). Hvis du rører ved den, åbnes displayet til lagring af dataene [\(side 32](#page-31-2)).

#### 4 **Registreringsområde**

Angiver aktuelt valgt registreringshukommelsesnavn, registreringsnavn og registreringsrækkefølge, når det er aktivt [\(side 90](#page-89-1)). Hvis du trykker på dette område, åbnes Registration Bank-valgdisplayet. Du kan skjule eller vise dette område ved at trykke på [4] eller [ $\blacktriangleright$ ] i området.

#### **BEMÆRK**

Du kan også skjule eller vise dette område ved at bladre til højre eller venstre i registreringsområdet.

#### 5 **Menuområde**

Indeholder genvejsikoner, som du kan bruge til at aktivere forskellige funktioner med et enkelt tryk. Hvis du trykker på et genvejsikon, åbnes displayet for den tilsvarende funktion. Tryk på ikonet [Menu] i højre side for at åbne Menu-displayet [\(side 28](#page-27-2)), hvorfra du kan registrere de genvejsikoner, der ønskes her.

# <span id="page-26-1"></span><span id="page-26-0"></span>**Filvalgsdisplay**

Filvalgsdisplayet bruges til at vælge en lyd, stilart, melodi og andre data. Du kan åbne dette display ved at trykke på navnet på lyden, stilarten eller melodien på Home-displayet eller ved at trykke på knappen VOICE eller STYLE osv.

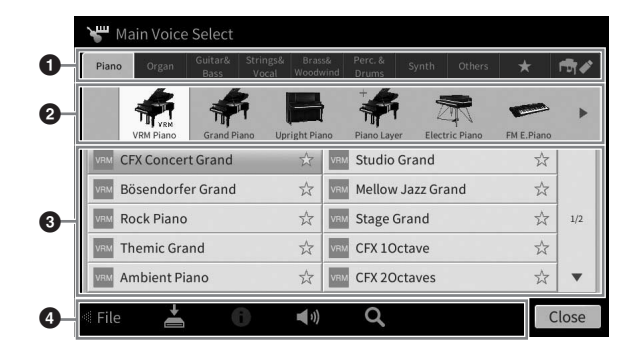

# **0** Kategori

En lang række data, f.eks. lyde og stilarter, er opdelt i flere kategorier (faneblade) afhængigt af datatypen. Bortset fra de følgende to omtales alle faneblade som "forprogrammerede" faneblade, fordi de indeholder forprogrammerede data.

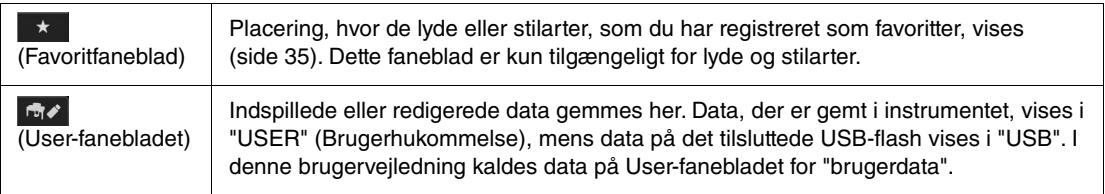

# <span id="page-26-2"></span>2 **Underkategori/mappe (sti)**

- Når et af de forprogrammerede faneblade vælges, vises underkategorierne her i henhold til datatypen. F.eks. vises forskellige klavertyper som flygel og el-klaver, når du trykker på fanebladet "Piano" (Klaver) på displayet til valg af lyd.
- Når favoritfanebladet er valgt, er dette ikke tilgængeligt.
- Når brugerfanebladet er valgt, vises den aktuelle sti eller mappe her i henhold til mappestrukturen.

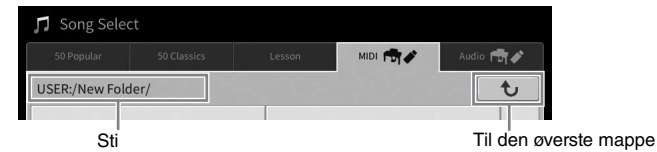

#### 3 **Data, der kan vælges (filer)**

De filer, der kan vælges, vises. Hvis to eller flere sider er tilgængelige, kan du åbne en anden side ved at trykke på [▲] eller [▼] til højre.

#### **BEMÆRK**

Du kan også åbne en anden side ved at bladre lodret på listen.

#### 4 **Betjeningsikoner**

Funktionerne (gem, kopier, slet osv.), som kan betjenes via filvalgsdisplayet, vises. De ikoner, der vises her, kan være anderledes, afhængigt af hvilket filvalgsdisplay der er valgt. Du kan finde detaljerede instruktioner på side [32](#page-31-1) – [36](#page-35-2) eller i instruktionerne til de enkelte funktioners filvalgsdisplay.

# <span id="page-27-2"></span><span id="page-27-0"></span>**Menu-display**

Dette er portaldisplayet til brug af forskellige funktioner, og det kan åbnes ved, at man trykker på ikonet [Menu] i nederste højre hjørne af Home-displayet.

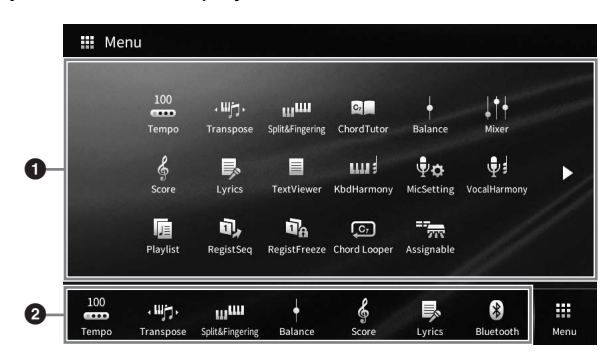

#### $\bullet$  Liste over funktioner

Forskellige praktiske funktioner vises via ikoner. Hvis du trykker på et ikon, aktiveres den tilsvarende funktion. Listen består af to sider, som du kan vælge ved at trykke på [ $\blacktriangleright$ ] eller [ $\blacktriangleleft$ ]. Du kan få oplysninger om hver enkelt funktion i "Liste over funktioner i Menu-displayet" ([side 113\)](#page-112-1) eller i Reference Manual (Referencevejledning) på webstedet ([side 9\)](#page-8-2).

#### **BEMÆRK**

Du kan også skifte side ved at bladre vandret.

#### 2 **Genveje**

Her kan du registrere ofte brugte funktioner som genveje, så du hurtigt kan aktivere dem fra menuområdet i Home-displayet. For at registrere funktionen som en genvej, skal du holde ikonet på funktionslisten nede, indtil genvejslisten ændrer farve, og derefter trykke på den ønskede placering for at åbne funktionen. Yderligere oplysninger finder du i "Contents" (Indhold) i Reference Manual (Referencevejledning) på webstedet ([side 9\)](#page-8-2).

#### **Konventioner for instruktioner i Menu-displayet**

I hele denne brugervejledning vises instruktioner med flere trin på en overskuelig måde med pile, der angiver den korrekte rækkefølge.

Eksempel: [Menu]  $\rightarrow$  [Utility]  $\rightarrow$  [System]  $\rightarrow$  [Language]

Ovenstående eksempel beskriver en handling med tre trin:

1) Tryk på [Utility] (Hjælpeprogram) i Menu-displayet.

2) Tryk på [System] (System).

3) Tryk på [Language] (Sprog).

# <span id="page-27-1"></span>**Lukning af det aktuelle display**

Du kan lukke det aktuelle display ved at trykke på [×] øverst til højre på displayet (eller vinduet) eller trykke på [Close] (Luk) nederst til højre på displayet (eller vinduet). Når der vises en meddelelse (dialogboks med oplysninger eller dialogboks, hvor du skal bekræfte en handling), kan du lukke meddelelsen ved at trykke på det relevante element, f.eks. "Yes" eller "No".

Hvis du hurtigt vil vende tilbage til Home-displayet, skal du trykke på knappen [HOME] på panelet.

1

# <span id="page-28-0"></span>**Displaybaserede knapper**

Displayet på dette instrument er en speciel berøringsfølsom skærm, som giver dig mulighed for at vælge eller ændre den ønskede parameter ved blot at berøre den tilsvarende indstilling på displayet. Du kan også bruge datadrejeknappen og [HOME]-knappen.

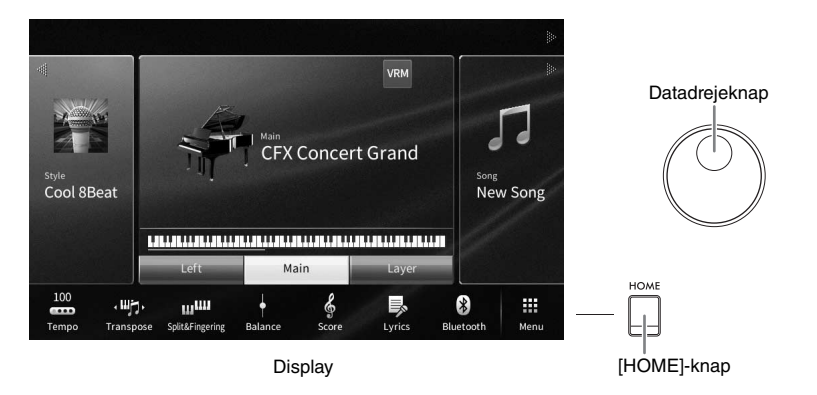

# **Brug af displayet (Berøringsfølsom skærm)**

#### *OBS!*

**Undlad at betjene den berøringsfølsomme skærm med skarpe eller hårde genstande. Hvis du gør det, kan det beskadige displayet.**

#### **BEMÆRK**

Vær opmærksom på, at det ikke er muligt at betjene displayet ved at berøre to eller flere punkter på displayet på en gang.

# **Tryk på**

Du kan vælge et element ved at trykke let på den tilsvarende angivelse på displayet.

#### **BEMÆRK**

Du kan slå systemlyde, der frembringes, når du berører displayet, til/fra [\(side 23\)](#page-22-1).

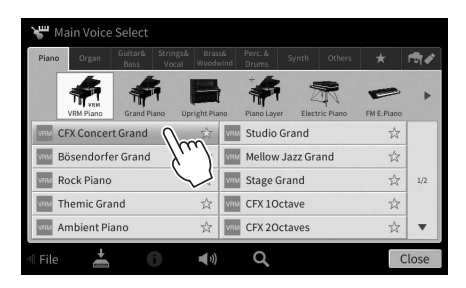

# **Glid**

Hold displayskyderen nede, og lad derefter din finger glide i lodret eller vandret retning for at ændre parameterværdien.

Lad fingeren glide i lodret eller vandret retning hen over displayet for at vende siderne eller vise/skjule en del af et bestemt display.

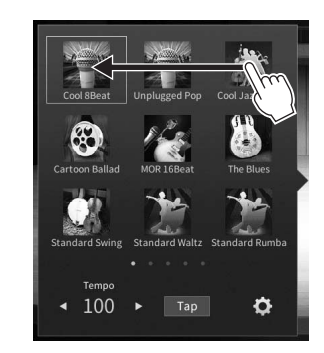

# **Drej**

Tryk på displayknappen, og hold den nede, og drej din finger rundt om knappen for at ændre parameterværdien.

# **Tryk på og hold nede**

Denne instruktion betyder, at du skal trykke på elementet og holde det nede et stykke tid.

Når du indstiller værdier ved hjælp af  $\left[\frac{1}{\epsilon}\right]$ , en skyder eller en knap, kan du gendanne standardværdien ved at trykke på værdien på displayet og holde den nede.

# <span id="page-29-0"></span>**Drejning af datadrejeknappen**

Alt efter displayet kan datadrejeknappen bruges på følgende to måder.

# **Justering af parameterværdierne**

Filter EÇ **Effect** 

Når du har valgt den ønskede parameter, kan du bruge datadrejeknappen til at justere værdien. Dette er nyttigt, hvis du har svært ved at justere ved at trykke på displayet, eller hvis du ønsker finere kontrol over justeringen.

 $\widehat{\mathbb{R}}$ 

# **Valg af et element på en liste**

På filvalgsdisplays ([side 27\)](#page-26-1) og i listevinduer til indstilling af parametre kan du bruge datadrejeknappen til at vælge et element.

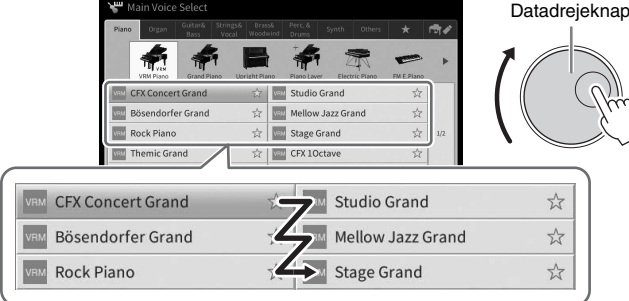

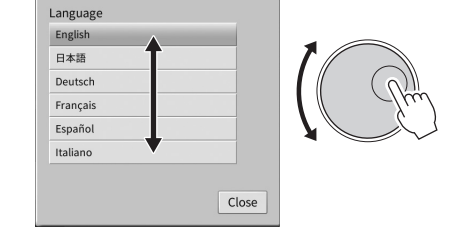

# <span id="page-29-1"></span>**Tryk på knappen [HOME]**

Du kan til enhver tid hurtigt vende tilbage til Home-displayet (det display, der vises, når der tændes for strømmen) ved at trykke på [HOME]-knappen.

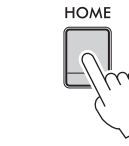

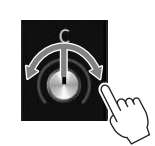

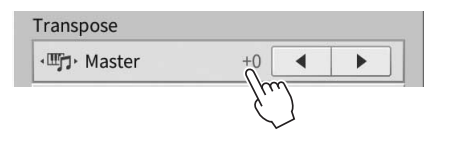

# <span id="page-30-1"></span><span id="page-30-0"></span>**Brug af ASSIGNABLE-knapperne**

Du kan tildele funktioner, du bruger ofte, til disse fire panelknapper i venstre side af displayet. Desuden kan de funktioner, der er anført på Menu-displayet [\(side 28](#page-27-2)), også tilknyttes her som genveje.

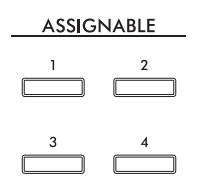

**1 Åbn betjeningsdisplayet via [Menu] [Assignable] [Assignable].**

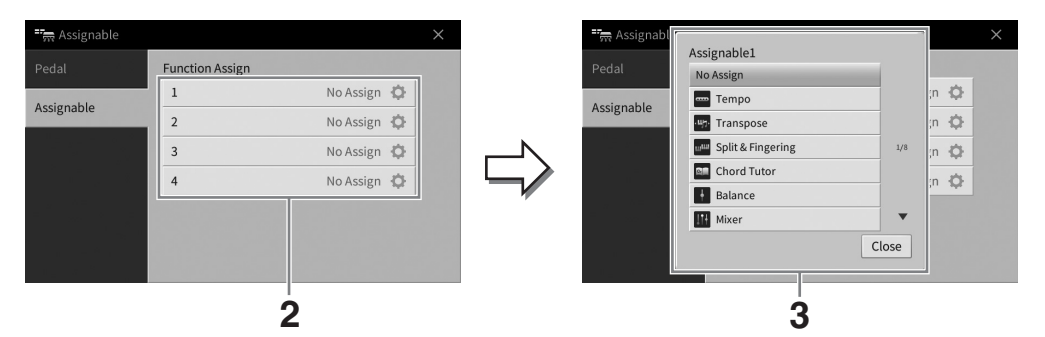

**2 Tryk på det ønskede knapnummer for at åbne listen.**

# **3 Vælg det ønskede element blandt funktioner og genveje (svarende til funktionerne i Menu-displayet).**

#### **BEMÆRK**

Du kan finde flere oplysninger om de funktioner, der kan tildeles disse knapper, i Reference Manual (Referencevejledning) på webstedet ([side 9](#page-8-2)).

1

# <span id="page-31-1"></span>**Filhåndtering**

Data, som du har oprettet, f.eks. indspillede melodier og lyde, kan gemmes som filer i instrumentet (kaldet "brugerhukommelsen") og på et USB-flashdrev. Hvis du har gemt mange filer, kan det være vanskeligt at finde den ønskede fil i en fart. For at gøre betjeningen nemmere kan du organisere dine filer i mapper, eller du kan bruge søgefunktionen. Denne betjening udføres i filvalgsdisplayet.

#### **BEMÆRK**

Før du bruger et USB-flashdrev, skal du læse "Tilslutning af en USB-lagerenhed" på [side 103](#page-102-1).

# <span id="page-31-2"></span><span id="page-31-0"></span>**Lagring af en fil**

Du kan gemme dine egne data (f.eks. melodier, du har oprettet, og lyde, du har ændret) som en fil i instrumentet eller på et USB-flashdrev.

**1 Tryk på (Gem) på det relevante display for at åbne displayet og vælge lagringsdestinationen.** 

# **2 Vælg den placering, som du vil gemme filen på.**

Tryk på  $\boxed{\rightarrow}$  (ovenfor) for at få vist den næste mappe på højere niveau. Du kan oprette en ny mappe ved at trykke på (Ny mappe).

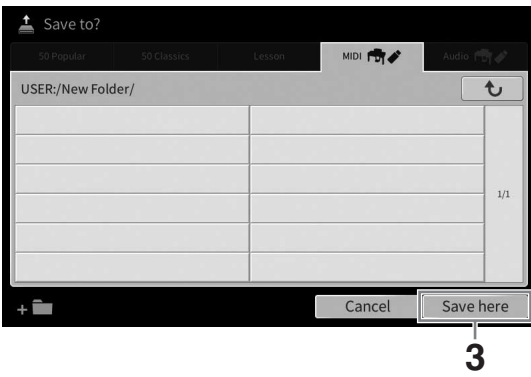

**3 Tryk på [Save here] (Gem her) for at åbne vinduet til indtastning af tegn. BEMÆRK**

Hvis du vil annullere denne handling, skal du trykke på [Cancel] (Annuller).

### **4 Indtast filnavnet [\(side 36](#page-35-0)).**

Når du har gemt filen, kan du når som helst omdøbe den ([side 33\)](#page-32-0), også selvom du springer dette trin over.

### **5 Tryk på [OK] i vinduet til indtastning af tegn for at gemme filen.**

Den gemte fil placeres automatisk sammen med de eksisterende filer i alfabetisk orden.

1

# **Oprettelse af en ny mappe**

Du kan oprette nye mapper, navngive dem og organisere dem, så det er nemmere at finde de data, du gemmer.

#### **BEMÆRK**

- Det maksimale antal filer/mapper, der kan gemmes i brugerhukommelsen, afhænger af filstørrelsen og fil-/mappenavnenes længde.
- Der kan maksimalt gemmes 2.500 filer/mapper i en mappe.
	- **1 Tryk på fanebladet User ([side 27\)](#page-26-2) på filvalgsdisplayet, og vælg derefter den placering, som du vil oprette en ny mappe på.**

Tryk på  $\lceil \cdot \cdot \rceil$  (ovenfor) for at få vist den næste mappe på højere niveau.

#### **BEMÆRK**

Du kan ikke oprette en ny mappe i mappen "Piano Room" ([side 48](#page-47-1)).

# <span id="page-32-1"></span>**2 Tryk på [File] for at åbne filhåndteringsikonerne.**

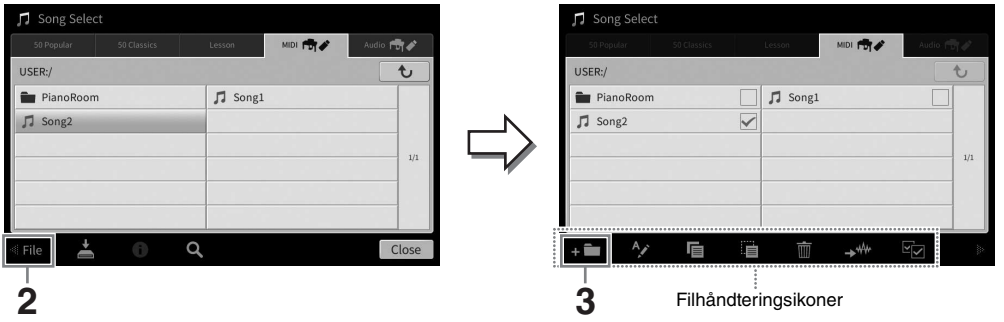

#### **BEMÆRK**

- Du kan annullere filhandlingen ved at trykke på [ $\blacktriangleright$ ] i højre hjørne for at skjule filhåndteringsikonerne. • Du kan skjule eller vise filhåndteringsikonerne ved at bladre vandret nederst i displayet.
- **3 Tryk på (Ny mappe) for at åbne vinduet til indtastning af tegn.**
- **4 Indtast navnet på den nye mappe [\(side 36](#page-35-0)).**

# <span id="page-32-0"></span>**Omdøbning af en fil/mappe**

Du kan omdøbe filer/mapper.

#### **BEMÆRK**

- Det er ikke muligt at omdøbe filer på forprogrammerede faneblade.
- Mappen "Piano Room" ([side 48](#page-47-1)) kan ikke omdøbes.
	- **1 Åbn det filvalgsdisplay, som den ønskede fil/mappe vises på.**

# **2 Tryk på [File] for at åbne filhåndteringsikonerne.**

#### **BEMÆRK**

- Du kan annullere filhandlingen ved at trykke på [ $\blacktriangleright$ ] i højre hjørne for at skjule filhåndteringsikonerne.
- Du kan skjule eller vise filhåndteringsikonerne ved at bladre vandret nederst i displayet.
- **3 Markér den ønskede fil eller mappe ved at trykke på den.**
- **4 Tryk på (Omdøb) for at åbne vinduet til indtastning af tegn. BEMÆRK**

Du kan kun omdøbe én fil eller mappe ad gangen.

**5 Indtast navnet på den valgte fil eller mappe ([side 36\)](#page-35-0).**

# **Kopiering eller flytning af filer**

Du kan kopiere eller klippe en fil ud og indsætte den et andet sted (i en anden mappe). Du kan også kopiere en mappe, men ikke flytte den, på samme måde.

#### **BEMÆRK**

- Det er ikke muligt at flytte filer på forprogrammerede faneblade.
- Kopiering af kommercielt tilgængelige musikdata, herunder, men ikke begrænset til, MIDI-data og/eller lyddata, er strengt forbudt, medmindre det udelukkende sker til privat brug. Købte melodidata kan være skrivebeskyttede for at forebygge ulovlig kopiering eller utilsigtet sletning.
- Forprogrammerede melodier, der er kopieret til User-fanebladet, vises med (nøgleikon) til venstre for melodiens navn i melodivalgsdisplayet. Disse kan ikke kopieres eller flyttes til USB-flashdrev.
	- **1 Åbn det relevante filvalgsdisplay, hvor de ønskede filer/mapper vises.**
	- **2 Tryk på [File] for at åbne filhåndteringsikonerne ([side 33\)](#page-32-1). BEMÆRK**
		- Du kan annullere filhandlingen ved at trykke på [ $\blacktriangleright$ ] i højre hjørne for at skjule filhåndteringsikonerne.
		- Du kan skjule eller vise filhåndteringsikonerne ved at bladre vandret nederst i displayet.
	- **3 Markér de ønskede filer/mapper ved at trykke på dem.** Én eller flere filer/mapper kan markeres. Hvis du vil markere alle de viste elementer, skal du trykke på (Markér alle). Tryk på (Markér alle) igen for at fjerne alle markeringer.
	- **4 Tryk på**  $\blacksquare$  (Kopier) eller  $\blacksquare$  (Flyt) for at åbne displayet, hvor du kan vælge **destinationen.**
	- **5 Vælg den ønskede destination (sti) for at indsætte filerne/mapperne.** Du kan oprette en ny mappe ved at trykke på **(Deta)** (Ny mappe).

```
BEMÆRK
```
Du kan annullere denne handling ved at trykke på [Cancel] (Annuller), inden du går til trin 6.

**6 Tryk på [CopyHere] (Kopier her) eller [MoveHere] (Flyt her) for at indsætte de filer/mapper, du har valgt i trin 3.**

Den indsatte fil/mappe vises på displayet sammen med de andre filer arrangeret i alfabetisk orden.

# **Sletning af filer/mapper**

Du kan slette filer/mapper.

#### **BEMÆRK**

- Det er ikke muligt at slette filer på forprogrammerede faneblade.
- Mappen "Piano Room" ([side 48](#page-47-1)) kan ikke slettes.
	- **1 Åbn det relevante filvalgsdisplay, hvor de ønskede filer/mapper vises.**
	- **2 Tryk på [File] for at åbne filhåndteringsikonerne ([side 33\)](#page-32-1). BEMÆRK**
		- Du kan annullere filhandlingen ved at trykke på [ $\blacktriangleright$ ] i højre hjørne for at skjule filhåndteringsikonerne.
		- Du kan skjule eller vise filhåndteringsikonerne ved at bladre vandret nederst i displayet.

**3 Markér de ønskede filer/mapper ved at trykke på dem.** Én eller flere filer/mapper kan markeres. Hvis du vil markere alle de viste elementer, skal du trykke på **Eta** (Markér alle). Tryk på **Fa** (Markér alle) igen for at fjerne alle markeringer.

- **4 Tryk på (Slet).**
- **5 Når bekræftelsesmeddelelsen vises, skal du trykke på [Yes] (Ja) for at slette de filer/mapper, du har valgt i trin 3.**

Hvis du vil annullere denne handling, skal du trykke på [No] i stedet for [Yes].

# <span id="page-34-0"></span>**Registrering af filer på fanebladet Favorit**

Du kan hurtigt åbne dine favoritlyde eller -stilarter eller dine ofte brugte lyde eller stilarter ved at registrere dem på fanebladet Favorite (Favorit). Tryk på stjernen ( $\star$ ) til højre for hver enkelt fil for at registrere den tilsvarende fil på fanebladet Favorite. Du kan fjerne den registrerede fil fra fanebladet Favorite ved at trykke på den farvede stjerne ( $\star$ ) på fanebladet Favorite eller på det faneblad, der indeholder den tilsvarende fil.

#### **BEMÆRK**

- Hvis du ændrer navnet på den oprindelige fil eller flytter/sletter den oprindelige fil, kan du ikke åbne filen ved at trykke på filnavnet på fanebladet Favorite.
- Hvis du vil fjerne filen via fanebladet Favorite, skal du trykke på den farvede stjerne og derefter lukke displayet eller skifte display.

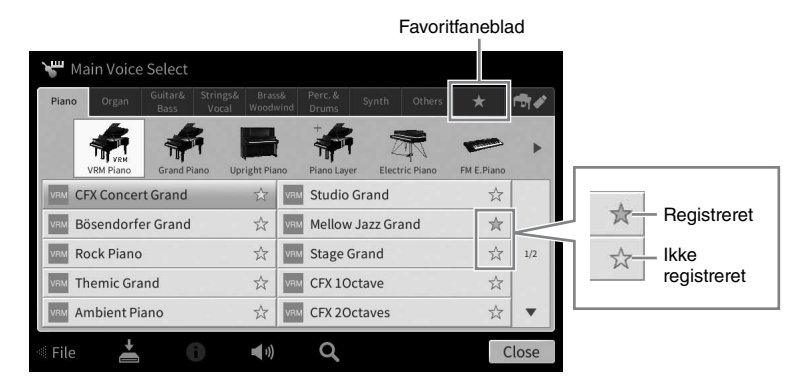

# **Sortering af filrækkefølgen på fanebladet Favorite (Favorit)**

Du kan ændre rækkefølgen af filer, f.eks. lyde og stilarter, på fanebladet Favorite (Favorit).

- **1 Tryk på fanebladet Favorite (Favorit) på displayet til valg af lyd eller displayet til valg af stilart.**
- **2 Tryk på (Rækkefølge) for at åbne displayet til ændring af rækkefølgen.**
- **3 Vælg den fil, du vil flytte.**

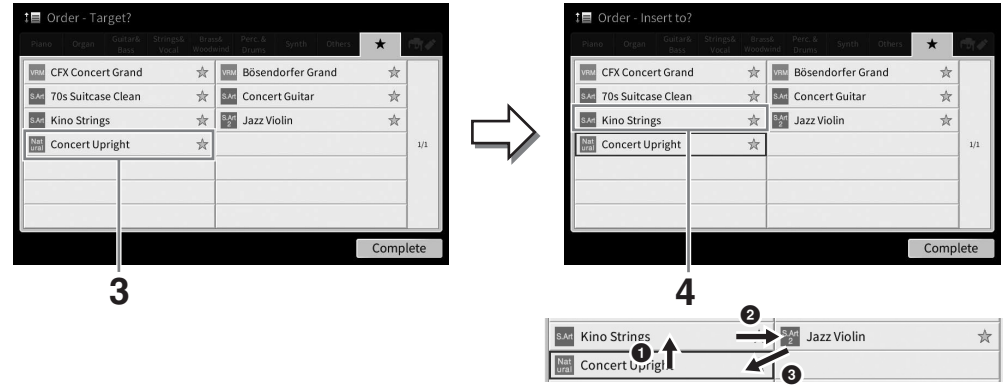

- **4 Tryk på den placering, som du vil flytte den fil til, du valgte i trin 3.**
- **5 Gentag trin 3-4 efter behov.**
- **6 Tryk på [Complete] for at forlade displayet til ændring af rækkefølgen.**

1

- <span id="page-35-2"></span>**1 Tryk på (Søg) i filvalgsdisplayet for at få vist Search-displayet.**
- **2 Tryk på søgefeltet for at åbne vinduet til indtastning af tegn.**

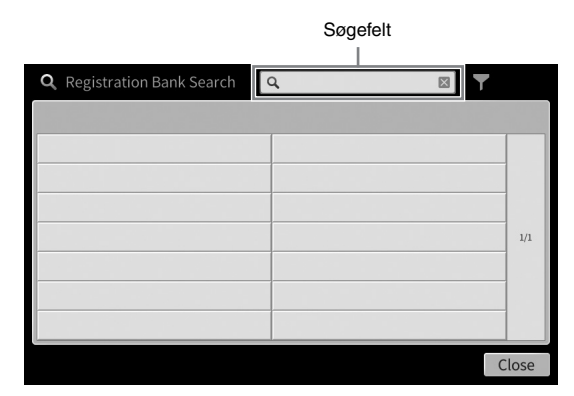

# **3 Indtast filnavnet eller mappenavnet (eller en del af det) for at starte søgningen [\(side 37](#page-36-0)).**

Hvis du vil angive flere ord, skal du indsætte et mellemrum mellem hvert ord.

Når søgningen er gennemført, vises listen med søgeresultaterne. Hvis der ikke vises nogen filer, kan du prøve dette trin igen med et andet ord.

#### **BEMÆRK**

I Registration Bank-valgdisplayet kan du indsnævre søgningen ved at filtrere. Se mere på [side 92](#page-91-0).

# **4 Vælg den ønskede fil.**

Når du har valgt filen, skal du trykke på knappen for den ønskede handling, f.eks. [OK] eller [Add to Playlist]. Hvis du trykker på [Cancel], vises det display, der blev åbnet før Searchdisplayet.

# <span id="page-35-1"></span><span id="page-35-0"></span>**Indtastning af tegn**

I dette afsnit beskrives det, hvordan du indtaster tegn til navngivning af filer/mapper og indtaster ord for at søge efter filer. Tegnene skal indtastes i det display, der vises nedenfor.

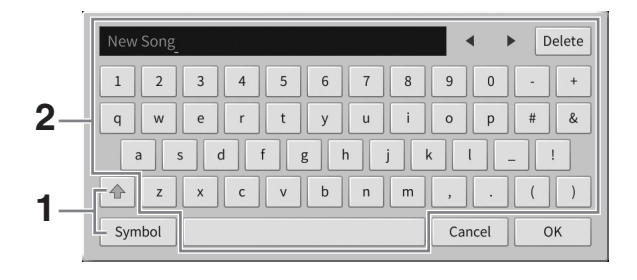
#### **1 Tryk på tegntypen.**

#### **Når sproget [\(side 22\)](#page-21-0) er indstillet til andet end japansk:**

Hvis du trykker på [Symbol] (eller [abc]), kan du skifte mellem at indtaste symboler eller latinske bogstaver (og tal).

Du kan skifte mellem at indtaste store og små bogstaver ved at trykke på <sup>4</sup> (Skift).

#### ■ Når sproget [\(side 22\)](#page-21-0) er indstillet til japansk:

- a b c (全角 abc): Latinske bogstaver og tal i halv størrelse (fuld størrelse)
- •記号 (全角記号): Symboler i halv størrelse (fuld størrelse)
- $n+1$ ( $n+1$ ): Katakana i fuld størrelse (halv størrelse)
- かな漢: Hiragana og Kanii

Du kan skifte mellem fuld størrelse og halv størrelse ved at trykke på tegntypen og holde den nede. [ 半角カナ ] kan f.eks. aktiveres ved, at man holder [カナ] nede.

Når du indtaster latinske bogstaver, kan du skifte mellem store og små bogstaver ved at trykke på  $\triangleq$  (Skift).

#### **2 Tryk på []/[], eller drej datadrejeknapper for at flytte markøren til den ønskede placering.**

#### **3 Indtast de ønskede tegn ét for ét.**

Du kan slette et enkelt tegn ved at trykke på [Delete] (Slet). Du kan slette alle tegn på en gang ved at trykke på [Delete] (Slet) og holde den nede. Du kan indsætte et mellemrum ved at trykke på mellemrumstasten, som er vist på illustrationen på den foregående side.

#### **BEMÆRK**

- Ikke alle tegntyper kan indtastes, afhængigt af det anvendte display til tegnindtastning.
- Et filnavn kan indeholde op til 46 tegn, og et mappenavn kan indeholde op til 50 tegn.
- Følgende tegn (halv størrelse) kan ikke bruges:  $\sqrt{2}$  \* ? \* < > I

#### **Sådan indtaster du bogstaver med hjælpesymboler (når sproget er indstillet til andet end japansk):**

Du kan indtaste bogstaver med hjælpesymboler, som f.eks. umlaut, ved at trykke på et bogstav og holde det nede for at åbne en liste. Du kan f.eks. trykke på "E" og holde det nede for at indtaste "Ё" fra listen.

#### **Sådan konverterer du til Kanji (når sproget er indstillet til japansk):**

Når de indtastede "hiragana"-tegn vises markeret, skal du trykke på [変換] flere gange for at få adgang til konverteringsindstillingerne. Du kan ændre det markerede område ved at trykke på [◀] eller [▶]. Når du finder det ønskede Kanji-tegn, skal du trykke på [確定]. Du kan ændre det konverterede kanji-tegn tilbage til "hiragana" ved at trykke på [戻す].

Du kan rydde det markerede område på en gang ved at trykke på  $[\pm \nu \rightarrow \nu]$ .

#### **BEMÆRK**

Du kan annullere denne handling ved at trykke på [Cancel] (Annuller), inden du går videre til trin 4.

#### **4 Tryk på [OK] for at færdiggøre de tegn (filnavn osv.), du har indtastet.**

# **Brug af pedalerne**

#### **BEMÆRK**

- Pedalerne er beskyttet med vinylovertræk, når de leveres fra fabrikken. Fjern overtrækket fra pedalerne før brug for at sikre optimal brug af pedaleffekterne.
- Hvis pedalkassen rasler eller bevæger sig, når du træder på pedalerne, skal du dreje regulatoren, så den står fast på gulvet (side [119](#page-118-0), [122](#page-121-0), [125](#page-124-0)).

#### **Dæmperpedal (højre)**

Hvis du trykker på denne pedal, får tonerne efterklang. Hvis du slipper denne pedal, stoppes (dæmpes) alle toner med efterklang med det samme. Hvis du trykker på denne pedal, mens du spiller en VRM-lyd [\(side 53](#page-52-0)), genskabes den strengresonans, som kendetegner et rigtigt, akustisk klaver.

#### **BEMÆRK**

• Nogle lyde, f.eks. strygere og blæseinstrumenter, kan klinge vedvarende eller have lang efterklang, også efter at tangenterne er sluppet, hvis dæmper/sostenuto-pedalen holdes nede.

• Dæmper/sostenuto-pedalen har muligvis ingen virkning på visse lyde som f.eks. trommesæt.

# Hvis du trykker på dæmperpedalen

Sostenutopedal <u>J</u> L<sub>D</sub>æmperpedal

Pianopedal

og holder den nede her, vil alle de viste toner få efterklang.

#### **Halvpedalfunktion**

Dæmperpedalens "halvpedal"-funktion skaber effekter med delvis efterklang, afhængigt af hvor langt du trykker pedalen ned. Jo længere du trykker pedalen ned, jo længere varer efterklangen. Hvis du f.eks. trykker på dæmperpedalen, og de toner, du spiller, lyder lidt grumsede og høje med for meget efterklang, kan du slippe pedalen en smule for at mindske efterklangen (grumsetheden).

Da trædefornemmelsen kan variere afhængigt af situationen, herunder hvor instrumentet er placeret, kan du justere halvpedalpunktet til den ønskede indstilling på det display, der åbnes via [Menu] → [Assignable] → [Pedal]. Yderligere oplysninger finder du i Reference Manual (Referencevejledning) på webstedet [\(side 9](#page-8-0)).

#### **Fortepedal med flygeleffekt (kun CVP-909)**

Dæmperpedalen på CVP-909 er udviklet for at give øget taktil respons, og føles, når den holdes nede, meget mere som pedalen på et rigtigt flygel. Det gør det nemmere at mærke halvpedalpunktet fysisk og anvende halvpedaleffekten nemmere end med andre pedaler.

#### **Sostenuto-pedalen (midten)**

Når klaverlyden er valgt, og du spiller en tone eller akkord på klaviaturet og trykker på denne pedal, mens tonerne holdes, klinger tonerne, så længe pedalen holdes nede. De efterfølgende toner har ingen efterklang. Når en anden lyd end klaver er valgt, tildeles en bestemt funktion, der er passende til lyden, automatisk til midterpedalen.

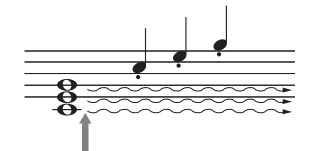

Hvis du trykker på sostenutopedalen og holder den nede her, vil alle de toner, der holdes på dette tidspunkt, få efterklang.

#### **Pianopedal (venstre)**

Hvis klaverlyden er valgt, bliver tonerne en anelse svagere og klangen en smule anderledes, hvis pedalen trykkes ned. Når en anden lyd end klaver er valgt, tildeles en bestemt funktion, der er passende til lyden, automatisk til den venstre pedal.

Du kan justere dybden af pianopedaleffekten på det display, der åbnes via [Menu]  $\rightarrow$  [Assignable]  $\rightarrow$ [Pedal]. Yderligere oplysninger finder du i Reference Manual (Referencevejledning) på webstedet [\(side 9](#page-8-0)).

#### **Tildeling af en funktion til hver pedal**

Der kan tildeles forskellige funktioner til hver af de tre pedaler og en fodpedal/fodkontakt (sælges særskilt) – herunder start/stop afspilning af melodier og styring af Super Articulation-lyd. Disse kan indstilles på det display, der åbnes via [Menu] → [Assignable] → [Pedal]. Yderligere oplysninger finder du i Reference Manual (Referencevejledning) på webstedet [\(side 9\)](#page-8-0).

1

# **Brug af metronomen**

Med [METRONOME ON/OFF]-knappen kan du starte eller stoppe metronomen. Metronomen sikrer et præcist tempo, når du øver, ved hjælp af en kliklyd, der følger takten for det valgte tempo. Den kan også bruges, hvis du blot vil høre, hvordan et bestemt tempo lyder.

#### **BEMÆRK**

Du kan også ændre taktarten, lydstyrken og lyden for metronomen i det display, der åbnes via [Menu] → [Metronome] → [Metronome].

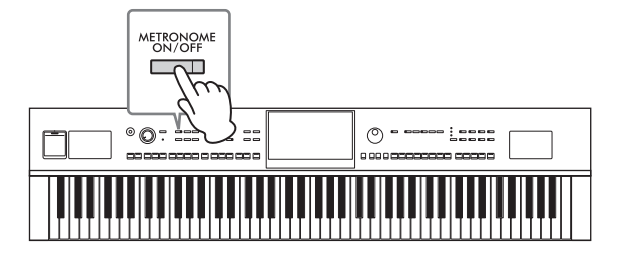

# <span id="page-38-0"></span>**Justering af tempoet**

Med TEMPO-knapperne [−] og [+] kan du ændre afspilningstempoet for metronom, stilart og MIDI-melodi. Tempoet for stilarten og MIDI-melodien kan også justeres via [TAP TEMPO]-knappen.

#### **BEMÆRK**

Hvis du vil justere tempoet for en lydmelodi, skal du bruge Time Stretch-funktionen på [side 75](#page-74-0).

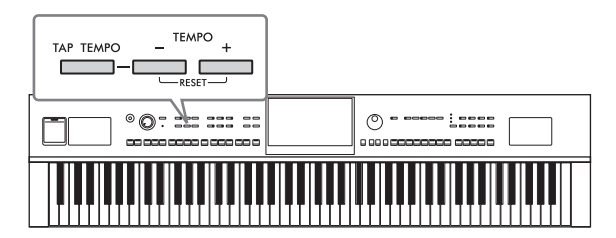

#### **TEMPO-knapperne [−]/[+]**

Tryk på TEMPO-knappen [−] eller [+] for at få vist pop-op-vinduet Tempo. Brug TEMPO-knapperne [−]/[+] til at mindske eller øge tempoet over et område på 5-500 taktslag i minuttet. Hvis du holder en af knapperne nede, ændres værdien løbende. Hvis du trykker på TEMPO-knappen [−]- og [+], aktiveres standardtempoet for den senest valgte stilart eller melodi.

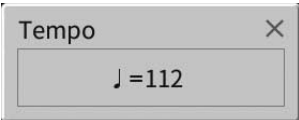

#### **Knappen [TAP TEMPO]**

Du kan ændre tempoet under afspilning af en stilart eller en MIDI-melodi ved at trykke to gange på knappen [TAP TEMPO] i det ønskede tempo. Når stilarten og melodien er stoppet, kan du trykke på knappen [TAP TEMPO] (fire gange, hvis taktarten er 4/4), hvorefter afspilningen af stilartens rytmestemme starter i det tempo, du trykkede.

#### **BEMÆRK**

Du kan ændre lydtypen eller volumenen for den lyd, der frembringes, når du trykker på [TAP TEMPO]-knappen via [Menu] → [Metronome]  $\rightarrow$  [Tap Tempo].

# **Indstilling af klaviaturets anslagsfølsomhed**

Anslagsfølsomheden bestemmer, hvordan lyden reagerer på dit anslag. Denne indstilling påvirker ikke tangenternes vægt.

**1 Åbn displayet via [Menu] [Keyboard].**

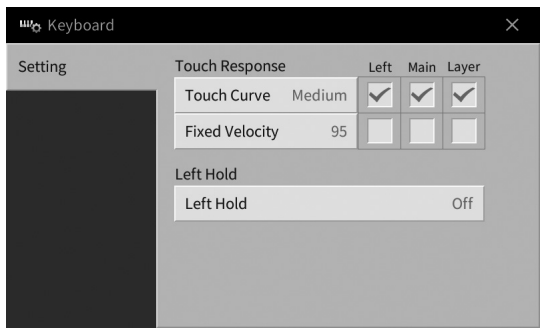

# **2 Foretag indstillingerne ved at berøre displayet.**

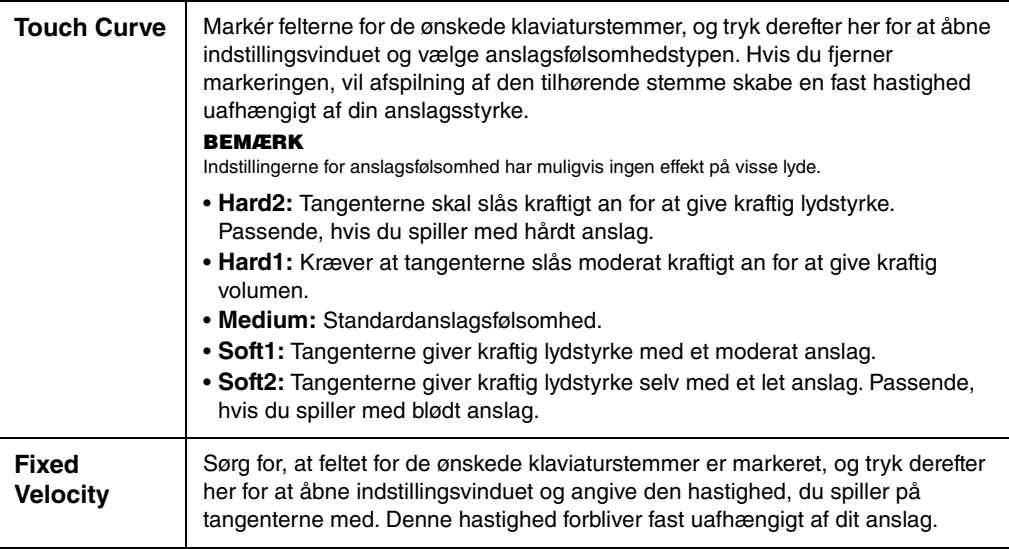

Se [side 52](#page-51-0) for at få oplysninger om Left Hold-funktionen.

1

# **Transponering af tonehøjden i halvtoner**

Med TRANSPOSE-knapperne [−]/[+] kan du transponere instrumentets overordnede tonehøjde (klaviaturlyden, afspilning af stilarter, afspilning af MIDI-melodier osv.) i halvtonetrin (fra −12 til 12). Hvis du trykker på knapperne [−] og [+] samtidig, nulstilles værdien til 0.

#### **BEMÆRK**

- Hvis du vil transponere tonehøjden for lydmelodien, skal du bruge parameteren Pitch Shift (Ændring af tonehøjde) på [side 74.](#page-73-0)
- Transponeringsfunktionerne påvirker ikke trommesæt- og SFX Kit-lyden.

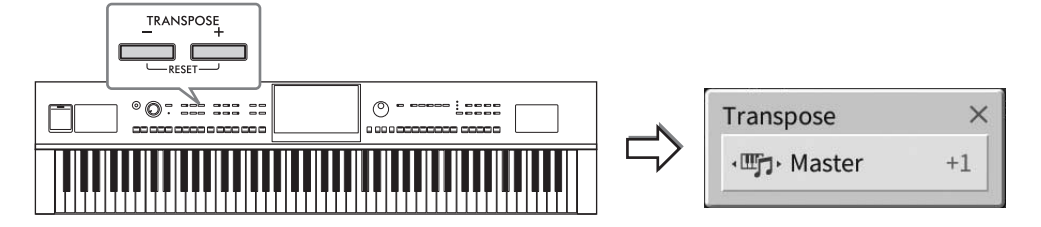

Du kan efter behov vælge den stemme, der skal transponeres. Tryk flere gange på transponerings-pop opvinduet, indtil den ønskede stemme vises. Brug derefter TRANSPOSE-knapperne [−]/[+] til at transponere den.

#### **BEMÆRK**

Transponering kan også foretages på displayet via  $[Menu] \rightarrow [Transpose]$ .

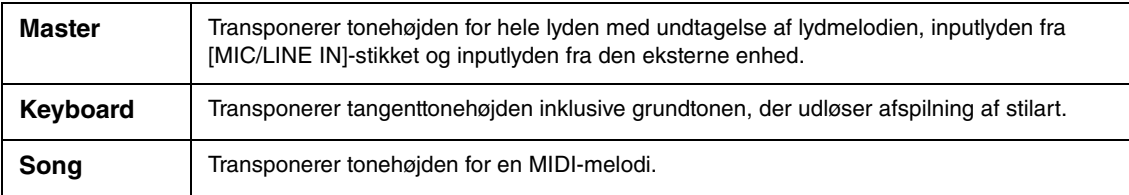

#### **Finstemning af tonehøjden**

Som standard er instrumentets overordnede tonehøjde sat til 440,0 Hz i henhold til ligesvævende stemning. Denne indstilling kan ændres fra det display, der åbnes via [Menu] → [Tuning]. Yderligere oplysninger finder du i Reference Manual (Referencevejledning) på webstedet [\(side 9](#page-8-0)).

#### **Hz (hertz):**

En måleenhed for en lyds frekvens eller det antal gange, en lydbølge svinger pr. sekund.

# **Indstilling af volumenbalancen**

Fra Balance-displayet, som åbnes via [Menu] → [Balance], kan du justere volumenbalancen mellem klaviaturstemmerne (hoved, lag og venstre), stilarten, melodien, mikrofonlyden og inputlyden fra den eksterne enhed ([side 107\)](#page-106-0). Lad din finger glide i lodret retning for hver stemme for at justere volumen. Lydstyrken for MIDI-melodier og lydmelodier håndteres hver for sig, så du skal indstille volumenbalancen for hvert enkelt tilfælde (hvis der er valgt en MIDI-melodi, eller hvis der er valgt en lydmelodi).

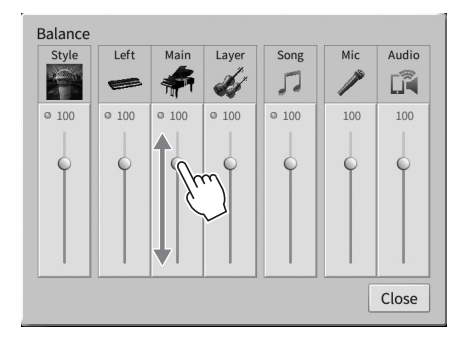

# **Gendannelse af fabriksindstillingerne (initialisering)**

Hold tangenten C7 (længst til højre) nede, mens du tænder for strømmen. Dette gendanner (eller initialiserer) alle indstillinger til fabriksstandarden med undtagelse af "Language" ([side 22\)](#page-21-0), "Owner Name" [\(side 22](#page-21-0)) og oplysninger om Bluetooth-parring [\(side 109](#page-108-0)).

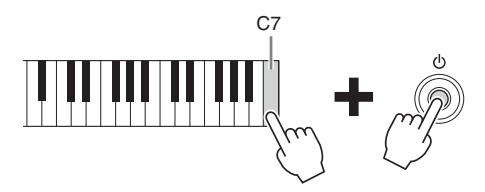

#### **BEMÆRK**

Du kan også gendanne fabriksindstillingerne for bestemte indstillinger eller slette alle filer/mapper i brugerhukommelsen på det display, der åbnes via [Menu] → [Utility] → [Factory Reset/Backup] → side 1/2. Yderligere oplysninger finder du i Reference Manual (Referencevejledning) på webstedet [\(side 9](#page-8-0)).

#### **Sådan gendannes standardværdien for en parameter, du har ændret**

Tryk på, og hold værdien inde på displayet [\(side 30](#page-29-0)).

1

# **Sikkerhedskopiering af data**

Du kan sikkerhedskopiere alle data i brugerhukommelsen på dette instrument (bortset fra skrivebeskyttede melodier) og alle indstillinger på USB-flashdrev som en enkelt fil (filtypenavn: .bup). Denne fremgangsmåde anbefales af hensyn til datasikkerheden og for at have en sikkerhedskopi i tilfælde af beskadigelse.

#### **BEMÆRK**

- Se kolonnen "Backup/Restore" under "Parameter Chart" i hæftet Data List (Dataliste) på webstedet for at få oplysninger om de indstillinger, der kan sikkerhedskopieres, ([side 9\)](#page-8-0).
- Før du bruger et USB-flashdrev, skal du læse "Tilslutning af en USB-lagerenhed" på [side 103](#page-102-0).
- Du kan sikkerhedskopiere brugerdata, f.eks. lyd, melodi, stilart, registreringshukommelse og afspilningsliste, ved at kopiere dem individuelt til USB-flashdrevet. Du kan finde instruktioner på [side 34](#page-33-0).
- Du kan sikkerhedskopiere systemindstillingerne, MIDI-indstillingerne og brugereffektindstillingerne individuelt. Yderligere oplysninger finde du i afsnittet "Utility" i Reference Manual (Referencevejledning) på webstedet [\(side 9\)](#page-8-0).

#### **1 Slut USB-flashdrevet til stikket [USB TO DEVICE] som sikkerhedskopieringsdestination.**

**2 Åbn displayet via [Menu] [Utility] [Factory Reset/ Backup] side 2/2.**  Hvis du vil sikkerhedskopiere lydmelodier (WAV/MP3), der er gemt i brugerhukommelsen, skal du markere feltet "Include Audio Files". Da lydfiler bruger meget hukommelse, skal du fjerne markeringen, hvis du ikke vil gemme dem.

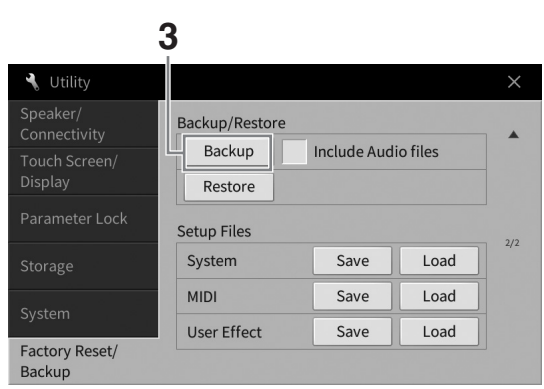

**3 Tryk på [Backup] for at gemme filen med sikkerhedskopien på USB-flashdrevet, og følg instruktionerne på skærmen.**

#### **Gendannelse af sikkerhedskopifilen**

Dette gør du ved at trykke på [Restore] i trin 3 herover. Når handlingen er udført, genstarter instrumentet automatisk.

#### *OBS!*

- **Hvis en af filerne (f.eks. melodier eller stilarter) i instrumentets brugerhukommelse har samme navn som de data, der findes i sikkerhedskopifilen, overskriver du dataene ved at gendanne sikkerhedskopifilen. Flyt eller kopier filerne i instrumentets brugerhukommelse til USB-flashdrev inden gendannelse [\(side 34](#page-33-0)).**
- **Sikkerhedskopieringen eller gendannelsen kan tage et par minutter. Sluk ikke for strømmen under sikkerhedskopiering eller gendannelse. Hvis du slukker for strømmen under sikkerhedskopiering eller gendannelse, kan dataene blive beskadiget eller gå tabt.**

<span id="page-43-0"></span>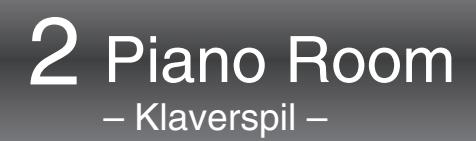

Funktionen Piano Room er for dem, der blot vil nyde at spille på instrumentet som et klaver. Uanset hvilke indstillinger, du har foretaget på panelet, kan du øjeblikkeligt aktivere de optimale indstillinger for klaverspil med et tryk på en enkelt knap. Du kan også ændre klaverindstillingerne efter ønske, eller du kan spille på klaveret, som spillede du i et lille ensemble.

# **Sådan spiller du på klaveret i Piano Room**

#### **1 Tryk på [PIANO ROOM]-knappen for at få vist Piano Room-displayet.**

Derved åbnes de relevante panelindstillinger til klaverspil. Alle knapper på kontrolpanelet med undtagelse af [PIANO ROOM]- og [HOME]-knappen er deaktiveret.

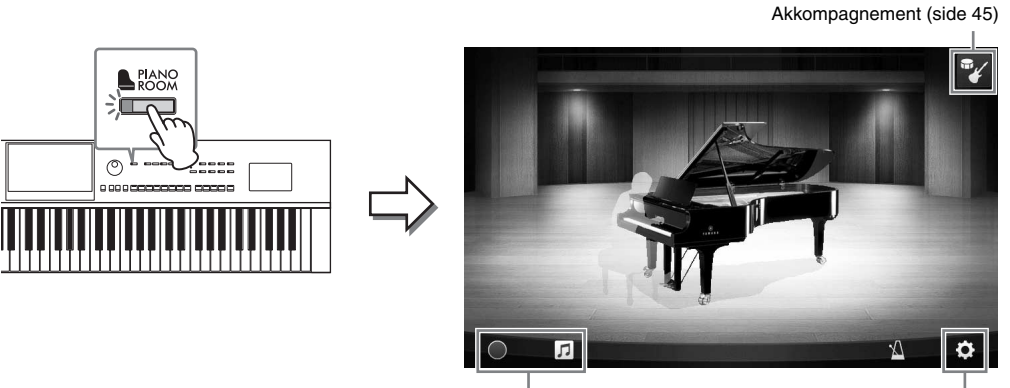

Indspilning/Afspilning [\(side 48\)](#page-47-0) Detaljerede indstillinger [\(side 47\)](#page-46-0)

#### **2 Spil på klaviaturet.**

Du kan ændre klaverindstillingerne, f.eks. klavertypen, miljøet (rumklangstypen) osv., i henhold til den type musik, du vil spille.

#### **Valg af en klavertype**

Rør ved billedet af klaveret for at hente klaverlisten, og vælg herefter den ønskede. Når der er valgt en flygellyd, kan du åbne eller lukke låget ved at køre det op eller ned eller ved at dreje datadrejeknappen.

#### **Valg af miljø (Reverb Type)**

Rør ved baggrundsbilledet af klaveret for at hente miljølisten, og vælg herefter den ønskede. Dette indstiller rumklangstypen for det valgte miljø.

#### **Brug af metronomen**

Tryk på (Metronom) for at aktivere pop-op-displayet. Du kan tænde eller slukke metronomen eller ændre dens tempo. Du kan også ændre tempoet ved at trykke på [Tap] to gange i pop-op-displayet i det ønskede tempo.

Tryk et sted uden for listen eller indstillingsdisplayet for at lukke listen eller indstillingsdisplayet.

#### **3 Tryk på [PIANO ROOM]-knappen eller [HOME]-knappen for at forlade Piano Room-displayet.**

Alle panelindstillinger gendannes dem, der blev valgt, før Piano Room-displayet blev vist.

# <span id="page-44-0"></span>**Sådan spiller du på klaveret i en session med andre instrumenter**

**1 Tryk på [PIANO ROOM]-knappen for at få vist Piano Room-displayet.**

# **2 Tryk på (Akkompagnement) øverst til højre i displayet.**

Sessionens deltagere vises på displayet. Du kan få vist sessionens deltagere ved at trykke på  $\mathbb{Z}$  (Akkompagnement) eller  $\mathbb{Z}$  (Klaver).

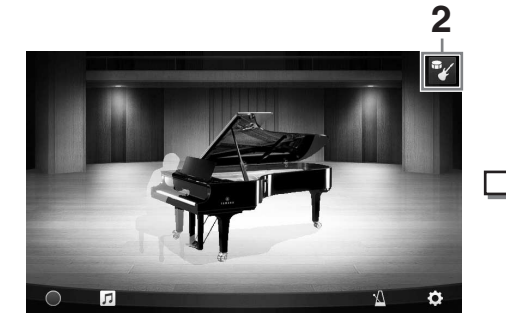

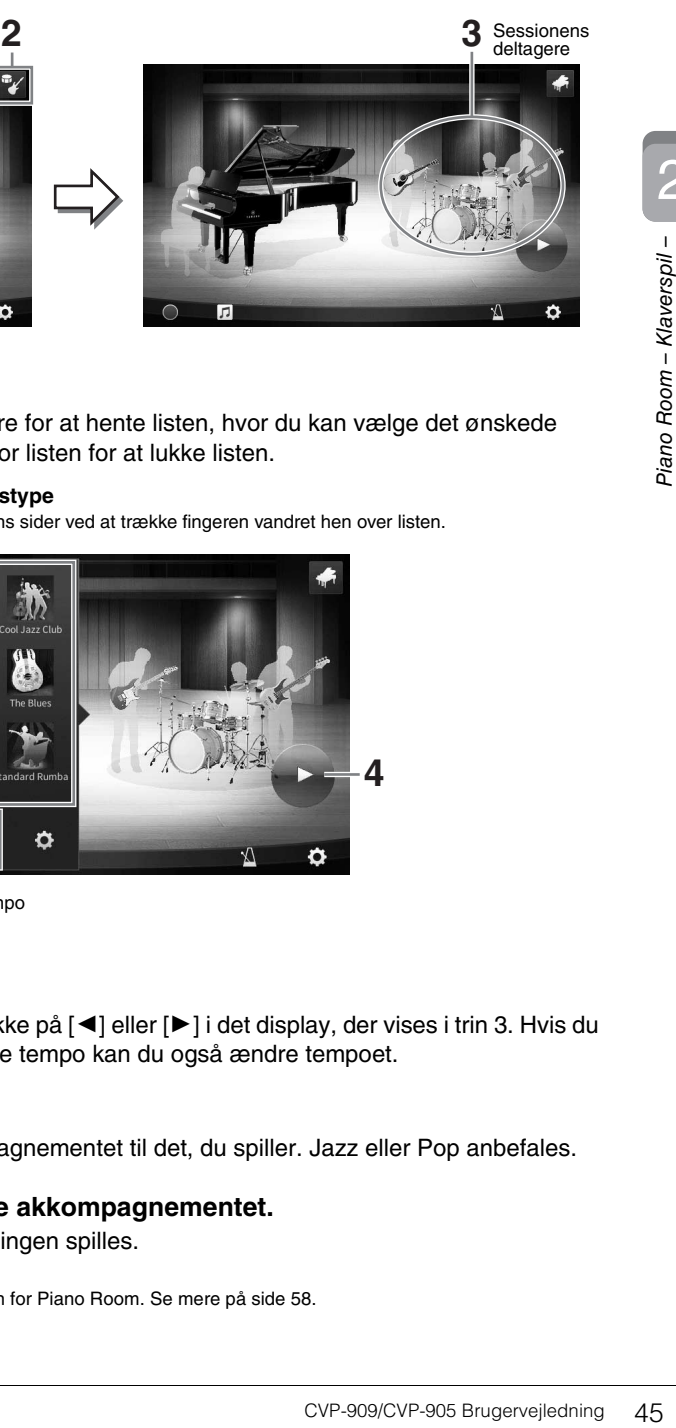

#### <span id="page-44-1"></span>**3 Vælg akkompagnementstypen.**

Tryk på billedet af sessionens deltagere for at hente listen, hvor du kan vælge det ønskede akkompagnement. Tryk et sted uden for listen for at lukke listen.

#### **Akkompagnementstype**

Du ruller gennem listens sider ved at trække fingeren vandret hen over listen.

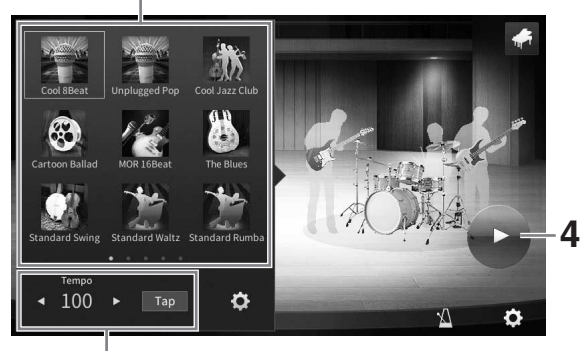

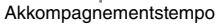

# **4 Tryk på (Start).**

Introen afspilles.

Hvis du vil justere tempoet, skal du trykke på  $\Box$  eller  $\Box$  i det display, der vises i trin 3. Hvis du trykker på [Tap] to gange i det ønskede tempo kan du også ændre tempoet.

#### **5 Spil på klaviaturet efter introen.**

Sessionens deltagere leverer akkompagnementet til det, du spiller. Jazz eller Pop anbefales.

#### **6 Tryk på (Stop) for at stoppe akkompagnementet.**

Akkompagnementet stopper, når slutningen spilles.

#### **BEMÆRK**

Akkompagnementsfunktionen er tilgængelig uden for Piano Room. Se mere på [side 58.](#page-57-0)

# **Ændring af akkompagnementsindstillingerne**

Tryk på (Indstillinger) nederst på listen over akkompagnementstyper i trin 3 på [side 45](#page-44-1) for at få vist indstillingsdisplayet.

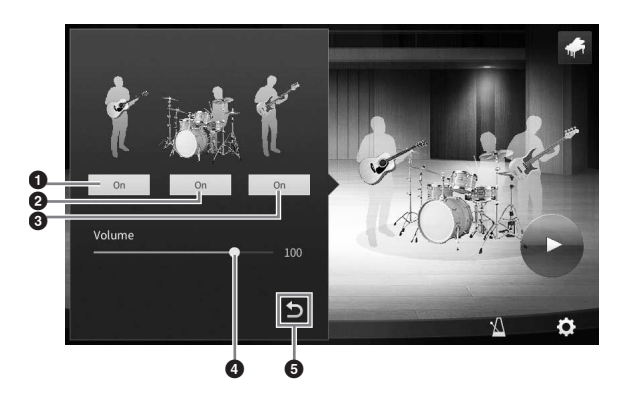

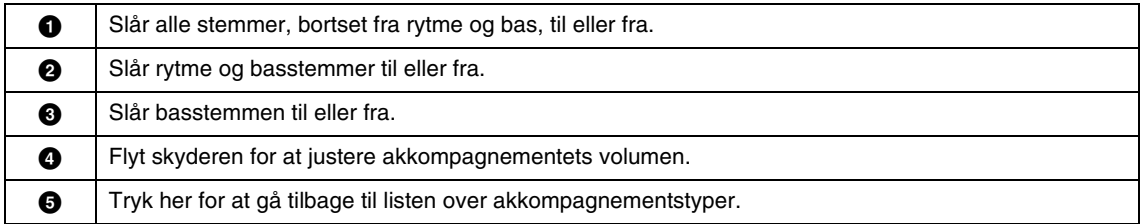

# <span id="page-46-0"></span>**Ændring/nulstilling af indstillinger for Piano Room**

Du kan også ændre forskellige indstillinger for Piano Room, hvis du ønsker det. Desuden kan du gendanne alle indstillinger for Piano Room til fabriksindstillingerne.

#### **1 Tryk på [PIANO ROOM]-knappen for at få vist Piano Room-displayet.**

Tryk på (Akkompagnement) for at få vist sessionens deltagere og ændre indstillingerne for akkompagnementet.

**2 Tryk på (Indstillinger) for at ændre indstillingerne.**

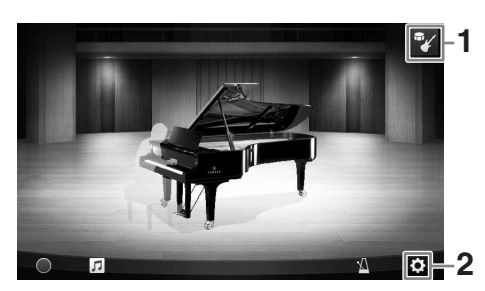

Nedtonede punkter på listen nedenfor er kun tilgængelige, når sessionens deltagere vises. Tryk et sted uden for indstillingsdisplayet for at lukke indstillingsdisplayet.

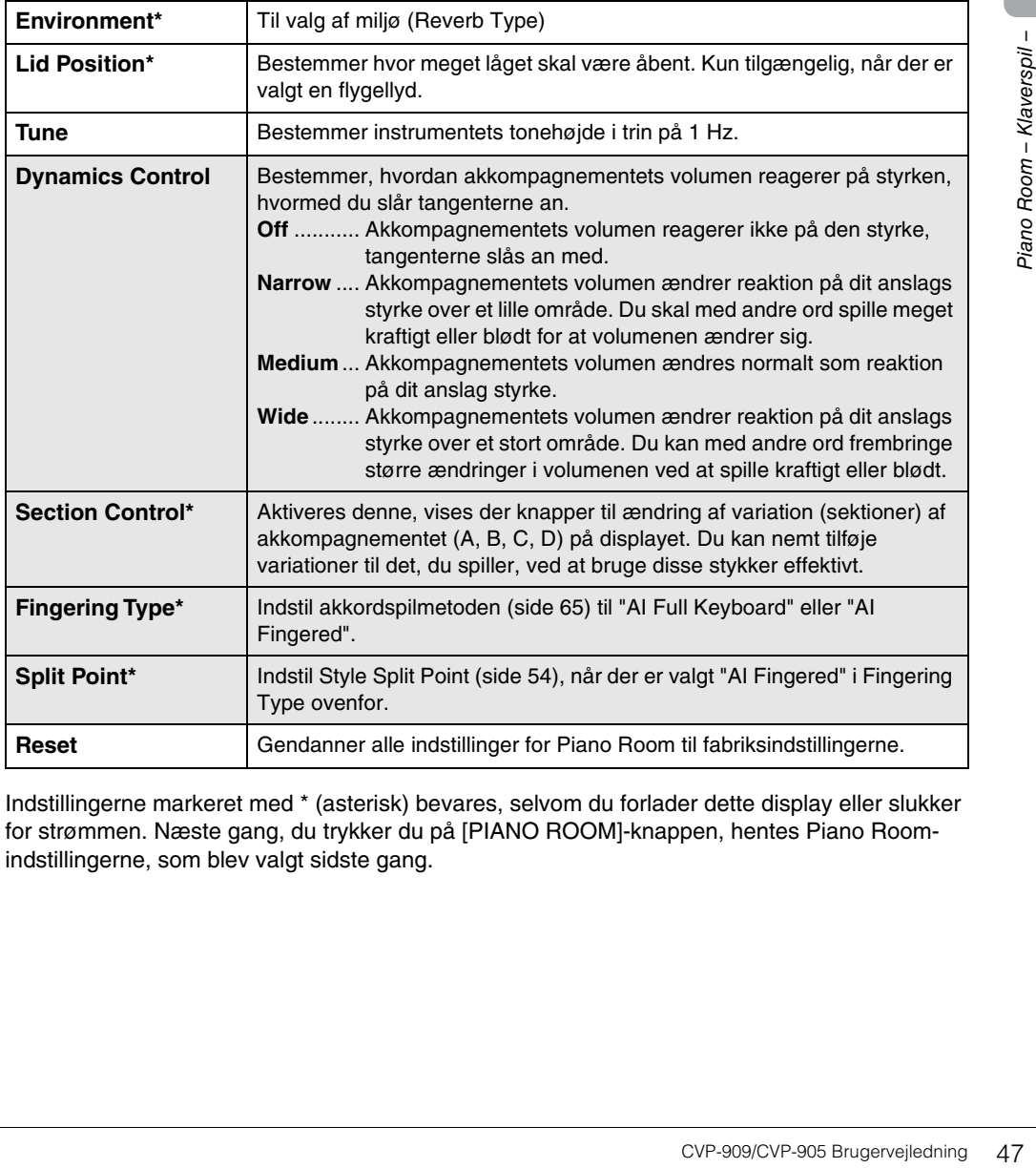

Indstillingerne markeret med \* (asterisk) bevares, selvom du forlader dette display eller slukker for strømmen. Næste gang, du trykker du på [PIANO ROOM]-knappen, hentes Piano Roomindstillingerne, som blev valgt sidste gang.

# <span id="page-47-1"></span><span id="page-47-0"></span>**Indspilning af det, du spiller i Piano Room**

Du kan indspille det, du spiller i Piano Room, som en MIDI-melodi [\(side 67\)](#page-66-0) i instrumentets brugerhukommelse.

- **1 Tryk på [PIANO ROOM]-knappen for at få vist Piano Room-displayet.** Foretag de nødvendige indstillinger, f.eks. typen af klaver, og aktivér sessionsdeltagerne osv.
- **2 Tryk på [**I**] (Rec) for at starte indspilningen, og spil derefter på tangenterne.**  Hvis du vil indspille fra akkompagnementets introstykke, skal du starte akkompagnementet.
- **3 Tryk på [**J**] (Stop) for at stoppe indspilningen.**

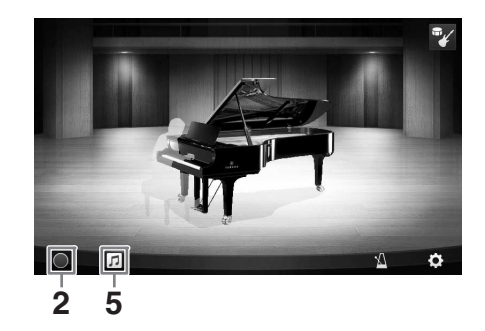

**4 Tryk på "Yes" for at gemme filen, når der vises en meddelelse, hvor du bliver spurgt, om du vil gemme.** *OBS!*

**De indspillede data mistes, hvis du slukker for strømmen uden at gemme.**

**5 Tryk på**  $\Pi$  **(Melodi), og tryk derefter på [** $\blacktriangleright$ **] (Afspil) i det display, der vises, for at høre det, der er indspillet.**

Tryk på [■] (Stop) for at stoppe afspilningen.

#### **BEMÆRK**

De melodier, der er indspillet i Piano Room, vises i mappen "PianoRoom" på User-fanebladet (MIDI) i Song-valgdisplayet [\(side 68\)](#page-67-0).

# **Afspilning af indspillede melodier, ændring af melodinavne og sletning af melodier**

- **1 Tryk på (Melodi) i Piano Roomdisplayet for at få vist melodilisten.**
- **2 Tryk på den ønskede melodi.**
- **3 Tryk på det ønskede ikon.**
	- **[** $\blacktriangleright$ **] (Afspil):** Starter afspilning af den valgte melodi. Hvis du vil stoppe afspilningen, skal du trykke på [■] (Stop).
	- **(Omdøb):** Ændrer navnet på den valgte melodi. Oplysninger om indtastning af tegn finder du på [side 36](#page-35-0).
	- **in** (Slet): Sletter den valgte melodi.

#### **BEMÆRK**

**1** 3-日。 **3 2**

De melodier, der er indspillet i Piano Room, kan vælges og afspilles fra mappen "PianoRoom" på User-fanebladet (MIDI) i Song-valgdisplayet [\(side 68\)](#page-67-0).

Instrumentet har en lang række utroligt naturtro instrumentlyde, herunder piano, guitar, stryge- og blæseinstrumenter m.m.

# **Afspilning af de forprogrammerede lyde**

Lydene kan spilles via tre klaviaturstemmer: Main, Layer og Left. Med disse spilletilstande kan du spille en enkelt lyd (Main), spille to forskellige lyde i lag (Main og Layer), eller spille forskellige lyde i højre- og venstrehåndsområdet på klaviaturet (Main/Layer og Left). Ved at kombinere disse tre dele kan du skabe fyldige instrumentteksturer og passende spillekombinationer.

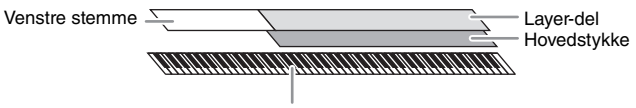

Splitpunkt (F#2 som standard)

Når venstre stemme er slået fra, bruges hele klaviaturet til hovedstykket og Layer-delen. Når venstre stemme er slået til, bruges F<sup>#</sup>2 og de nederste tangenter til venstre stemme, mens de øverste tangenter (bortset fra FP2) bruges til hovedstykket og Layer-delen. Den tangent, som deler klaviaturet i et venstrehånds- og et højrehåndsområde, kaldes "splitpunkt", og dens guidelys tændes, når venstre stemme slås til. Lydene for de dele, der tændes for, kan bekræftes på Home-displayet.

#### **BEMÆRK**

- Du kan også nøjes med at spille Layer-delen og slukke for hovedstykket.
- Splitpunktet kan ændres ([side 54](#page-53-1)).
- Guidelyset tændes også ved stilartssplitpunktet, når STYLE CONTROL [ACMP ON/OFF]-knappen lyser.

#### **1 Vælg klaviaturstemmen, og åbn herefter stemmevalgsdisplayet.**

Gør dette for at vælge en lyd for hver klaviaturstemme.

#### ■ Berøring af displayet

**1-1 På Home-displayet tryk på [Main], [Left], eller [Layer] for at tænde den ønskede klaviaturstemme.** 

Midten af displayet viser klaviaturstemmerne, som tændes, og deres respektive lyde.

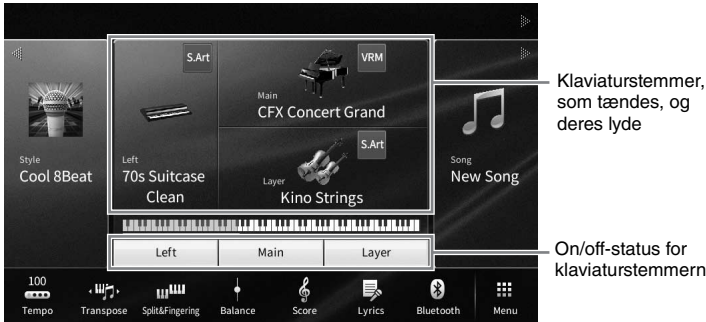

som tændes, og deres lyde

On/off-status for klaviaturstemmerne

**1-2 Tryk på lyden for den ønskede stemme for at åbne stemmevalgsdisplayet.**

#### **Brug af panelknapperne**

**1-1 For at vælge klaviaturstemmen tryk på VOICE-knappen [MAIN/LAYER/LEFT] gentagne gange, hvis det er nødvendigt, indtil lampen for den ønskede stemme lyser.** 

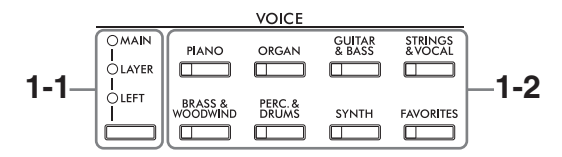

# **1-2 Tryk på en af de ønskede VOICE-kategorier for at åbne dem i stemmevalgsdisplayet.**

#### **BEMÆRK**

- Du kan vælge lyde i hovedstykket og Layer-delen blot ved blot at knapperne til valg af lydkategori. Mens du holder en af knapperne til valg af lydkategori nede, kan du trykke på en anden knap til valg af lydkategori. Den lyd, som svarer til den knap, der først blev trykket på, tildeles hovedstykket, mens lyden for knappen, der blev trykket på anden gang, tildeles Layer-delen.
- Du kan ændre underkategorien ved at trykke to eller flere gange på den samme lydkategoriknap.

#### **2 Tryk på den ønskede lyd.**

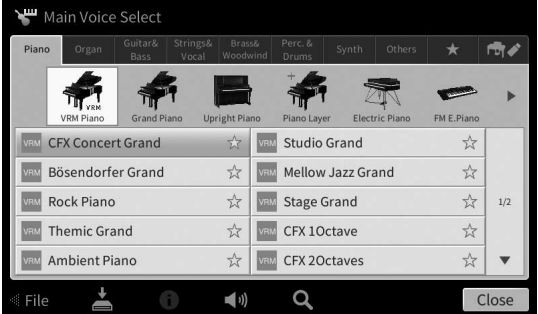

#### **BEMÆRK**

Fanebladet "Others" indeholder XG-lyde osv. Yderligere oplysninger om, hvordan du vælger disse lyde, finder du i afsnittet "VoiceSetting" i Reference Manual (Referencevejledning) på webstedet ([side 9\)](#page-8-0).

#### **For at høre lydenes karakteristiske klang:**

Tryk på (1) (Demo) for at starte afspilning af demoen for den valgte lyd. Tryk på (1) (Demo) igen for at stoppe afspilningen.

Tryk på (i) (Information) for at åbne Voice Information-vinduet, som kan være tilgængeligt eller ej afhængigt af lyden.

#### **3 Sørg for, at den ønskede klaviaturstemme er tændt.**

On/off indstillingen for klaviaturstemmen kan angives som beskrevet i trin 1-1 i "Berøring af displayet" herover.

#### **4 Spil på klaviaturet.**

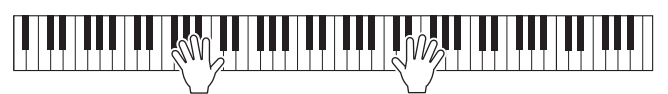

#### **Lydenes kendetegn**

Til venstre for hvert lydnavn på stemmevalgsdisplayet er ikonet, som repræsenterer dets definerende kendetegn, angivet.

Der er forskellige kendetegn for lydene; dog er det kun de følgende,

som her er dækket. Se afsnittet "VoiceSetting" i Reference Manual (Referencevejledning) på webstedet for at detaljerede forklaringer ([side 9](#page-8-0)).

#### **• : VRM-lyde ([side 53\)](#page-52-1)**

Disse genskaber den strengresonans, som kendetegner et akustisk klaver.

**• SARI**  $\sqrt{8.8}$  **Super Articulation-lyde (S.Art, S.Art2) [\(side 55\)](#page-54-0)** Ordet "artikulation" i musik henviser normalt til overgange eller kontinuitet mellem tonerne. Dette afspejles ofte i bestemte spilleteknikker, f.eks. staccato, legato og overhængende toner.

#### **• : Orgelpibelyde ([side 56\)](#page-55-0)**

Giver dig mulighed for at genskabe den klassiske orgellyd ved at justere længden af orgelpiberne og lyde med kraftigt anslag, ligesom på et rigtigt orgel.

**• Drums / Bave / Reson : Trommelyde, SFX Lyde** 

Giver dig mulighed for at spille forskellige trommer og percussioninstrumenter eller SFX-lyde (lydeffekter), som er tildelt til de enkelte tangenter. Se mere om tangenttildelinger under "Drum/Key Assignment List" i hæftet Data List (Dataliste) på webstedet [\(side 9\)](#page-8-0). På nogle tromme- og SFX-lyde kan du bruge Drum Kit Tutor-funktionen for at se tangenttildelingen i displayet som beskrevet nedenfor.

# **Visning af de instrumenter, der er tildelt til klaviaturet (Drum Kit Tutor)**

For trommelyde, hvor (Drum Kit Tutor) vises i Home-displayets lydområde eller under stemmevalgsdisplayet, kan du få vist tangenttildelingen ved at trykke på ikonet.

#### **1 Tryk på (Drum Kit Tutor) for at åbne Drum Kit Tutor-vinduet.**

#### **2 Tryk på den ønskede tangent for at se tangenttildelingen.**

Illustrationen og navnet på det instrument, der er tildelt til tangenten, vises i Drum Kit Tutorvinduet. Tryk på  $\left|\left|\left|\left|\right|\right|\right|$  for at ændre illustrations- og instrumentnavnet i oktaver (eller tryk på den ønskede tangent uden for det viste område).

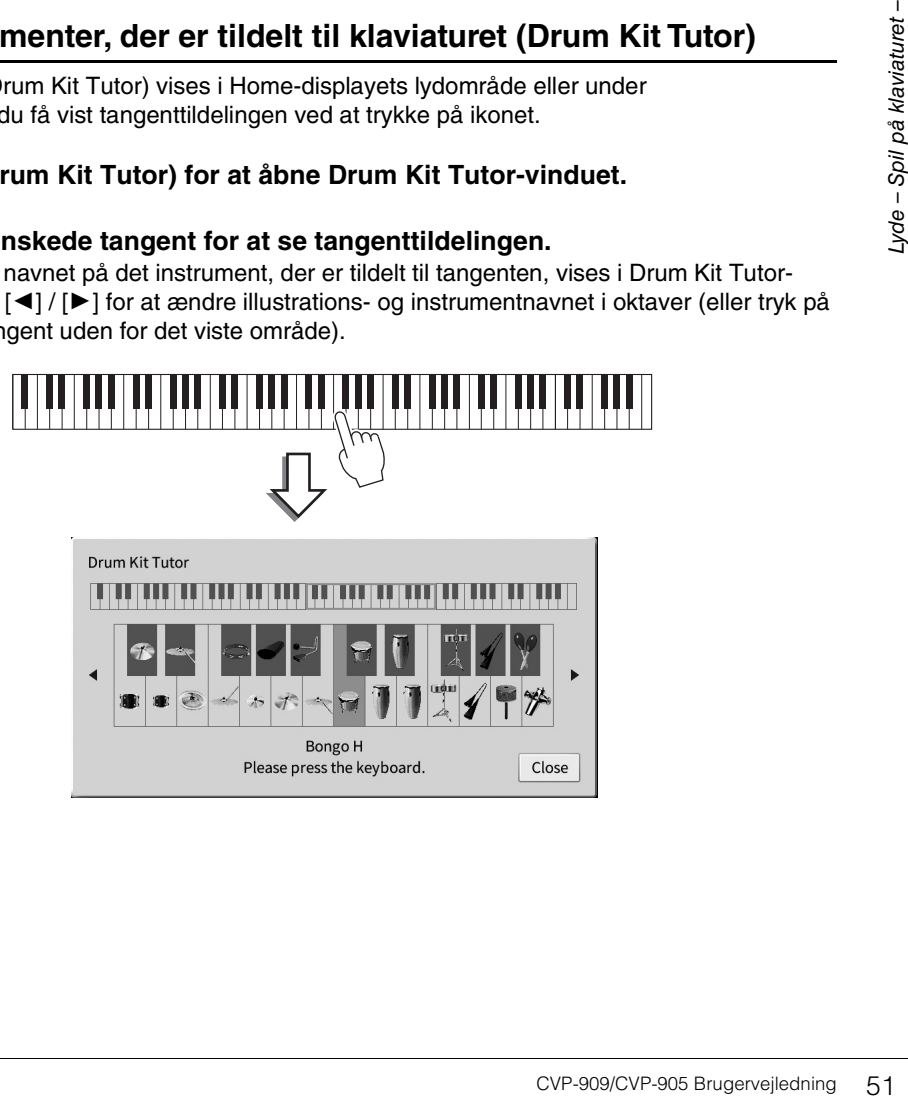

**CFX Concert Grand** 

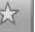

# <span id="page-51-0"></span>**Bibeholdelse af venstre lyd selv når tangenterne slippes (Left Hold)**

Når Left Hold-funktionen er indstillet til "On" via [Menu] → [Keyboard], holdes lyden for venstre stemme, selvom tangenterne slippes. Lyde uden efterklang (f.eks. strygere) holdes kontinuerligt, og lyde med naturlig efterklang, f.eks. klaver, klinger længere end normalt (som hvis sustainpedalen var trykket ned). Når Left Hold er indstillet til "On", vises der et "H" i venstre side af klaviaturillustrationen midt på Homedisplayet.

# 

# **Aktivering af de relevante indstillinger for klaverspil (Piano Reset)**

Du kan nemt nulstille til de passende indstillinger for spil på instrumentet som på et klaver, uanset hvilke indstillinger du har foretaget på panelet. Denne funktion, der kaldes "Piano Reset", giver dig mulighed at spille med lyden "CFX Concert Grand" på hele klaviaturet.

#### **BEMÆRK**

Denne funktion kan ikke bruges, mens Piano Room-displayet ([side 44](#page-43-0)) eller Piano Lock-displayet (se nedenfor) vises.

- **1 Tryk på [PIANO ROOM]-knappen, og hold den nede i to sekunder eller længere.** Der vises en meddelelse på displayet.
- **2 Tryk på [Reset] for at få vist de relevante indstillinger for spil på instrumentet som på et klaver.**

# **Låsning af indstillinger for klaverspil (Piano Lock)**

Du kan med det samme "låse" panelindstillingerne til de relevante indstillinger for spil på instrumentet som på et klaver, ligegyldigt hvilke indstillinger du har foretaget på panelet. Når de er låst, bevarer instrumentet standardklaverindstillinger, selvom der trykkes på andre knapper – så du kun kan spille på klaviaturet, bruge pedalerne eller justere mastervolumenen. Med andre ord, så forhindrer pianolåsen, at du ved en fejltagelse vælger eller spiller en anden lyd, mens du spiller på klaveret.

- **1 Tryk på [PIANO ROOM]-knappen, og hold den nede i to sekunder eller længere.** Der vises en meddelelse på displayet.
- **2 Tryk på [Lock] for at åbne Piano Lock-displayet.** Panelindstillingerne låses i de relevante indstillinger for spil som på et klaver.

For at deaktivere Piano Lock, skal du trykke på og holde [PIANO ROOM]-knappen nede igen i to sekunder eller længere.

Hvis du slukker for strømmen, mens Piano Lock er aktiveret, åbnes det samme Piano Lock-display, næste gang der tændes for strømmen.

# <span id="page-52-1"></span><span id="page-52-0"></span>**Sådan spiller du klaverlyde med realistisk forstærket resonans (VRM-lyde)**

Du kan udnytte VRM-effekten blot ved at vælge en VRM-lyd (se nedenfor). Et [VRM]-ikon vises til venstre for en VRM-lyds lydnavn i stemmevalgsdisplayet.

Standardindstillingen for VRM-effekten er "On". Du kan slå den til eller fra, og justere dybden via [Menu] → [Voice Setting]  $\rightarrow$  [Piano]  $\rightarrow$  siden 1/2. Yderligere oplysninger finder du i Reference Manual (Referencevejledning) på webstedet ([side 9\)](#page-8-0).

#### **VRM (Virtual Resonance Modeling)**

Hvis du trykker på dæmperpedalen på et rigtigt akustisk klaver og slår en tangent an, vibrerer ikke alene strengen for den tangent, du trykkede på, men også andre strenge og sangbunden, og det påvirker helheden og skaber en fyldig og klar resonans, der spredes og giver efterklang. VRM-teknologien (Virtual Resonance Modeling), som dette instrument har, gengiver den komplicerede interaktion mellem såvel streng- som sangbundsresonans og får lyden til at virke mere naturtro som på et ægte akustisk klaver. Da resonansen frembringes her og nu, afhængigt af betjeningen af klaviaturet og pedalen, kan du variere lydudtrykket ved at ændre dine anslags timing og timingen og dybden af dit tryk på pedalen.

# **Gengivelse af toneændringer, der reagerer på små ændringer i anslaget (Grand Expression-modellering)**

Når du vælger "CFX Concert Grand" eller "Bösendorfer Grand", tilføjes effekten fra Grand Expressionmodellering automatisk, og nuancerne i dit anslag afspejles hele tiden via ændringer af tonen ligesom på et rigtigt flygel.

#### **Grand Expression-modellering**

inger af tonen ligesom på et<br>
dit anslag, fra du trykker på<br>
anner tangenten underlaget,<br>
n, når dæmperen sænkes<br>
nn. Teknologien bag Grand<br>
spille blødt for at give en<br>
nn lyd, der bliver hængende,<br>
CVP-909/CVP-905 Bruger På et rigtigt akustisk klaver kan du frembringe små ændringer i lyden ved at ændre dit anslag, fra du trykker på en tangent, til du slipper den. Når du f.eks. trykker en tangent hele vejen ned, rammer tangenten underlaget, og støjen når strengene, hvorved lyden ændres en smule. Desuden ændres tonen, når dæmperen sænkes ned på strengene for at dæmpe lyden, i forhold til, hvor hurtigt du slipper tangenten. Teknologien bag Grand Expression-modellering genskaber disse raffinerede ændringer i lyden, der reagerer på dit anslag. Dette giver dig mulighed for at tilføje accenter ved at spille hårdt eller tilføje resonans ved at spille blødt for at give en fantastisk udtryksfuld lyd. Der høres en sprød tone, når der spilles staccato, samt en lyd, der bliver hængende, når tangenterne slippes langsomt.

# <span id="page-53-1"></span><span id="page-53-0"></span>**Indstilling af splitpunktet**

Tangenten, som deler klaviaturet i to eller tre områder, kaldes "splitpunktet". Der er to typer splitpunkt: "Venstre splitpunkt" og "stilartssplitpunkt". "Venstre splitpunkt" opdeler klaviaturet i området for venstre stemme og hovedstykkeområdet, mens "stilartssplitpunktet" opdeler klaviaturet i akkordområdet for afspilning af stilarter ([side 59\)](#page-58-0) og hovedområdet eller området for venstre stemme. Selvom begge splitpunkter er ved samme tangent (F<sup>#2</sup>) som standard, kan de også indstilles individuelt (som vist).

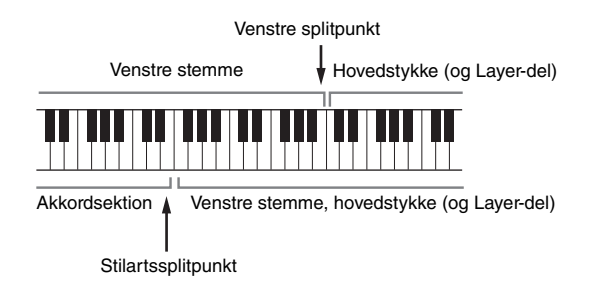

#### **BEMÆRK**

Guidelyset ved splitpunktet tændes, når venstre stemme slås til, eller [ACMP ON/OFF]-knappen slås til.

#### **1 Åbn vinduet Split Point/Fingering (splitpunkt/akkordspil): [Menu] [Split&Fingering].**

#### **BEMÆRK**

Splitpunkt/akkordspil-vinduet kan også åbnes ved at holde klaviaturillustrationen på Home-displayet nede.

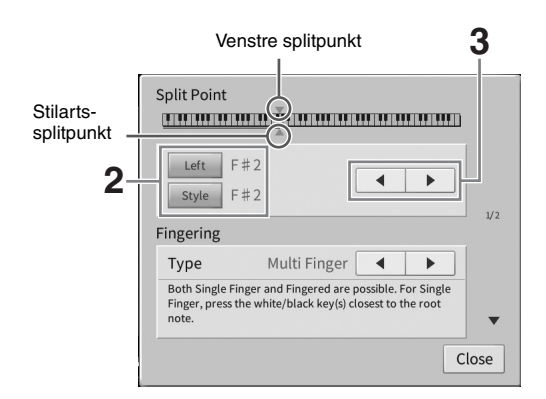

#### **2 Tryk på [Left] eller [Style] for at tænde det.**

Hvis du ønsker at indstille begge splitpunkter til samme tangent, skal du tænde for dem begge.

#### **3 Tryk på []/[] for at vælge den ønskede tangent som splitpunkt.**

Du kan også indstille splitpunktet ved at trykke på den aktuelle tangent, mens du holder klaviaturillustrationen på displayet nede.

#### **BEMÆRK**

Det venstre splitpunkt kan ikke sættes lavere end stilart splitpunktet.

# 3

# <span id="page-54-0"></span>**Afspilning af Super Articulation-lyde**

Med Super Articulation-lyde (S.Art-lyde og S.Art2-lyde) kan du oprette fine, meget realistiske musikalske udtryk, efter hvordan du spiller. Ikonerne [S.Art]/[S.Art2] vises ud for lydnavnet på Super Articulation-lydene (S.Art, S.Art2) i stemmevalgsdisplayet eller Home-displayet. For at få specifikke spilleinstruktioner om bestemte lyde kan du åbne informationsvinduet for den valgte S.Art-lyd eller S.Art2-lyd ved at trykke på dette ikon i Home-displayet.

# **S. Art-lyde**

S.Art-lyde giver mange fordele, gør det nemt at spille og giver god styring af dynamikken i realtid.

#### **• Eksempel: Saxofonlyd**

Hvis du spiller et C og derefter et D legato, vil du høre tonen skifte uden overgang, som om en saxofonist spillede det i én enkelt udånding.

#### **• Eksempel: Guitarlyd**

Hvis du spiller et C efterfulgt af E'et lige over på en meget legato men fast måde, flyttes tonehøjden op fra C til E.

# **S.Art2-lyde (kun CVP-909)**

I forbindelse med blæseinstrument- og strygeinstrumentlyde bruges den særlige Yamaha-teknologi AEM, som omfatter detaljerede samples af særligt udtryksfylde teknikker, der bruges på de pågældende instrumenter – det kan være en glidende overgang mellem tonerne, "sammenkædning" af tonerne eller tilføjelse af udtryksfulde nuancer i slutningen af en tone osv.

#### **BEMÆRK**

AEM er en teknologi, som simulerer lyden af akustiske instrumenter naturligt ved glidende at sammenkæde de mest passende lydprøver valgt fra databasen i realtid, mens du spiller.

#### **• Eksempel: Klarinetlyd**

Hvis du holder C nede og spiller B<sup>b</sup> ovenfor, hører du et glissando op til B<sup>b</sup>.

#### **Tilføjelse af artikulationseffekter med pedalen**

Prediction and the metal of the spile of the spile of the spile of the spile of the metal of the spile of the spile of the spile of the spile of the spile of the spile of the spile of the spile of the spile of the spile o Når du vælger en S.Art- eller S.Art2-lyd til hovedstykket, skifter funktionen for midterpedalen og/eller den venstre pedal til styring af artikulationseffekter. Du kan udløse forskellige spilleeffekter, uafhængigt af dit spil på klaviaturet, ved at trykke på en pedal. Ved f.eks. at trykke på en pedal for en saxofonlyd, kan der produceres åndedrætslyde eller toneartslyde, og når det samme gøres for en guitarlyd, kan der frembringes gribebåndslyde eller lyden af en person, der slår takten. Du kan flette disse lyde ind i tonerne på en naturlig måde, mens du spiller.

Når en S.Art2-lyd er valgt, kan du ved at trykke på en pedal og slå en tone an/slippe en tone tilføje artikulationseffekter såsom bøje op/ned, glissando op/ned, brass falls osv.

#### **BEMÆRK**

- For nogle Super Articulation-lyde tildeles der ikke artikulationseffekter til pedalerne.
- Hvis du vil låse pedalfunktionen uanset lyden, skal du slukke for parameteren Switch With Main Voice via [Menu]  $\rightarrow$  [Assignable]  $\rightarrow$  $[Pedal]$   $\rightarrow$  [Switch With Main Voice (Center & Left)].
- Hvis du tildeler en artikulationsfunktion til ASSIGNABLE-knapperne [\(side 31\)](#page-30-0), kan du styre artikulationseffekterne ved hjælp af knapperne i stedet for pedalerne.

#### **BEMÆRK**

- S.Art- og S.Art2-lyde er kun kompatible med andre modeller, der har disse typer lyde installeret. Melodi- eller stilartsdata, du har oprettet på instrumentet ved hjælp af disse lyde, lyder ikke rigtigt, hvis de afspilles på andre instrumenter.
- S.Art- og S.Art2-lyde lyder forskelligt, afhængigt af klaviaturets register, anslagsstyrke, anslagsfølsomhed osv. Hvis du anvender en Keyboard Harmony-effekt, ændrer transponeringsindstillingen eller ændrer lydindstillingerne, kan der opstå uønskede lyde.
- S.Art2-lydenes effekter (standardvibratoindstilling og artikulationseffekter, der frembringes med pedalerne), kan bruges til direkte spil, men effekterne gengives muligvis ikke fuldt ud, når du afspiller en melodi, som er indspillet med S.Art2-lyde.

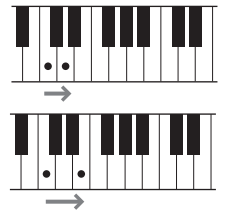

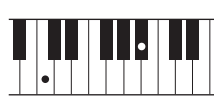

# <span id="page-55-0"></span>**Oprettelse af dine egne Organ Flutes-lyde**

Instrumentet bruger en avanceret digital lydteknologi til at genskabe den legendariske lyd af gamle orgelpiber. Ligesom på et traditionelt orgel kan du skabe din egen lyd ved at forlænge eller formindske størrelsen og længden af orgelpiberne. Den skabte lyd kan gemmes til senere brug.

#### **BEMÆRK**

Begrebet "footage" (pibelængde målt i fod) er et udtryk fra de gamle kirkeorgler, hvor længden af piberne er afgørende.

Der er tre orgeltyper, og hver orgeltype har sit eget display, som på smukkeste vis afbilder det faktiske instruments udseende. Hver type giver en realistisk, intuitiv styring af lyden med særlige orgelpiber, faner og kontakter, så du kan justere lyden med samme fornemmelse, som på det faktiske instrument.

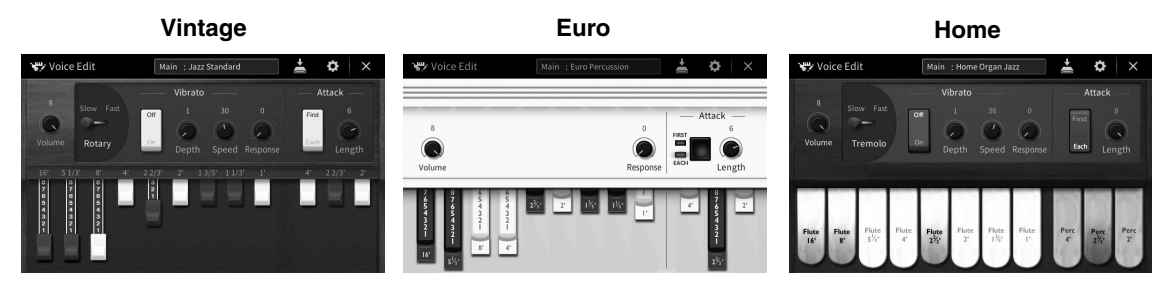

- **Vintage:** Simulerer den ikoniske lyd fra et amerikansk jazz- og rockvintageorgel.
- **Euro:** I eksemplet høres den ikoniske roterende lyd fra et europæisk poporgel.
- **Home:** Et traditionelt amerikansk elorgel fra 70'erne og 80'erne, der egner sig til almindelig brug.
	- **1 Vælg i stemmevalgsdisplayet den ønskede orgelpibelyd.** Tryk på fanebladet [Organ Flutes] i kategorien [Organ], og vælg derefter den ønskede orgellyd.
	- **2** Gå tilbage til Home-displayet, og tryk derefter på **FRI** (Organ Flutes) øverst til **højre for lydnavnet for at åbne Organ Flutes Voice Edit-displayet.**
	- **3 Træk orgelpibelængderne for at justere orgelpibeindstillingerne.** Indstillingerne for orgelpiberne bestemmer orgelpibernes grundlæggede lyd.

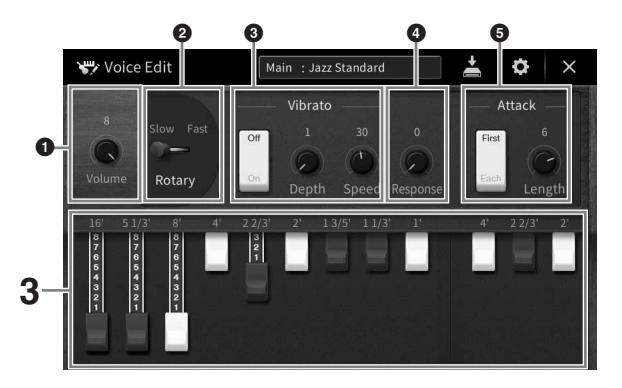

Hvis du ønsker det, kan du vælge orgeltypen og ændre indstillingerne, f.eks. roterende højttaler og Vibrato.

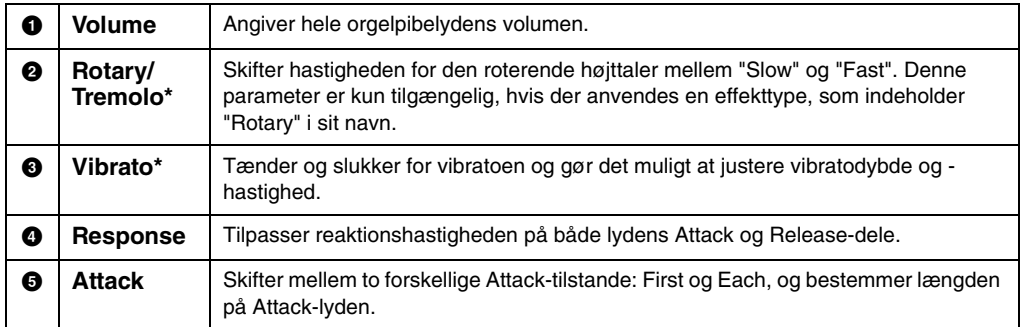

De parametre, der er angivet med "\*" er kun tilgængelige til Vintage- og Home-typen.

#### **BEMÆRK**

Du kan også vælge effekter og EQ-indstillinger (equalizer). Yderligere oplysninger finde du i afsnittet "VoiceEdit" i<br>Reference Manual (Referencevejledning) på webstedet [\(side 9](#page-8-0)).

# **4 Tryk på (Gem) for at gemme den skabte orgellyd.**

Se [side 32](#page-31-0) for at få en vejledning i, hvordan du gemmer.

#### *OBS!*

**Indstillingerne går tabt, hvis du vælger en anden lyd eller slukker for instrumentet uden at gemme.**

#### **BEMÆRK**

Ud over orgelpibelydene kan du redigere andre lyde ved at åbne Voice Edit-displayet i menuen efter at have valgt den<br>ønskede lyd. Yderligere oplysninger finder du i Reference Manual (Referencevejledning) på webstedet (side

<span id="page-57-0"></span>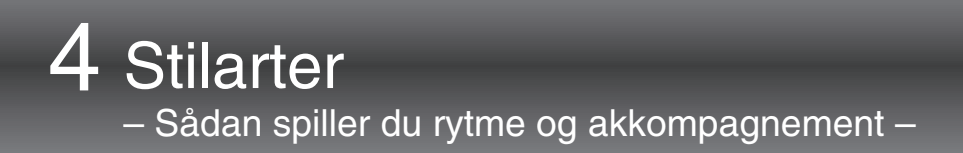

Instrumentet indeholder forskellige akkompagnementer og rytmer (kaldet "stilarter") inden for flere forskellige musikalske genrer, herunder pop, jazz og mange andre. Hver stilart indeholder autoakkompagnement, som giver dig mulighed for at skabe et automatisk akkompagnement, der tilpasses de akkorder, du spiller eller angiver med venstre hånd. På denne måde kan det lyde som et helt band eller fuldt orkester – selvom du spiller alene.

# <span id="page-57-2"></span>**Spil med en stilart**

Prøv akkompagnement med stilart med følgende melodi. Når du ved, hvordan du bruger stilart, kan du afprøve andre melodier med forskellige stilarter.

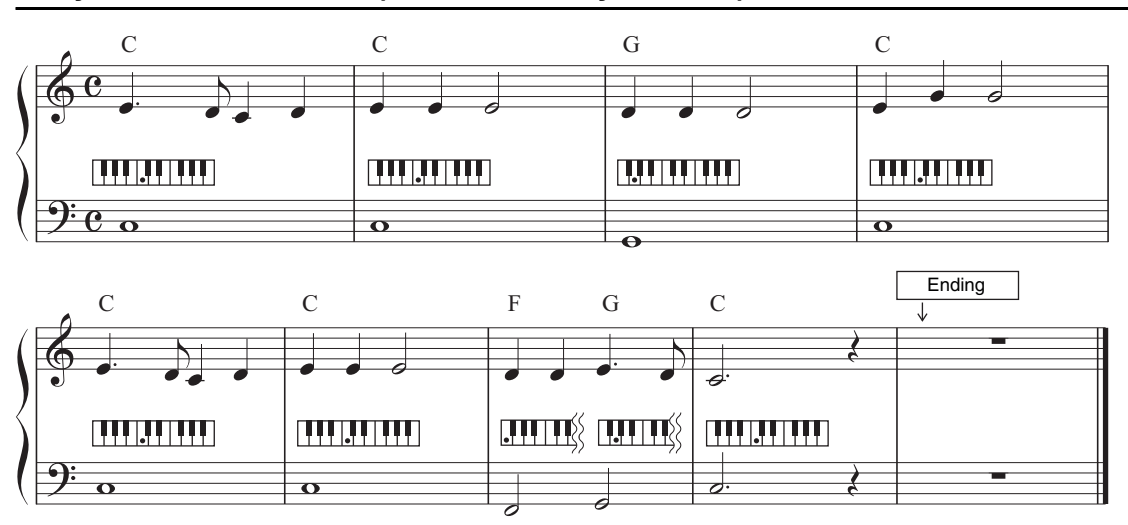

#### <span id="page-57-1"></span>**Mary Had a Little Lamb (stilart: Country 8Beat 2)**

#### **BEMÆRK**

Akkordspilstypen [\(side 65\)](#page-64-1) "Multi Finger" (standardindstilling) eller "Single Finger" kan bruges som eksempel på noder her. Vejledningen i det følgende tager udgangspunkt i, at den ene eller den anden anvendes..

#### **1 Tryk på Home-displayet på navnet på stilarten for at åbne stilartsvalgdisplayet.**

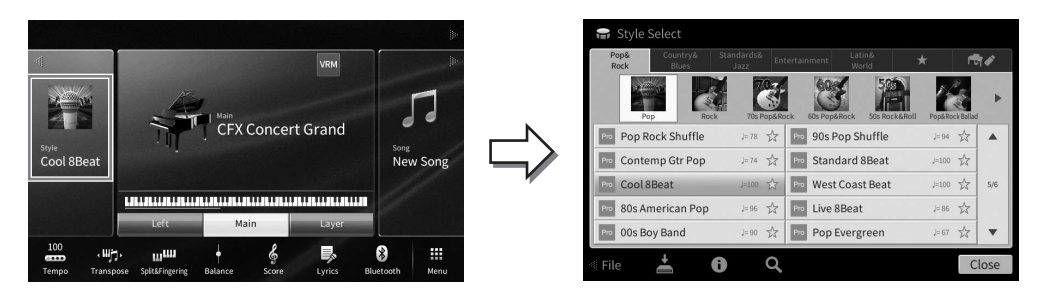

#### **2 Tryk på den ønskede stilart.**

Til nodeeksemplet overfor, skal du trykke på [Country & Blues]-kategorien, på [Modern Country] og derefter på [Country 8Beat 2].

Stilkategorien kan også vælges ved at trykke på en af STYLEknapperne.

Du kan ændre underkategorien ved at trykke to eller flere gange på den samme

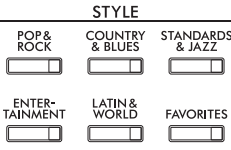

# <span id="page-58-0"></span>stilartskategoriknap.

**3 Sørg for, at STYLE CONTROL-knappen [ACMP ON/OFF] er aktiveret.**

Når den særlige venstrehåndssektion på klaviaturet er tændt, kan den bruges til en akkordsektion. Akkorder, du spiller her, bliver automatisk aflæst og brugt som grundlag for et automatisk akkompagnement med den valgte stilart.

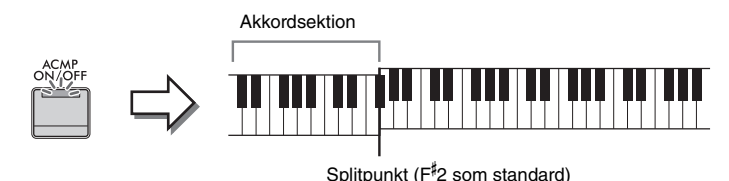

#### **BEMÆRK**

**BEMÆRK**

- Splitpunktet kan ændres efter behov ([side 54](#page-53-0)).
- Som standard er akkordsektionen (Chord Detection Area) indstillet til sektionen for venstre hånd, men du kan evt. ændre den til sektionen for højre hånd [\(side 66\)](#page-65-0).
- Når [ACMP ON/OFF]-knappen er slukket, afspilles kun rytmestemmen (autoakkompagnement afspilles ikke).

#### **4 Gå tilbage til Home-displayet, tryk på [] øverst til venstre for at udvide**  stilartsområdet, og tryk derefter på [  $\equiv$  **]** (SYNC START) for at aktivere **synkroniseret start.**

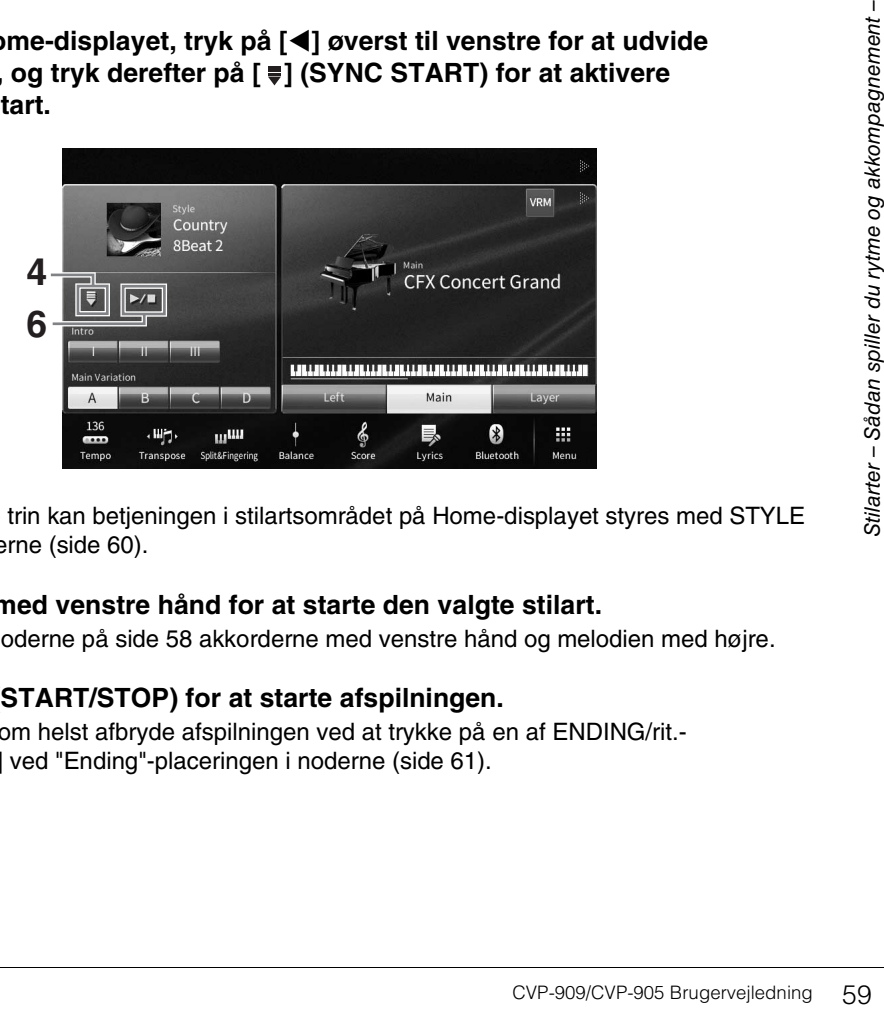

Her og i de senere trin kan betjeningen i stilartsområdet på Home-displayet styres med STYLE CONTROL-knapperne [\(side 60\)](#page-59-0).

#### **5 Spil en akkord med venstre hånd for at starte den valgte stilart.**

Spil ved hjælp af noderne på [side 58](#page-57-1) akkorderne med venstre hånd og melodien med højre.

#### **6 Tryk på [▶/II] (START/STOP) for at starte afspilningen.**

Du kan også når som helst afbryde afspilningen ved at trykke på en af ENDING/rit. knapperne [I] – [III] ved "Ending"-placeringen i noderne ([side 61\)](#page-60-0).

#### **Stilarternes kendetegn**

Stilarten og dens definerende kendetegn er angivet på det forprogrammerede stilartsikon (såsom Pro og Session). Yderligere oplysninger om disse lyde finder du i afsnittet

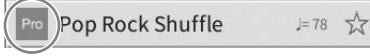

"StyleSetting" i Reference Manual (Referencevejledning) på webstedet [\(side 9](#page-8-0)).

En stilart består generelt af otte dele (kanaler): rytme, bas osv. Du kan tilføje variationer og ændre stemningen for en stilart ved at aktivere/deaktivere de forskellige lyde under afspilning af stilarten [\(side 100](#page-99-0)).

#### **Kompatible stilartsfiler**

Dette instrument anvender filformatet SFF GE ([side 8](#page-7-0)) og kan afspille eksisterende SFF-filer, men de bliver gemt i SFF GE-formatet, når filen gemmes (eller indlæses) på dette instrument. Husk på, at den gemte fil kun kan afspilles på instrumenter, der er kompatible med SFF GE-formatet.

# <span id="page-59-0"></span>**Styring af stilarter**

Dette gøres ved hjælp af knapperne på skærmen som åbnes ved at trykke på [<] i stilartsområdet i Homedisplayet, eller med STYLE CONTROL-knapperne.

#### **BEMÆRK**

Oplysninger om justering af tempo finder du på [side 39](#page-38-0).

#### **Home-display**

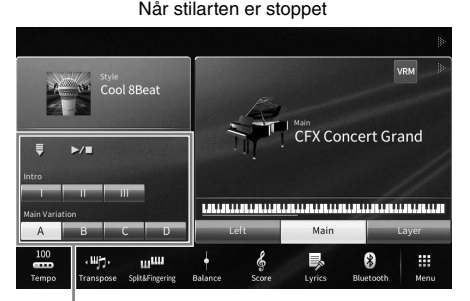

Styring af stilarter Styring af stilarter Styring af stilarter

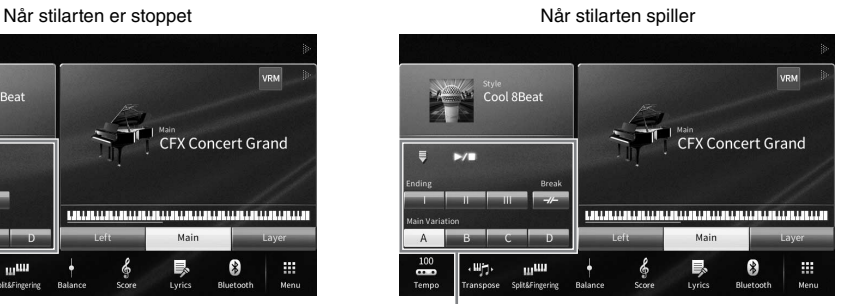

#### **STYLE CONTROL-knapper**

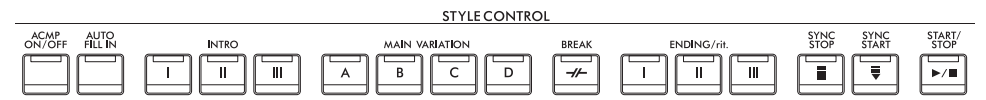

[ACMP ON/OFF], [AUTO FILL IN] og [SYNC STOP] kan kun styres ved hjælp af panelknapperne.

# **Sådan starter/stopper du afspilningen**

# **[**R**/**J**] (START/STOP)**

Starter afspilning af den aktuelle stilarts rytmestemme. Tryk på knappen igen for at stoppe afspilningen.

#### **Afspilning af både rytme og autoakkompagnement ([ACMP ON/OFF] knap)**

Hvis du tænder for [ACMP ON/OFF]-knappen, kan både rytmestemmen og autoakkompagnement afspilles, når du spiller akkorder i akkordsektionen under afspilning af stilarter.

#### **BEMÆRK**

- Der høres ingen rytme, når der spilles visse stilarter. Hvis du bruger en af disse stilarter, skal du altid kontrollere, at [ACMP ON/OFF]-knappen er aktiveret.
- [ACMP ON/OFF] er som standard slået til, når du tænder for strømmen. Du kan indstille, om [ACMP ON/OFF]-knappen er tændt eller slukket, når der tændes for strømmen, via [Menu] → [StyleSetting] → [Setting] → [ACMP On/Off default].

# **■ [** $\equiv$ **] (SYNC START)**

Dette sætter afspilningen af stilarten på standby. Afspilningen af stilarten begynder, når du spiller en akkord med venstre hånd (når [ACMP ON/OFF] er tændt), eller når du trykker på en tangent på klaviaturet (når [ACMP ON/OFF] er slukket). Ved at trykke på denne knap under afspilningen af stilarten stopper afspilningen, og afspilningen sættes på standby.

# **Knappen [SYNC STOP]**

Du kan starte og stoppe stilarten på et hvilket som helst tidspunkt, du ønsker, ved at spille på eller slippe tangenterne i klaviaturets akkordsektion. Kontrollér, at [ACMP ON/OFF]-knappen er tændt, tryk på [SYNC STOP]-knappen, og spil derefter på klaviaturet.

#### **BEMÆRK**

Hvis akkordspilmetoden ([side 65](#page-64-1)) er sat til "Full Keyboard" eller "AI Full Keyboard", kan Sync Stop-funktionen ikke aktiveres.

# **INTRO [I]–[III]**

Instrumentet har tre forskellige introstykker, der kan føjes til en introduktion, før du starter afspilningen af stilarten. Start afspilningen af stilarten, når du har trykket på en af INTRO-knapperne [I] - [III]. Når introen er færdig, skifter afspilningen af stilarten automatisk til hovedstykket.

#### **BEMÆRK**

Når du vælger INTRO [II] eller [III], skal du spille akkorder i akkordsektionen, hvis hele introstykket skal spilles.

#### <span id="page-60-0"></span>**ENDING/rit. [I] – [III]**

Instrumentet har tre forskellige afslutningsstykker, der kan føjes til en slutning, før du standser afspilningen af stilarten. Når du trykker på en af ENDING/rit.-knapperne [I] – [III], mens der afpilles en stilart, standser stilarten automatisk, når slutningen er afspillet. Du kan spille slutningen gradvist langsommere (ritardando), hvis du trykker på den samme ENDING/rit.-knap igen, mens slutningen spilles.

#### **BEMÆRK**

Hvis du trykker på ENDING/rit.-knappen [I], når stilarten afspilles, spilles der automatisk et fill-in før ENDING/rit. [I].

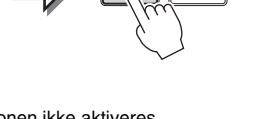

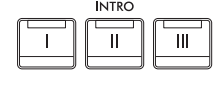

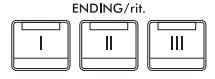

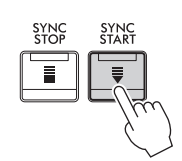

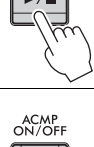

START<br>STOP

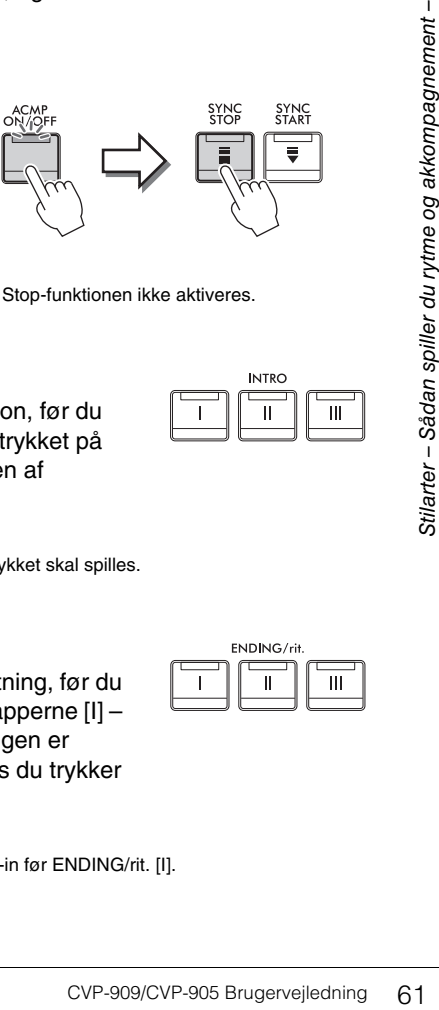

# **Ændring af akkompagnementsvariationer (stykker) under afspilning af stilart**

Hver stilart indeholder fire forskellige hovedstykker, fire fill-in-stykker og et afslutningsstykke. Hvis du bruger disse stykker effektivt, kan du let gøre din lyd mere dynamisk og professionel. Stykket kan frit ændres, mens stilarten afspilles.

#### **■ MAIN VARIATION [A] – [D]**

Tryk på en af MAIN VARIATION-knapperne [A]–[D] for at vælge det ønskede hovedstykke (knappen lyser rødt). Hvert stykke er en akkompagnementsfigur på nogle få takter, og det afspilles uendeligt. Hvis du trykker på den valgte MAIN VARIATION-knap igen, bibeholdes samme stykke, men der afspilles en passende fill-in-figur for at sætte krydderi på rytmen og afbryde gentagelsen.

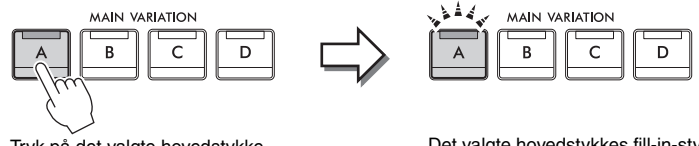

Tryk på det valgte hovedstykke (lyser hvidt) igen.

Det valgte hovedstykkes fill-in-stykke afspilles (blinker hvidt).

#### **Tilføjelse af en fill-in, når der skiftes hovedstykke ([AUTO FILL IN] knap)**

Når [AUTO FILL IN]-knappen lyser, afspilles der automatisk et fill-in-stykke, når du trykker på en af Main-knapperne [A] – [D], mens du spiller.

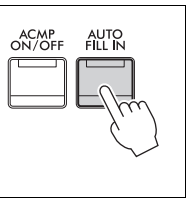

# $\blacksquare$  [ $\neq$ ] (BREAK)

Giver dig mulighed for at tilføje dynamiske breaks i akkompagnementets rytme. Tryk på knappen under afspilning af en stilart. Når afspilningen af break-mønsteret på én takt er færdig, skifter afspilningen af stilarten automatisk til hovedstykket.

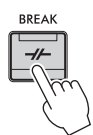

#### **Om knappernes lampestatus ved stykkerne (INTRO/MAIN VARIATION/BREAK/ENDING)**

- **Hvidt:** Stykket er valgt.
- **Hvidt (blinker):** Stykket spilles som det næste efter det stykke, der er valgt i øjeblikket. \* Main-knaplyset [A] − [D] blinker også hvidt.
- **Blå:** Stykket indeholder data, men er ikke valgt i øjeblikket.
- **Slukket:** Stykket indeholder ingen data og kan ikke afspilles.

# **Automatisk afspilning af stilarter brugerdefinerede akkordprogressioner (Akkord-looper)**

Normalt spiller du akkorder i akkordsektionen på klaviaturet, mens du spiller med en stilart. Men ved hjælp af funktionen Akkord-looper, kan du indspille akkordprogressioner, du vil spille over, og stilarten kan afspilles i et loop, der svarer til akkordprogressionsdataene. Hvis du f.eks. spiller akkorderne C, F, G og C i rækkefølge og indspiller det, gentages stilarten og afspilles hele tiden som "C / F / G / C  $\rightarrow$  C / F / G / C...", uden at du behøver at spille akkorder i klaviaturets akkordsektion. Dette giver dig større fleksibilitet, når du spiller, og du får mulighed for at spille frit med både venstre og højre hånd.

Se afsnittet "ChordLooper" i Reference Manual (Referencevejledning) på webstedet for at få yderligere oplysninger ([side 9\)](#page-8-0).

# **Aktivering af de relevante panelindstillinger for den aktuelle stilart (Enkeltknapindstilling)**

Den praktiske funktion One Touch Setting gør det nemt med et enkelt tryk på knappen at åbne de mest passende panelindstillinger (lyde og effekter, osv.), som passer til den stilart, du har valgt. Hvis du allerede har besluttet, hvilken stilart du vil bruge, kan du med One Touch Setting automatisk vælge den ønskede stilart med et enkelt tryk på en knap.

#### **1 Vælg en stilart (trin 1–2 på [side 58\)](#page-57-2).**

#### **2 Tryk på en af ONE TOUCH SETTING-knapperne [1] – [4].**

Derved aktiveres alle de indstillinger (lyde, effekter osv.), som passer til stilarten, og desuden aktiveres ACMP og SYNC START automatisk, så du med det samme kan afspille stilarten.

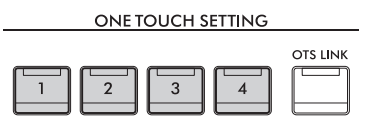

#### **Kontrol af indholdet af One Touch Setting**

Tryk på stilartsvalgdisplayet på  $(i)$  (Information) for at åbne informationsvinduet som viser, hvilke lyde der er tildelt ONE TOUCH SETTING-knapperne [1] – [4] for den aktuelle stilart. Du kan også åbne de ønskede indstillinger ved at trykke på en af One Touch-indstillingerne 1– 4 direkte i informationsvinduet.

#### **BEMÆRK**

Grå ved et lydnavne angiver, at den tilsvarende voice-stemme på det pågældende tidspunkt er slukket.

# EVEN SHART AND TOUCH<br>
COVERT AND TO SADAN SURVEY ON THE SADAR SURVEY ON THE SADAR SURVEY OF SADAR SPILLER<br>
COVERT AND SURVEY OF SADAR SPILLER<br>
COVERT AND SURVEY OF SADAR SPILLER<br>
COVERT AND SURVEY SURVEY OF SADAR SPILLER<br> **3 Så snart du spiller en akkord med venstre hånd, starter den valgte stilart.** Hver stilart har fire One Touch Setting-opsætninger. Tryk på en anden af ONE TOUCH SETTING-knapperne [1] – [4] for at prøve andre opsætninger.

#### **Automatisk ændring af One Touch Settings i hovedstykkerne**

Med den praktiske OTS Link-funktion (One Touch Setting) ændres enkeltknapindstillinger automatisk, når du vælger et nyt hovedstykke (A – D). Hovedstykkerne A, B, C og D svarer til enkeltknapindstillingerne 1, 2, 3 og 4. Hvis du vil bruge OTS Link-funktionen, skal du trykke på [OTS LINK]-knappen.

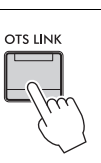

#### **BEMÆRK**

Du kan ændre, hvordan One Touch Settings skifter, ved at ændre MAIN VARIATION-[A] – [D]. Dette gøres ved at trykke på [Menu] → [StyleSetting] → [Setting], og indstille parameteren for OTS Link Timing. Yderligere oplysninger finder du i Reference Manual (Referencevejledning) på webstedet [\(side 9](#page-8-0)).

# **Lagring af oprindelige indstillinger til enkeltknapindstilling**

Du kan lagre dine oprindelige panelindstillinger til enkeltknapindstilling. Den nyoprettede enkeltknapindstilling vil blive gemt på User-fanebladet som en brugerdefineret stilart, og du kan åbne enkeltknapsindstillingen som en del af stilartsfilen.

- **1 Vælg den ønskede stilart for at gemme din enkeltknapindstilling.**
- **2 Foretag de ønskede panelindstillinger, f.eks. for lyde og effekter.**
- **3 Tryk på [MEMORY]-knappen i REGISTRATION MEMORY.**

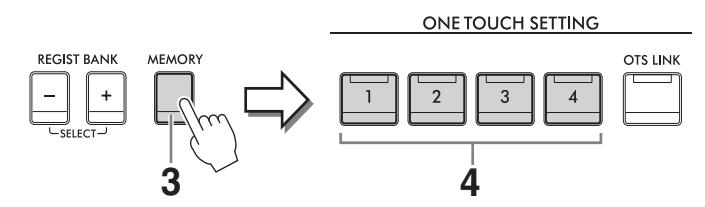

- **4 Tryk på en af ONE TOUCH SETTING-knapperne [1] [4].** Der vises en meddelelse, hvor du bliver spurgt, om du vil gemme panelindstillingerne.
- **5 Tryk på [Yes] for at åbne stilartsvalgdisplayet og gemme dine data, og gem derefter de aktuelle indstillinger som en brugerdefineret stilart.**

Se [side 32](#page-31-0) for at få en vejledning i, hvordan du gemmer.

#### **BEMÆRK**

For at slette denne handling, tryk på [No].

#### *OBS!*

**Enkeltknapindstillingerne, som gemmes, går tabt, hvis du skifter til en anden stilart eller slukker instrumentet uden at gemme indstillingerne.**

<span id="page-64-1"></span><span id="page-64-0"></span>Du kan ændre akkordspilmetoden, afhængigt af din spillestil.

#### **1 Åbn vinduet Split Point/Fingering (splitpunkt/akkordspil): [Menu] [Split&Fingering].**

#### **BEMÆRK**

Splitpunkt/akkordspil-vinduet kan også åbnes ved at holde klaviaturillustrationen på Home-displayet nede.

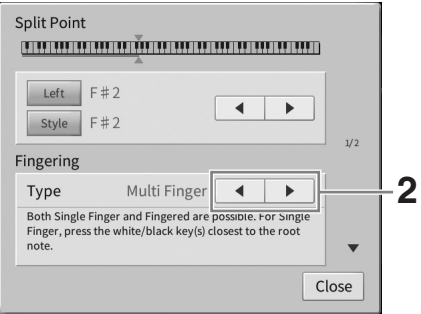

#### **2 Tryk på []/[] for at vælge den ønskede akkordspilmetode.**

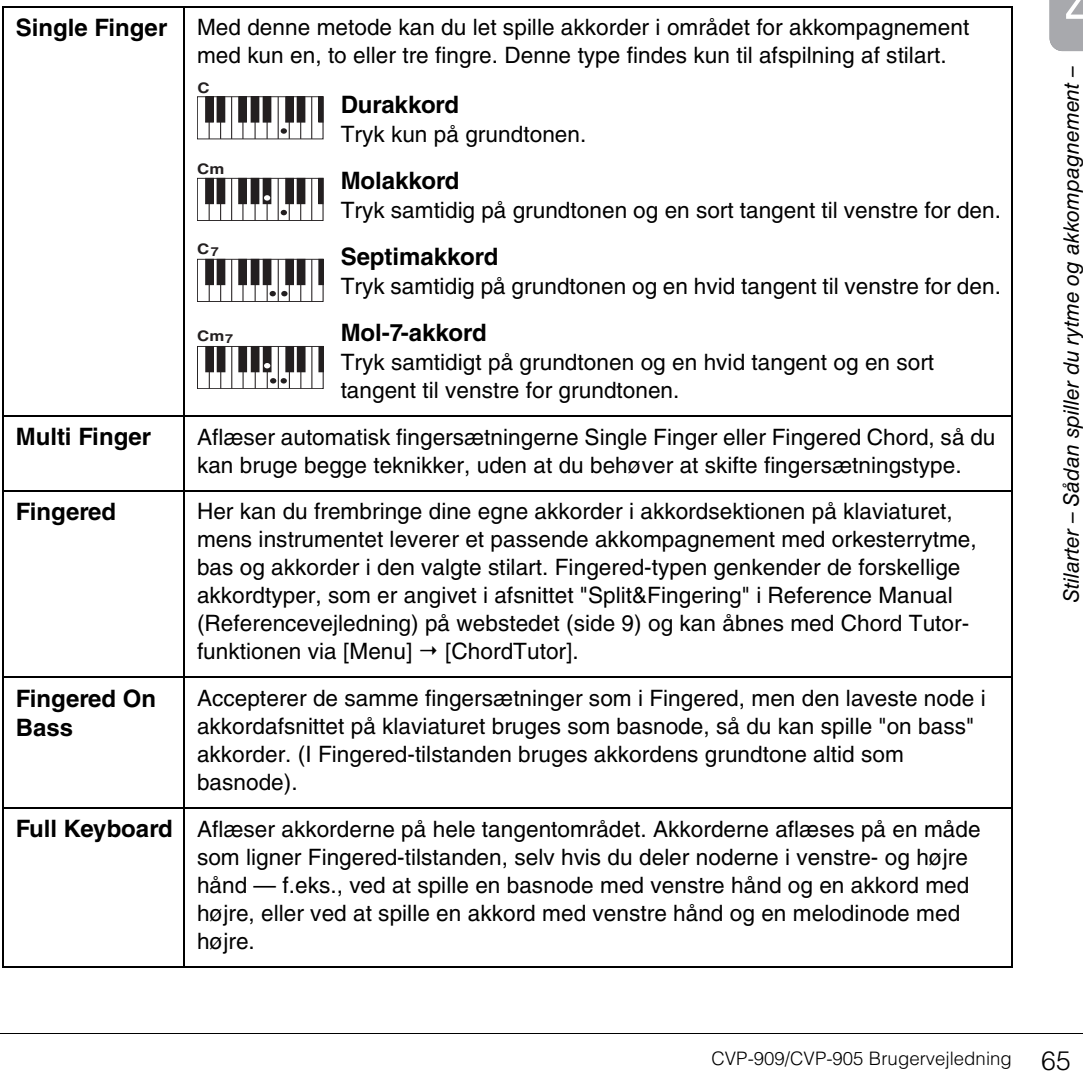

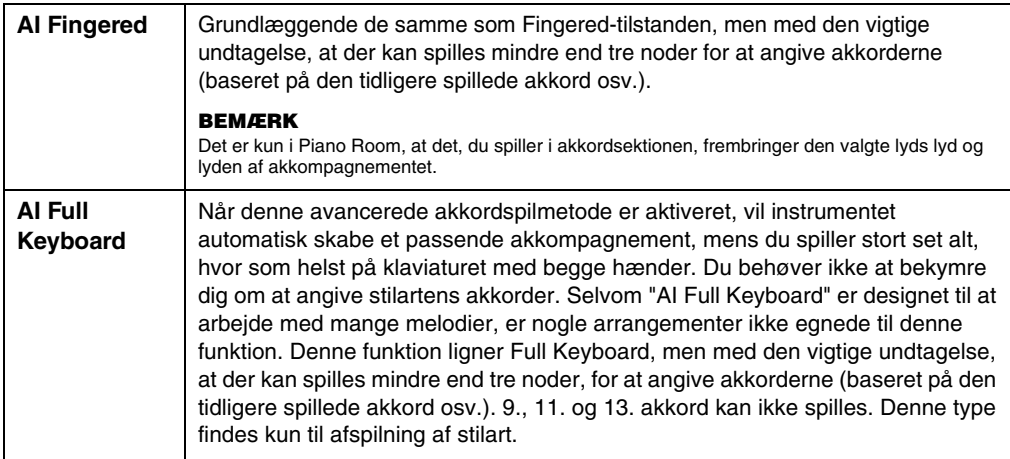

#### **BEMÆRK**

Når akkordgenkendelsesområdet er indstillet til "Upper" (se nedenfor), er kun "Fingered\*" tilgængelig. Denne type er grundlæggende den samme som "Fingered" med undtagelse af, at "1+5", "1+8" og Chord Cancel ikke er tilgængelige.

#### <span id="page-65-0"></span>**Angivelse af akkorder med højre hånd til stilartsafspilning (Ændring af akkordgenkendelsesområdet)**

Ved at ændre akkordgenkendelsesområdet fra venstrehåndssektionen ("Lower") til højrehåndssektionen ("Upper") kan du spille baslinjen med venstre hånd, mens du bruger højre hånd til at styre afspilningen af stilarten. Se afsnittet "Split&Fingering" i Reference Manual (Referencevejledning) på webstedet for at få yderligere oplysninger ([side 9](#page-8-0)).

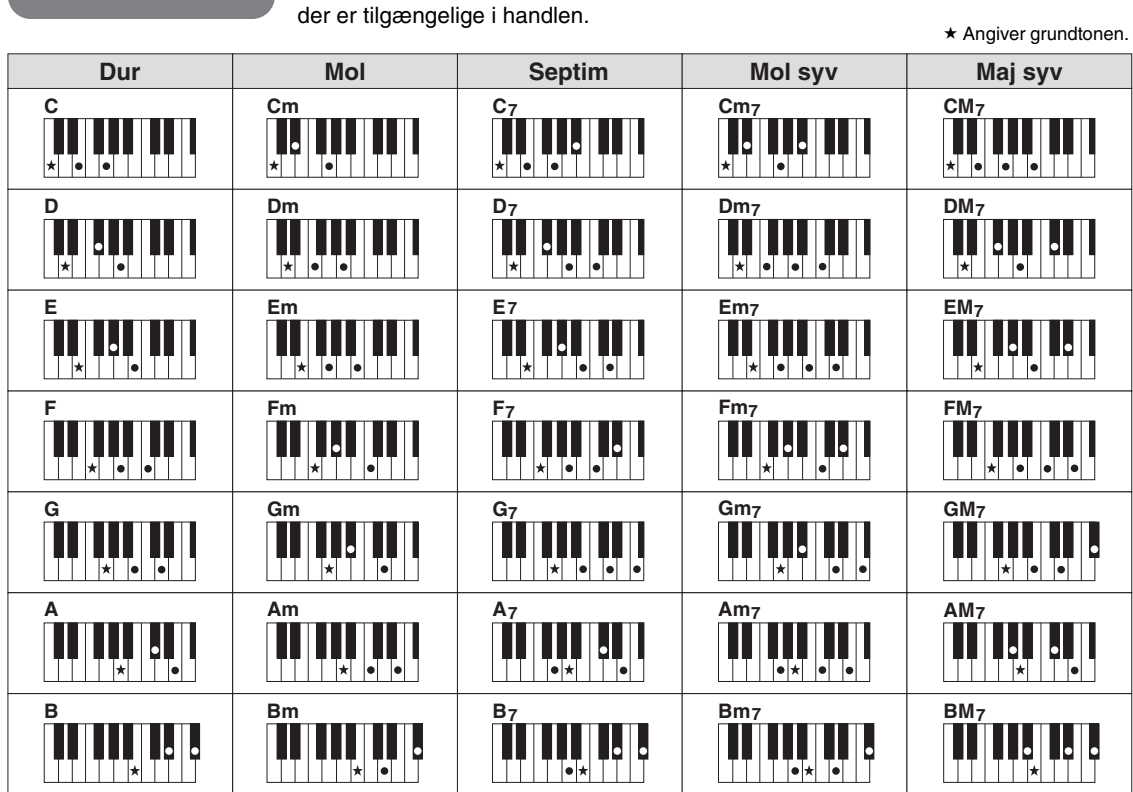

# **Akkorder**

Brugere, der ikke er bekendt med akkorder, kan få hjælp i dette praktiske skema med almindelige akkorder. Da der er mange nyttige akkorder og mange forskellige måder at bruge dem på musikalsk, kan du finde flere oplysninger i akkordbøger,

Når det drejer sig om Clavinova, henviser "melodi" til MIDI- eller lyddata, som omfatter forprogrammerede melodier, musikfiler, der kan købes i butikkerne osv. Du kan ikke alene afspille en melodi og høre den, du kan også spille med på klaviaturet, mens melodien afspilles.

Der er to typer melodier, som kan indspilles og afspilles på dette instrument: MIDI- og lydmelodier.

#### <span id="page-66-0"></span>**• MIDI-melodi**

En MIDI-melodi består af informationerne om det, du spiller, og er ikke en indspilning af selve lyden. Informationerne om spillet henviser til, hvilke tangenter der spilles på, hvilket tidspunkt og med hvilken styrke – nøjagtig ligesom et partitur. Baseret på den indspillede information om spillet, spiller lydmodulet (i Clavinova osv.) den tilsvarende lyd. Eftersom MIDI-melodidata indeholder information så som klaviaturstemme og lyd, kan du øve dig effektivt ved at se på noderne, tænde eller slukke for den bestemte stemme, eller skifte lyde.

#### **• Lydmelodi**

En lydmelodi er en optagelse af lyden, der spilles. Disse data er indspillet på samme måde som dem, der bruges sammen med lydoptagere osv. Lyddata i WAV- eller MP3-format kan afspilles på dette instrument, ligesom de afspilles på en smartphone, en bærbar musikafspiller osv.

Funktionernes tilgængelighed er forskellig for MIDI-melodier og lydmelodier. I dette kapitel angiver de følgende ikoner, om forklaringen gælder MIDI-melodier eller lydmelodier.

Eksempel: … Angiver at forklaringen kun gælder MIDI-melodier. **MIDI Audio**

# **Afspilning af melodier**

**MIDI Audio**

Du kan afspille følgende typer melodier:

- Forprogrammerede melodier (MIDI-melodier)
- Melodier, du selv har indspillet (se [side 76](#page-75-0) for at få oplysninger om indspilning)
- Melodier tilgængelige i handelen: MIDI-filer i SMF (Standard MIDI-fil) format, lydfiler i WAV eller MP3 format.

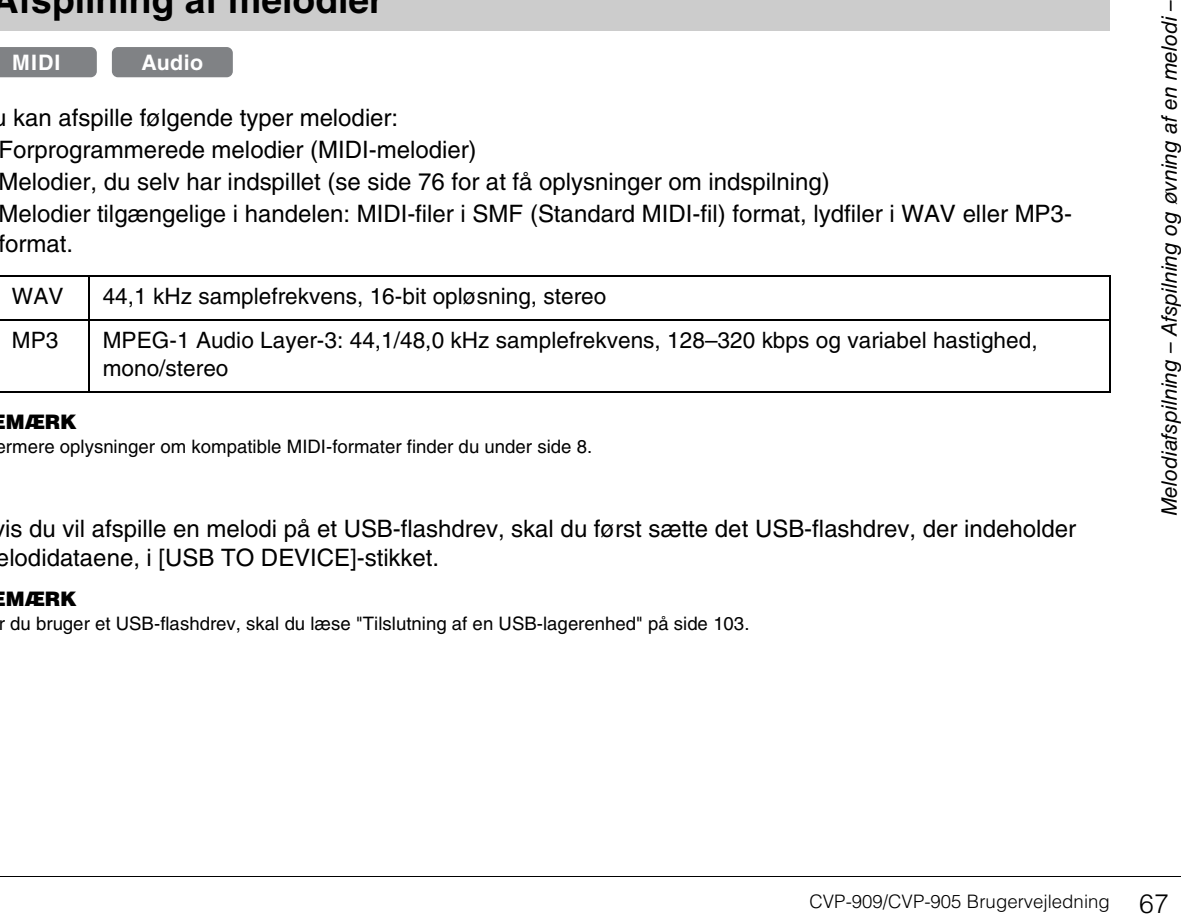

#### **BEMÆRK**

Nærmere oplysninger om kompatible MIDI-formater finder du under [side 8](#page-7-1).

Hvis du vil afspille en melodi på et USB-flashdrev, skal du først sætte det USB-flashdrev, der indeholder melodidataene, i [USB TO DEVICE]-stikket.

#### **BEMÆRK**

Før du bruger et USB-flashdrev, skal du læse "Tilslutning af en USB-lagerenhed" på [side 103](#page-102-0).

<span id="page-67-1"></span><span id="page-67-0"></span>**1 Tryk på navnet på melodien på Home-displayet for at åbne melodivalgsdisplayet.**

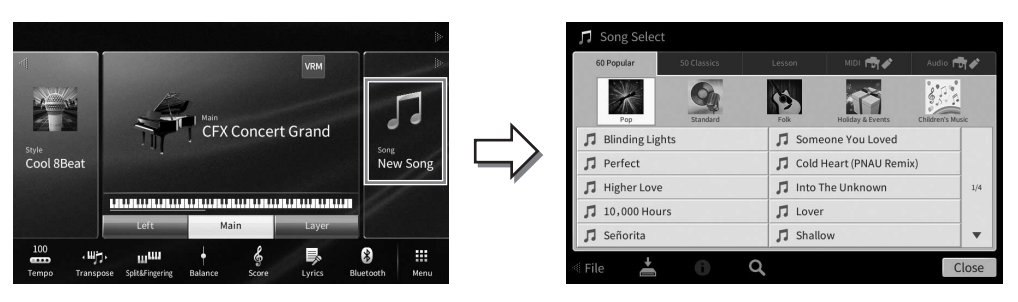

#### **2 Tryk på den ønskede melodi på displayet for at vælge den.**

En forprogrammeret melodi kan vælges fra en af følgende faneblade:

- **60 Popular:** Forskellige populære sange, der er inddelt i flere kategorier
- **50 Classics:** Forskellige klassiske melodier, der findes i "50 Classical Music Masterpieces" (50 klassiske musikmesterværker) (nodebog)
- **Lesson:** Forskellige melodier, der passer til klaverøvelser

De melodier, du har indspillet eller købt, kan vælges fra en af følgende faneblade:

- **:** Åbner en liste over MIDI-melodierne
- **•** Audio **Fire** : Åbner en liste over lydmelodierne

#### **BEMÆRK**

- Mappen "PianoRoom" på User-fanebladet (MIDI) indeholder de melodier, der er indspillet i Piano Room [\(side 48\)](#page-47-1).
- På Song Selection-displayet eller Home-displayet viser ikonet ud for melodinavnet oplysninger om lydmelodiens dataformat. Hvis formatet er MP3, vises "MP3" på ikonet. Hvis det er i WAV-format, vises der ikke noget.

#### **Visning af lydmelodiinformationer**

Når der vælges en lydmelodi, vises Song Information-vinduet med melodititlen, kunstnernavnet osv., når der trykkes på (information) på melodivalgsdisplayet.

**3 Gå tilbage til Home-displayet, tryk på [**R**] øverst til højre for at udvide melodiområdet, og tryk derefter på [**R**/**K**] (Afspil/Pause) for at starte afspilning.**

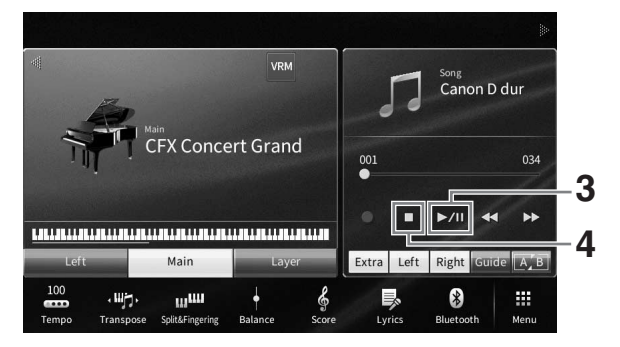

Her og i de senere trin kan betjeningen i Home-displayets melodiområde kontrolleres med SONG CONTROL-knapperne ([side 69\)](#page-68-0).

**Sådan sættes den næste melodi, der skal afspilles, i kø (kun MIDI-melodier)** Mens en MIDI-melodi afspilles, kan du sætte den næste MIDI-melodi, der skal afspilles, i kø. Det kan være praktisk, hvis du hurtigt og nemt vil gå videre til næste melodi, f.eks. under en optræden. Vælg under afspilning af den aktuelle melodi den melodi, der skal afspilles næsten gang, på i melodivalgsdisplayet. Ikonet [Next] vises til højre for det tilsvarende melodinavn. Hvis du vil annullere denne indstilling, skal du trykke på ikonet [Next].

#### **4 Tryk på [**J**] (Stop) for at stoppe afspilningen.**

# <span id="page-68-0"></span>**Fremgangsmåde for Song Control**

Til at styre melodiafspilningen kan du bruge knapperne på skærmen, som åbnes ved at trykke på [▶] i startskærmbilledets melodiområde eller bruge SONG CONTROL-knapperne på panelet.

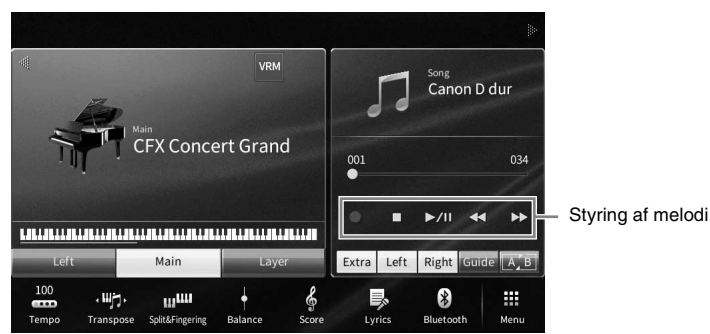

#### **Home-display SONG CONTROL-knapper**

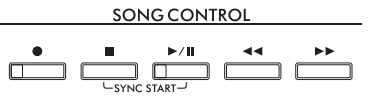

Husk, at du i modsætning til, hvad der er tilfældet med bestemte funktioner med panelknapperne, ikke kan trykke på to knapper på displayet samtidigt.

#### **BEMÆRK**

- For instruktioner om justering af tempoet, se [side 39](#page-38-0) for MIDI-melodier og [side 75](#page-74-1) for lydmelodier.
- For informationer om [<sup>0</sup>] (Rec), se [side 76.](#page-75-0)

#### **Pause**

Tryk på [ $\blacktriangleright$ / $\blacksquare$ ] (Afspil/Pause) under afspilningen. Hvis du trykker på den igen, genoptages afspilningen af melodien fra den aktuelle position.

#### ■ Spol tilbage/Hurtigt frem

CVP-909/CVP-905 Brugervejledning 69 Melodiafspilning – Afspilning og øvning af en melodi – Tryk på [◀◀] (Spol tilbage) eller [▶▶] (Hurtigt frem) under afspilningen, eller mens melodien er stoppet. Ved at trykke på en af dem én gang flyttes én takt frem/tilbage for MIDI-melodier, eller én gang til lydmelodier. Hvis du holder en af knapperne nede, flytter du flere takter tilbage/frem. Når du trykker på [<4] (Spol tilbage) eller [▶▶] (Hurtigt frem), vises der et indstillingsdisplay med melodiens aktuelle position.

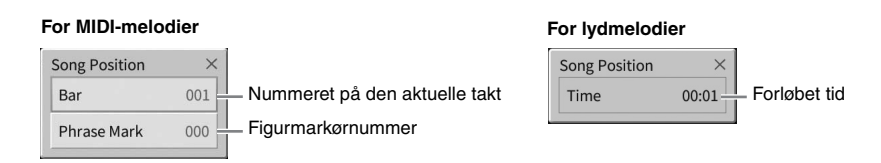

Figurmarkørnummeret vises kun, når der vælges en MIDI-melodi, som indeholder figurmarkør. Du kan vælge at spole melodien tilbage/frem i "Bar"- eller "Phrase Mark"-enheder ved på forhånd at røre ved indstillingsdisplayet.

#### **BEMÆRK**

- Pop-op-vinduet, som nævnes her, vises ikke, når du spoler en MIDI-melodi, som ikke har figurmærker, eller en lydmelodi tilbage eller frem ved at trykke på displayet.
- En figurmarkør er en forprogrammeret markør i en bestemt MIDI-melodidata, som angiver et bestemt sted i melodien.

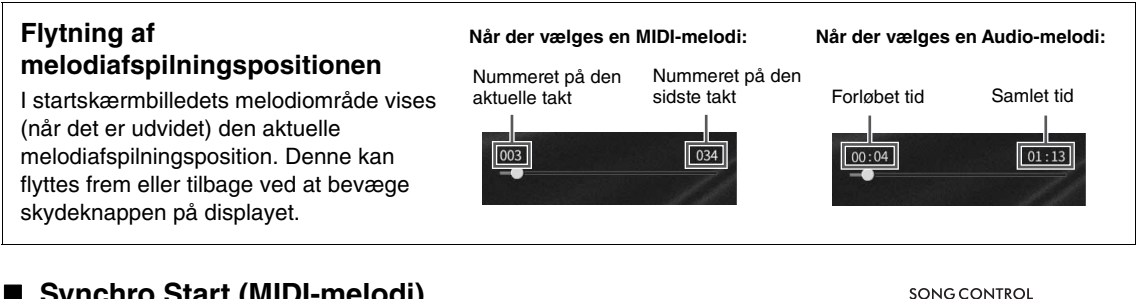

#### ■ Synchro Start (MIDI-melodi)

Du kan nemt starte afspilning af en MIDI-melodi, så snart du begynder at spille på tangenterne. Hold SONG CONTROL [I] (Stop)-knappen nede, mens afspilningen er stoppet, og tryk på [▶/II] (Afspil/Pause)-knappen. Gentag denne handling for at annullere den synkroniserede startfunktion.

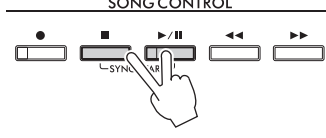

#### **BEMÆRK**

Du kan også aktivere Synchro Start-funktionen ved at holde [▶/II] (Afspil/Pause) i Home-displayets melodiområde nede (hvis det er udvidet).

# <span id="page-69-0"></span>**Visning af noder (Score)**

**MIDI Audio**

Det er muligt at få vist noderne til den valgte melodi. Det anbefales, at du gennemser noderne, før du begynder at øve.

**1 Vælg en MIDI-melodi (trin 1-2 på [side 68\)](#page-67-1).**

#### **2 Åbn nodedisplayet via [Menu] [Score].**

Du kan gennemse alle noderne ved at trykke på [◀] eller [▶], når afspilningen af melodien er stoppet. Under afspilningen følger en rød markering med i noderne og angiver den aktuelle position.

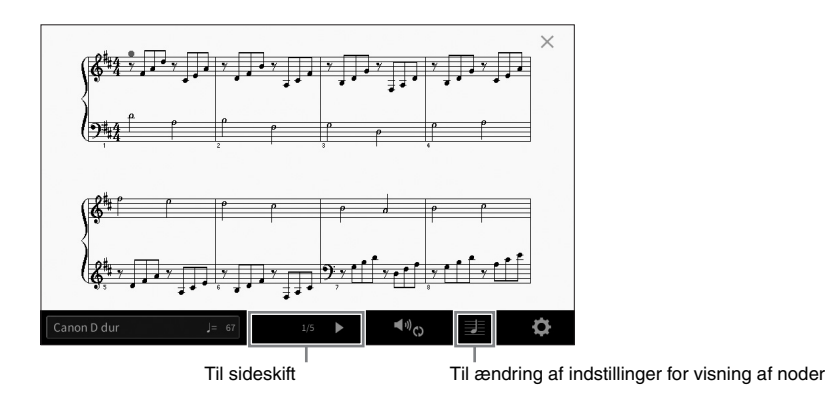

#### **BEMÆRK**

- Instrumentet kan generere og vise noder til MIDI-melodier, f.eks. forprogrammerede melodier, købte musikdata, og endda det, du har indspillet.
- De viste noder oprettes af instrumentet på grundlag af melodidata. Det betyder, at de måske ikke ser ud som de noder, man kan købe særskilt til samme melodi. Det gælder især for komplicerede passager med mange noder.

# **Ændring af størrelsen på noderne/Visning af sangtekster i noderne.**

Ved at trykke på (Visningsindstillinger), der vises nederst til højre på displayet, kan du ændre Scoredisplayet, f.eks. ændre nodernes størrelse eller vise deres navne, sangtekster i noderne osv. Se Reference Manual (Referencevejledning) på webstedet ([side 9\)](#page-8-0) for at få yderligere oplysninger om Score-displayet. **BEMÆRK**

Sangtekster kan kun vises, hvis MIDI-melodien indeholder sangtekstdata.

# **Visning af sangtekster**

**MIDI Audio**

Når den valgte melodi indeholder sangtekstdata (kun MP3-formatet er kompatibelt for lydmelodier), kan du se dem på instrumentets display under afspilning.

#### **1 Vælg en melodi (trin 1-2 på [side 68](#page-67-1)).**

#### **2 Åbn Lyrics-displayet via [Menu] [Lyrics].**

Sangteksterne vises i displayet, hvis melodien indeholder sangtekstdata. Du kan gennemse alle sangteksterne ved at trykke på  $\blacksquare$ - eller  $\blacksquare$ -knappen, når afspilningen af melodien er stoppet. Under afspilningen af melodien ændres sangteksternes farve, så den aktuelle position angives.

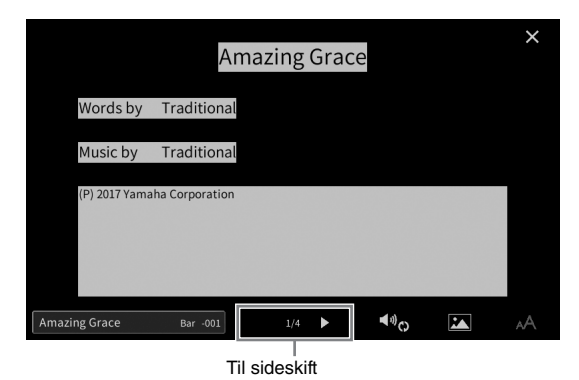

#### **BEMÆRK**

Sangteksterne kan blive vist på en ekstern skærm eller tv [\(side 111](#page-110-0)).

Se Reference Manual (Referencevejledning) på webstedet [\(side 9](#page-8-0)) for at få yderligere oplysninger om Lyrics-displayet.

#### **Visning af tekst**

external opposite that the proposite the set of the set of the set of the set of the set of the set of the set of the set of the set of the set of the set of the set of the set of the set of the set of the set of the set o Uanset om en melodi vælges eller ej, kan du få vist tekstfilen (.txt), som er oprettet ved hjælp af en computer eller på instrumentets display ([Menu] → [TextViewer]). Denne funktion giver en række nyttige muligheder, f.eks. visning af sangtekster, navne på akkorder og notater. Se Reference Manual (Referencevejledning) på webstedet [\(side 9\)](#page-8-0) for at få yderligere oplysninger om Text-displayet.

# **Øvelser for én hånd med Guide-funktion**

**MIDI Audio**

Du kan afbryde lyden til højrehåndsstemmen for at øve den. Her anvendes forklaringerne, når du øver højrehåndsstemmen med "Follow Lights" i guidefunktionerne. Guidelysene angiver noderne, der skal spilles, og hvornår de skal spilles Du kan også øve i dit eget tempo, da akkompagnementet venter på, at du spiller de rigtige noder.

#### **BEMÆRK**

Når [ACMP ON/OFF]-knappen er slået til, virker guidelyset til venstrehåndsstemmen ikke. Slå om nødvendigt knappen [ACMP ON/OFF] fra, når den bruges.

**1 Vælg en MIDI-melodi, og åbn Score-displayet [\(side 70\)](#page-69-0).**

#### **2 Rør ved (Afspilningsindstillinger) for at hente Playback Settings-menuen.**

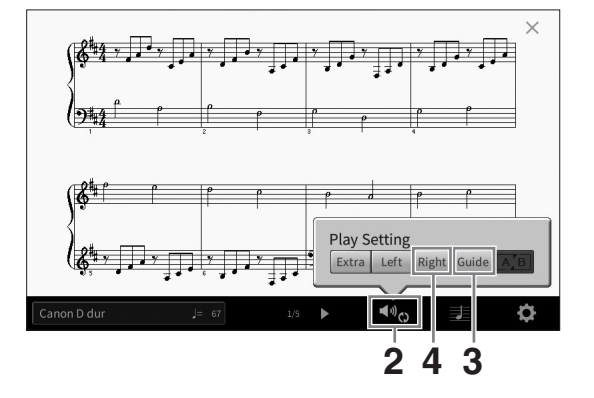

#### **BEMÆRK**

Indstillingerne for melodiafspilning kan også styres fra Home-displayet og Lyrics-displayet.

**3 Tryk på [Guide] for at tænde funktionen.**

#### **4 Tryk på [Right] for at slukke højrehåndsområdet.**

Lyden til højrehåndsområdet afbrydes, og guiden til højrehåndsstemmen aktiveres.

#### **BEMÆRK**

Normalt er Ch 1 tildelt til [Right], Ch 2 er tildelt til [Left], og Ch 3 – 16 er tildelt til [Extra], men du kan ændre, hvilken kanal<br>der er tildelt til højre- eller venstrehåndsstemmen, via [Menu] → [SongSetting] → [Part hver kanal fra Mixer-displayet ([side 100](#page-99-0)).

#### **5 Tryk på SONG CONTROL [**R**/**K**] (Afspil/Pause)-knappen for at starte afspilningen.**

Øv dig på højrehåndsstemmen i dit eget tempo sammen med guidelysene. Afspilningen af venstre- og ekstrastemmerne venter, indtil du spiller noderne korrekt.

#### **BEMÆRK**

Guidelysene blinker hvidt for de hvide tangenter og blåt for de sorte tangenter.

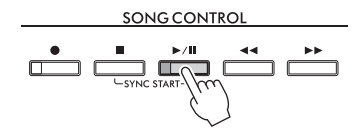

Tryk på [Guide] for at slukke Guide-funktionen, når du er færdig med at øve.
#### **Andre guidefunktioner**

Udover "Follow Lights"-funktionen, som er forklaret herover, er der flere funktioner under Guide-funktionen, så du kan øve timing (tilstanden Any Key) til Karaoke eller indøve en melodi i dit eget tempo (Your Tempo). Du kan vælge funktionerne via [Menu]  $\rightarrow$  [SongSetting]  $\rightarrow$  [Guide]  $\rightarrow$  [Type].

Yderligere oplysninger finder du i Reference Manual (Referencevejledning) på webstedet ([side 9\)](#page-8-0).

# **Gentaget afspilning**

**MIDI Audio**

Med Song Repeat-funktionerne er det muligt at gentage afspilningen af en hel melodi eller et angivet antal takter af en melodi. Denne funktion, som styres i melodiområdet (når det er udvidet) på Home-displayet, er nyttig, når man gentagne gange skal øve svære stykker.

#### **BEMÆRK**

Når der vælges en MIDI-melodi, kan du også kontrollere gentaget afspilning på Playback Settings-menuen som åbnes fra Score-displayet eller Lyrics-displayet ([side 72](#page-71-0)).

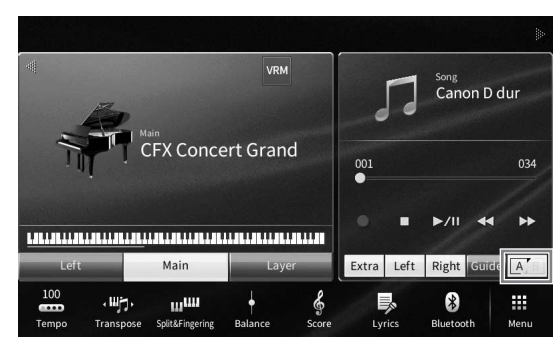

## **Gentaget afspilning af en hel melodi**

Tænd for  $A^{\dagger}$  (AB-gentagelsesfunktion) i displayet, eller start afspilning af melodien for at gentage hele melodien.

Sluk for  $\boxed{A}$  (AB-gentagelsesfunktion) for at afbryde gentaget afspilning.

## **Gentaget afspilning af et bestemt antal takter (A-B Repeat)**

- **1 Vælg en melodi (trin 1-2 på [side 68](#page-67-0)).**
- **2 Tryk på [▶/II] (Afspil/Pause) for at starte afspilningen.**
- **3 Angivelse af den sekvens, der skal gentages.**

extraordination of the state of the state of the state of the state of the state of the state of the state of the state of the state of the state of the state of the state of the state of the state of the state of the stat Tænd for (AB-gentagelsesfunktion), når afspilningen når til punktet, du ønsker at angive som startpunktet (A). Tænd igen for  $A^{\text{max}}$  (AB-gentagelsesfunktion), når afspilningen når til punktet, du ønsker at angive som slutpunktet (B). Området fra punkt A til punkt B vil blive afspillet gentagne gange. For MIDI-melodier tilføjes der en indtælling (der hjælper dig med at komme i gang) før punkt A.

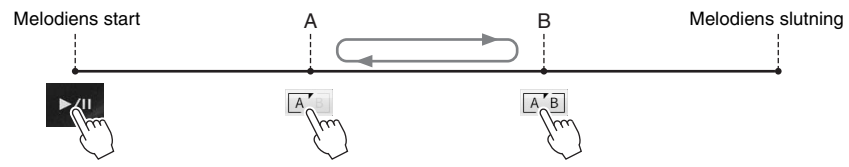

#### **BEMÆRK**

• Hvis du vil gentage fra begyndelsen til et sted midt på melodien:

- 1. Tænd for A-B Repeat-ikonet, og start derefter afspilningen af melodien.
- 2. Tryk på A-B Repeat-ikonet igen ved det ønskede slutpunkt (B).
- Hvis du kun vælger position A, gentages sekvensen mellem position A og slutningen af melodien.

## **4 Tryk på [**J**] (Stop) for at stoppe afspilningen.**

Melodipositionen vender tilbage til punkt A.

Sluk for  $\sqrt{A/B}$  (AB-gentagelsesfunktion), når du er færdig med at øve.

#### **Vælg det stykke, der skal gentages, mens den valgte melodi er stoppet**

1. Spol melodien frem til punkt A og tænd så for  $A^{\bullet}$  (AB-gentagelsesfunktion).

2. Spol melodien frem til punkt B og tænd så for [A] (AB-gentagelsesfunktion) igen.

## **Gentaget afspilning af flere melodier**

Du kan gentage afspilningen af flere melodier. Vælg "All" eller "Random" i "Repeat Mode" ([Menu] → [SongSetting] → [Play]), og tryk derefter på [▶/II] (Afspil/Pause) for at starte afspilningen. Alle melodier gemmes i en særlig mappe, hvor de derefter afspilles gentagne gange lige efter hinanden eller i vilkårlig rækkefølge. Hvis du vil nulstille gentagelsesindstillingen, skal du vælge "Off" i "Repeat Mode".

# <span id="page-73-0"></span>**Justering af tonehøjden i halvtoner (Pitch Shift)**

**MIDI Audio**

Ligesom transponeringsfunktionen [\(side 41](#page-40-0)) af MIDI-melodierne, kan tonehøjden i en lydmelodi på USBflashdrevet justeres i halvtonetrin (fra −12 til 12) på Home-displayet.

**1 Sæt det USB-flashdrev, der indeholder lydmelodierne, i [USB TO DEVICE] stikket.**

#### **BEMÆRK**

Før du bruger et USB-flashdrev, skal du læse "Tilslutning af en USB-lagerenhed" på [side 103](#page-102-0).

**2 Vælg en lydmelodi (trin 1-2 på [side 68\)](#page-67-0).**

5

## **3 Tryk i melodiområdet (når det er udvidet) på Home-displayet på (Ændring af tonehøjde) for at åbne Setup-vinduet.**

## **BEMÆRK**

Pitch Shift kan ikke anvendes på MP3-filer med en samplefrekvens på 48,0 kHz.

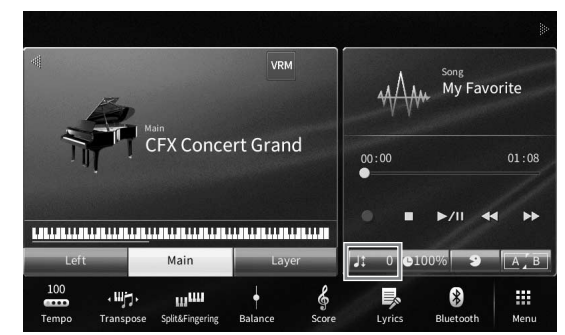

**4** Indstil værdien ved at trykke på [◀]/[▶].

# **Justering af afspilningshastigheden (Time Stretch)**

**MIDI Audio**

Ligesom tempojustering af en MIDI-melodi ([side 39\)](#page-38-0) kan man justere afspilningshastigheden af en lydmelodi på et USB-flashdrev ved at strække/ komprimere den.

For at gøre dette, vælg en lydmelodi, og tryk herefter på **proval** (Tidsforlængelse) i melodiområdet på Home-displayet for at åbne Setup-vinduet. Tryk på  $\lceil \blacktriangleleft \rceil / \blacktriangleright \rceil$  i dette vindue for at stille værdien (fra 70 % til 160 %). Jo højere værdi, desto hurtigere tempo.

#### **BEMÆRK**

Afspilningshastigheden kan ikke ændres for MP3 filer på 48,0 kHz sample frekvens.

# <span id="page-74-0"></span>**Sletning af vokaldelen (Annullering af vokal)**

**MIDI Audio**

CVP-909/CVP-905 Brugervejledning 75<br>CVP-909/CVP-905 Brugervejledning 75<br>CVP-909/CVP-905 Brugervejledning 75 Annullerer eller gør stereolydens midterposition svagere. Dette bevirker, at du kan synge "karaoke" blot med instrumental baggrund, eller spille melodistemmen på tastaturet, da vokallyden normalt er midt i stereobilledet i de fleste indspilninger. For at slukke/tænde for Vocal Cancel-funktionen skal man først vælge en Audiomelodi, og derefter tænde/slukke for **example (Annullering af vokal) i Song-området på** Home-displayet.

#### **BEMÆRK**

- Selvom Vocal Cancel-funktionen er meget effektiv i de fleste lydindspilninger, kan vokallyden i nogle af sangene ikke altid fjernes helt.
- Vocal Cancel påvirker ikke inputlyden [\(side 107\)](#page-106-0) fra eksterne enheder.

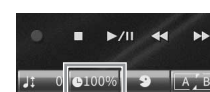

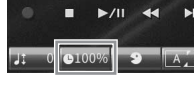

Med dette instrument kan du indspille den melodi, du spiller, vha. følgende to metoder.

## **• MIDI-indspilning**

Med denne metode gemmes det, du indspiller, i instrumentets brugerhukommelse eller på et USB-flashdrev, som en SMF (format 0) MIDI-fil. Du kan bruge denne metode, hvis du vil genindspille eller ændre stemmer og redigere andre parametre. Hvis du desuden vil indspille det, du spiller, på hver sin kanal én ad gangen, kan det gøres med MIDI indspilningsmetodens flersporsindspilning. Da en MIDI-melodi kan konverteres til en lydmelodi efter optagelsen [\(side 85\)](#page-84-0), vil du måske bruge MIDI-indspilning (med overdubbing og flere stemmer) til først at oprette et komplekst arrangement, som du ikke vil være i stand til at spille live, og derefter konvertere den til en lydmelodi. Med dette instrument har du mulighed for at optage ca. 3 MB pr. melodi.

## <span id="page-75-1"></span>**• Lydindspilning**

Med denne metode gemmes det, du indspiller, i instrumentets brugerhukommelse eller på et USB-flashdrev, som lydfiler. Da de gemmes i stereo-WAV-format i normal cd-kvalitet (44,1 kHz/16 bit) som standard, kan de overføres til og afspilles på bærbare musikafspillere vha. en computer. Lydinput fra [AUX IN]-stikket, [MIC/LINE IN]-stikket, osv. indspilles også indspillet, så du kan indspille din sangstemme gennem en mikrofon eller den lyd, der afspilles på den tilsluttede lydenhed. Filformatet kan ændres til MP3 via [Menu] → [SongSetting] → [Rec] → [Audio Rec Format]. Med dette instrument kan du indspille op til 80 minutter pr. indspilning.

#### **BEMÆRK**

For en generel oversigt over MIDI, og hvordan du effektivt kan bruge dem, henvises til "MIDI Basics" på webstedet ([side 9\)](#page-8-0).

## **Hurtig og nem indspilning af dit klaverspil**

Hvis du bare vil spille et klaverstykke og indspille det uden at foretage komplicerede indstillinger, kan du gøre dette ved at indspille i Piano Room. På dette særlige display kan du starte indspilningen med blot et enkelt tryk. Se mere på [side 48](#page-47-0).

# <span id="page-75-0"></span>**Grundlæggende fremgangsmåde for indspilning (MIDI/Audio Recording)**

Før indspilningen skal man foretage de nødvendige indstillinger så som valg af lyd/stilart (til MIDIindspilning og lydindspilning) og mikrofonforbindelsen (kun til lydindspilning, hvis du ønsker at indspille din stemme). Sæt om nødvendigt USB-flashdrevet i [USB TO DEVICE] stikket, især hvis du ønsker at foretage lydindspilning.

#### **BEMÆRK**

Før du bruger et USB-flashdrev, skal du læse "Tilslutning af en USB-lagerenhed" på [side 103](#page-102-0).

## **Før lydindspilningen påbegyndes:**

I lydindspilning gemmes de indspillede data automatisk på USB-flashdrevet eller i brugerhukommelsen under indspilningen. Hvis du vil gemme dataene på et USB-flashdrev, skal du slutte USB-flashdrevet til [USB TO DEVICE]-stikket på forhånd. Hvis det ikke er tilsluttet, gemmes de indspillede data automatisk i brugerhukommelsen.

- <span id="page-76-0"></span>**1 Vælg de nødvendige indstillinger, f.eks. lyd og stilart.**
- **2 Tryk på [] øverst til højre på Home-displayet for at udvide melodiområdet. Tryk herefter på [**I**] (Rec) for at åbne vinduet til melodiindspilning.**

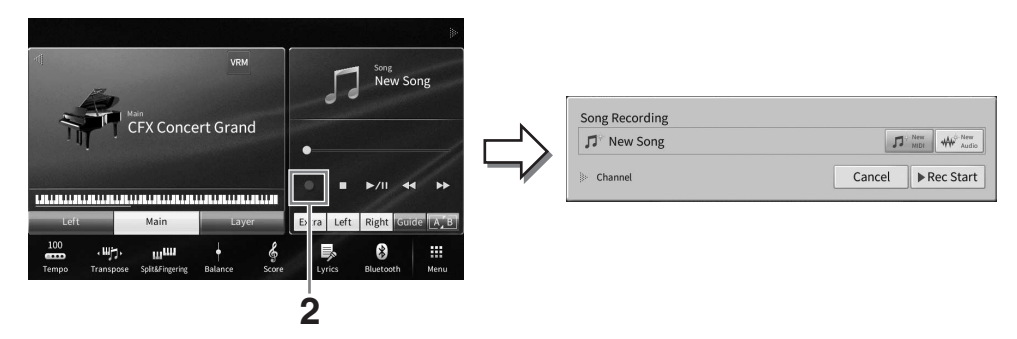

#### **BEMÆRK**

- Du kan også hente Song Recording-vinduet ved at trykke på SONG CONTROL [· ] (Rec)-knappen. Her og i de senere trin kan betjeningen i Home-displayets melodiområde kontrolleres med SONG CONTROL-knapperne ([side 69](#page-68-0)).
- Ved at trykke på trekanten til venstre for "Channel" i Song Recording-vinduet kan du udvide eller lukke kanalområdet (stemmeområdet).
- **3 Tryk på [New MIDI] for MIDI-indspilning eller [New Audio] for lydindspilning for at vælge den ønskede indspilningstype.**

Når der er valgt en MIDI-melodi, vises [Overwrite MIDI] også i vinduet. Hvis du vælger den, kan du tilføje eller overskrive data for den valgte MIDI-melodi.

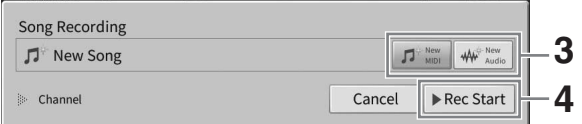

#### **BEMÆRK**

Hvis du ønsker at slette indspilningen, skal du trykke på [Cancel] i displayet eller på SONG CONTROL [<sup>●</sup>] (Rec)-knappen, før du går videre til næste trin.

### **4 Start indspilningen.**

PRE CONTROL [●] (Rec)-knappen,<br>
P på tangenterne eller ved at<br>
at trykke på [Rec Start].<br>
L [▶/II] (Afspil/Pause)-<br>
E Multi-indspilning uden<br>
-3, og stilartsstemmerne indspiller<br>
-3, og stilartsstemmerne indspiller<br>
-3, Med MIDI indspilning kan du begynde at indspille enten ved at spille på tangenterne eller ved at trykke på [Rec Start]. Ved lydindspilning startes indspilningen ved at trykke på [Rec Start]. Du kan også starte indspilningen ved at trykke på SONG CONTROL [▶/II] (Afspil/Pause)knappen.

#### **Tildeling af stemmer til kanaler (MIDI Recording)**

Med MIDI-indspilning kan du indspille det, du spiller, til hver kanal én ad gangen [\(side 82](#page-81-0)). Ved MIDI-indspilning uden angivelse af stemmen, indspilles, som angivet her, klaviaturstemmerne til kanalerne 1 – 3, og stilartsstemmerne indspilles til kanalerne 9 – 16.

## **5 Spil på klaviaturet.**

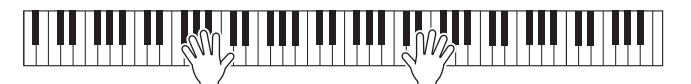

**6 Tryk på [**J**] (Stop) i Home-displayet for at standse indspilningen, når du er færdig med at spille.**

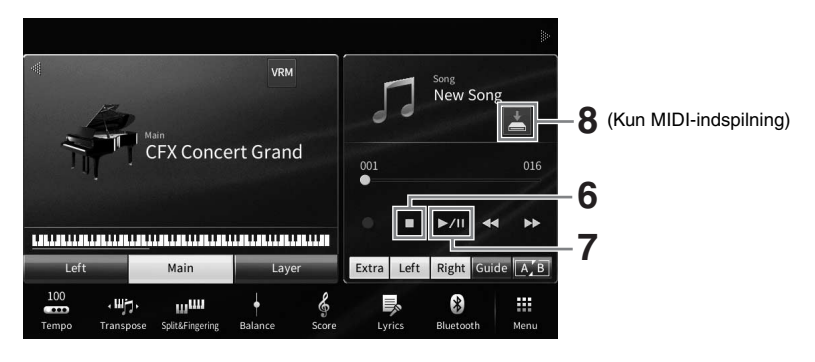

**7 Tryk på [▶/II] (Afspil/Pause) for at lytte til den indspillede musik.** 

## **8 Gem den indspillede musik.**

## **Som MIDI-indspilning**

Efter indspilning vises (Gem) i melodiområdet på Home-displayet. Dette ikon angiver, at der findes indspillede data, men at de endnu ikke er gemt.

### **8-1 Tryk på (Gem) i melodiområdet på Home-displayet for at åbne displayet til valg af den destination, hvor du vil gemme den indspillede melodi.**

**8-2 Gem de indspillede data som en fil ved hjælp af følgende instruktioner [side 32](#page-31-0), trin 2 – 5.**

MIDI-melodier kan gemmes på **(fanebladet Bruger-MIDI-melodi**).

#### *OBS!*

**Den indspillede MIDI-melodi slettes, hvis du vælger en anden melodi eller slukker for instrumentet uden først at have gemt melodien. Det sker også, når strømmen slukkes med funktionen Auto Power Off (Automatisk slukning) [\(side 19](#page-18-0)).** 

## ■ Som lydindspilning

Eftersom lydmelodien automatisk gemmes på USB-flashdrevet eller i brugerhukommelsen under indspilningen, er lagring ikke nødvendig. Den indspillede lydmelodi vil blive vist på (fanebladet Brugerlydmelodi) i melodivalgsdisplayet. Omdøb eventuelt filnavnene ved at følge instruktionerne på [side 33](#page-32-0).

#### **Genindspilning af et bestemt stykke af MIDI-melodien:**

Du kan genindspille et bestemt stykke af en allerede indspillet MIDI-melodi. Yderligere oplysninger finde du i afsnittet "SongSetting" i Reference Manual (Referencevejledning) på webstedet [\(side 9\)](#page-8-0).

# **Uafhængig indspilning af højre- og venstrehåndsstemmer (MIDI-indspilning)**

Med MIDI-indspilning kan du oprette en MIDI-melodi, der består af 16 kanaler (stemmer) ved at indspille de enkelte kanaler uafhængigt af hinanden, så du kan oprette et komplet stykke, der kan være svært at spille live. Du kan f.eks. indspille højrehåndsstemmen først og derefter indspille venstrehåndsstemmen, mens du lytter til den allerede indspillede højrehåndsstemme, eller du kan indspille afspilningen af stilarten først og derefter indspille melodien, mens du lytter til den allerede indspillede afspilning af stilarten.

Her forklares det, hvordan du indspiller højre- og venstrehåndsstemmen separat. Hvis du vil angive de kanaler og stemmer, der skal indspilles, kan du se instruktioner på [side 82](#page-81-0).

**1 Vælg de nødvendige indstillinger, åbn Song Recording-vinduet, og tryk derefter på [New MIDI] (trin 1 − 3 på [side 77](#page-76-0)).**

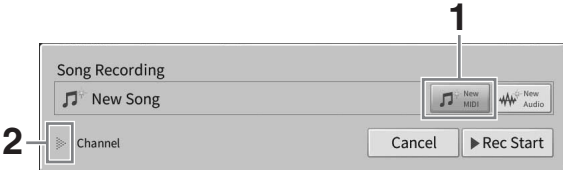

- **2 Tryk på [**R**] til venstre for "Channel" for at udvide kanalområdet.**
- **3 Tryk på [Right Hand] for at angive målkanalerne for indspilning af højrehåndsstemmerne.**

Når du trykker på [Right Hand], indstilles "Main" og "Layer" til [Rec] og andre stemmer til [Off]. Målkanalen for indspilning indstilles automatisk på denne måde: Hovedstykke til kanal 1 og layer-del til kanal 3. Hvis layer-delen deaktiveres fra Home-displayet, indspilles layer-delen ikke, selvom layer-delen er indstillet til [Rec] her (der indspilles ingen lyd på kanalen).

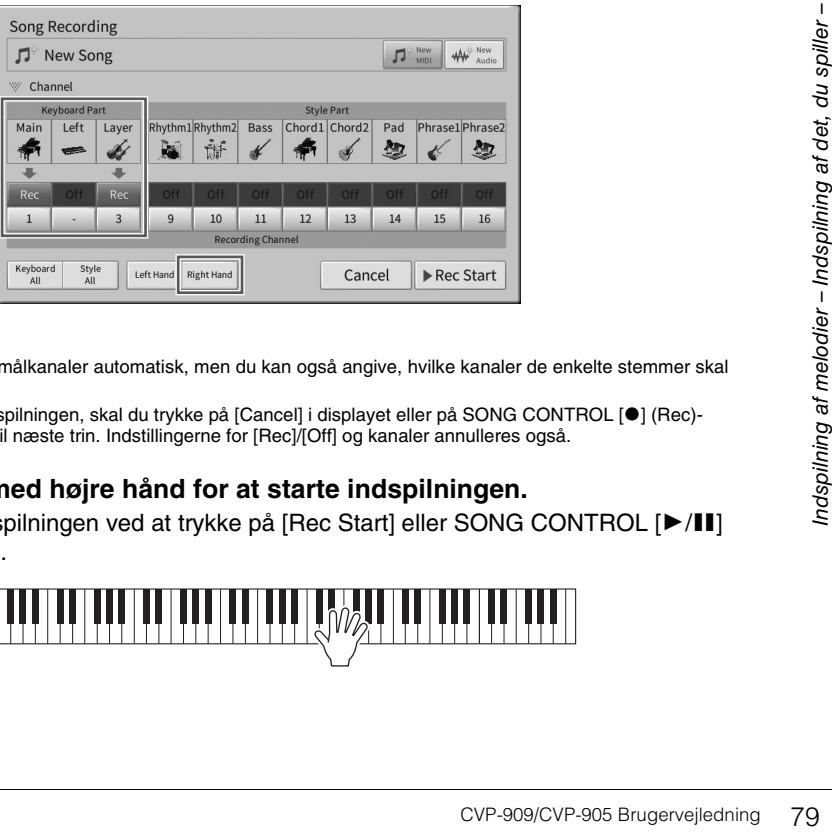

#### **BEMÆRK**

- Her indstilles de forskellige målkanaler automatisk, men du kan også angive, hvilke kanaler de enkelte stemmer skal indspilles på ([side 82](#page-81-0)).
- Hvis du ønsker at slette indspilningen, skal du trykke på [Cancel] i displayet eller på SONG CONTROL [<sup>●</sup>] (Rec)knappen, før du går videre til næste trin. Indstillingerne for [Rec]/[Off] og kanaler annulleres også.

## **4 Spil på klaviaturet med højre hånd for at starte indspilningen.**

Du kan også starte indspilningen ved at trykke på [Rec Start] eller SONG CONTROL [▶/II] (Afspil/Pause)-knappen.

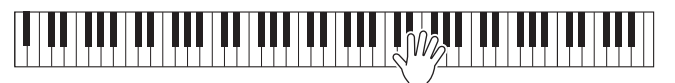

**5 Tryk på [**J**] (Stop) i Home-displayet for at standse indspilningen, når du er færdig med at spille.**

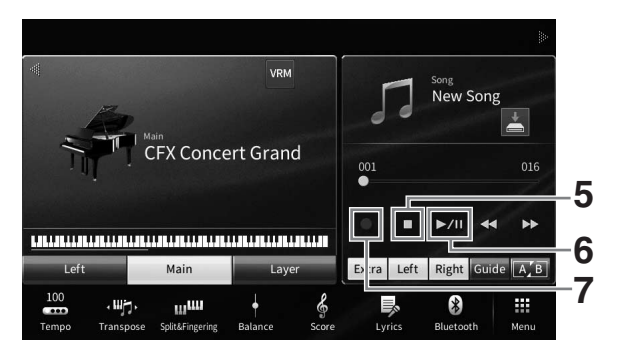

## **6 Tryk på [▶/II] (Afspil/Pause) for at lytte til den indspillede musik.**

Hvis du vil indspille højre hånd forfra, skal du vende tilbage til trin 1. Nu, hvor indspilningen af højrehåndsstemmen er færdig, skal du gå videre til næste trin for at indspille venstrehåndsstemmen.

**7 Tryk på [** $\bullet$ **] (Rec) for at åbne Song Recording-vinduet, og kontrollér derefter, at [Overwrite MIDI] er valgt.**

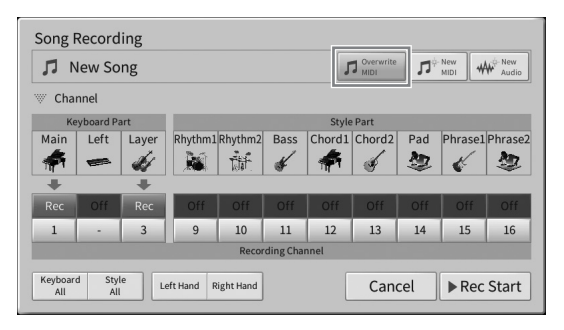

## **8 Tryk på [Left Hand] for at angive målkanalerne for indspilning af venstrehåndsstemmen.**

#### **Når venstre stemme er slået fra på Home-displayet**

Når du trykker på [Left Hand], indstilles "Main" og "Layer" til [Rec] og andre stemmer til [Off]. Målkanalen for indspilning indstilles automatisk på denne måde: Hovedstykke til kanal 2 og layer-del til kanal 4. Hvis layer-delen deaktiveres fra Home-displayet, indspilles layer-delen ikke, selvom layer-delen er indstillet til [Rec] her (der indspilles ingen lyd på kanalen).

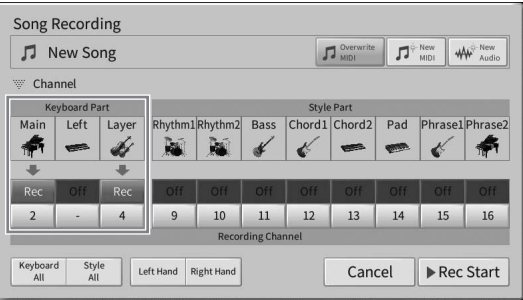

### **Når venstre stemme er slået til på Home-displayet**

Når du trykker på [Left Hand], indstilles kun "Left" til [Rec] og andre stemmer til [Off]. Målkanalen for indspilning af venstre stemme indstilles automatisk til kanal 2.

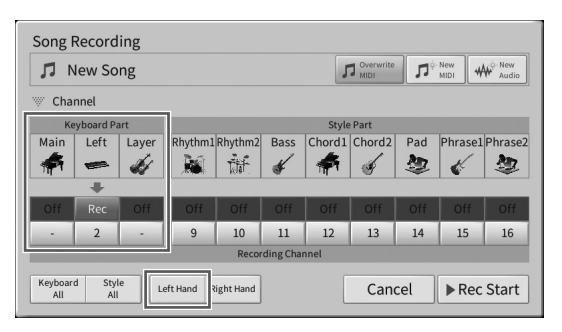

#### *OBS!*

**Tidligere indspillede data overskrives, hvis du indstiller kanaler med allerede indspillede data til [Rec]. Du kan se, om hver kanal har indspillet data, ved først at annullere indspilningen og derefter afspille melodien, mens du ser på fanebladet [Song Ch1-8] og fanebladet [Song Ch9-16] på Mixer-displayet. Lamperne for de kanaler, der indeholder data, blinker under afspilning af melodien.** 

#### **BEMÆRK**

Hvis du ønsker at slette indspilningen, skal du trykke på [Cancel] i displayet eller på SONG CONTROL [<sup>●</sup>] (Rec)-knappen, før du går videre til næste trin.

### **9 Spil på klaviaturet med venstre hånd for at starte indspilningen.**

Du kan også starte indspilningen ved at trykke på [Rec Start] eller SONG CONTROL [▶/II] (Afspil/Pause)-knappen.

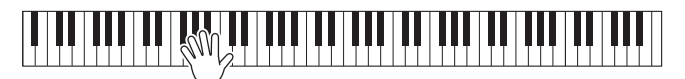

**10 Tryk på [**J**] (Stop) i Home-displayet for at standse indspilningen, når du er færdig med at spille.**

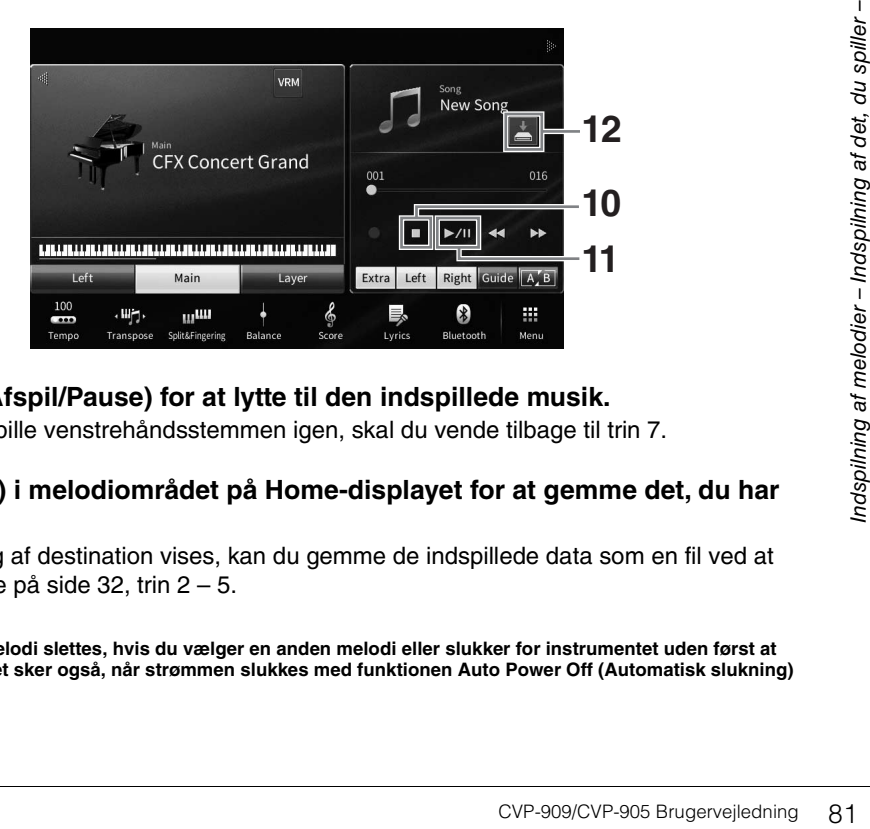

## **11 Trvk på [▶/II] (Afspil/Pause) for at lytte til den indspillede musik.**

Hvis du kun vil indspille venstrehåndsstemmen igen, skal du vende tilbage til trin 7.

**12 Tryk på (Gem) i melodiområdet på Home-displayet for at gemme det, du har indspillet.**

Når displayet til valg af destination vises, kan du gemme de indspillede data som en fil ved at følge instruktionerne på [side 32,](#page-31-0) trin 2 – 5.

#### *OBS!*

**Den indspillede MIDI-melodi slettes, hvis du vælger en anden melodi eller slukker for instrumentet uden først at have gemt melodien. Det sker også, når strømmen slukkes med funktionen Auto Power Off (Automatisk slukning) [\(side 19](#page-18-0)).**

# <span id="page-81-0"></span>**Indspilning på bestemte kanaler (MIDI-indspilning)**

Med MIDI-indspilning kan du oprette en MIDI-melodi, der består af 16 kanaler (stemmer) ved at indspille de enkelte kanaler uafhængigt af hinanden, så du kan oprette et komplet stykke. Klaviaturstemmer er som standard tildelt til kanal 1 1 3, og stilartsstemmer, f.eks. rytme og bas er tildelt til kanal 9 16. Her kan du læse om, hvordan du angiver, hvilken kanal og stemme du vil indspille, og lægger nye stemmer oven på kanalerne en for en.

#### **BEMÆRK**

Hvis du vil føje kanaldata til en eksisterende melodi, skal du vælge den ønskede melodi, foretage de nødvendige indstillinger og derefter gå til trin 7 her.

**1 Vælg de nødvendige indstillinger, åbn Song Recording-vinduet, og tryk derefter på [New MIDI] (trin 1 – 3 på [side 77\)](#page-76-0).**

Hvis du ønsker at indspille en eksisterende MIDI-melodi igen, skal du vælge den ønskede MIDImelodi, før du åbner Song Recording-vinduet. Tryk derefter på [Overwrite MIDI].

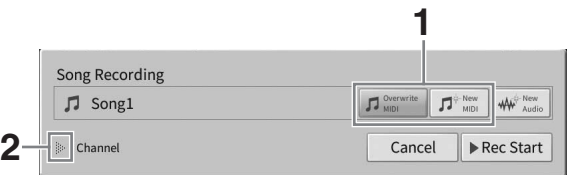

- **2 Tryk på [] til venstre for "Channel" for at udvide kanalområdet.**
- **3 Angiv målkanalen og stemmen, som skal indspilles.**
	- **3-1 Indstil på displayet den eller de stemmer, der skal indspilles til [Rec], og indstil alle de øvrige stemmer til [Off].**

Hvis du f.eks. kun vil indspille stilartsstemmerne, skal du indstille alle stilartsstemmer til [Rec] og alle klaviaturstemmer til [Off].

**3-2 Tryk på kanalnummeret under den eller de stemmer, der blev indstillet til [Rec] i trin 3-1. Angiv på indstillingsdisplayet, der vises, kanalen (1 – 16) der skal indspilles på.**

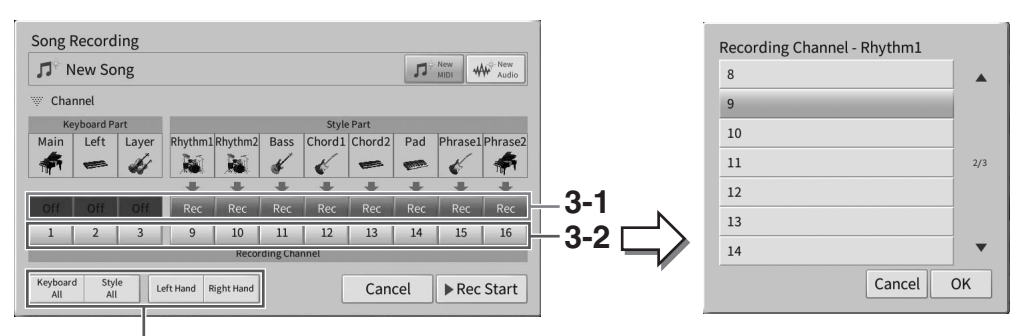

Til hurtig angivelse af indspilningsstemmer

#### *OBS!*

**Tidligere indspillede data overskrives, hvis du indstiller kanaler med allerede indspillede data til [Rec]. Du kan se, om hver kanal har indspillet data, ved først at annullere indspilningen og derefter afspille melodien, mens du ser på fanebladet [Song Ch1-8] og fanebladet [Song Ch9-16] på Mixer-displayet. Lamperne for de kanaler, der indeholder data, blinker under afspilning af melodien.**

#### **BEMÆRK**

- Der kan ikke indspilles flere stemmer på én kanal.
- Hvis du ønsker at slette indspilningen, skal du trykke på [Cancel] i displayet eller på SONG CONTROL [<sup>●</sup>] (Rec)knappen, før du går videre til næste trin. Indstillingerne for [Rec]/[Off] og kanaler annulleres også.

#### **Hurtig angivelse af indspilningsstemmer**

Hvis du trykker på knapperne nederst til venstre ([Keyboard All], [Style All], [Left Hand] eller [Right Hand]) kan du indstille [Rec]/[Off] for flere stemmer ad gangen. Det er praktisk, hvis du vil indspille stilarts- og klaviaturstemmen eller højrehånds- og venstrehåndsstemmen hver for sig.

- **[Keyboard All]:** Du kan indstille alle klaviaturstemmerne (Main, Left og Layer) til [Rec] eller [Off] samtidigt.
- **[Style All]:** Du kan indstille alle stilartsstemmerne til [Rec] eller [Off] samtidig.
- **[Right Hand]:** Kan vælges, når kun højrehåndsstemmen indspilles. Lydens hovedstykke indspilles til kanal 1, og Layer-delen indspilles til kanal 3.
- **[Left Hand]:** Kan vælges, når kun venstrehåndsstemmen indspilles. Den venstre stemme indspilles til kanal 2. Når venstre stemme er slukket, indspilles hovedstykket til kanal 2, og Layer-delen indspilles til kanal 4.

## **4 Spil på klaviaturet for at starte indspilningen.**

Sørg for at spille den eller de stemmer, som du angav i trin 4. Du kan også starte indspilningen ved at trykke på [Rec Start] eller SONG CONTROL [ $\blacktriangleright$ /II] (Afspil/Pause)-knappen.

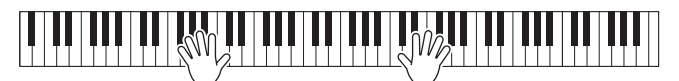

**5 Tryk på [] (Stop) på Home-displayet for at standse indspilningen, når du er færdig med at spille.** 

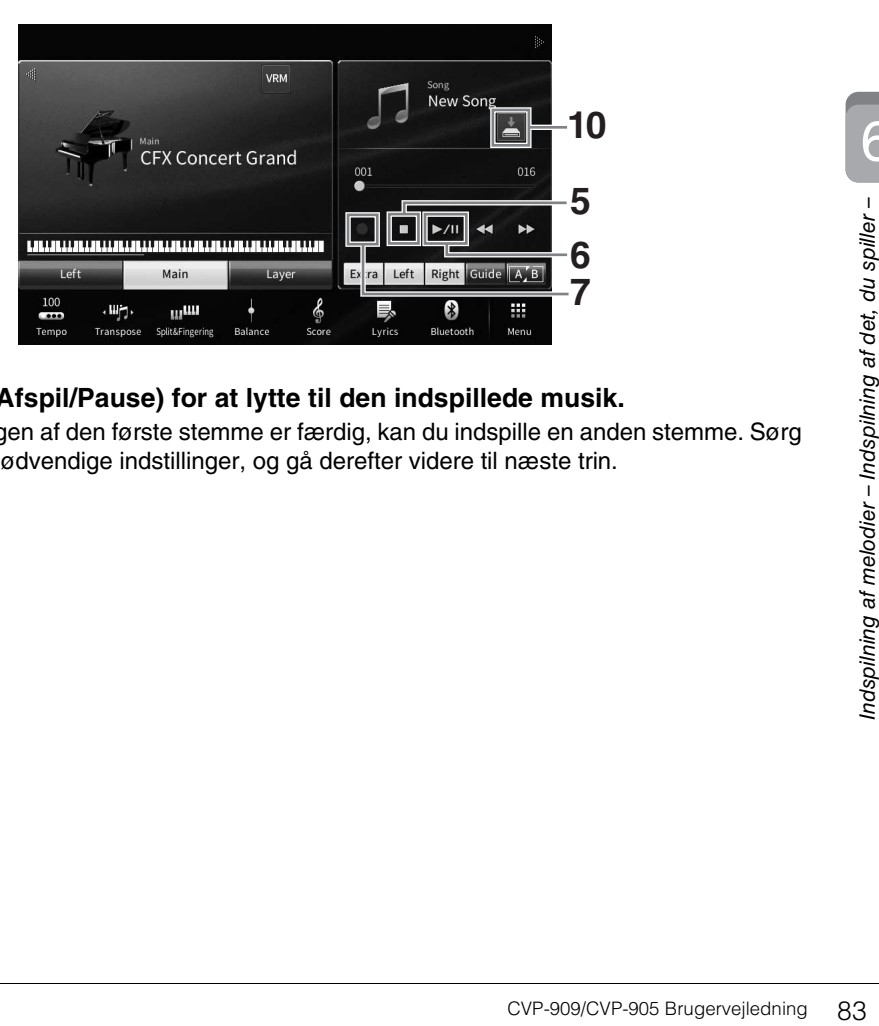

## **6 Tryk på [▶/II] (Afspil/Pause) for at lytte til den indspillede musik.**

Nu, hvor indspilningen af den første stemme er færdig, kan du indspille en anden stemme. Sørg for at foretage de nødvendige indstillinger, og gå derefter videre til næste trin.

6

**7 Tryk på [**I**] (Rec) for at åbne Song Recording-vinduet, og kontrollér derefter, at [Overwrite MIDI] er valgt.** 

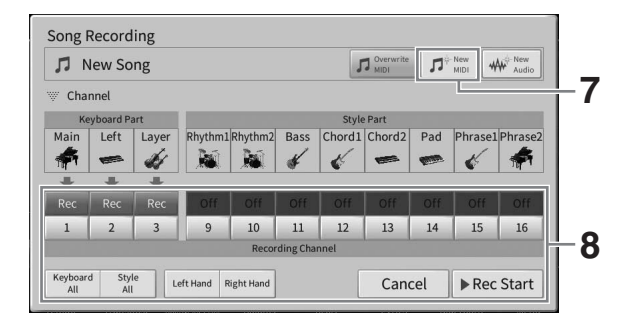

### **8 Vælg den næste kanal og stemme, du vil indspille, og indspil det, du spiller (trin 3 – 6).**

Så snart du starter indspilningen, starter den tidligere indspillede kanal også afspilningen. Du kan vælge, om du vil afspille tidligere indspillede kanaler, på Mixer-displayet [\(side 100](#page-99-0)).

#### *OBS!*

**Tidligere indspillede data overskrives, hvis du indstiller kanaler med allerede indspillede data til [Rec]. Du kan se, om hver kanal har indspillet data, ved først at annullere indspilningen og derefter afspille melodien, mens du ser på fanebladet [Song Ch1-8] og fanebladet [Song Ch9-16] på Mixer-displayet. Lamperne for de kanaler, der indeholder data, blinker under afspilning af melodien.** 

### **9 Gentag om nødvendigt trin 7 – 8 for at indspille andre kanaler.**

#### **BEMÆRK**

Hvis du vil slette de indspillede kanaldata, skal du vælge den ønskede kanal, starte indspilningen og derefter trykke på [ $\blacksquare$ ] (Stop) for at stoppe indspilningen uden at spille på klaviaturet.

## **10 Tryk på (Gem) i melodiområdet på Home-displayet for at gemme det, du har indspillet.**

Når displayet til valg af destination vises, kan du gemme de indspillede data som en fil ved at følge instruktionerne på [side 32,](#page-31-0) trin 2 – 5.

#### *OBS!*

**Den indspillede MIDI-melodi slettes, hvis du vælger en anden melodi eller slukker for instrumentet uden først at have gemt melodien. Det sker også, når strømmen slukkes med funktionen Auto Power Off (Automatisk slukning) [\(side 19](#page-18-0)).**

# <span id="page-84-0"></span>**Konvertering af en MIDI-melodi til en lydmelodi**

Du kan konvertere en indspillet MIDI-melodi i User-hukommelse eller på USB-flashdrevet til en lydmelodi. Konverteringen udføres ved at afspille MIDI-melodien og genindspille den som en lydmelodi. Som standard gemmes de konverterede data i WAV-format på samme måde som ved lydindspilning ([side 76\)](#page-75-0).

#### **BEMÆRK**

Før du bruger et USB-flashdrev, skal du læse "Tilslutning af en USB-lagerenhed" på [side 103](#page-102-0).

- **1 Åbn melodivalgsdisplayet, som indeholder den MIDI-melodi, der skal konverteres.**
- **2 Tryk på [File] for at åbne filhåndteringsikonerne.**

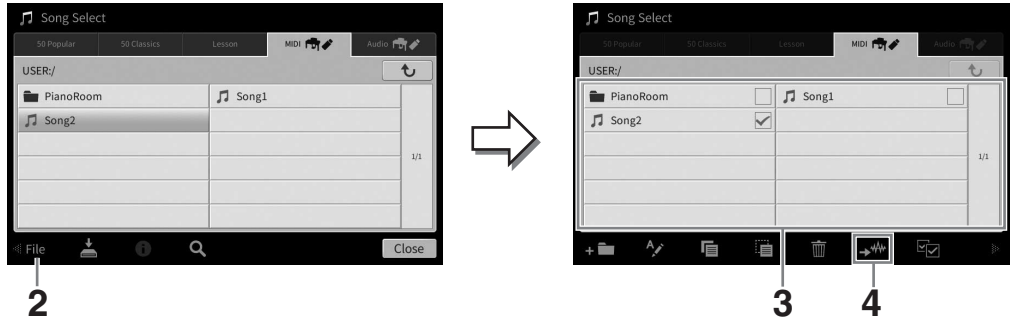

**3 Markér MIDI-melodien, som skal konverteres.** 

#### **BEMÆRK**

Der kan kun foretages lydkonvertering af en fil ad gangen.

**4 Tryk på (Lydkonvertering) for at åbne melodivalgsdisplayet og vælge lagringsdestinationen.**

## **5 Angiv lagringsdestinationen.**

Tryk på (ovenfor) for at få vist den næste mappe på højere niveau. Du kan tilføje en ny mappe ved at trykke på **Film** (Ny mappe).

## **6 Tryk på [Convert] for at starte konverteringen.**

Denne fremgangsmåde starter afspilning og konvertering fra MIDI til lyd. Hvis du spiller på klaviaturet eller indlæser lydsignaler via en mikrofon, [AUX IN]-stikket osv. under konverteringen, vil disse lyde også blive indspillet.

Veau.<br>
il lyd. Hvis du spiller på<br>
id ivis du spiller på<br>
id vises på<br>
id vises på<br>
odi vises på<br>
af melodier – Indiana<br>
id spiller<br>
id spiller<br>
id spiller<br>
id spiller<br>
id spiller<br>
id spiller<br>
id spiller<br>
id spiller<br>
id sp Når konverteringen er fuldført, vil meddelelsen, som angiver, at konverteringen udføres, ikke længere blive vist på displayet, og den netop oprettede nye lydmelodi vises på melodivalgsdisplayet.

Hvis der sluttes en mikrofon til [MIC/LINE IN]-stikket (standardmono-jack-stik), kan du synge med, mens du spiller eller via afspilning af melodier. Det, du synger, kan høres gennem de indbyggede højttalere. Derudover kan du automatisk anvende forskellige vokalharmonieffekter på din stemme, mens du synger.

# <span id="page-85-1"></span><span id="page-85-0"></span>**Tilslutning af en mikrofon**

**1 Før du tænder for strømmen til instrumentet, skal du skrue helt ned for knappen [INPUT VOLUME].** 

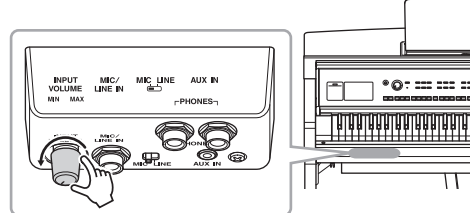

**2 Slut mikrofonen til [MIC/LINE IN] stikket.** 

#### **BEMÆRK**

Kontrollér, at du har en almindelig dynamisk mikrofon.

- **3 Sæt knappen [MIC/LINE] på "MIC".**
- **4 Tænd for strømmen til instrumentet.**
- **5 Tænd om nødvendigt for mikrofonen. Juster knappen [INPUT VOLUME], mens du synger i mikrofonen.**

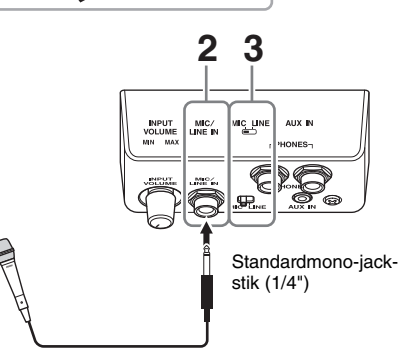

Juster knappen, mens du holder øje med [MIC]-indikatoren på panelet. Husk at justere knappen, så lampen lyser blåt. Sørg for, at indikatoren ikke lyser rødt, da det er tegn på, at inputniveauet er for højt.

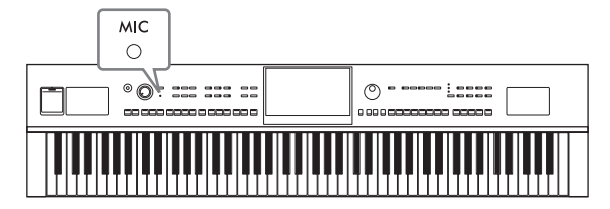

## **6 Juster volumenbalancen mellem mikrofonlyden og instrumentlyden på Balance-displayet [\(side 42](#page-41-0)).**

## **Frakobling af mikrofonen**

- 1. Skru helt ned for knappen [INPUT VOLUME].
- 2. Tag mikrofonen ud af stikket [MIC/LINE IN].

#### **BEMÆRK**

Før du tænder for strømmen, skal du skrue helt ned for knappen [INPUT VOLUME].

# **Anvendelse af vokalharmonieffekter på din stemme**

Med vokalharmonifunktionen kan du føje harmonier til det, du synger, via mikrofonlyden.

- **1 Slut mikrofonen til instrumentet [\(side 86](#page-85-0)).**
- **2 Åbn Vocal Harmony-displayet (Vokalharmoni) via [Menu] [VocalHarmony].**

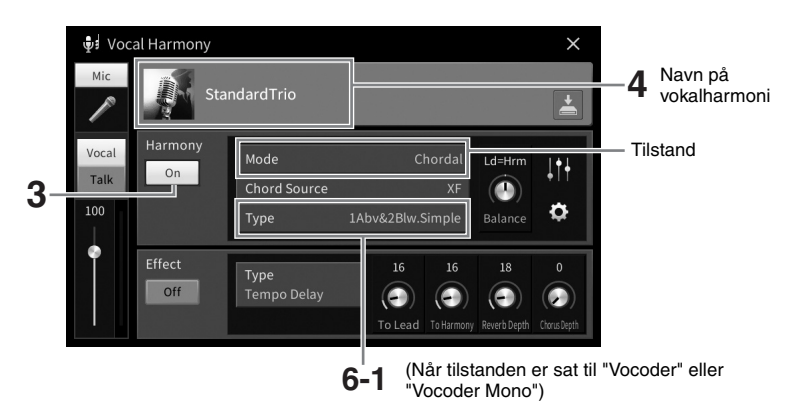

#### **BEMÆRK**

Displayet til venstre åbnes, når harmonitilstanden er indstillet til "Vocoder". Der vises et andet display, når harmonitilstanden er indstillet til "Chordal".

**3 Sørg for, at Harmony (Harmoni) er sat til "On" (Til).**

### **4 Tryk på navnet på vokalharmonien for at åbne displayet Vocal Harmony Selection (Valg af vokalharmoni).**

## **5 Vælg en vokalharmonitype.**

Vokalharmonien indeholder tre forskellige tilstande, som kan vælges automatisk ved, at man vælger en vokalharmonitype.

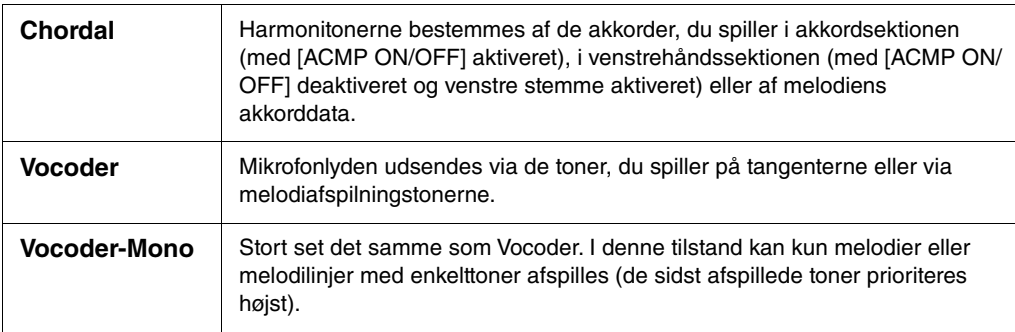

#### **Harmonitilstand**

Ikonerne, der vises på displayet til valg af vokalharmoni, har følgende betydninger.

- (Blå): Chordal-tilstandens Vocal Harmony-type
- $\equiv$  : Vocoder-tilstandens Vocal Harmony-type
- $\psi$ : Vocal Harmony-typen med usædvanlige effekter, f.eks. robotstemme.
- **J** (Grå): Vocal Harmony-type uden nogen effekt.

#### **BEMÆRK**

Se mere om Vocal Harmony-typer i det separate hæfte Data List (Dataliste) på webstedet ([side 9\)](#page-8-0).

- **6 Følg trinene nedenfor, afhængigt af den type (og tilstand) du har valgt.**
	- Hvis du har valgt Chordal-typen:
	- **6-1 Sørg for, at knappen [ACMP ON/OFF] er aktiveret.**
	- **6-2 Afspil en stilart, eller afspil en melodi, som indeholder akkorder.**

Vokalharmonier, der er baseret på akkorderne, anvendes på din sang.

- Hvis du har valgt Vocoder- eller Vocoder-Mono-typen:
- **6-1 Skift efter behov indstillingen "Keyboard" (Klaviatur) til "Off" (Fra), "Upper" (Øverst) eller "Lower" (Nederst).**

Når der er valgt "Upper" eller "Lower", vil afspilning af sektionen for højre hånd eller sektionen for venstre hånd styre Vocoder-effekten. Når der er valgt "Off", vil det ikke styre Vocoder-effekten, når der spilles på klaviaturet.

#### **6-2 Spil melodier på klaviaturet, eller spil en melodi og syng ind i mikrofonen.**

Læg mærke til, at du ikke behøver at synge tonerne. Vocoder-effekten tager de ord, du siger, og anvender dem til tonehøjden, som instrumentet spiller.

#### **Nyttige funktioner til karaoke**

- Sangtekster på displayet..................................[side 71](#page-70-0)
- Transponering, ændring af tonehøjde..............side [41,](#page-40-0) [74](#page-73-0)
- Vocal Cancel....................................................[side 75](#page-74-0)

## **Brug af Talk-funktionen**

Med denne funktion kan du øjeblikkeligt ændre mikrofonindstillingerne til tale eller meddelelser mellem afspilning af melodier.

Du kan åbne Talk-indstillingen ved at trykke på [Talk] til venstre på Vocal Harmonydisplayet. Du kan genindlæse vokalharmoniindstillingerne ved at trykke på [Vocal] og aktivere den.

#### **BEMÆRK**

Du kan justere mikrofonindstillingerne for Talk (Tale) i displayet Mic Setting (Telefonindstilling), som åbnes via [Menu]  $\rightarrow$  [MicSetting].

Tildel en af pedalerne eller ASSIGNABLE-knapperne til "Talk On/Off" ([Menu] → [Assignable]) for at opnå den mest praktiske brug af denne funktion. Yderligere oplysninger finder du i Reference Manual (Referencevejledning) på webstedet ([side 9\)](#page-8-1).

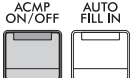

8

Med registreringshukommelsen kan du gemme (eller "registrere") panelindstillinger som lyd og stilart under en registreringshukommelsesknap. Derefter kan du aktivere dine egne panelindstillinger ved at trykke på en enkelt knap. Når du har gemt masser af data i registreringshukommelsen, kan du bruge afspilningslisten til at håndtere dit repertoire, så du hurtigt kan få vist den ønskede registreringshukommelse for hvert stykke musik.

## **Registreringshukommelse [\(side 90\)](#page-89-0)**

Du kan registrere dine egne panelindstillinger under hver af Registration Memory [1] – [8]-knapperne. Det er også muligt at gemme alle otte registrerede panelopsætninger som en enkelt registreringsbankfil. Hvis du vælger en registreringsbankfil på forhånd, kan du nemt få vist de registrerede indstillinger blot ved at trykke på en knap, mens du spiller.

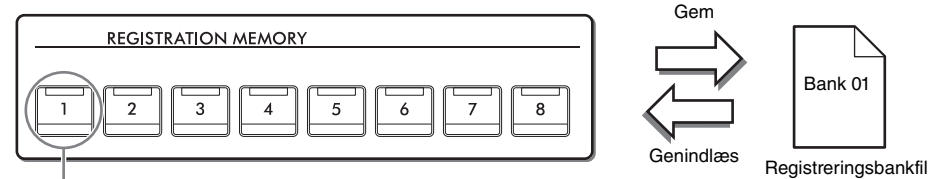

Panelindstillinger kan gemmes under en enkelt knap.

## **Playlist [\(side 94\)](#page-93-0)**

Playlist-funktionen giver dig mulighed for at oprette dine egne afspilningslister. En afspilningsliste indeholder links til at hente registreringsbankfiler for hvert stykke, du spiller. Hver link under registreringshukommelsen kaldes en "record", og samlet kan du gemme records på afspilningslisten som en enkelt afspilningslistefil. Hver record på afspilningslisten kan genindlæse et angivet registreringshukommelsesnummer direkte i den valgte registreringsbankfil. Ved hjælp af afspilningslisten kan du kan nøjes med at vælge de ønskede filer fra det store antal registreringsbankfiler uden at ændre konfigurationen af gruppefilen.

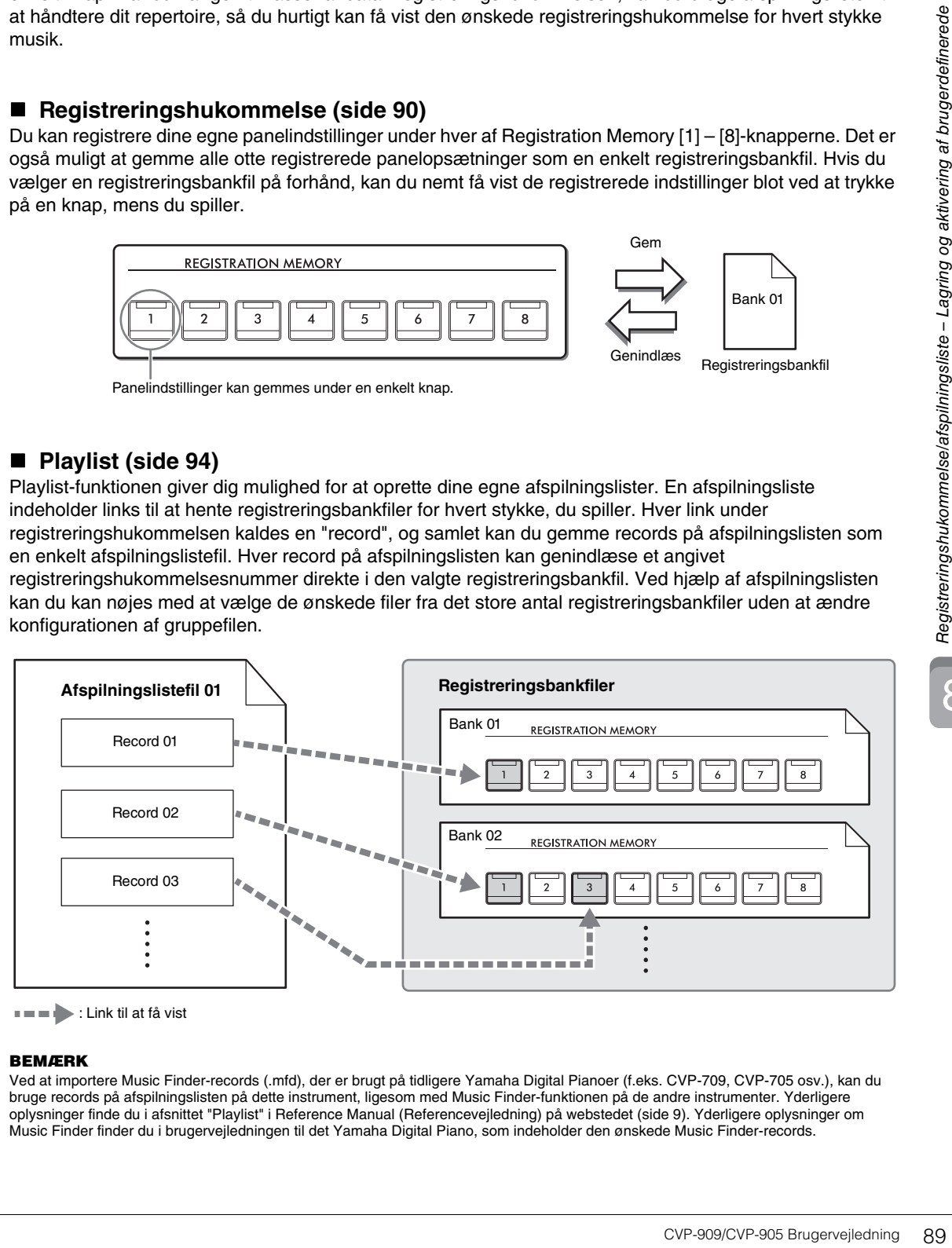

: Link til at få vist

#### **BEMÆRK**

Ved at importere Music Finder-records (.mfd), der er brugt på tidligere Yamaha Digital Pianoer (f.eks. CVP-709, CVP-705 osv.), kan du bruge records på afspilningslisten på dette instrument, ligesom med Music Finder-funktionen på de andre instrumenter. Yderligere oplysninger finde du i afsnittet "Playlist" i Reference Manual (Referencevejledning) på webstedet [\(side 9](#page-8-0)). Yderligere oplysninger om Music Finder finder du i brugervejledningen til det Yamaha Digital Piano, som indeholder den ønskede Music Finder-records.

# <span id="page-89-0"></span>**Lagring og indlæsning af egne panelopsætninger med Registration Memory**

## <span id="page-89-1"></span>**Registrering af dine panelopsætninger**

- **1 Indstil de ønskede panelkontroller (f.eks. lyd, stilart osv.).** Oplysninger om parametrene, som kan registreres med Registration Memory-funktionen, finder du i afsnittet "Parameter Chart" i hæftet Data List (Dataliste) [\(side 9](#page-8-0)).
- **2 Tryk på [MEMORY]-knappen i REGISTRATION MEMORY-sektionen for at hente Registration Memory-vinduet.**

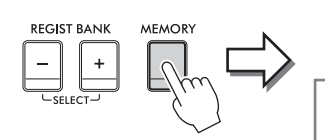

**Registration Memory** Press the desired button to which the panel settings are to be registered, from one of the REGISTRATION MEMORY [1] - [8] buttons and the ONE TOUCH SETTING [1] - [4] buttons. Items to be registered to Registration Memory

Close

Viser eller gemmer listen over elementer

#### **Valg af det element som skal registreres.**

Ved at vælge [ $\blacktriangleright$ ] nederst til venstre i vinduet åbnes en liste, hvor det er muligt at vælge de enheder, som skal registreres. Før du går til trin 3, skal du sætte eller fjerne markeringerne ved at trykke på de ønskede enheder. Enheder med markeringer vil blive registreret.

## **3 Tryk på den REGISTRATION MEMORY-knap [1] – [8], hvor du vil gemme panelopsætningen.**

Knapperne, hvor der gemmes, lyser rødt, hvilket viser, at nummerknappen indeholder data, og dens nummer er valgt.

#### *OBS!*

**Hvis du vælger den knap, der lyser rødt eller grønt her, slettes den panelopsætning, der tidligere blev gemt under knappen, og erstattes af de nye indstillinger. Du bør derfor kun gemme panelopsætninger på knapper, som er slukkede.**

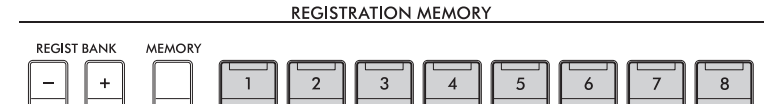

#### **Om indikatorens status**

- **Hvid:** Indeholder data og er valgt
- **Blå:** Indeholder data, men er ikke valgt
- **Slukket:** Indeholder ingen data
- **4 Gem forskellige panelopsætninger under andre knapper ved at gentage trin 1-3.** Du kan hente de gemte panelopsætninger ved at trykke på den ønskede nummerknap.

#### **BEMÆRK**

Du kan også deaktivere genindlæsning af bestemte enheder, når de gemte panelopsætninger hentes frem: [Menu] → [RegistFreeze].

8

## <span id="page-90-0"></span>**Sådan gemmer du registreringshukommelsen som en gruppefil**

Alle panelindstillingerne er registreret under de otte Registration Memory-knapper gemmes som en enkelt gruppefil.

**1 Tryk på [] i øverste højre hjørne af Home-displayet for at få vist registreringsområdet, og tryk derefter på området for at få vist Registration Bank-valgdisplayet.**

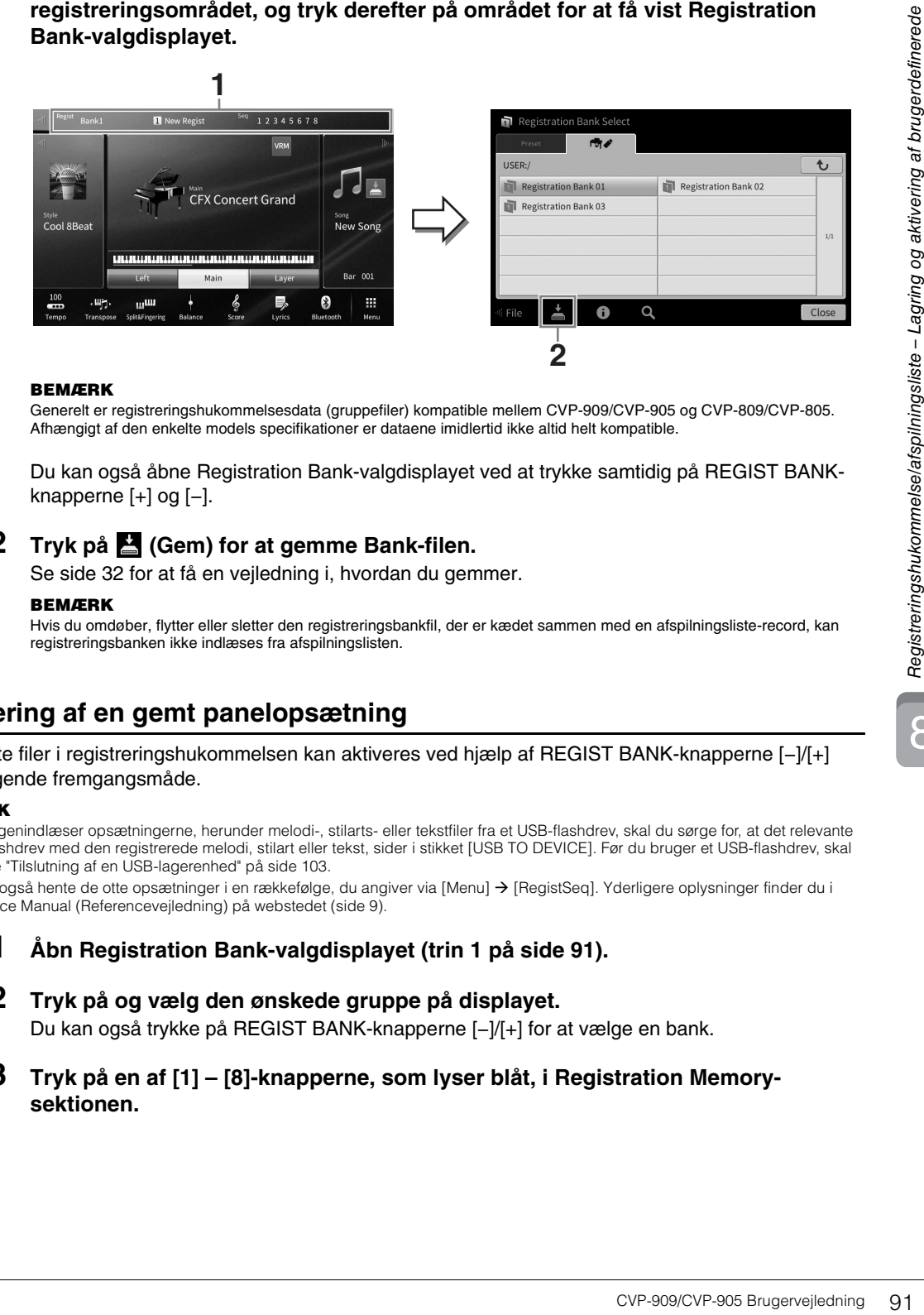

#### **BEMÆRK**

Generelt er registreringshukommelsesdata (gruppefiler) kompatible mellem CVP-909/CVP-905 og CVP-809/CVP-805. Afhængigt af den enkelte models specifikationer er dataene imidlertid ikke altid helt kompatible.

Du kan også åbne Registration Bank-valgdisplayet ved at trykke samtidig på REGIST BANKknapperne [+] og [−].

## **2 Tryk på (Gem) for at gemme Bank-filen.**

Se [side 32](#page-31-0) for at få en vejledning i, hvordan du gemmer.

#### **BEMÆRK**

Hvis du omdøber, flytter eller sletter den registreringsbankfil, der er kædet sammen med en afspilningsliste-record, kan registreringsbanken ikke indlæses fra afspilningslisten.

## **Aktivering af en gemt panelopsætning**

De gemte filer i registreringshukommelsen kan aktiveres ved hjælp af REGIST BANK-knapperne [−]/[+] eller følgende fremgangsmåde.

#### **BEMÆRK**

- Når du genindlæser opsætningerne, herunder melodi-, stilarts- eller tekstfiler fra et USB-flashdrev, skal du sørge for, at det relevante USB-flashdrev med den registrerede melodi, stilart eller tekst, sider i stikket [USB TO DEVICE]. Før du bruger et USB-flashdrev, skal du læse "Tilslutning af en USB-lagerenhed" på [side 103.](#page-102-0)
- Du kan også hente de otte opsætninger i en rækkefølge, du angiver via [Menu]  $\rightarrow$  [RegistSeq]. Yderligere oplysninger finder du i Reference Manual (Referencevejledning) på webstedet ([side 9\)](#page-8-0).
	- **1 Åbn Registration Bank-valgdisplayet (trin 1 på [side 91](#page-90-0)).**
	- **2 Tryk på og vælg den ønskede gruppe på displayet.**  Du kan også trykke på REGIST BANK-knapperne [−]/[+] for at vælge en bank.
	- **3 Tryk på en af [1] [8]-knapperne, som lyser blåt, i Registration Memorysektionen.**

## <span id="page-91-0"></span>**Bekræftelse af oplysningerne i registreringshukommelsen**

Du kan åbne et oplysningsvindue for at kontrollere, hvilke lyde og stilarter der er gemt under knapperne [1] – [8] for en registreringsbank.

- **1 Åbn Registration Bank-valgdisplayet, og vælg derefter den ønskede gruppe.**
- **2 Tryk på (Information) for at åbne Registration Bank Information-vinduet.** Dette display består af to sider: Melodirelateret og stilrelateret. De kan skifte mellem dem med  $[$   $|$   $|$   $|$   $\leq$   $|$   $\leq$   $|$   $\leq$   $\leq$   $\leq$   $\leq$   $\leq$   $\leq$   $\leq$   $\leq$   $\leq$   $\leq$   $\leq$   $\leq$   $\leq$   $\leq$   $\leq$   $\leq$   $\leq$   $\leq$   $\leq$   $\leq$   $\leq$   $\leq$   $\leq$   $\leq$   $\leq$   $\leq$   $\leq$   $\leq$   $\leq$   $\leq$   $\leq$

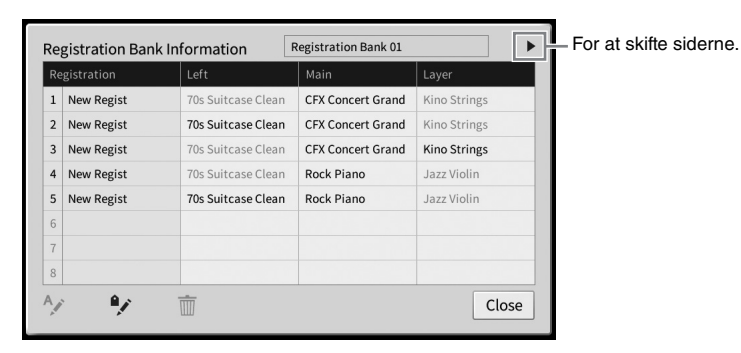

#### **BEMÆRK**

Hvis en bestemt voice-stemme er slået fra, vises lydnavnet for den tilsvarende stemme med gråt.

Vælg et af registreringshukommelsesnumrene, og tryk på følgende ikon for at redigere det.

- $\bullet$   $A_{\ell}$ : Omdøb det.
- $\overline{m}$  : Slet dataene.
- $\blacktriangleright$ : Tilføj tags [\(side 93](#page-92-0)), eller rediger det.

## **Filtrering af en søgning efter registreringsbankfiler**

I Registration Bank-valgdisplayet kan du hurtigt finde en ønsket fil ved at filtrere søgeresultaterne ([side 36\)](#page-35-0).

**1 I Search-displayet for registreringsbankfiler [\(side 36](#page-35-0)) skal du trykke på (Filtrer).**

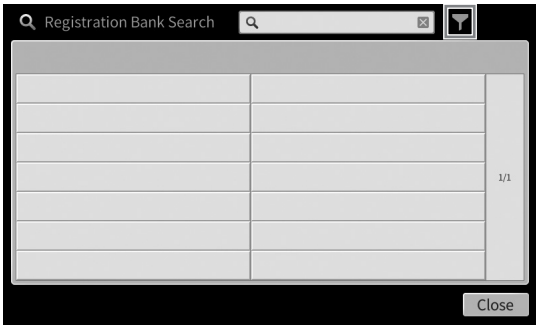

8

**2 Indtast søgekriterierne i feltet.**

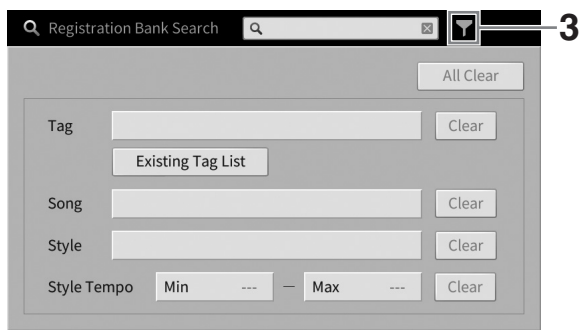

- **Tag:** Indtast tags (se nedenfor) i feltet, eller vælg tags på listen ved at trykke på [Existing Tag List]. Hvis du vil indtaste flere tags i feltet, skal du indsætte et mellemrum mellem de enkelte tags.
- **Song:** Indtast melodinavnet.
- **Style:** Indtast stilartens navn.
- **Style Tempo:** Indtast området for stilartens tempo.

Hvis du vil slette en søgeforespørgsel, skal du trykke på [Clear]. Hvis du vil slette alle, skal du trykke på [All Clear].

**3 Tryk på (Filtrer) for at få vist søgeresultatet.**

## <span id="page-92-0"></span>**Tilføjelse af tags i registreringsbanken til søgning**

Tags i registreringsbanker hjælper dig med hurtigt at finde hurtigt ønskede filer, når du søger.

**1 I Registration Bank Information-vinduet ([side 92\)](#page-91-0) skal du trykke på (Tag) for at få vist Tag Edit-vinduet.**

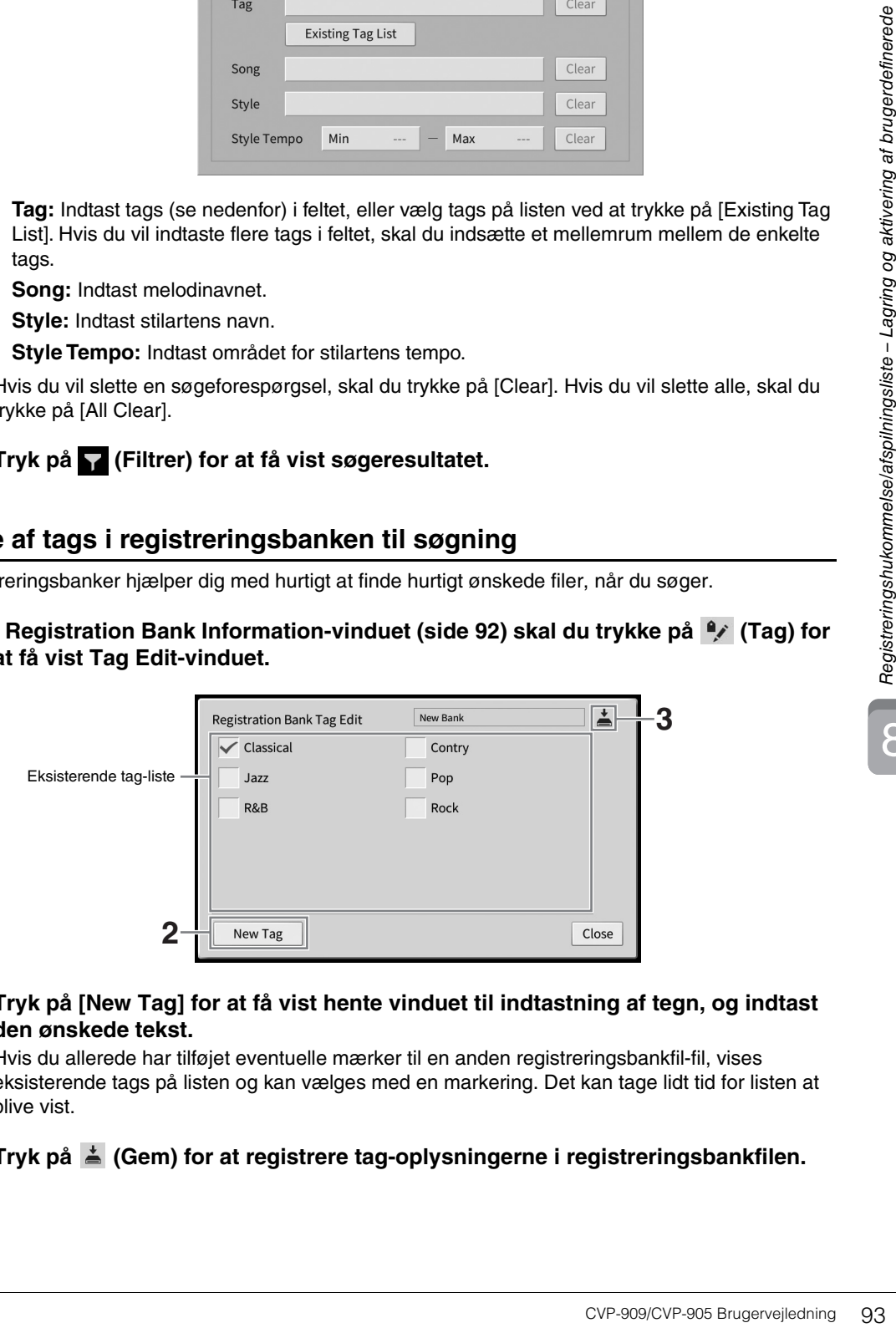

**2 Tryk på [New Tag] for at få vist hente vinduet til indtastning af tegn, og indtast den ønskede tekst.**

Hvis du allerede har tilføjet eventuelle mærker til en anden registreringsbankfil-fil, vises eksisterende tags på listen og kan vælges med en markering. Det kan tage lidt tid for listen at blive vist.

**3 Tryk på**  $\stackrel{*}{\equiv}$  **(Gem) for at registrere tag-oplysningerne i registreringsbankfilen.** 

# <span id="page-93-0"></span>**Brug af afspilningslister til håndtering af et stort repertoire af panelopsætninger**

Afspilningslisten kan være praktisk til håndtering af flere lister for din live-optræden. Du kan kun vælge de ønskede filer fra et stort repertoire (det store antal registreringsbankfiler) og oprette en ny liste til hver optræden.

## **Tilføjelse af en record (link til en gruppefil) til en afspilningsliste**

Ved at tilføje records til en afspilningsliste, kan du genindlæse ønskede registreringsbankfiler direkte fra afspilningslisten for alle de stykker, du spiller.

## **1 Åbn Playlist-displayet via [Menu] [Playlist].**

Den afspilningslistefil, der blev valgt sidste gang, vises. (Første gang vises den forprogrammerede eksempelafspilningsliste).

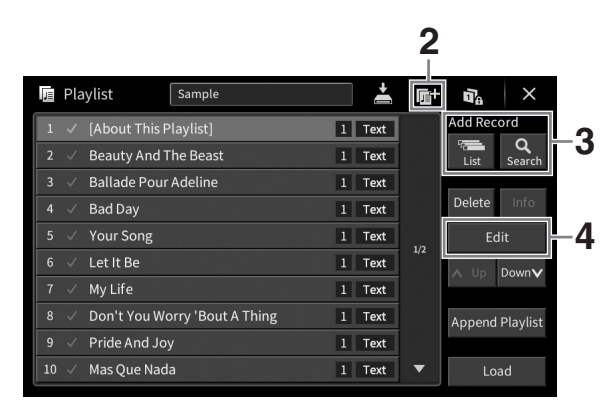

- **2 Hvis du vil oprette en ny afspilningsliste, skal du trykke på (Ny).**
- **3 Føj en indspilning til afspilningslisten.**
	- **Sådan tilføjes en indspilning via Registration Bank Selection-displayet:**
	- **3-1 Tryk på Add Record [List] for at få vist Registration Bank-valgdisplayet.**
	- **3-2 Vælg den ønskede gruppefil for at registrere den som en record på afspilningslisten. Når du trykker på [Add to Playlist], lukkes displayet og den nye record tilføjes nederst på afspilningslisten.**
	- **Sådan tilføjes en record ved hjælp af søgefunktionen**
	- **3-1 Tryk på Add Record [Search] for at søge efter den ønskede registreringsbankfil.**
	- **3-2 Vælg den ønskede fil i søgeresultatet. Når du trykker på [Add to Playlist], lukkes displayet og den nye record tilføjes nederst på afspilningslisten.**

## **4 Hvis det er nødvendigt, kan du redigere den pågældende record.**

Den netop tilføjede afspilningslisteindspilning henter blot den valgte registreringsbankfil. Du kan redigere recorden, hvis du vil angive mere detaljerede indstillinger (f.eks. direkte hentning af et bestemt registreringshukommelsesnummer).

## **4-1 Tryk på [Edit] for at få vist Record Edit-vinduet.**

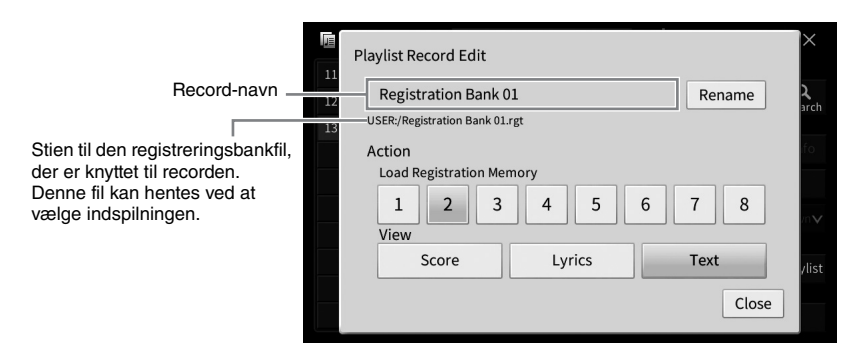

## <span id="page-94-0"></span>**4-2 Tryk for at redigere recorden.**

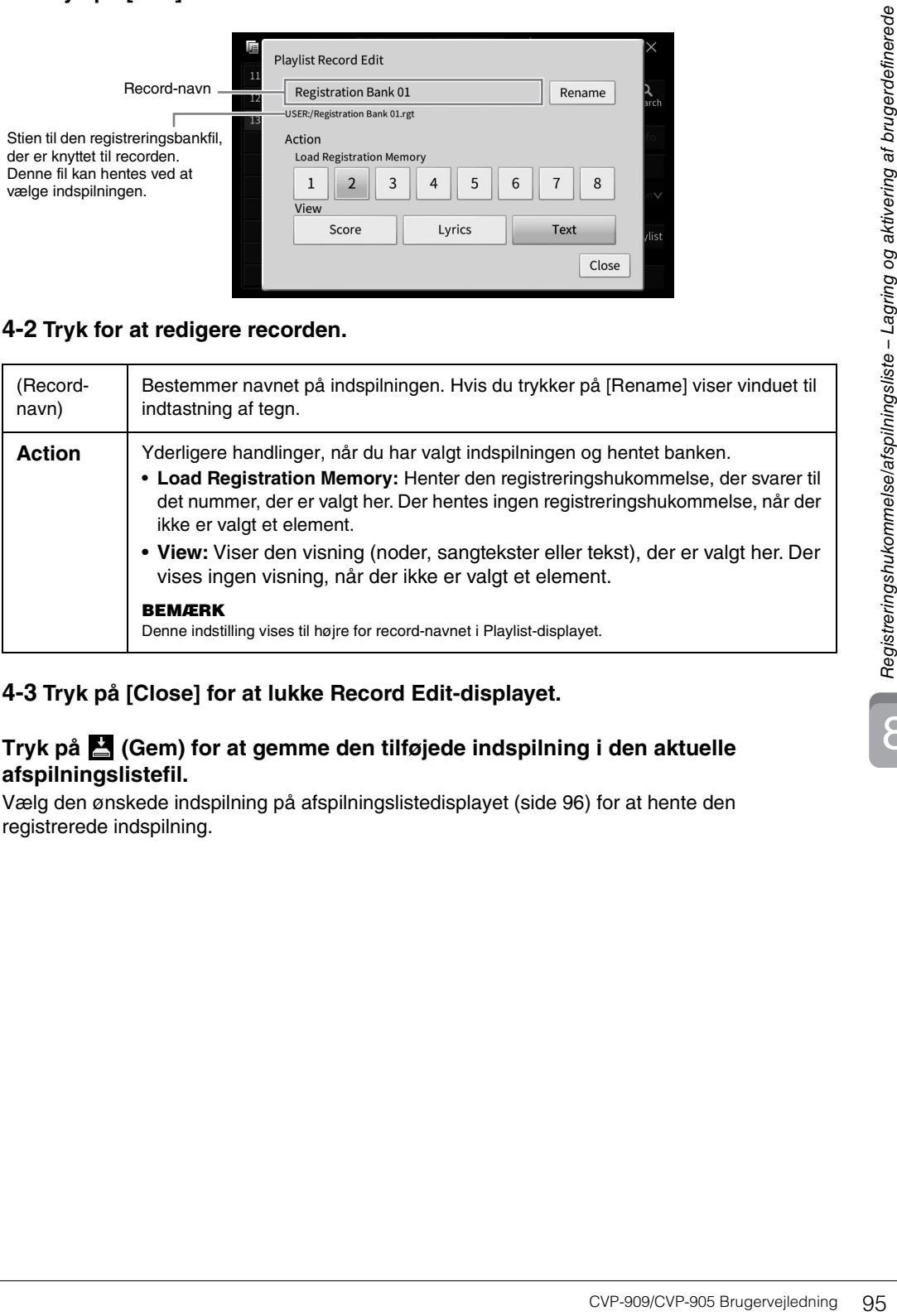

## **4-3 Tryk på [Close] for at lukke Record Edit-displayet.**

## **5 Tryk på (Gem) for at gemme den tilføjede indspilning i den aktuelle afspilningslistefil.**

Vælg den ønskede indspilning på afspilningslistedisplayet ([side 96\)](#page-95-0) for at hente den registrerede indspilning.

8

<span id="page-95-0"></span>**1 Åbn Playlist-displayet via [Menu] [Playlist].**

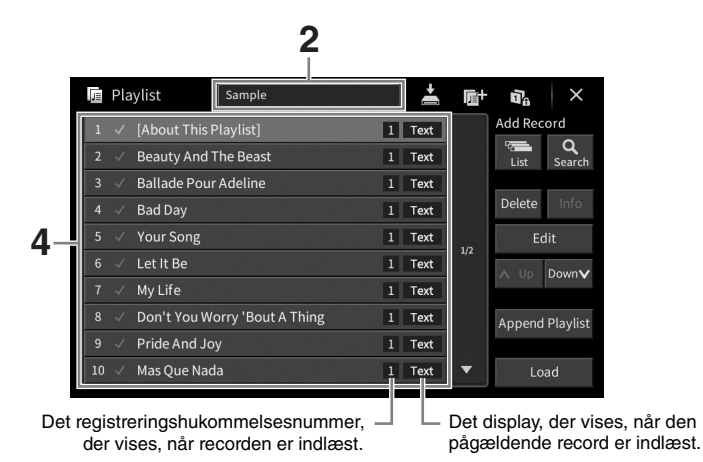

- **2 Tryk på afspilningslistens filnavn for at få vist Playlist-valgdisplayet.**
- **3 Vælg den ønskede afspilningslistefil.**

## **4 Vælg record-navnet i Playlist-displayet, og tryk derefter på [Load].**

Den registreringsbank, der er registreret som afspilningsliste-record, vises, og din handling udføres ([side 95\)](#page-94-0). Du kan også indlæse recorden ved at trykke to gange på det ønskede recordnavn.

Hvis du trykker på [Info], vises Registration Bank Information-vinduet [\(side 92](#page-91-0)).

## **Deaktivering af genindlæsning af bestemte panelopsætninger i registreringshukommelsen**

Hvis du trykker på  $\mathbf{p}_a$  (Freeze) øverst til højre i displayet, vises Registration Freeze-displayet. Yderligere oplysninger finde du i afsnittet "RegistFreeze" i Reference Manual (Referencevejledning) på webstedet [\(side 9](#page-8-0)).

## **Ændring af rækkefølgen af records på afspilningslisten**

- **1 Tryk på den record, der skal flyttes, i Playlist-displayet.**
- **2 Tryk på [Up] eller [Down] for at flytte den record, du valgte i trin 1.**
- **3 Tryk på (Gem) for at gemme den redigerede afspilningslistefil.**
- **1 Tryk på den record, der skal slettes i Playlist-displayet.**
- **2 Tryk på [Delete].**

Der vises en bekræftelsesmeddelelse. Hvis du vil annullere handlingen, skal du trykke på [No] her.

- **3 Tryk på [Yes] for at slette den pågældende record.**
- **4 Tryk på (Gem) for at gemme den redigerede afspilningslistefil.**

## **Kopiering af afspilningsliste-records fra en anden afspilningsliste (Append Playlist)**

"Append Playlist" gør det muligt at kopiere den eksisterende afspilningslistefil og føje den til den aktuelle afspilningslistefil.

- **1 Tryk på [Append Playlist] for at få vist Playlist-filvalgsdisplayet.**
- EV-909/CVP-905 Brugervejledning 97<br>CVP-909/CVP-905 Brugervejledning af brugervejledning af brugervejledning af brugervejledning af brugervejledning af brugervejledning 97<br>CVP-909/CVP-905 Brugervejledning 97<br>CVP-909/CVP-905 **2 Tryk på den afspilningslistefil, du ønsker at tilføje.** Der vises en bekræftelsesmeddelelse. Hvis du vil annullere handlingen, skal du trykke på [No] her.
- **3 Tryk på [Yes] for at tilføje records.** Alle indspilninger i den valgte afspilningslistefil tilføjes nederst på den aktuelle afspilningsliste.
- **4 Tryk på (Gem) for at gemme de tilføjede records i den aktuelle afspilningslistefil.**

Med Mixer får du intuitiv kontrol over de forskellige aspekter af klaviaturstemmerne og melodi-/ stilartskanalerne, herunder volumenbalancen og lydens timbre. Du kan indstille niveauer og panorering i stereolydbilledet for hver lyd, og du kan også se, hvordan effekterne anvendes.

I dette kapitel beskrives den grundlæggende fremgangsmåde for mixeren. Yderligere oplysninger finder du i Reference Manual (Referencevejledning) på webstedet [\(side 9](#page-8-0)).

# **Grundlæggende fremgangsmåde for mixeren**

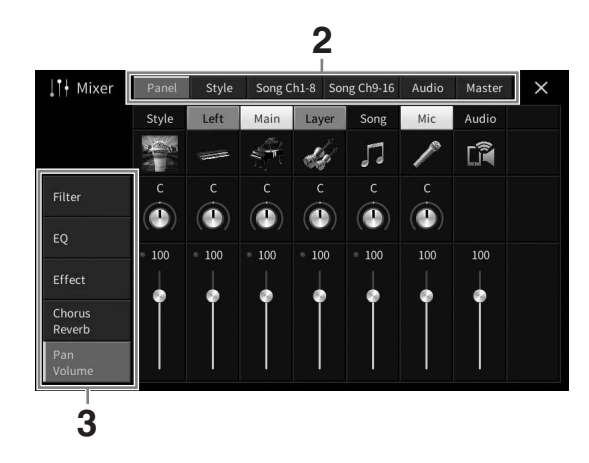

## **1 Åbn displayet Mixer via [Menu] [Mixer].**

## **2 Tryk på et faneblad for at redigere balancen mellem de ønskede stemmer.**

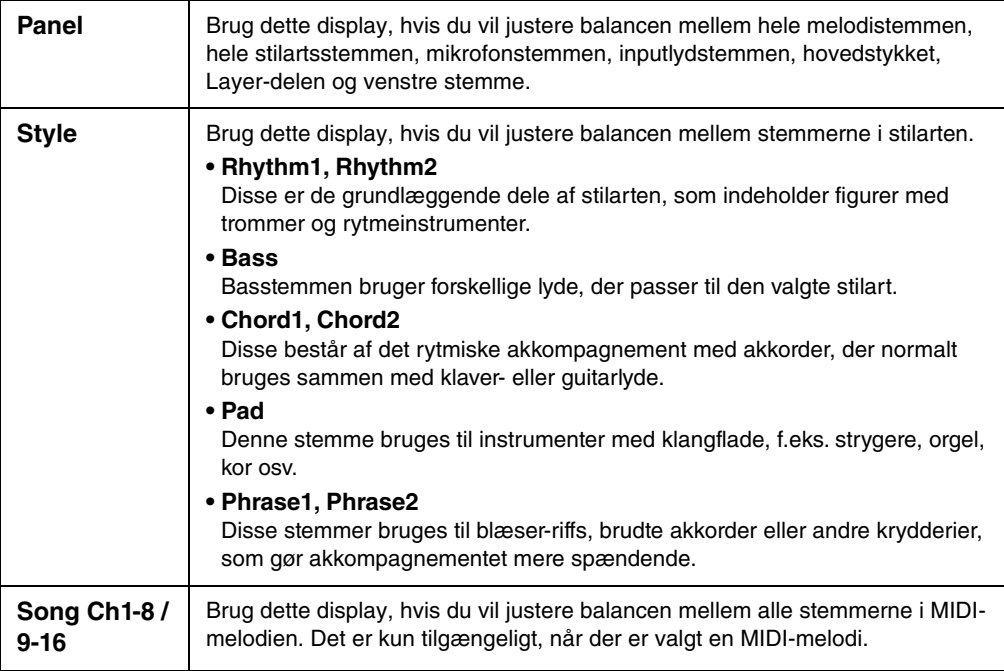

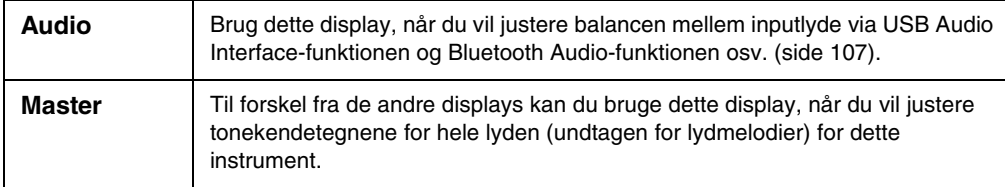

## **3 Tryk på et faneblad for at redigere de ønskede parametre.**

#### **Når der er valgt et andet faneblad end "Master" i trin 2:**

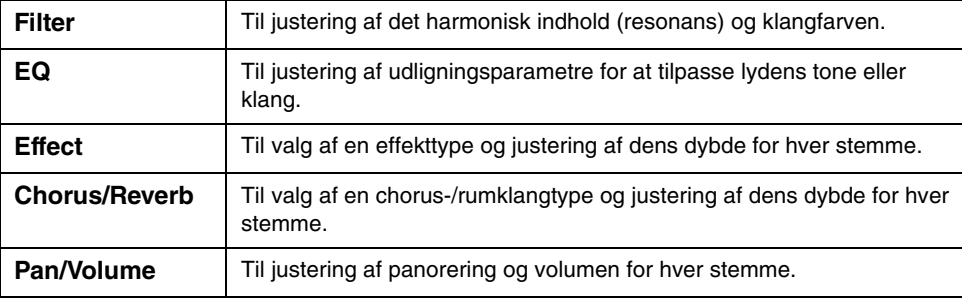

## **Når "Master" er valgt i trin 2:**

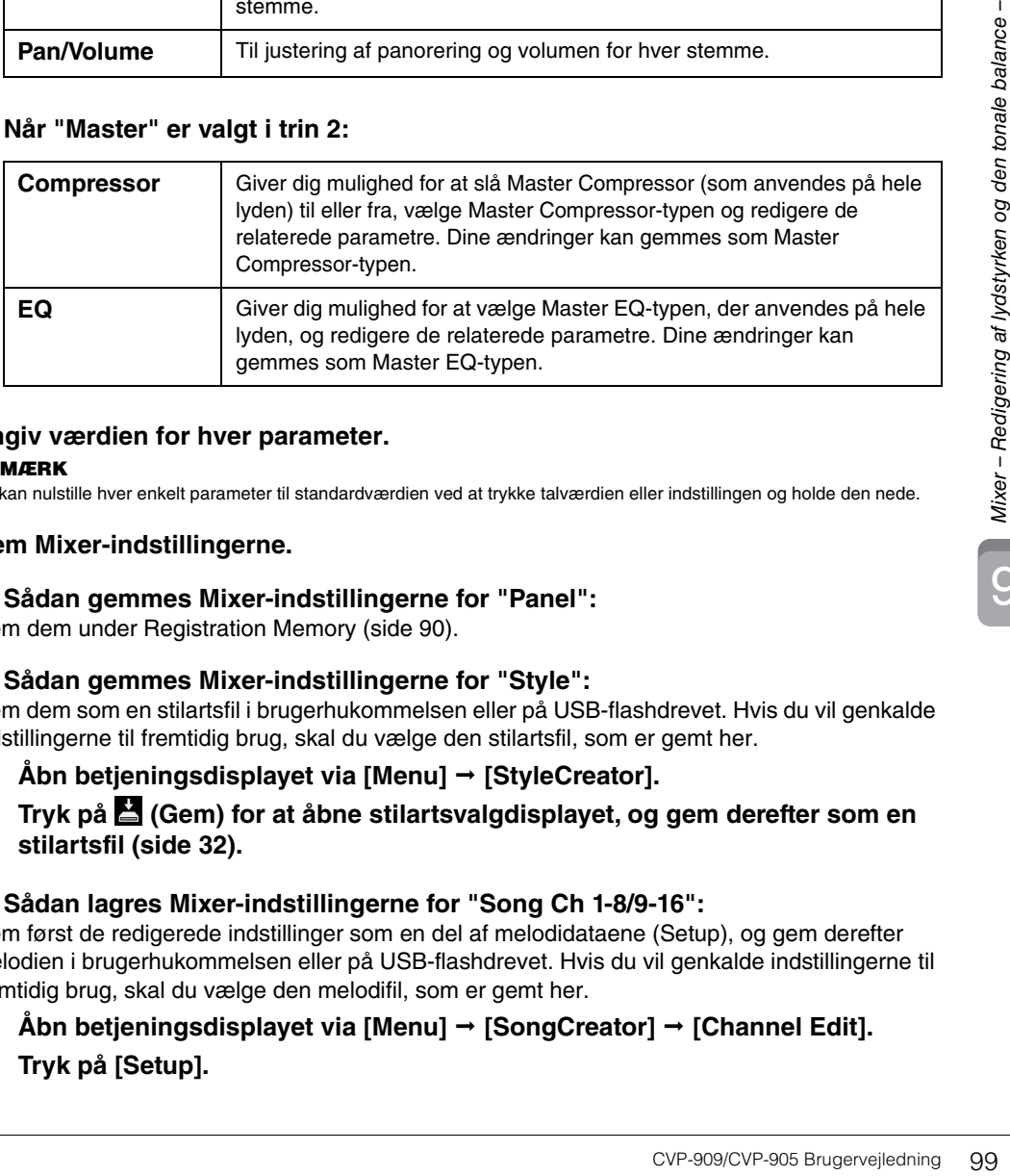

## **4 Angiv værdien for hver parameter.**

#### **BEMÆRK**

Du kan nulstille hver enkelt parameter til standardværdien ved at trykke talværdien eller indstillingen og holde den nede.

## <span id="page-98-0"></span>**5 Gem Mixer-indstillingerne.**

#### **Sådan gemmes Mixer-indstillingerne for "Panel":**

Gem dem under Registration Memory ([side 90\)](#page-89-1).

## ■ Sådan gemmes Mixer-indstillingerne for "Style":

Gem dem som en stilartsfil i brugerhukommelsen eller på USB-flashdrevet. Hvis du vil genkalde indstillingerne til fremtidig brug, skal du vælge den stilartsfil, som er gemt her.

- **1. Åbn betjeningsdisplayet via [Menu] [StyleCreator].**
- **2. Tryk på (Gem) for at åbne stilartsvalgdisplayet, og gem derefter som en stilartsfil [\(side 32](#page-31-0)).**

## **Sådan lagres Mixer-indstillingerne for "Song Ch 1-8/9-16":**

Gem først de redigerede indstillinger som en del af melodidataene (Setup), og gem derefter melodien i brugerhukommelsen eller på USB-flashdrevet. Hvis du vil genkalde indstillingerne til fremtidig brug, skal du vælge den melodifil, som er gemt her.

## **1. Åbn betjeningsdisplayet via [Menu] [SongCreator] [Channel Edit].**

**2. Tryk på [Setup].**

- **3. Tryk på [Execute] for at udføre opsætningen.**
- **4. Tryk på (Gem) for at åbne melodivalgsdisplayet, og gem derefter som en melodifil ([side 32](#page-31-0)).**

#### ■ Sådan gemmes Mixer-indstillingerne for "Audio":

Det er ikke nødvendigt at gemme handlingen. Mixer-indstillinger for Audio bevares, også selvom der slukkes for strømmen.

#### **Sådan gemmes Mixer-indstillingerne for "Master":**

Dine ændringer kan gemmes som en Master Compressor-type og Master EQ-type. Vælg den relevante type i displayets øverste højre hjørne, hvis du vil hente indstillingerne til fremtidig brug.

- **1. Tryk på (Gem) på "Compressor"-displayet eller "EQ"-displayet.**
- **2. Vælg en bruger fra User1 User30, og tryk derefter på [Save] for at åbne vinduet til indtastning af tegn.**
- **3. I vinduet til indtastning af tegn kan du ændre navnet efter behov og derefter trykke på [OK] for at gemme dataene.**

## <span id="page-99-0"></span>**Aktivering og deaktivering af hver kanal for stilarten eller MIDImelodien**

I Mixer-displayet kan du slå hver kanal for den aktuelle stilart eller MIDI-melodi til eller fra.

- **1 I Mixer-displayet skal du trykke på fanebladet [Style], [Song Ch 1-8] eller [Song Ch 9-16].**
- **2 Tryk på den kanal, som du vil slå til eller fra.**

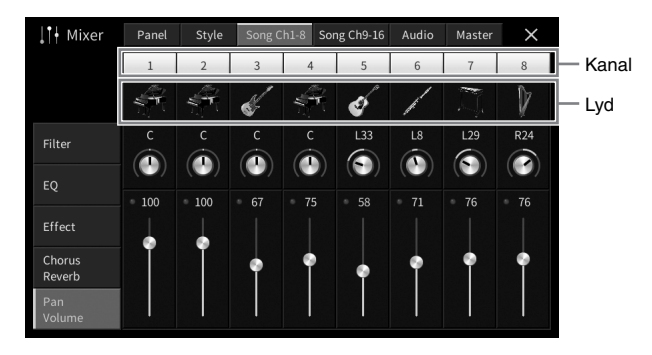

Hvis du kun vil afspille en bestemt kanal, skal du trykke på den ønskede kanal og holde den nede, indtil nummeret bliver grønt. Hvis du vil annullere solofunktionen, skal du trykke på det grønne kanalnummer igen.

#### **Sådan ændres lyden for hver kanal:**

Tryk på instrumentikonet under kanalnummeret for at åbne displayet til valg af lyd, og vælg derefter den ønskede lyd.

**3 Foretag andre indstillinger efter behov, og gem dem som en stilartsfil eller en melodifil (trin 5 på [side 99\)](#page-98-0).**

## *FORSIGTIG*

**Sluk for strømmen til andre elektroniske enheder, før du slutter instrumentet til dem. Sørg også for at skrue helt ned for lydstyrken (sæt den til 0) på eventuelle enheder, før de tændes eller slukkes. I modsat fald er der risiko for beskadigelse af enhederne, elektrisk stød eller permanente høreskader.**

#### *OBS!*

**Undlad at placere eventuelle enheder på et ujævnt underlag. Det kan medføre, at enheden vælter og bliver beskadiget.**

# **I/O-stik**

Du kan se, hvor disse stik sidder på instrumentet, på [side 15.](#page-14-0)

## **CVP-909 flygeltype**

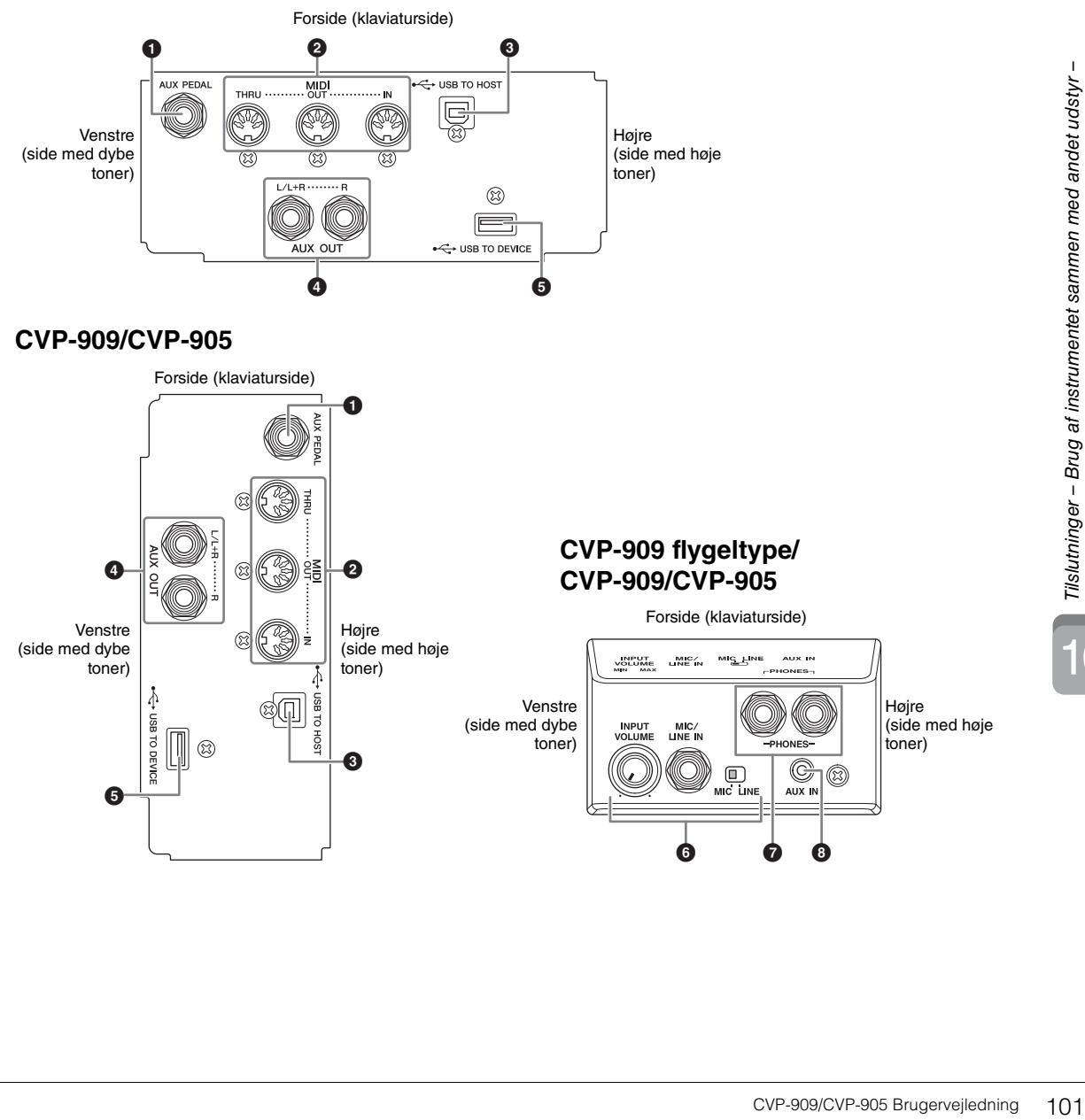

10

## 1 **[AUX PEDAL]-stik**

Til tilslutning af en fodpedal eller fodkontakt, der sælges særskilt [\(side 112](#page-111-0)).

### 2 **MIDI-stik**

Til tilslutning af en computer eller ekstern MIDI-enhed, f.eks. en synthesizer eller en sequencer ([side 111](#page-110-0)).

## 3 **[USB TO HOST]-stik**

Til tilslutning af en computer eller smartenhed, f.eks. en smartphone eller tablet [\(side 105](#page-104-0)).

## 4 **AUX OUT [L/L+R]/[R]-stik**

Til tilslutning af en højttaler med egen strømforsyning [\(side 110](#page-109-0)).

### 5 **[USB TO DEVICE]-stik**

Til tilslutning af et USB-flashdrev ([side 103\)](#page-102-1), en USB-displayadapter ([side 111\)](#page-110-1) eller en trådløs USB LAN-adapter ([side 106\)](#page-105-0). Inden du bruger [USB TO DEVICE]-stikket, skal du læse "Sikkerhedsforskrifter ved brug af [USB TO DEVICE]-stikket" på [side 103.](#page-102-1)

#### 6 **[MIC/LINE IN]-stik, [MIC/LINE]-knap og [INPUT VOLUME]-knap**

Til tilslutning af en mikrofon eller guitar (side [86](#page-85-1) og [112](#page-111-1)).

### 7 **[PHONES]-stik**

Til tilslutning af hovedtelefoner [\(side 20](#page-19-0)).

## 8 **[AUX IN]-stik**

Til tilslutning af en lydafspiller ([side 107\)](#page-106-2).

# <span id="page-102-1"></span><span id="page-102-0"></span>**Tilslutning af USB-enheder ([USB TO DEVICE]-stik)**

Du kan slutte et USB-flashdrev, en USB-displayadapter eller en trådløs USB LAN-adapter til [USB TO DEVICE]-stikket. Du kan gemme data, du har oprettet på instrumentet, på USB-flashdrevet ([side 32\)](#page-31-0), samt oprette forbindelse til en ekstern skærm ved hjælp af en USB-displayadapter for at få vist instrumentets display ([side 111\)](#page-110-1) eller tilslutte instrumentet til en smartenhed via en trådløs USB LAN adapter ([side 106\)](#page-105-0).

#### <span id="page-102-2"></span>**Sikkerhedsforskrifter ved brug af [USB TO DEVICE]-stikket**

Dette instrument har et indbygget [USB TO DEVICE]-stik. Når du slutter en USB-enhed til stikket, skal du håndtere USB-enheden med forsigtighed. Følg nedenstående vigtige sikkerhedsforskrifter.

#### **BEMÆRK**

Yderligere oplysninger om håndtering af USB-enheder finder du i brugervejledningen til USB-enheden.

#### **Kompatible USB-enheder**

- USB-flashdrev
- USB-displayadapter
- Trådløs USB LAN-adapter (UD-WL01, sælges særskilt)

Andet USB-udstyr, f.eks. en USB-hub, computertastatur eller mus, kan ikke bruges.

Instrumentet understøtter ikke nødvendigvis alle USB-enheder på markedet. Yamaha kan ikke garantere funktionen af USB-enheder, som brugeren køber. Se følgende webside, før du køber en USB-enhed, der skal bruges sammen med instrumentet:

<https://download.yamaha.com/>

Selvom der kan bruges USB 2.0- eller 3.0-enheder på dette instrument, kan den mængde tid, det tager at gemme noget på eller indlæse noget fra USBenheden, variere, afhængigt af datatypen eller instrumentets status.

#### *OBS!*

**[USB TO DEVICE]-stikket er klassificeret til maksimalt 5 V/ 500 mA. Tilslut ikke USB-enheder, der er klassificeret lavere, da det kan beskadige instrumentet.**

#### **Tilslutning af en USB-enhed**

Når du slutter en USBenhed til [USB TO DEVICE]-stikket, skal du kontrollere, at stikket på enheden er af den korrekte type, og at det vender rigtigt.

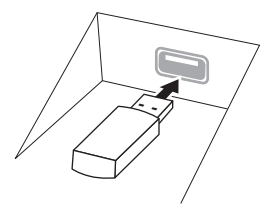

- *OBS!*
- **Hvis du slutter en USB-enhed til [USB TO DEVICE] stikket på toppanelet, skal du tage det ud, før du lukker låget over klaviaturet. Hvis tangentlåget lukkes, mens USB-enheden stadig er tilsluttet, kan USB-enheden blive beskadiget.**
- **Undgå at tilslutte eller frakoble USB-enheden under afspilning/indspilning og filhåndtering (f.eks. lagring, kopiering, sletning og formatering), og mens USBenheden arbejder. Hvis du ikke overholder denne forholdsregel, kan instrumentet holde op med at svare (fryse), eller USB-enheden og dataene kan beskadiges.**
- **Når du tilslutter og derefter frakobler USB-enheden (eller omvendt), skal du vente nogle sekunder mellem de to handlinger.**
- **Brug ikke en forlængerledning, når du tilslutter en USBenhed.**

#### **Brug af USB-flashdrev**

Ved at tilslutte instrumentet til et USB-flashdrev kan du gemme data, du har oprettet, på den tilsluttede enhed og læse data fra det tilsluttede USBflashdrev.

#### ■ Det maksimale antal USB-flashdrev

Der kan sluttes op til to USB-flashdrev til [USB TO DEVICE]-stikkene.

### **Formatering af USB-flashdrev**

Du bør kun formatere USB-flashdrevet med dette instrument [\(side 104\)](#page-103-0). Et USB-flashdrev, som er formateret på en anden enhed, fungerer muligvis ikke korrekt.

#### *OBS!*

**Når et medie formateres, bliver eventuelle eksisterende data på mediet slettet. Kontrollér, at det USB-flashdrev, du formaterer, ikke indeholder vigtige data.** 

#### **Beskyttelse af dine data (skrivebeskyttelse)**

Hvis du vil sikre, at vigtige data ikke slettes ved en fejltagelse, kan du bruge skrivebeskyttelsen på det pågældende USB-flashdrev. Hvis du vil gemme data på et USB-flashdrev, skal du sørge for at fjerne skrivebeskyttelsen først.

## **Sådan slukkes instrumentet**

Når du slukker instrumentet, skal du kontrollere, at instrumentets USB-flashdrev IKKE arbejder med afspilning/indspilning eller filhåndtering (f.eks. lagring, kopiering, sletning og formatering). Det kan beskadige USB-flashdrevet og dataene.

## <span id="page-103-0"></span>**Formatering af et USB-flashdrev**

Når der tilsluttes et USB-flashdrev, vises der muligvis en meddelelse om, at det tilsluttede USB-flashdrev ikke er formateret. I så fald skal du benytte fremgangsmåden til formatering.

#### *OBS!*

**Når et medie formateres, slettes eventuelle eksisterende data på mediet. Kontrollér, at det USB-flashdrev, du formaterer, ikke indeholder vigtige data. Udvis forsigtighed, især når du tilslutter flere USB-flashdrev.**

- **1 Slut et USB-flashdrev til stikket [USB TO DEVICE] med henblik på formatering.**
- **2 Åbn betjeningsdisplayet via [Menu] [Utility] [Storage].**

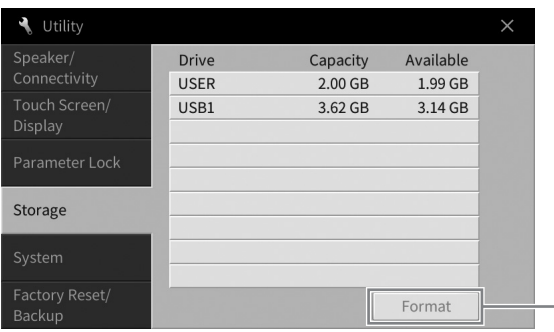

**4**

**3 Tryk på navnet på det USB-flashdrev, der skal formateres, på listen over enheder.**

Angivelserne USB 1, USB 2 osv. vises, afhængigt af antallet af tilsluttede enheder. USER angiver dette instruments brugerhukommelse.

**4 Tryk på [Format] for at udføre formateringen.**

# <span id="page-104-0"></span>**Tilslutning til en computer ([USB TO HOST]-stik)**

Hvis du slutter en computer til [USB TO HOST]-stikket, kan du overføre MIDI-data eller lyddata mellem instrumentet og computeren. Oplysninger om brug af en computer samme med dette instrument finder du under "Computerrelaterede funktioner" på webstedet ([side 9\)](#page-8-0).

## *FORSIGTIG*

**Hvis du anvender et DAW-program (digital audio workstation) sammen med instrumentet, skal du indstille funktionen Audio Loopback ([side 105](#page-104-1)) til Off. Ellers kan der forekomme en høj lyd, afhængigt af indstillingerne på computeren eller i programsoftwaren.**

#### *OBS!*

**Brug et USB-kabel af typen AB, der højst må være 3 meter langt. USB 3.0-kabler kan ikke bruges.**

#### **Eksempel**

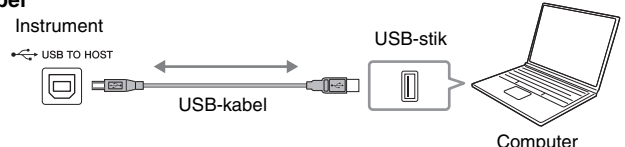

#### **BEMÆRK**

- Hvis du slutter computeren til instrumentet ved hjælp af et USB-kabel, må tilslutningen ikke gå gennem en USB-hub.
- Instrumentet begynder at overføre data kort tid efter, at computeren er tilsluttet.
- Der kan forekomme uventede lyde, hvis du redigerer MIDI-data, der er relateret til Grand Expression-modellering [\(side 53](#page-52-0)), på en computer.

## <span id="page-104-2"></span>**Afsendelse/modtagelse af lyddata (USB Audio Interface-funktionen)**

Hvis du slutter en computer eller smartenhed til [USB TO HOST]-stikket via et USB-kabel, kan der overføres/modtages digitale lyddata. USB Audio Interface-funktionen har følgende fordele:

## **Afspilning af lyddata med høj lydkvalitet**

Dette giver dig direkte, klar lyd med en lydkvalitet med mindre støj og forringelse end den, der kommer fra [AUX IN]-stikket.

## **Indspilning af det, du spiller på instrumentet, som lyddata ved hjælp af indspilningssoftware eller musikproduktionssoftware**

De indspillede lyddata kan afspilles på computeren eller smartenheden.

#### **BEMÆRK**

- Når du sender eller modtager lydsignaler ved hjælp af en computer med Windows, skal Yamaha Steinberg USB-driveren installeres på computeren. Se mere under "Computer-related Operations" (Computerrelaterede funktioner) på webstedet.
- Oplysninger om tilslutning til en smartenhed finder du i "Smart Device Connection Manual" (Vejledning i oprettelse af forbindelse til smartenheder) på webstedet.

## <span id="page-104-1"></span>**Aktivering/deaktivering af Audio Loopback**

Her kan du angive, om inputlyden ([side 107\)](#page-106-3) fra den eksterne enhed sendes til en computer eller en smartenhed eller ikke sammen med det, der spilles på instrumentet. Hvis du vil sende inputlyden ud, skal du indstille Audio Loopback til "On".

Hvis du f.eks. vil indspille inputlyden samt den lyd, der spilles på instrumentet, ved hjælp af den tilsluttede computer eller smartenhed, skal du indstille denne til "On". Hvis du kun vil indspille den lyd, der spilles på instrumentet ved hjælp af computeren eller smartenheden, skal du indstille denne til "Off".

Indstillingen kan foretages via [Menu]  $\rightarrow$  [Utility]  $\rightarrow$  [Speaker/Connectivity]  $\rightarrow$  [Audio Loopback].

#### **BEMÆRK**

- Med Audio Recording [\(side 76\)](#page-75-1) kan inputlyden fra den eksterne enhed indspilles, når denne er indstillet til "On", og ikke indspilles, når den er indstillet til "Off".
- Lyden kan ikke sendes til en enhed, der er tilsluttet [AUX IN]-stikket eller Bluetooth.

# <span id="page-105-0"></span>**Tilslutning til en smartenhed ([AUX IN]-stik/Bluetooth/ [USB TO HOST]-stik/trådløst LAN)**

Tilslutning af en smartenhed, f.eks. en smartphone eller tablet har følgende fordele:

- Ved at oprette forbindelse via [AUX IN]-stikket ([side 107\)](#page-106-2) eller Bluetooth [\(side 108](#page-107-0)) kan du høre lyden fra smartenheden gennem de indbyggede højtalere på instrumentet.
- Ved at oprette forbindelse via [USB TO HOST]-stikket, kan du overføre/modtage lyddata (funktionen USB Audio Interface [side 105\)](#page-104-2).
- Ved at oprette forbindelse via en trådløs USB LAN-adapter (UD-WL01 sælges særskilt) eller et USBkabel kan du bruge kompatible apps til smartenheder.

Instruktioner om tilslutning ved hjælp af en anden metode end via [AUX IN]-stikket eller Bluetooth finder du i "Smart Device Connection Manual" (Vejledning i oprettelse af forbindelse til smartenheder) på webstedet [\(side 9](#page-8-0)).

#### *OBS!*

- **Brug et USB-kabel af typen AB, der højst må være 3 meter langt. USB 3.0-kabler kan ikke bruges.**
- **Slut ikke dette produkt direkte til et offentligt Wi-Fi-netværk og/eller direkte til internettet. Slut kun dette produkt til internettet via en router med stærk adgangskodebeskyttelse. Kontakt routerproducenten for at få oplysninger om den optimale praksis i forbindelse med sikkerhed.**

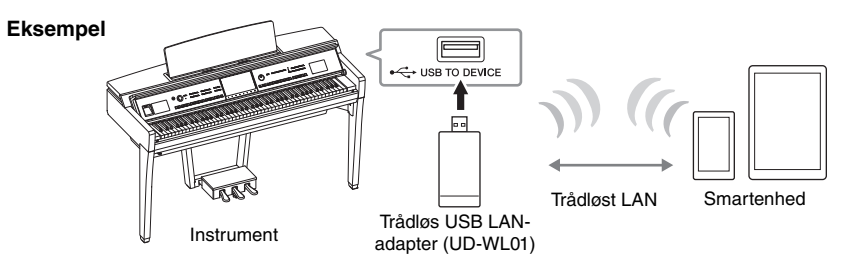

#### **BEMÆRK**

- Trådløs USB LAN-adapteren (UD-WL01) er muligvis ikke tilgængelig alle steder.
- Når du bruger din smartenhed tæt ved instrumentet, anbefales det, at du aktiverer "Flytilstand" på enheden, så du undgår støj pga. kommunikation. Når du opretter trådløs forbindelse fra en smartenhed til dette produkt, skal du kontrollere, at enhedens Wi-Fi- eller Bluetooth-indstilling er aktiveret.
- Inden du bruger [USB TO DEVICE]-stikket, skal du læse "Sikkerhedsforskrifter ved brug af [USB TO DEVICE]-stikket" på [side 103.](#page-102-2)
- Hvis du slutter smartenheden til instrumentet ved hjælp af et USB-kabel, må tilslutningen ikke gå gennem en USB-hub.
- Instrumentet begynder at overføre data kort tid efter, at smartenheden er tilsluttet.
- Du kan angive, om inputlyden fra den eksterne enhed sendes til en computer eller en smartenhed eller ikke sammen med det, der spilles på instrumentet. Se mere i afsnittet om Audio Loopback på [side 105](#page-104-1).

## **Brug af en smartenhedsapp**

Ved at tilslutte dette instrument til en smartenhed kan du bruge nedenstående apps til at få mere glæde ud af instrumentet.

## ■ Smart Pianist

Med denne app kan du indspille det, du selv spiller, på smartenheden eller bruge funktionen "Audio to Score", som giver dig mulighed for at få vist resultatet af lyddataene på smartenheden.

## **Rec'n'Share**

Med denne app kan du indspille lyd og video i høj lydkvalitet (uden støj, f.eks. lyde omkring dig), når du spiller, og dele de indspillede data på internettet.

Du finder flere oplysninger om disse apps og kompatible smartenheder ved at gå til websiden for de respektive apps på følgende side:

<https://www.yamaha.com/kbdapps/>

# <span id="page-106-0"></span>**Sådan lytter du til lydafspilning fra den eksterne enhed gennem instrumentets højttaler ([AUX IN]-stik/Bluetooth/ [USB TO HOST]-stik)**

Afspilning af lyd fra den tilsluttede enhed kan høres gennem instrumentets højttaler. Tilslut den pågældende eksterne enhed ved hjælp af en af følgende metoder.

- Tilslutning til [AUX IN]-stikket ved hjælp af et lydkabel
- Tilslutning ved hjælp af Bluetooth (Bluetooth Audio-funktionen)
- Tilslutning til [USB TO HOST]-stikket ved hjælp af et USB-kabel (USB Audio Interface-funktionen, [side 105\)](#page-104-2)

Ved tilslutning til en smartenhed kan du også oprette forbindelse ved hjælp af en trådløs USB LAN-adapter (UD-WL01, sælges særskilt). For at få oplysninger om tilslutning til en smartenhed skal du se [side 106.](#page-105-0)

#### <span id="page-106-3"></span><span id="page-106-1"></span>**Inputlyd:**

I denne vejledning henviser "Inputlyd" til lydinput i instrumentet fra de eksterne enheder, der er tilsluttet ved hjælp af disse metoder.

#### **BEMÆRK**

- Inputlydens volumen kan justeres fra den eksterne enhed.
- Du kan indstille volumenbalancen mellem instrumentets lyde og inputlyden i Balance-displayet [\(side 42](#page-41-0)).
- Du kan angive, om inputlyden fra den eksterne enhed sendes til en computer eller en smartenhed eller ikke sammen med det, der spilles på instrumentet. Se mere under "Aktivering/deaktivering af Audio Loopback" på [side 105.](#page-104-1)

## <span id="page-106-2"></span>**Tilslutning til en lydafspiller ved hjælp af et lydkabel ([AUX IN]-stikket)**

Du kan slutte hovedtelefonstikket på en lydafspiller, f.eks. en smartphone eller en bærbar lydafspiller, til instrumentets [AUX IN]-stik. Lydafspilningen på den tilsluttede enhed høres gennem de indbyggede højtalere på dette instrument.

#### *OBS!*

**For at undgå at beskadige enhederne skal du først tænde for strømmen til den eksterne enhed og derefter til instrumentet. Sluk først for strømmen til instrumentet og derefter til den eksterne enhed, når du slukker for strømmen.**

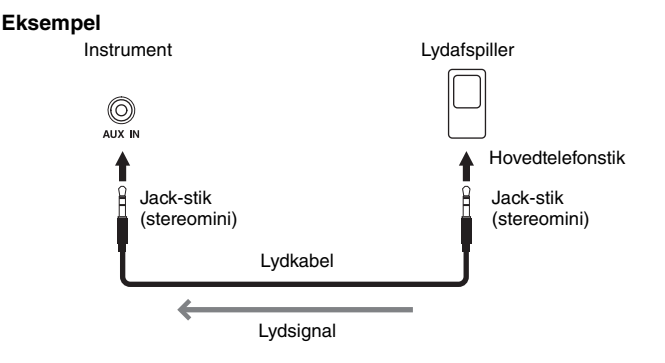

#### **BEMÆRK**

Brug lydkabler og adapterstik uden modstand.

#### **Minimering af støj i inputlyden via Noise Gate**

Dette instrument fjerner som standard uønsket støj fra inputlyden. Det kan imidlertid betyde, at ønskede lyde også fjernes, som f.eks. et klavers eller en guitars bløde efterklang. Du kan undgå dette ved at slå Noise Gate fra via [Menu]  $\rightarrow$  [Utility]  $\rightarrow$  [Speaker/Connectivity]  $\rightarrow$  [AUX IN Noise Gate].

## <span id="page-107-0"></span>**Sådan lytter du til lyddata fra en Bluetooth-enhed gennem dette instrument (Bluetooth Audio-funktionen)**

Før du bruger Bluetooth-funktionen, skal du læse "Om Bluetooth" på [side 109](#page-108-0).

Du kan afspille lyden fra lyddata, der er gemt på en Bluetooth-enhed, f.eks. en smartphone eller en bærbar lydafspiller, og lytte til den gennem instrumentets indbyggede højttaler.

#### **Bluetooth-enhed:**

I denne brugervejledning henviser "Bluetooth-enhed" til en enhed, der kan sende lyddata, der er gemt på den, til instrumentet ved hjælp af trådløs Bluetooth-kommunikation. For at instrumentet kan fungere korrekt, skal enheden skal være kompatibel med A2DP (Advanced Audio fordelingen Profile). Bluetooth Audio-funktionen er forklaret her ved hjælp af en smartenhed som et eksempel på en sådan Bluetooth-enhed.

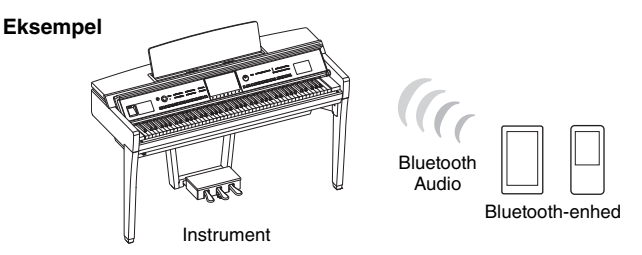

#### **Bluetooth-funktion**

Afhængigt af hvor du har købt produktet, har instrumentet muligvis ikke Bluetooth-funktionalitet. Hvis Bluetooth-ikonet vises i Menu-displayet betyder det, at produktet er udstyret med Bluetoothfunktionalitet.

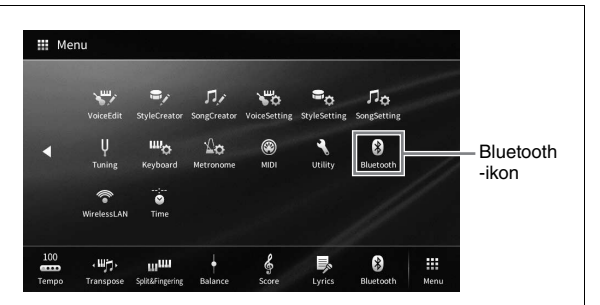

**1 Åbn Bluetooth-displayet via [Menu] [Bluetooth].**

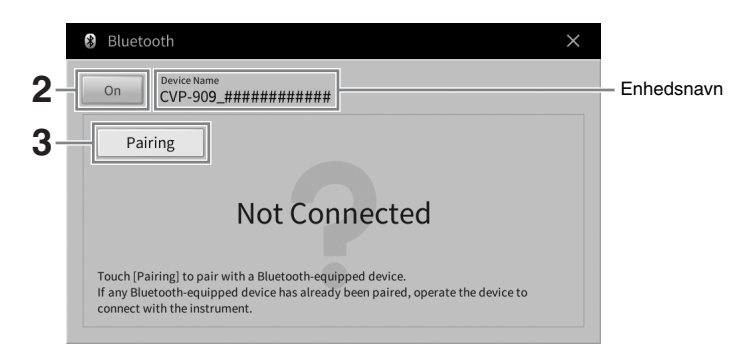

**2 Kontrollér, at Bluetooth-funktionen er indstillet til "On".**
# **3 Tryk på [Pairing] for at udføre parring med en Bluetooth-enhed.**

Hvis du vil oprette forbindelse mellem Bluetooth-enheden og instrumentet, skal enheden og instrumentet først parres. Når enheden er parret med dette instrument, er det ikke nødvendigt at udføre parring igen.

## **BEMÆRK**

- <span id="page-108-0"></span>• "Parring" betyder at registrere Bluetooth-enheder på instrumentet og etablere en fælles genkendelse for trådløs kommunikation mellem de to.
- Der kan kun oprettes forbindelse til instrumentet fra én smartenhed ad gangen (selvom op til 8 smartenheder kan parres med instrumentet). Når den 9. smartenhed opretter forbindelse til smartenheden, slettes parringsdataene for den enhed, der har den ældste forbindelsesdato.
- Bluetooth-hovedtelefoner eller -højttalere kan ikke parres med instrumentet.

# **4 Slå Bluetooth til på Bluetooth-enheden, og vælg dette instrument (enhedsnavnet vises i displayet i trin 1) på forbindelseslisten.**

Når parring er gennemført, vises navnet på Bluetooth-enheden, og "Connected" vises i displayet.

## **BEMÆRK**

Hvis du skal angive en adgangskode, skal du angive tal "0000".

**5 Afspil lyddata på Bluetooth-enheden for at kontrollere, at instrumentets indbyggede højttalere kan afspille lyden.**

Når du tænder instrumentet næste gang, oprettes der automatisk forbindelse til den sidst anvendte Bluetooth-enhed, hvis Bluetooth-enhedens Bluetooth-funktion er slået til. Hvis der ikke automatisk oprettes forbindelse, skal du vælge instrumentet på forbindelseslisten på Bluetooth-enheden.

# **Om Bluetooth**

Bluetooth er en teknologi til trådløs kommunikation mellem enheder inden for et område på ca. 10 meter, som anvender 2,4 GHz-frekvensbåndet.

# **Håndtering af Bluetooth kommunikation**

2,4 GHz-båndet, der bruges af Bluetooth-kompatible enheder er et radiobånd, der deles af mange forskellige typer udstyr. Selvom Bluetooth-kompatible enheder bruger en teknologi, der minimerer den påvirkning, som andre komponenter, der bruges samme radiobånd, har, kan en sådan påvirkning reducere kommunikationens hastighed eller afstand og i nogle tilfælde afbryde kommunikation.

- Signaloverførslens hastighed og den afstand, hvor kommunikation er mulig, varierer, afhængig af afstanden mellem de kommunikerende enheder, eventuelle forhindringer, radiobølgernes tilstand samt typen af udstyr.
- Yamaha garanterer ikke, at alle trådløse forbindelser mellem denne enhed og enheder, der er kompatible med Bluetooth, fungerer.

# **Brug af et eksternt højttalersystem til afspilning (AUX OUT [L/L+R]/[R]-stik)**

Du kan tilslutte et stereosystem for at forstærke instrumentets lyd ved hjælp af AUX OUT-stikkene [L/L+R]/ [R]. Lyden fra en mikrofon eller en guitar, der er sluttet til stikket [MIC/LINE IN] på instrumentet, udsendes samtidig.

## *OBS!*

- **For at undgå beskadigelse skal du først tænde for strømmen til instrumentet og derefter til den eksterne enhed. Sluk først for strømmen til den eksterne enhed og derefter til den instrumentet, når du slukker for strømmen. Da strømmen til dette instrument automatisk kan slukkes på grund af den automatiske slukkefunktion ([side 19\)](#page-18-0), skal du slukke for strømmen til det eksterne udstyr eller deaktivere den automatiske slukkefunktion, når du ikke skal bruge instrumentet i et stykke tid.**
- **Forbind ikke AUX OUT-stikkene med [AUX IN]-stikket. Hvis du gør det, sendes signalet fra AUX OUT-stikkene tilbage til [AUX IN]-stikket. Dette kan medføre en tilbagekobling, dvs. at lyden sendes i ring, der umuliggør normal brug af instrumentet, og der kan ske skade på udstyret.**

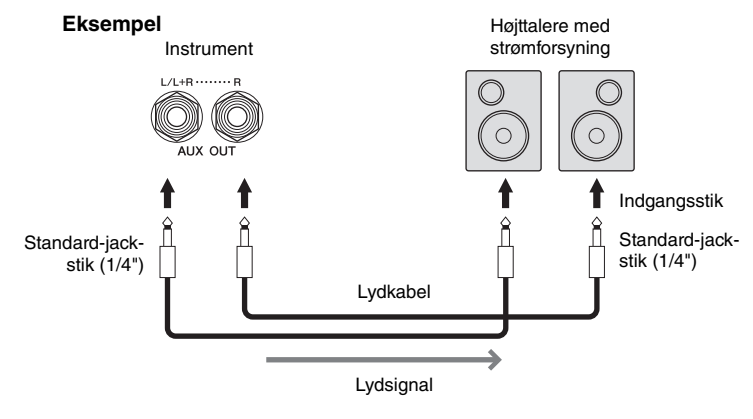

#### **BEMÆRK**

- Brug lydkabler og adapterstik uden modstand.
- Brug kun stikket [L/L+R] ved tilslutning til monoudstyr.
- Brug det relevante adapterstik, hvis den eksterne højttalers indgangsstik ikke passer til lydkablets jack-stik.
- Når du overvåger lyden, der kommer via AUX OUT-stikkene fra hovedtelefoner, der er sluttet til instrumentet, anbefaler vi, at du slår binaural sampling og stereofonisk optimizer fra. Se mere på [side 21.](#page-20-0)

# <span id="page-110-1"></span>**Tilslutning af eksterne MIDI-enheder (MIDI-stikkene)**

Ved hjælp af MIDI-kabler og tilslutning til en ekstern MIDI-enhed (keyboard, sequencer osv.) eller en computer kan du styre MIDI-enheden fra instrumentet eller styre instrumentet fra MIDI-enheden.

- **MIDI [IN]:** Modtager MIDI-meddelelser fra en anden MIDI-enhed.
- **MIDI [OUT]:** Afsender MIDI-meddelelser, der er oprettet på instrumentet, til en anden MIDI-enhed.
- **MIDI [THRU]:** Videresender MIDI-meddelelser, der er modtaget via MIDI IN.

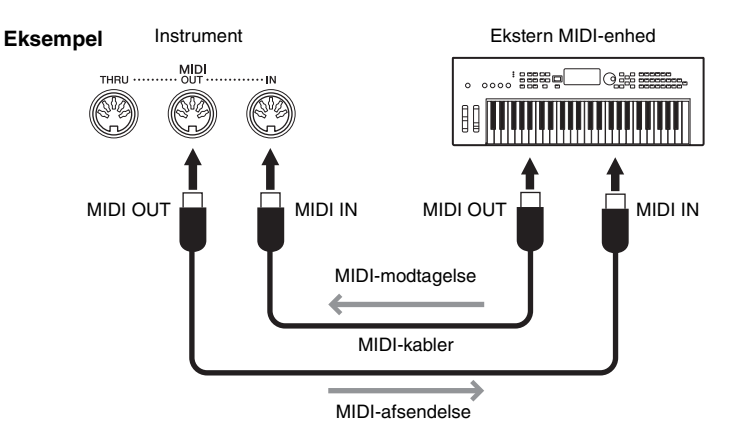

MIDI-indstillingerne, som f.eks. afsende-/modtagekanaler på instrumentet, kan indstilles via [Menu] [MIDI]. Yderligere oplysninger finder du i Reference Manual (Referencevejledning) på webstedet [\(side 9](#page-8-0)).

## **BEMÆRK**

- For en generel oversigt over MIDI, og hvordan du effektivt kan bruge dem, henvises til "MIDI Basics" på webstedet [\(side 9](#page-8-0)).
- Oplysninger om opsætning af dit sequencer-program finder du i brugervejledningen til det pågældende program.
- Når der overføres MIDI-data fra dette instrument til en ekstern MIDI-enhed, kan der opstå uventede lyde på grund af data relateret til Grand Expression-modellering [\(side 53](#page-52-0)).

# <span id="page-110-0"></span>**Visning af instrumentets display på en ekstern skærm**

Via tilslutning til en ekstern skærm, f.eks. en tv-skærm, kan du kopiere instrumentets display (spejling) eller vise sangtekster separat på en ekstern skærm. Brug en USB-displayadapter og et skærmkabel, som er kompatibel(t) med både instrumentet og skærmen, og slut det til instrumentets [USB TO DEVICE]-stik. Du kan se en liste over kompatible USB-displayadaptere på følgende websted: <https://download.yamaha.com/>

## **BEMÆRK**

Inden du bruger [USB TO DEVICE]-stikket, skal du læse "Sikkerhedsforskrifter ved brug af [USB TO DEVICE]-stikket" på [side 103](#page-102-0).

<span id="page-110-2"></span>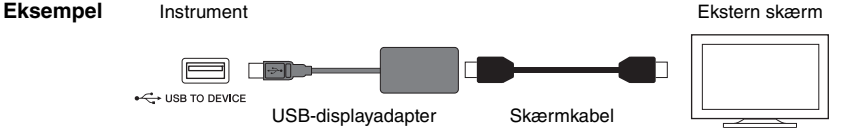

Angiv, hvilket indhold der skal vises, via [Menu]  $\rightarrow$  [Utility]  $\rightarrow$  [Speaker/Connectivity]  $\rightarrow$  side 2/2.

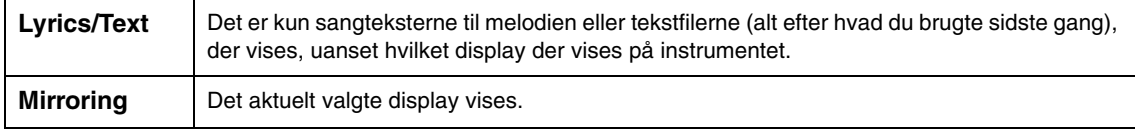

# **Tilslutning af en mikrofon eller guitar ([MIC/LINE IN]-stik)**

Du kan slutte en mikrofon, en guitar eller forskelligt andet udstyr til [MIC/LINE IN]-stikket (1/4"-standardphono-stik). Oplysninger om tilslutning af en mikrofon finder du på [side 86.](#page-85-0)

Bemærk, at du skal vælge "MIC" eller "LINE IN", afhængigt af det tilsluttede udstyr. Hvis

udgangslydniveauet for det tilsluttede udstyr (f.eks. en mikrofon, en guitar eller en bas) er lavt, skal du sætte [MIC/LINE]-kontakten på "MIC". Hvis udgangslydniveauet for det tilsluttede udstyr (f.eks. en synthesizer, et keyboard eller en cd-afspiller) er højt, skal du sætte [MIC/LINE]-kontakten på "LINE".

# **Tilslutning af en fodkontakt/fodpedal ([AUX PEDAL]-stik)**

FC4A- eller FC5-fodkontakten og FC7-fodpedalen (sælges særskilt) kan sluttes til [AUX PEDAL]-stikket. En fodkontakt kan bruges til at tænde og slukke for funktioner, mens en fodpedal styrer kontinuerlige parametre, f.eks. volumen.

<span id="page-111-1"></span><span id="page-111-0"></span>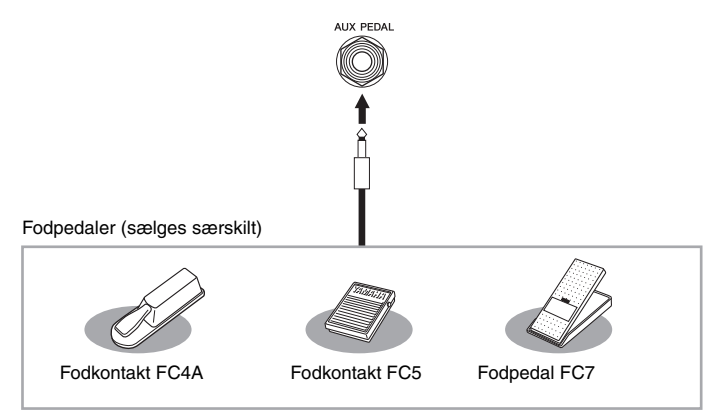

# **Eksempel 1: Brug af en fodpedal til at styre lydstyrken for de musikdata, der spilles på klaviaturet.**

Slut en FC7-fodpedal til [AUX PEDAL]-stikket. Med de oprindelige fabriksindstillinger er det ikke nødvendigt med særlig opsætning.

# ■ Eksempel 2: Brug af fodkontakt til at styre melodistart/stop.

Tilslut en FC4A- eller FC5-fodkontakt til [AUX PEDAL]-stikket. For at tildele funktionen til den tilsluttede pedal skal du vælge "Song Play/Pause" (Afspil melodi/pause) på betjeningsdisplayet: [Menu] →  $[Assignable] \rightarrow [Pedal].$ 

## **BEMÆRK**

- Sørg for, at instrumentet er slukket, når en pedal tilsluttes eller frakobles.
- Træd ikke på fodkontakten/-pedalen, mens du tænder for strømmen. Hvis du gør det, ændres fodpedalens polaritet, hvilket medfører, at den fungerer omvendt.

<span id="page-112-0"></span>I dette afsnit forklares det kort og enkelt, hvad du kan foretage dig i de displays, der åbnes, når du trykker på de forskellige ikoner i Menu-displayet. Nogle funktioner er beskrevet i denne brugervejledning på de sider, der er angivet herunder. Se Referencevejledning på webstedet [\(side 9](#page-8-0)) for at få yderligere oplysninger om hver enkelt funktion.

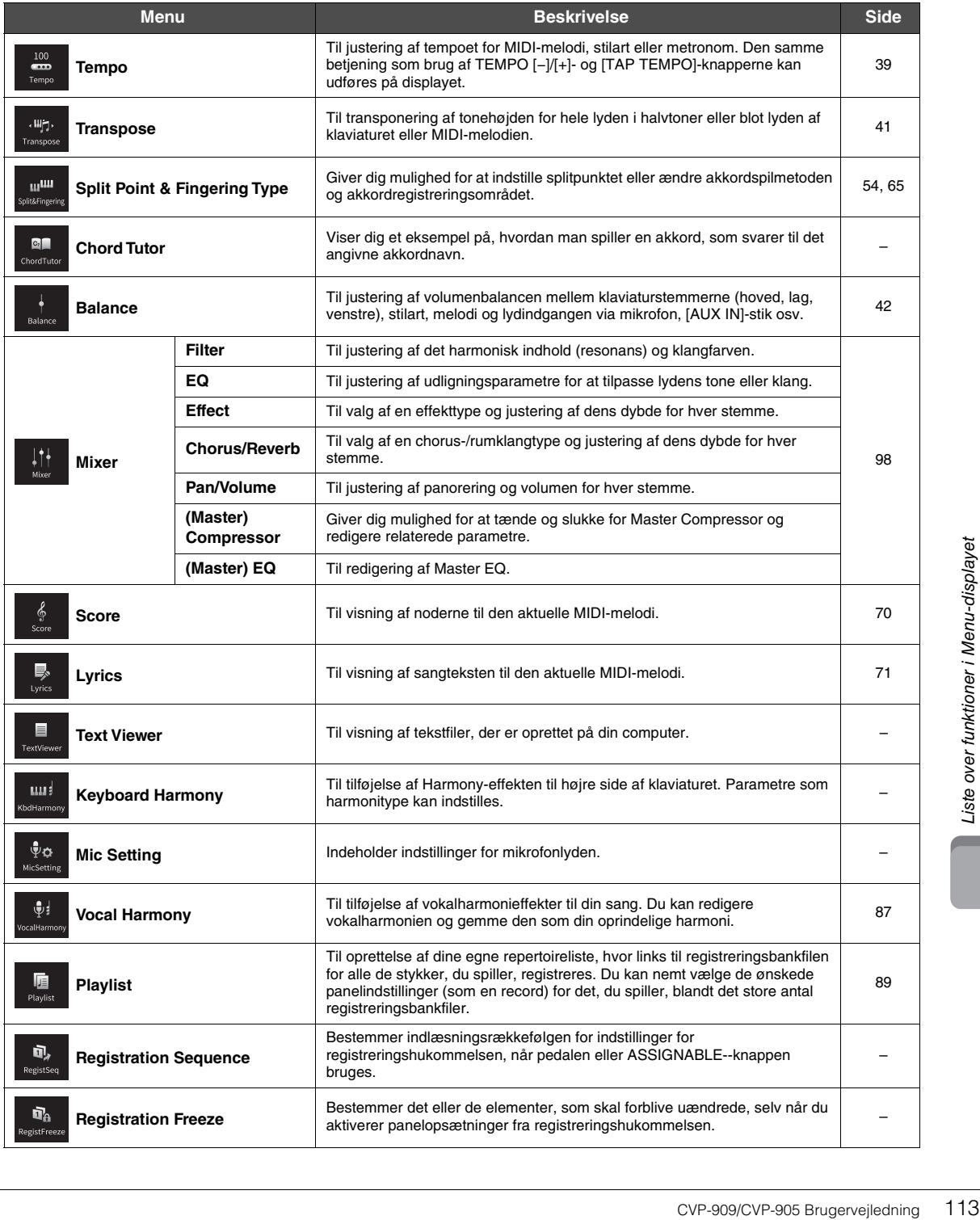

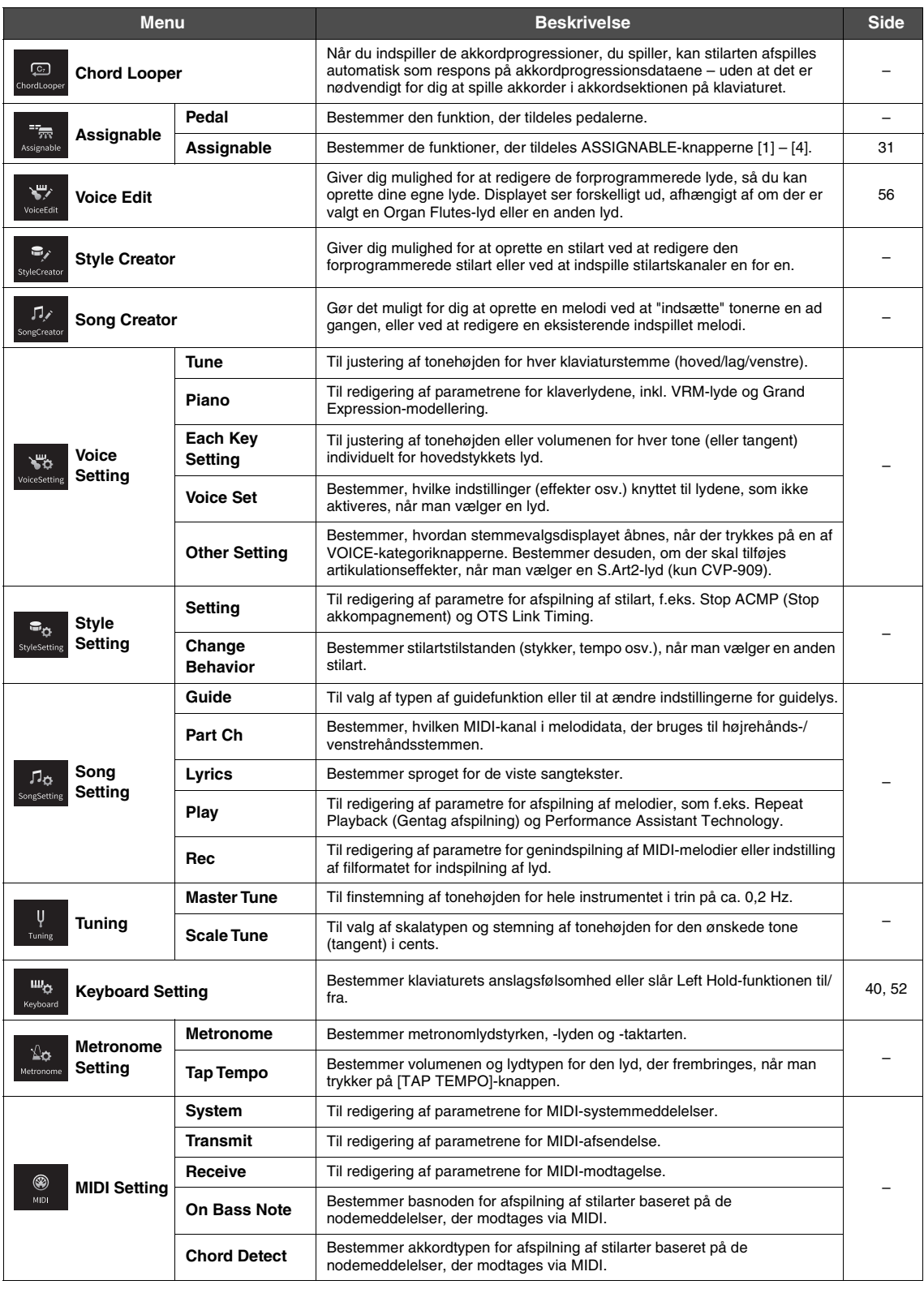

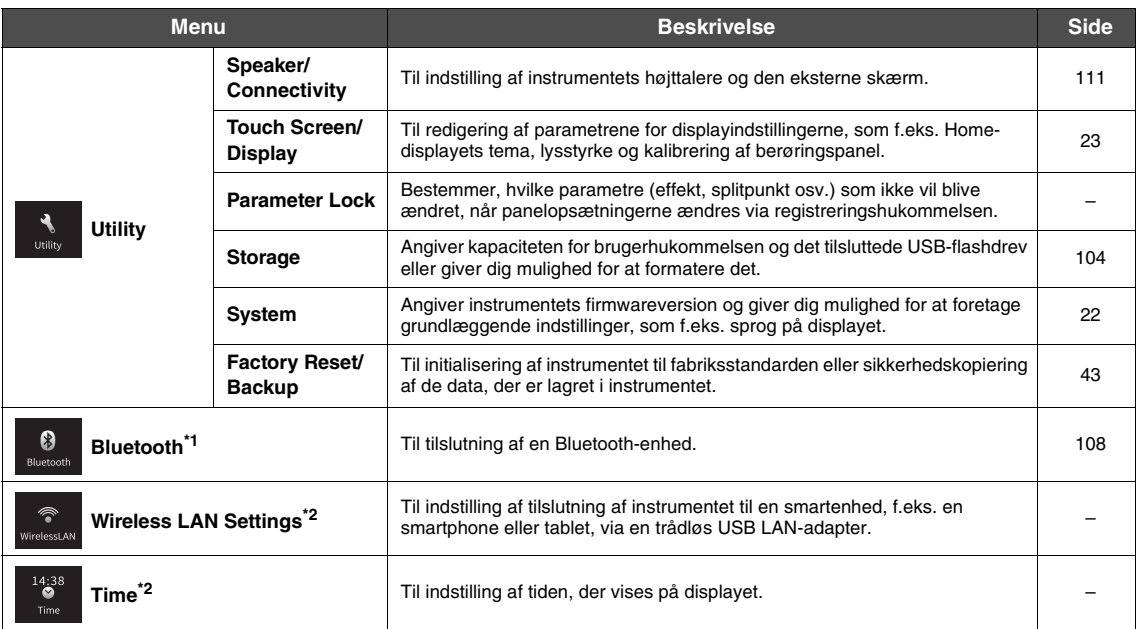

\*1 Dette ikon vises kun, hvis instrumentet har Bluetooth-funktionalitet. Alt efter købslandet er Bluetooth muligvis ikke tilgængelig.

\*2 Disse ikoner vises kun, når den trådløse USB LAN-adapter (UD-WL01, sælges separat) har været tilsluttet én gang.

# <span id="page-115-0"></span>Samling af CVP-909 (flygeltype)

# *FORSIGTIG*

- **Enheden skal altid samles på en hård og plan gulvflade med god plads.**
- **Pas på, at delene ikke ombyttes eller fejlplaceres, og sørg for, at de vender den rigtige vej ved samlingen. Saml enheden i den rækkefølge, som er beskrevet her.**
- **Der bør være mindst fire personer til at samle instrumentet.**
- **Brug kun de medfølgende skruer af den angivne størrelse. Undgå at bruge andre skruer. Brug af forkerte skruer kan medføre, at produktet beskadiges eller ikke fungerer korrekt.**
- **Sørg for at spænde alle skruer helt til efter montering af de enkelte enheder.**
- **Enheden skilles ad ved, at man følger den omvendte rækkefølge.**

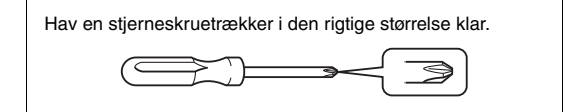

## Tag alle dele ud af pakken, og sørg for, at du har alle elementerne.

Tryk tangentlåget ned, og sørg for, at beskyttelsen (vist) bliver på plads, så tangentlåget ikke åbnes, mens instrumentet samles.

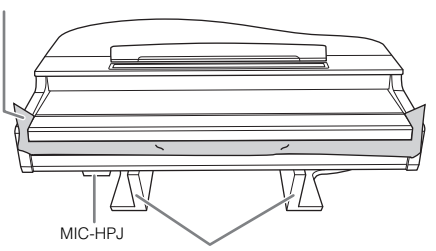

For at forhindre at MIC-HPJ-enheden i bunden af selve klaveret beskadiges, skal du placere selve klaveret på styroporklodserne. Sørg desuden for, at klodserne ikke berører MIC-HPJ-enheden.

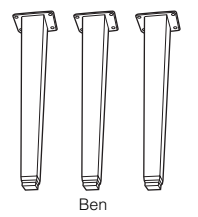

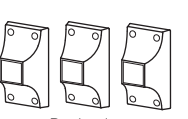

Benbeslag

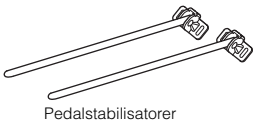

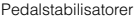

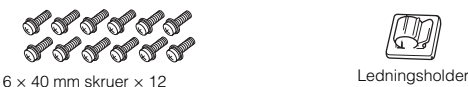

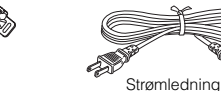

indeni.

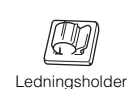

Pedalkasse Sammenrullet pedalledning

Pedalerne er beskyttet med vinylovertræk, når de leveres fra fabrikken. Fjern overtrækket fra pedalerne før brug for at sikre optimal brug af pedaleffekterne.

 $\overline{\mathbb{R}}$  $\overline{\mathbf{R}}$ G

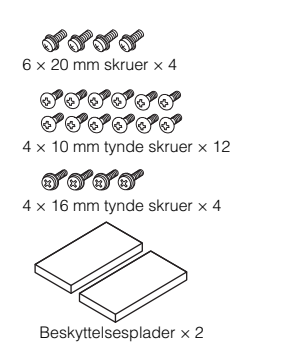

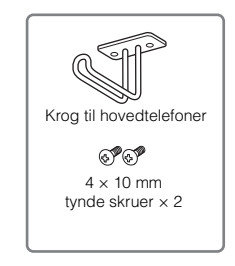

Stort, blødt tæppe

**1 Stil selve klaveret op ad væggen som vist.**

- $\bigcirc$  Læg et stort, blødt tæppe ud som vist for at beskytte gulvet og væggen.
- 2 Læn klaveret A op mod væggen med tangentlåget lukket og klaviaturet ned mod gulvet.

0 0 **Styroporklodser** Beskyttelsesplader

# *FORSIGTIG*

**Pas på ikke at få fingrene i klemme.**

## *OBS!*

**Selve klaveret må ikke placeres som vist på nedenstående illustration.**

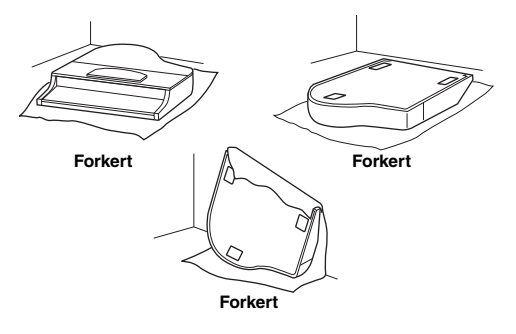

**2 Monter de tre ben og de tre benbeslag.** Du kan se, hvordan benene skal vende, på nedenstående diagram.

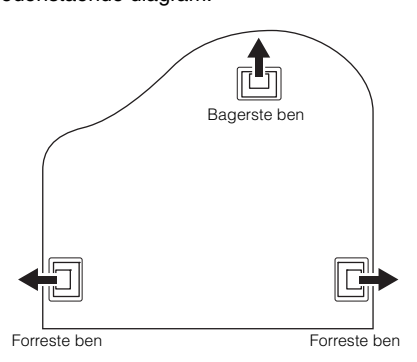

1 Sæt fire skruer i ved hvert ben og stram dem. Start med et af de forreste ben.

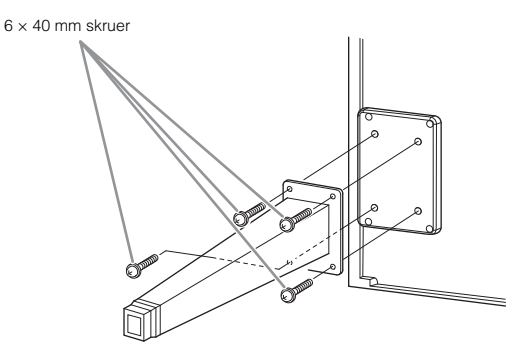

2 Skub benbeslagene ned over benene, og fastgør dem på hvert ben med fire tynde skruer (4 × 10 mm). Sørg for, at benbeslagenes skrånende side vender ind mod enheden som vist.

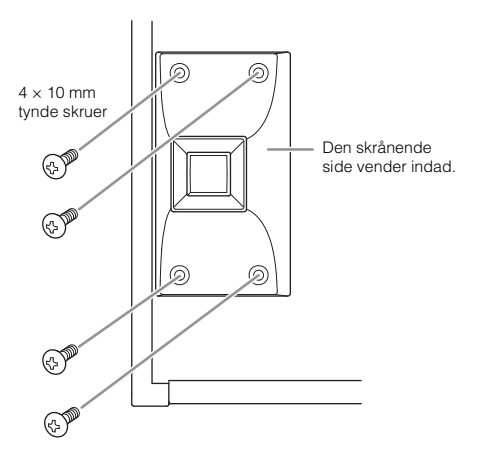

**3 Monter pedalstabilisatorerne.**

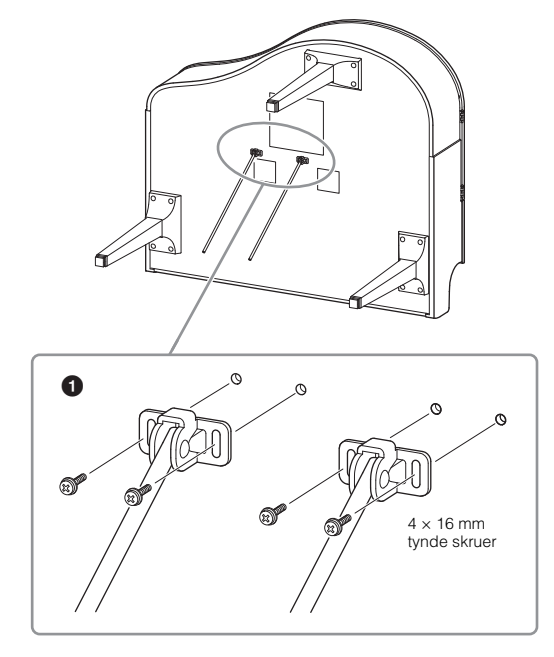

 $\bullet$  Monter pedalstabilisatorerne ved hjælp af de fire tynde skruer  $(4 \times 16$  mm).

# **4 Løft enheden til lodret position.**

Løft enheden op, mens den står på de forreste ben.

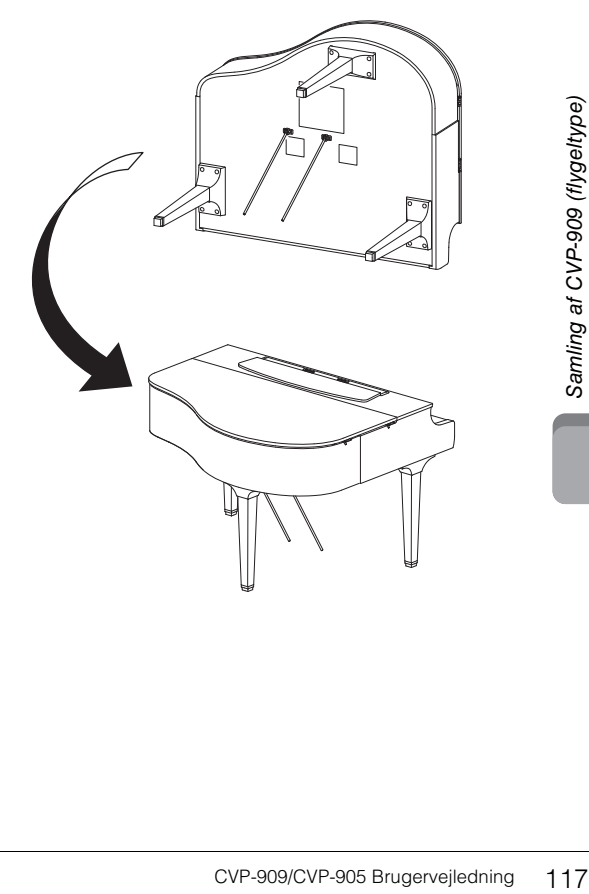

# **5 Montér pedalkassen.**

**1** Fjern twistbåndet og tapen, der fastholder pedalledningen fast på den øverste del af pedalkassen.

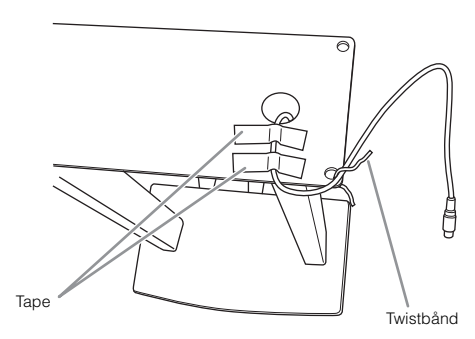

2 Monter forsiden af pedalkassen på undersiden af klaveret ved at stramme de to skruer ( $6 \times 20$  mm) med fingrene.

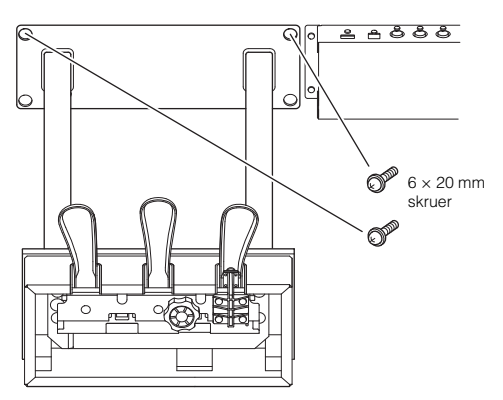

3 Indsæt pedalstabilisatorerne i hullerne i pedalkassen, og sørg for, at de sidder korrekt.

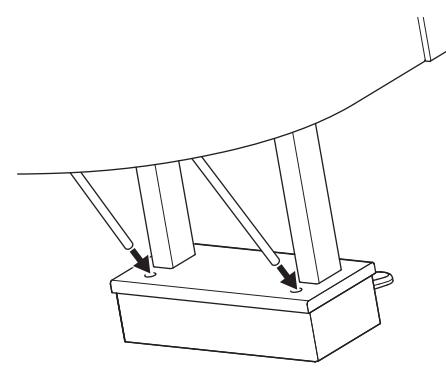

4 Placer ledningen i rillen på klaveret, og fastgør bagsiden af pedalkassen ved hjælp af de to skruer  $(6 \times 20 \text{ mm})$ , og spænd derefter de to skruer på forsiden af pedalkassen, der blev monteret i trin 5-<sup>2</sup>.

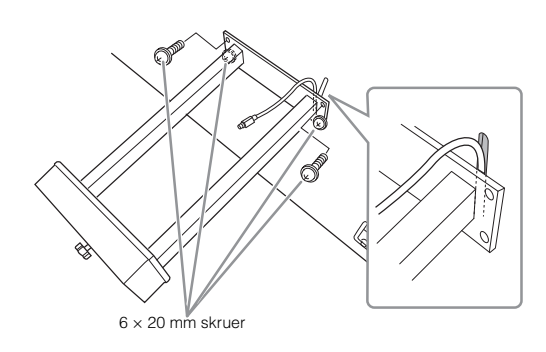

5 Løsn de fire skruer, der blev monteret i trin 3, og spænd derefter de fire skruer igen, mens du skubber pedalstabilisatorerne i pilens retning som vist på illustrationen.

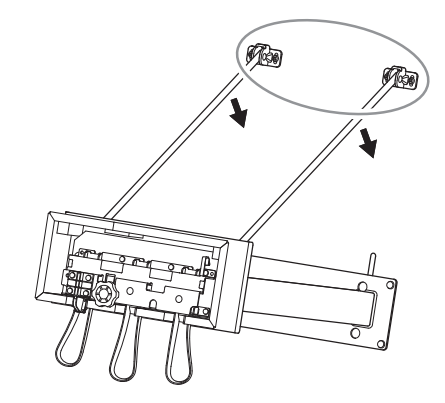

<span id="page-117-0"></span>6 Slut pedalledningen til pedalstikket. Indsæt stikket, så siden med pilen vender udad (mod tangenterne). Brug ikke for mange kræfter, hvis stikket ikke umiddelbart kan skubbes ind. Kontrollér, om det vender rigtigt, og prøv derefter at sætte det i igen.

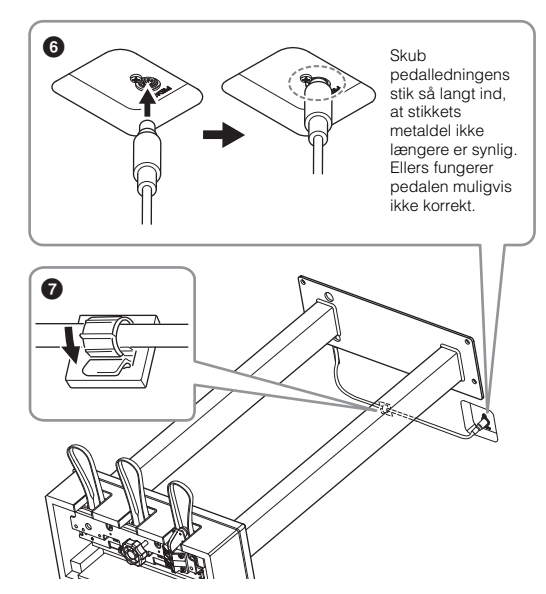

7 Monter ledningsholderen på undersiden af selve klaveret som vist, og sæt holderen fast omkring ledningen.

**6 Drej skruestøtten, indtil den står fast på gulvet.**

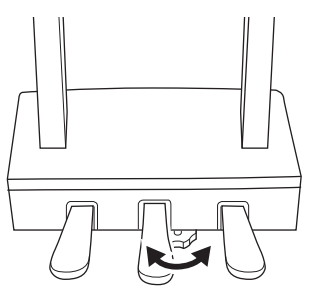

**7 Sæt strømledningen ind i [AC IN] stikket.**

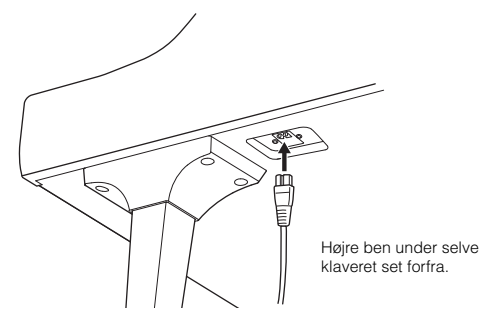

## **8 Monter krogen til hovedtelefoner.** Skru krogen til hovedtelefoner på med de to tynde skruer (4  $\times$  10 mm) som vist på illustrationen.

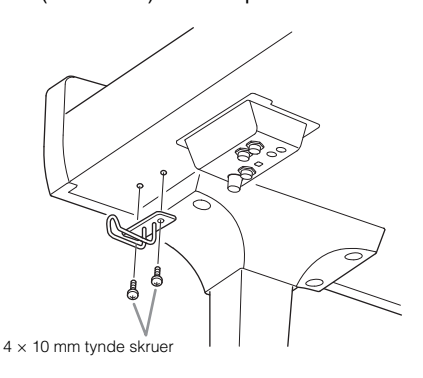

# *FORSIGTIG*

**Enheden skilles ad ved, at man følger den omvendte rækkefølge. Hvis rækkefølgen ændres, kan det medføre skade på instrumentet eller personskade. Især skal du undgå at lægge selve klaveret ned uden at afmontere pedalkassen, da pedalerne derved kan knække.**

Når instrumentet er samlet, skal du kontrollere følgende:

- **Er der nogen dele til overs?**
- Gennemgå samlingen igen, og ret eventuelle fejl.
- **Er instrumentet fri af døre eller andre bevægelige genstande?**
- $\rightarrow$  Flyt instrumentet til en sikker placering.
- **Lyder der raslen fra instrumentet, når du ryster det?**
- $\rightarrow$  Spænd alle skruer.
- **Rasler pedalkassen, eller giver den efter, når du træder pedalerne ned?**
- Drej skruestøtten, så den står fast på gulvet.
- **Sidder pedalledningen og strømledningen korrekt i stikkene?**

# **Transport**

# *FORSIGTIG*

**Hvis du flytter instrumentet, skal du altid tage fat under selve instrumentet. Hold ikke i tangentlåget eller den øverste del af instrumentet. Forkert håndtering kan medføre beskadigelse af instrumentet eller personskade.**

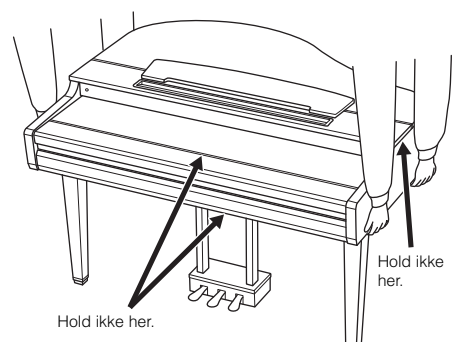

CVP-909/CVP-905 Brugervejledning<br>
CVP-909/CVP-905 Brugervejledning 119<br>
CVP-909/CVP-905 Brugervejledning 119<br>
CVP-909/CVP-905 Brugervejledning 119<br>
CVP-909/CVP-905 Brugervejledning 119 Hvis du flytter, kan du transportere instrumentet sammen med det øvrige flyttelæs. Det kan flyttes, som det står (samlet), eller det kan skilles ad, som det var, da det kom ud af indpakningen første gang. Under transporten skal klaviaturet være anbragt vandret. Det må ikke stilles op ad en væg eller stilles på højkant. Instrumentet bør ikke udsættes for kraftige rystelser eller stød. Hvis instrumentet transporteres samlet, skal du sørge for, at alle skruer er skruet godt fast og ikke har løsnet sig under flytningen.

# *FORSIGTIG*

**Hvis enheden knirker eller på anden måde virker ustabil, når du spiller på klaviaturet, skal du gennemgå samlingsvejledningen og efterspænde alle skruer.**

# <span id="page-119-0"></span>Samling af CVP-909

# *FORSIGTIG*

- **Enheden skal altid samles på en hård og plan gulvflade med god plads.**
- **Pas på, at delene ikke ombyttes eller fejlplaceres, og sørg for, at de vender den rigtige vej ved samlingen. Saml enheden i den rækkefølge, som er beskrevet her.**
- **Der bør være mindst to personer til at samle instrumentet.**
- **Brug kun de medfølgende skruer af den angivne størrelse. Undgå at bruge andre skruer. Brug af forkerte skruer kan medføre, at produktet beskadiges eller ikke fungerer korrekt.**
- **Sørg for at spænde alle skruer helt til efter montering af de enkelte enheder.**
- **Enheden skilles ad ved, at man følger den omvendte rækkefølge.**

Hav en stjerneskruetrækker i den rigtige størrelse klar. s

## Tag alle dele ud af pakken, og sørg for, at du har alle elementerne.

Tryk tangentlåget ned, og sørg for, at beskyttelsen (vist) bliver på plads, så tangentlåget ikke åbnes, mens instrumentet samles.

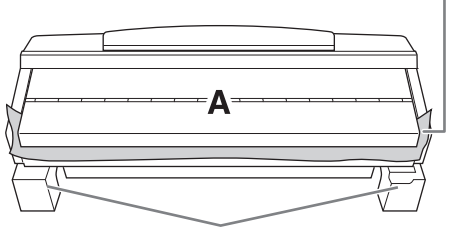

For at forhindre at højttalerkassen i bunden af enhed A beskadiges, skal du placere enhed A på styroporklodserne. Sørg desuden for, at klodserne ikke berører høittalerkassen.

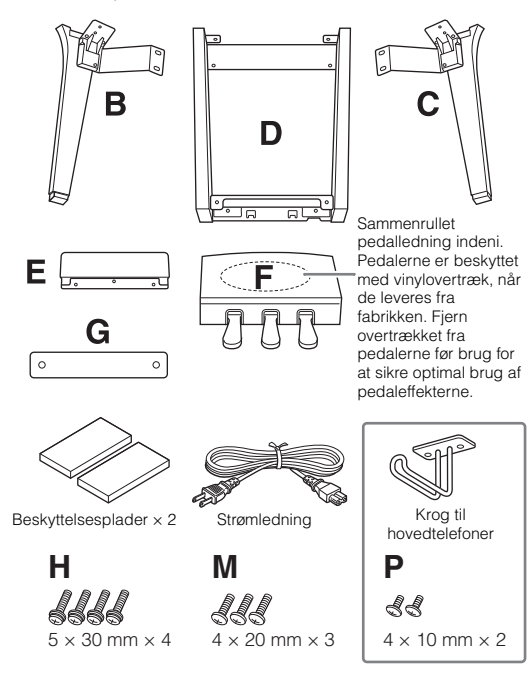

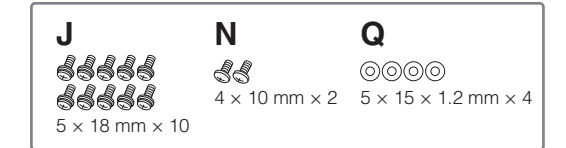

# **1 Læn enhed A op mod væggen som vist.**

**1** Læg et stort, blødt tæppe ud som vist for at beskytte gulvet og væggen.

2 Læn enhed A op mod væggen med tangentlåget lukket og tangenterne ned mod gulvet.

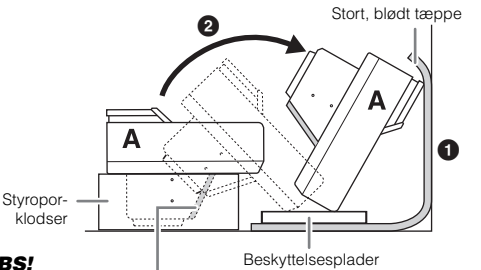

## *OBS!*

**Rør ikke ved nettet foran højttalerne. Det kan beskadige højttalerne inde bagved.**

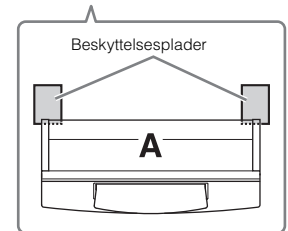

# *FORSIGTIG*

**Pas på ikke at få fingrene i klemme.**

## *OBS!*

- **Den øverste del af nodestativet er ikke sat fast. Hold nodestativet, så det ikke falder ned.**
- **Anbring ikke selve klaveret med bunden i vejret eller med bagsiden nedad.**

# **2 Montér enhed B og C på enhed A.**

 $\bigcirc$  Placér enhed B og A, så fremspringene passer ind i hullet.

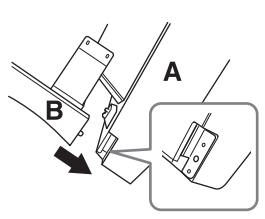

**2** Fastgør enhed B til undersiden af enhed A med to lange skruer H.

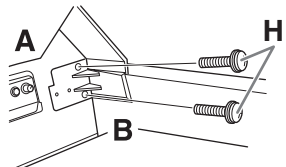

Montér delene, mens du trykker enhed B og enhed A sammen.

3 Fastgør enhed B til højttalerkassen på enhed A med to skruer J.

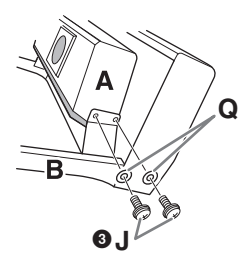

Hvis skruehullerne ikke sidder over hinanden, skal du løsne de andre skruer og justere placeringen af enhed B.

4 Fastgør enhed C til enhed A på samme måde.

# **3 Fastgør enhed E til enhed D.**

Fastgør enhed E til enhed D med to skruer J.

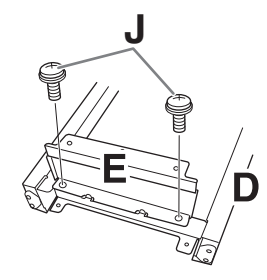

- **4 Fastgør enhed D til enhed A.**
- 1 Fastgør enhed D til undersiden af enhed A med to lange skruer J.

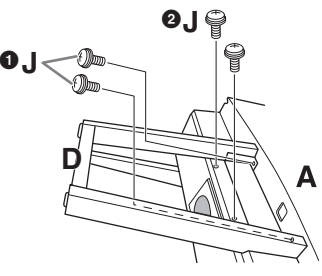

2 Fastgør enhed D til højttalerkassen på enhed A med to skruer J.

Hvis skruehullerne ikke sidder over hinanden, skal du løsne de andre skruer og justere placeringen af enhed D.

# **5 Løft enhed A til opretstående stilling.**

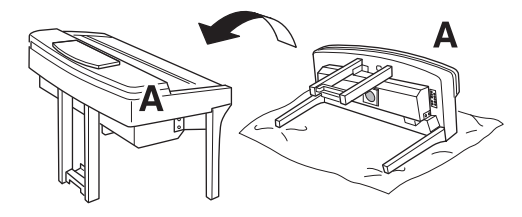

# *FORSIGTIG*

- **Pas på ikke at få fingrene i klemme.**
- **Hold ikke i klaverlåget, når du løfter klaveret.**

# **6 Montér enhed F.**

1 Fjern dækslet fra enhed D.

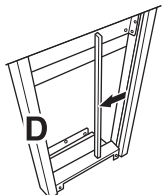

2 Fjern vinylbåndet omkring den sammenrullede ledning.

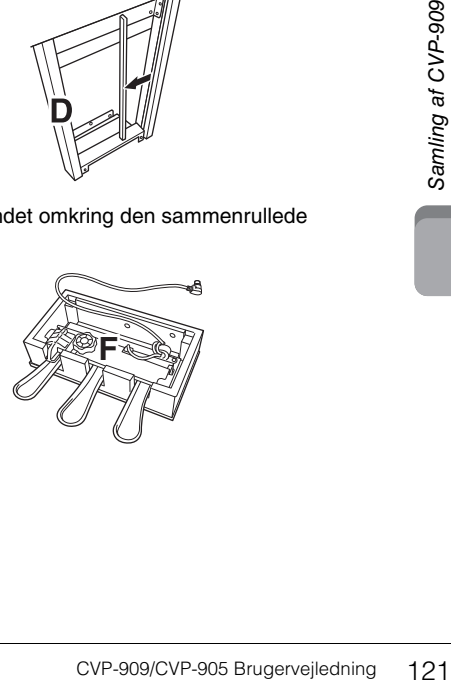

**3** Før pedalledningen ned under enhed D og om til bagsiden af selve klaveret.

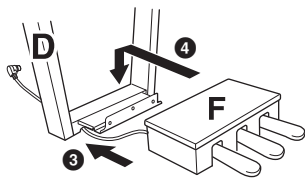

- 4 Placér enhed F på holderen på enhed D.
- 5 Fastgør enhed F til enhed D med tre tynde skruer M.

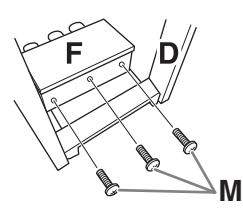

# <span id="page-121-0"></span>**7 Tilslut pedalledningen.**

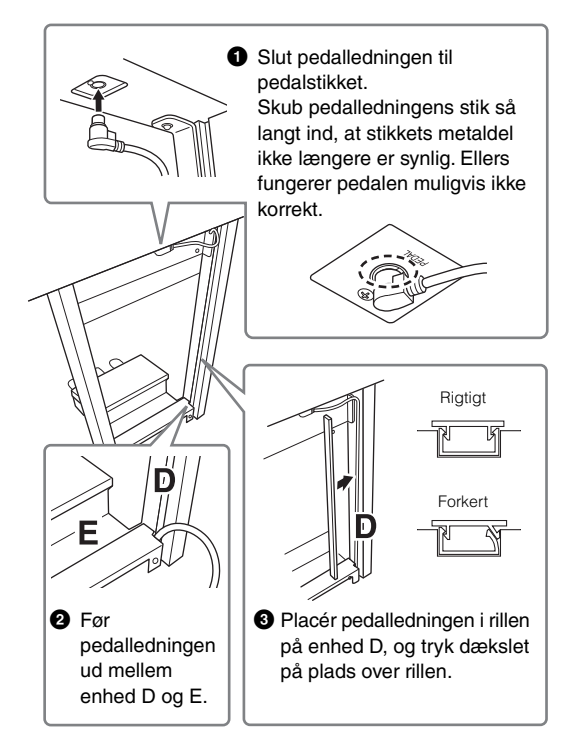

 $\bullet$  Fastgør enhed G med to skruer N.

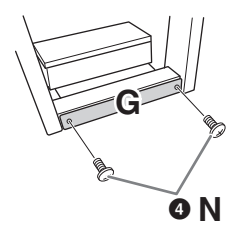

**8 Slut strømkablet til [AC IN]-stikket.**

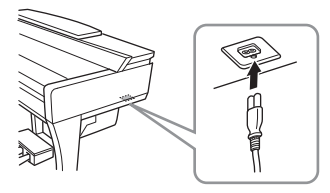

**9 Drej skruestøtten, indtil den står fast på gulvet.**

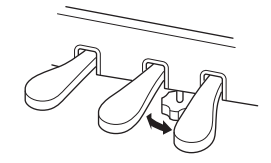

**10 Monter krogen til hovedtelefoner.**

Skru krogen på med de to skruer P som vist på illustrationen.

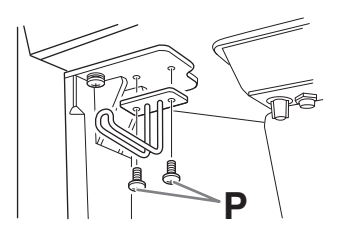

Når instrumentet er samlet, skal du kontrollere følgende:

- **Er der nogen dele til overs?**
- Gennemgå samlingen igen, og ret eventuelle fejl.
- **Er instrumentet fri af døre eller andre bevægelige genstande?**
- $\rightarrow$  Flyt instrumentet til en sikker placering.
- **Lyder der raslen fra instrumentet, når du ryster det?**
- $\rightarrow$  Spænd alle skruer.
- **Rasler pedalkassen, eller giver den efter, når du træder pedalerne ned?**
- → Drej skruestøtten, så den står fast på gulvet.
- **Sidder pedalledningen og strømledningen korrekt i stikkene?**

## **Transport**

## *FORSIGTIG*

**Hvis du flytter instrumentet, skal du altid tage fat under selve instrumentet. Hold ikke i tangentlåget eller den øverste del af instrumentet. Forkert håndtering kan medføre beskadigelse af instrumentet eller personskade.**

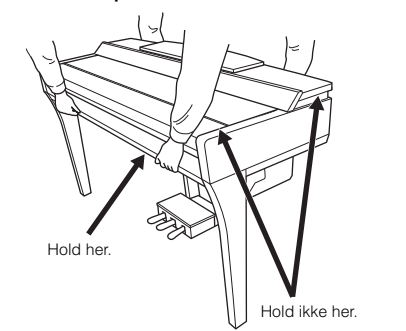

Hvis du flytter, kan du transportere instrumentet sammen med det øvrige flyttelæs. Det kan flyttes, som det står (samlet), eller det kan skilles ad, som det var, da det kom ud af indpakningen første gang. Under transporten skal klaviaturet være anbragt vandret. Det må ikke stilles op ad en væg eller stilles på højkant. Instrumentet bør ikke udsættes for kraftige rystelser eller stød. Hvis instrumentet transporteres samlet, skal du sørge for, at alle skruer er skruet godt fast og ikke har løsnet sig under flytningen.

# *FORSIGTIG*

**Hvis enheden knirker eller på anden måde virker ustabil, når du spiller på klaviaturet, skal du gennemgå samlingsvejledningen og efterspænde alle skruer.**

# <span id="page-123-0"></span>Samling af CVP-905

# *FORSIGTIG*

- **Enheden skal altid samles på en hård og plan gulvflade med god plads.**
- **Pas på, at delene ikke ombyttes eller fejlplaceres, og sørg for, at de vender den rigtige vej ved samlingen. Saml enheden i den rækkefølge, som er beskrevet her.**
- **Der bør være mindst to personer til at samle instrumentet.**
- **Brug kun de medfølgende skruer af den angivne størrelse. Undgå at bruge andre skruer. Brug af forkerte skruer kan medføre, at produktet beskadiges eller ikke fungerer korrekt.**
- **Sørg for at spænde alle skruer helt til efter montering af de enkelte enheder.**
- **Enheden skilles ad ved, at man følger den omvendte rækkefølge.**

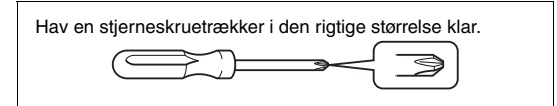

Tag alle dele ud af pakken, og sørg for, at du har alle elementerne.

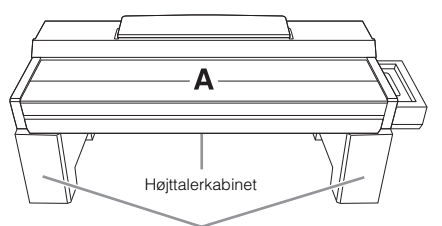

Fjern skumforingerne fra emballagen, anbring dem på gulvet og anbring A oven på dem. Anbring foringerne, så de ikke spærrer for højttalerkassen i bunden af A.

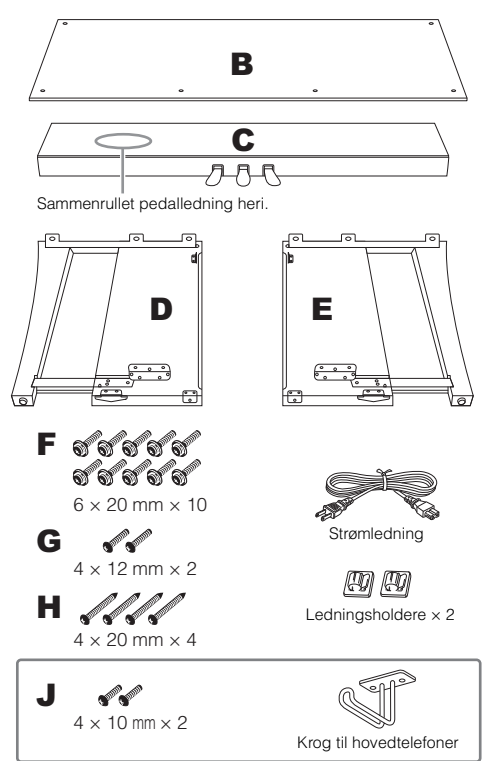

# **1 Montér C på D og E.**

- 1 Placer C, D og E som vist på illustrationen.
- 2 Fjern vinylbåndet omkring den sammenrullede pedalledning, og ret den ud. Kassér ikke vinylbåndet. Du skal bruge vinylbåndet senere i trin 5.
- 3 Fastgør D på E og C ved hjælp af fire skruer F. Tryk på D og E ind mod C, samtidig med at du strammer skruerne.

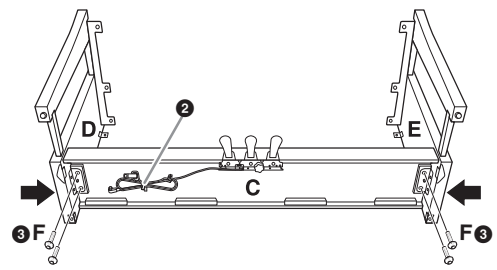

# **2 Montér B.**

1 Placer skruehullerne på oversiden af B ud for beslaghullerne på D og E, og fastgør herefter de øverste hjørner af B på D og E ved at spænde de to skruer G med fingrene. Disse skruer strammes i trin 4- $\bigcirc$ 

2 Fastgør den nederste ende af B med fire skruer H.

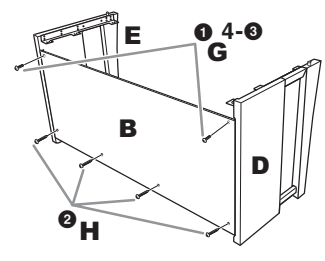

# **3 Montér A.**

Sørg for at holde hænderne mindst 15 cm fra A's ender, når den flyttes. Tapperne oven på D og E skal indsættes i hullerne på undersiden af A.

15 cm eller længere inde

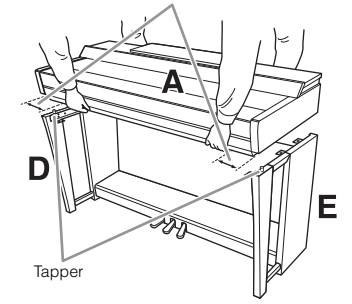

# *FORSIGTIG*

- **Vær ekstra forsigtig med ikke at tabe enheden eller klemme fingrene i selve klaveret.**
- **Hold ikke selve klaveret i nogen anden stilling end den, der er angivet her.**

# **4 Fastgør A.**

- $\bullet$  Juster A's placering, så de inderste linjer på A's og D/E's sidestykker er placeret som vist på illustrationen.
- **2** Montér A med seks skruer F
- 3 Spænd skruerne G fast oven på B, der blev monteret i trin  $2-\bullet$ .

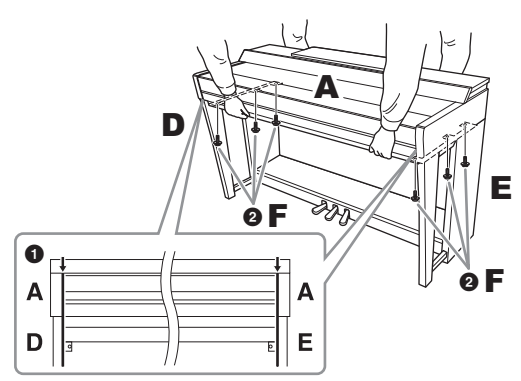

# <span id="page-124-0"></span>**5 Tilslut pedalledningen og strømledningen.**

1 Slut pedalledningen til pedalstikket.

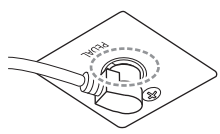

Skub pedalledningens stik så langt ind, at stikkets metaldel ikke længere er synlig. Ellers fungerer pedalen muligvis ikke korrekt.

- 2 Fastgør kabelholderne til bagpanelet som vist på illustrationen, og klem kablet fast i holderne.
- 3 Brug vinylbåndet til at holde styr på overskydende pedalledning.
- 4 Slut strømledningen til [AC IN]-stikket.

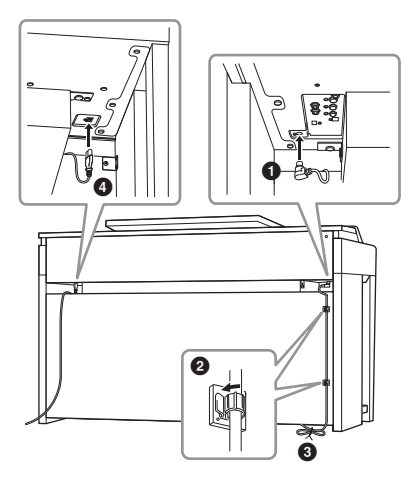

**6 Drej skruestøtten, indtil den står fast på gulvet.**

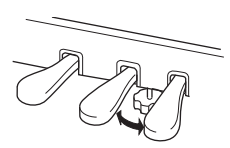

# **7 Monter krogen til hovedtelefoner.**

Skru krogen til hovedtelefoner på med de to medfølgende skruer J som vist på illustrationen.

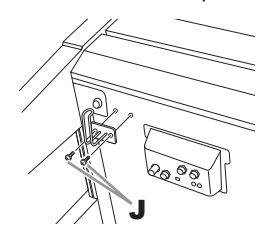

Når instrumentet er samlet, skal du kontrollere følgende:

- **Er der nogen dele til overs?**
- Gennemgå samlingen igen, og ret eventuelle fejl.
- **Er instrumentet fri af døre eller andre bevægelige genstande?**
- $\rightarrow$  Flyt instrumentet til en sikker placering.
- **Lyder der raslen fra instrumentet, når du ryster det?**
- $\rightarrow$  Spænd alle skruer.
- **Rasler pedalkassen, eller giver den efter, når du træder pedalerne ned?**
- → Drej skruestøtten, så den står fast på gulvet.
- **Sidder pedalledningen og strømledningen korrekt i stikkene?**

## **Transport**

# *FORSIGTIG*

**Hvis du flytter instrumentet, skal du altid tage fat under selve instrumentet. Hold ikke i tangentlåget eller den øverste del af instrumentet. Forkert håndtering kan medføre beskadigelse af instrumentet eller personskade.**

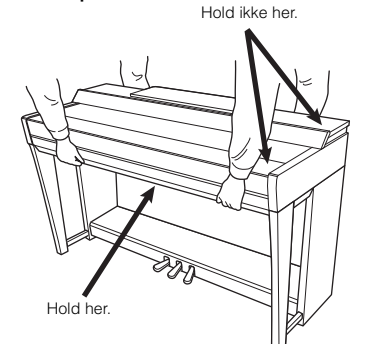

CVP-909/CVP-905 Brugervejledning<br>CVP-909/CVP-905 Brugervejledning 1125<br>CVP-909/CVP-905 Brugervejledning 125<br>CVP-909/CVP-905 Brugervejledning 125<br>CVP-909/CVP-905 Brugervejledning 125 Hvis du flytter, kan du transportere instrumentet sammen med det øvrige flyttelæs. Det kan flyttes, som det står (samlet), eller det kan skilles ad, som det var, da det kom ud af indpakningen første gang. Under transporten skal klaviaturet være anbragt vandret. Det må ikke stilles op ad en væg eller stilles på højkant. Instrumentet bør ikke udsættes for kraftige rystelser eller stød. Hvis instrumentet transporteres samlet, skal du sørge for, at alle skruer er skruet godt fast og ikke har løsnet sig under flytningen.

# *FORSIGTIG*

**Hvis enheden knirker eller på anden måde virker ustabil, når du spiller på klaviaturet, skal du gennemgå samlingsvejledningen og efterspænde alle skruer.**

# <span id="page-125-0"></span>Fejlfinding

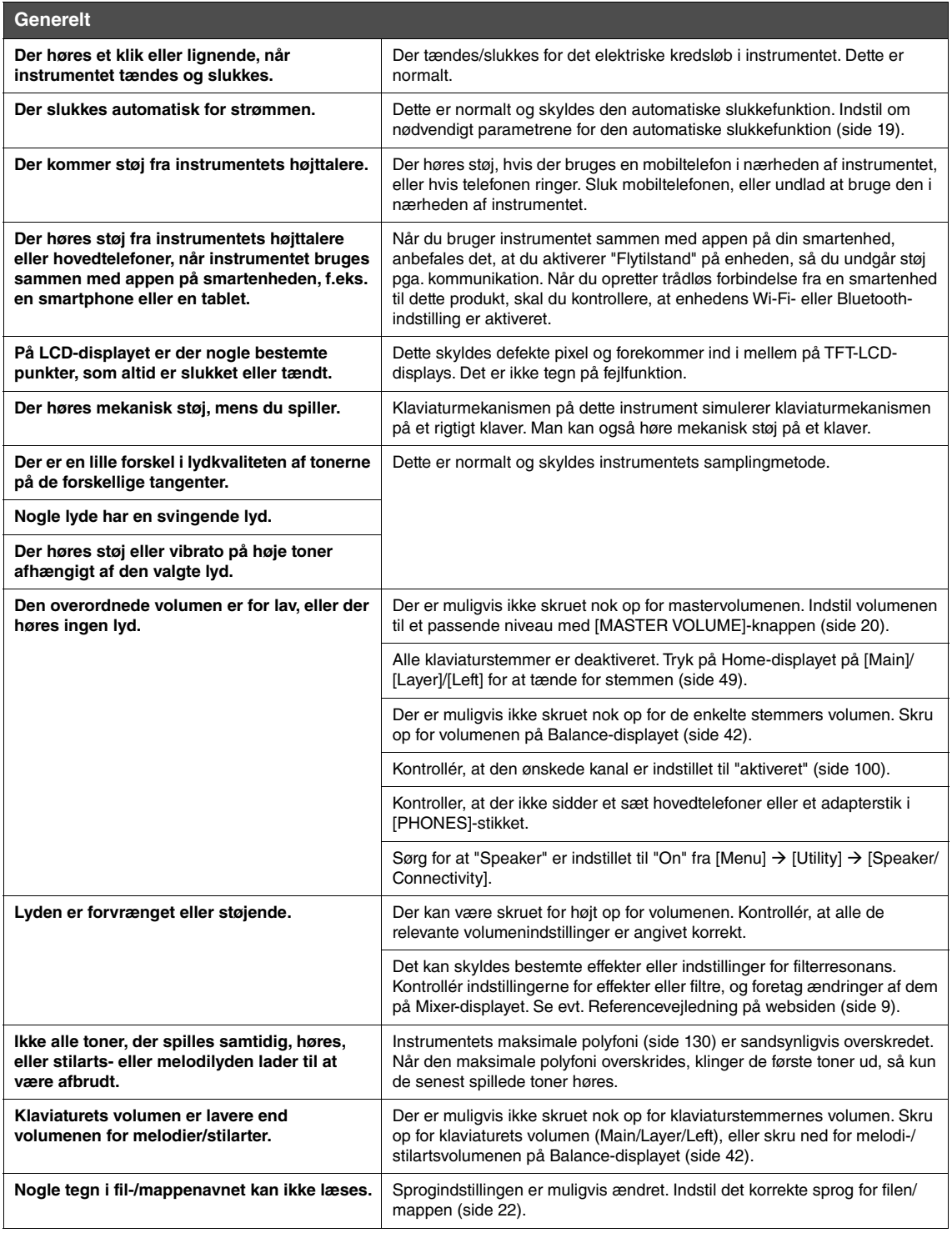

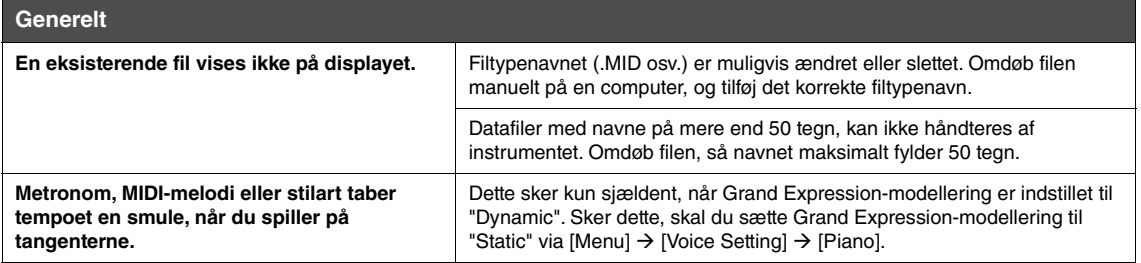

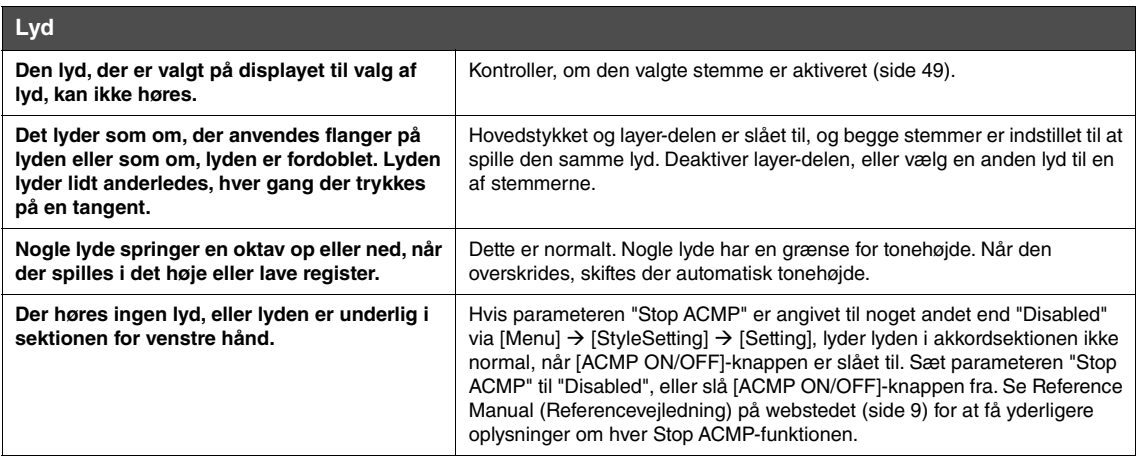

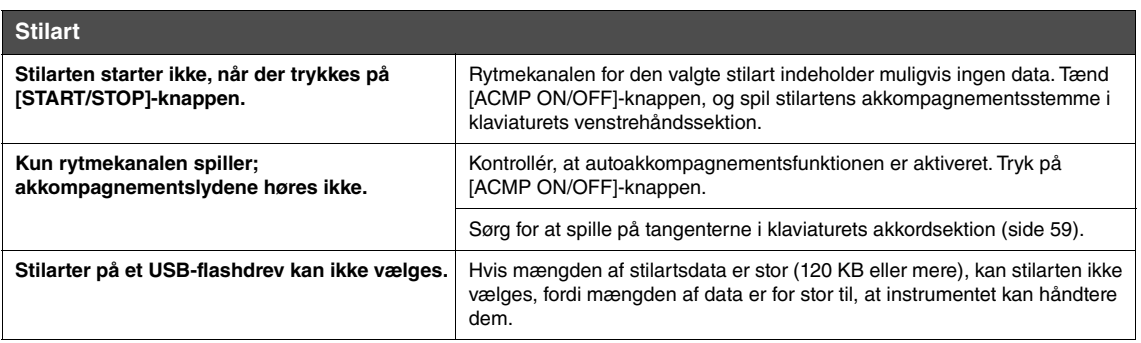

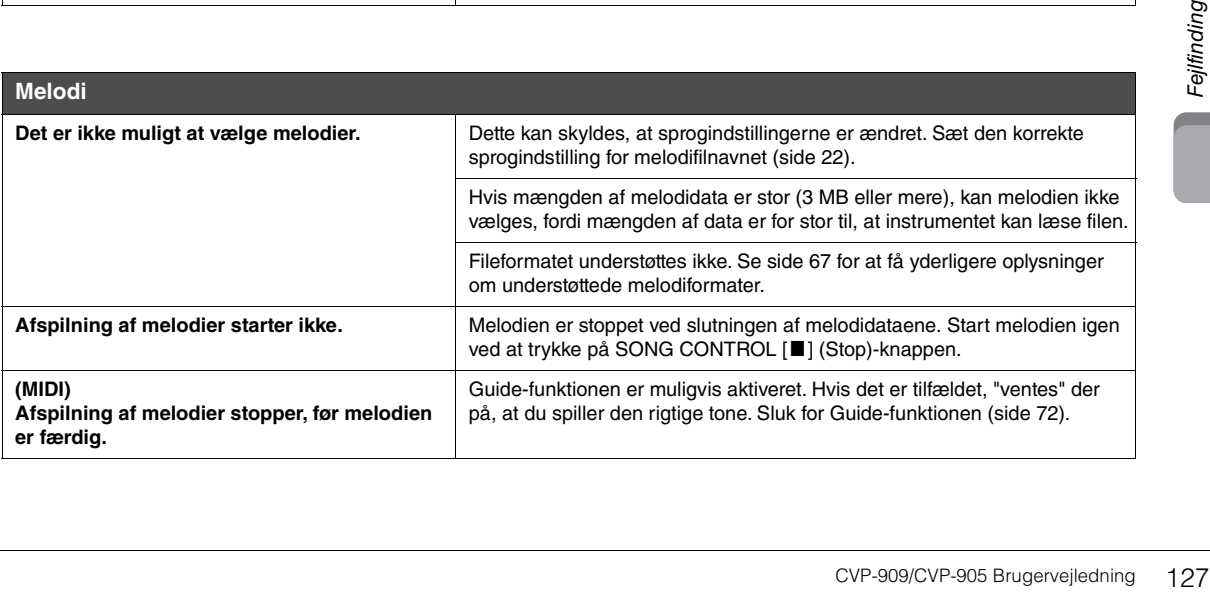

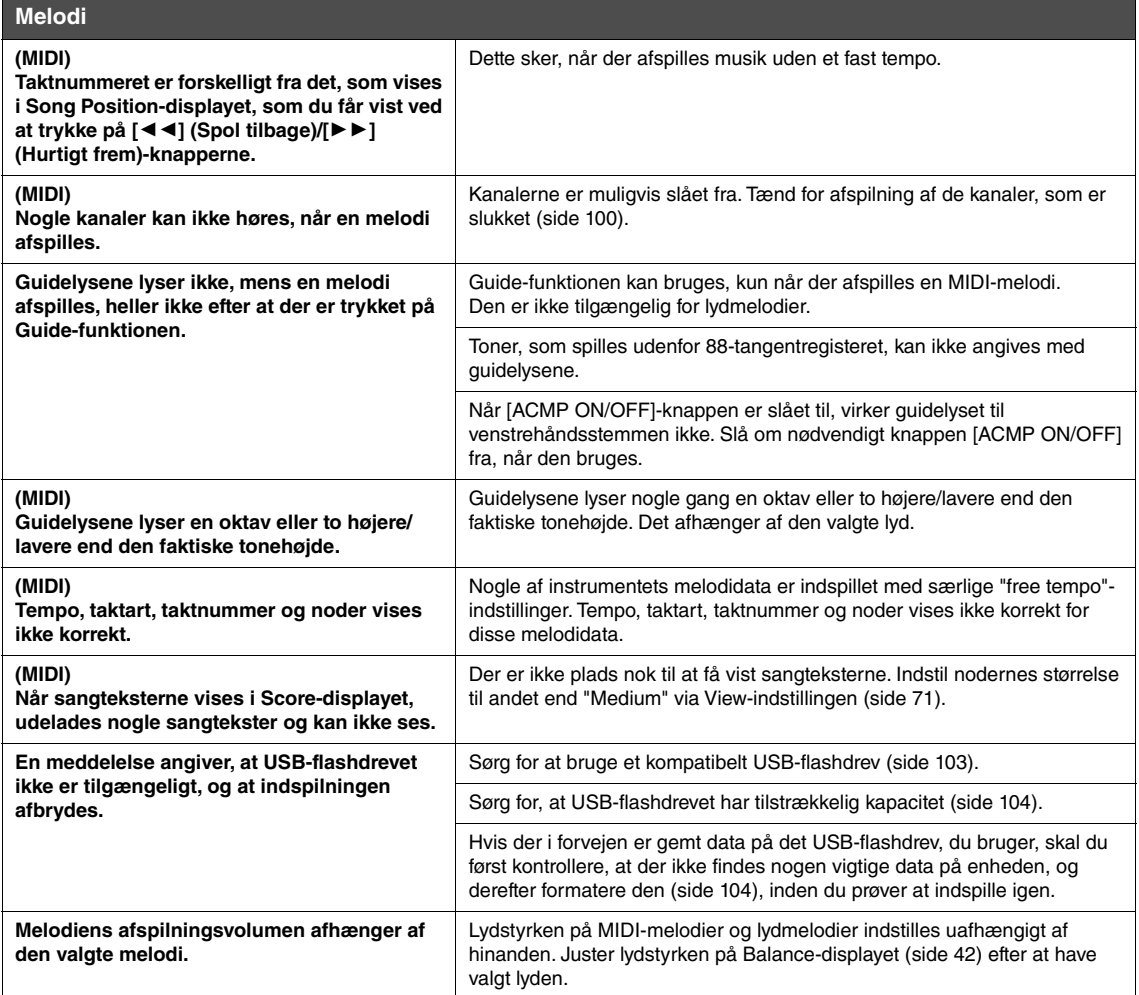

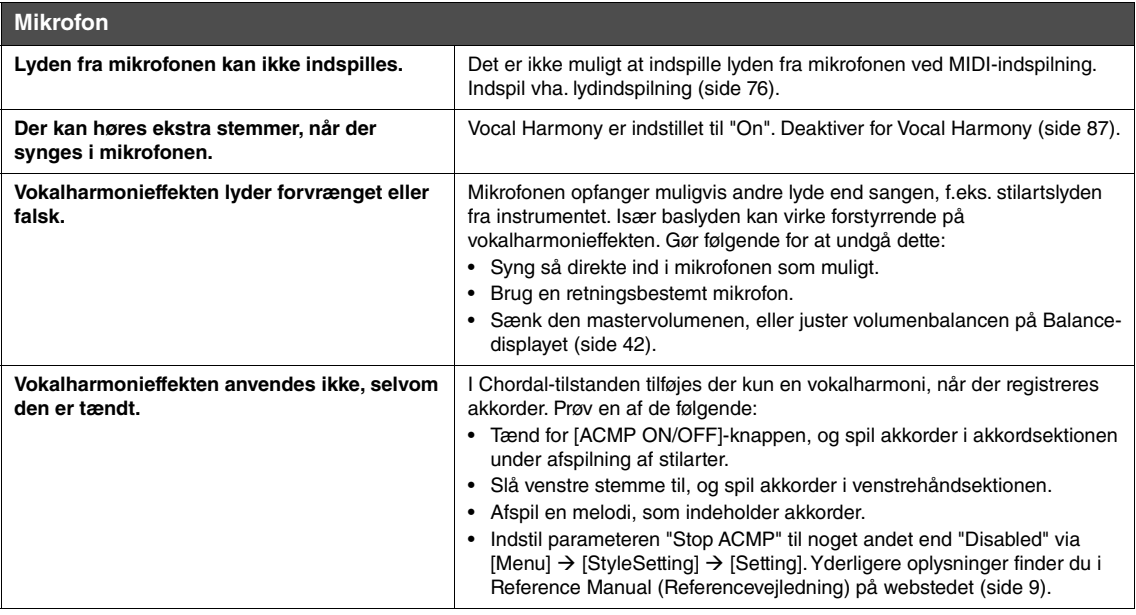

## **Mixer**

**Det lyder underligt eller anderledes end forventet, når der vælges en anden lyd for rytmeinstrumenter (trommesæt osv.) for stilarten eller melodien fra mixeren.**

Når der vælges lyde for rytmeinstrumenter (trommesæt osv.) for stilarten og melodien fra VOICE-parameteren, nulstilles de detaljerede indstillinger for trommelyden, og i nogle tilfælde kan du ikke gendanne den oprindelige lyd. Du kan gendanne den oprindelige lyd ved at vælge den samme melodi eller stilart igen.

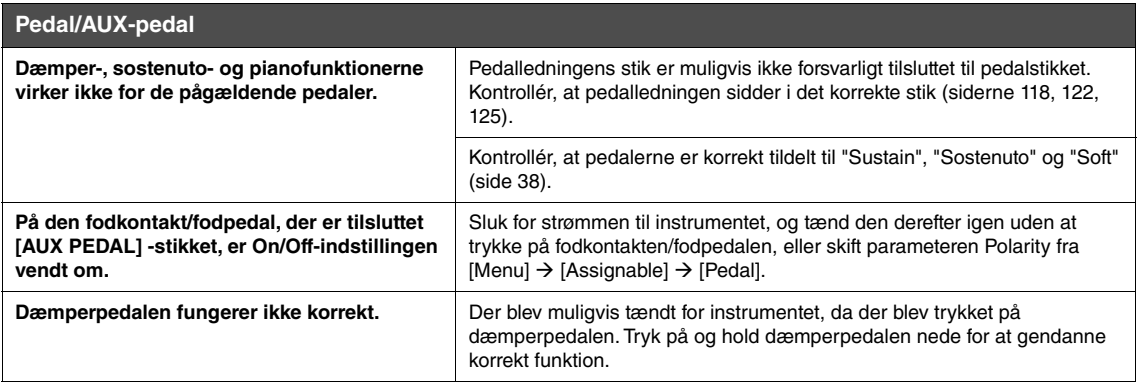

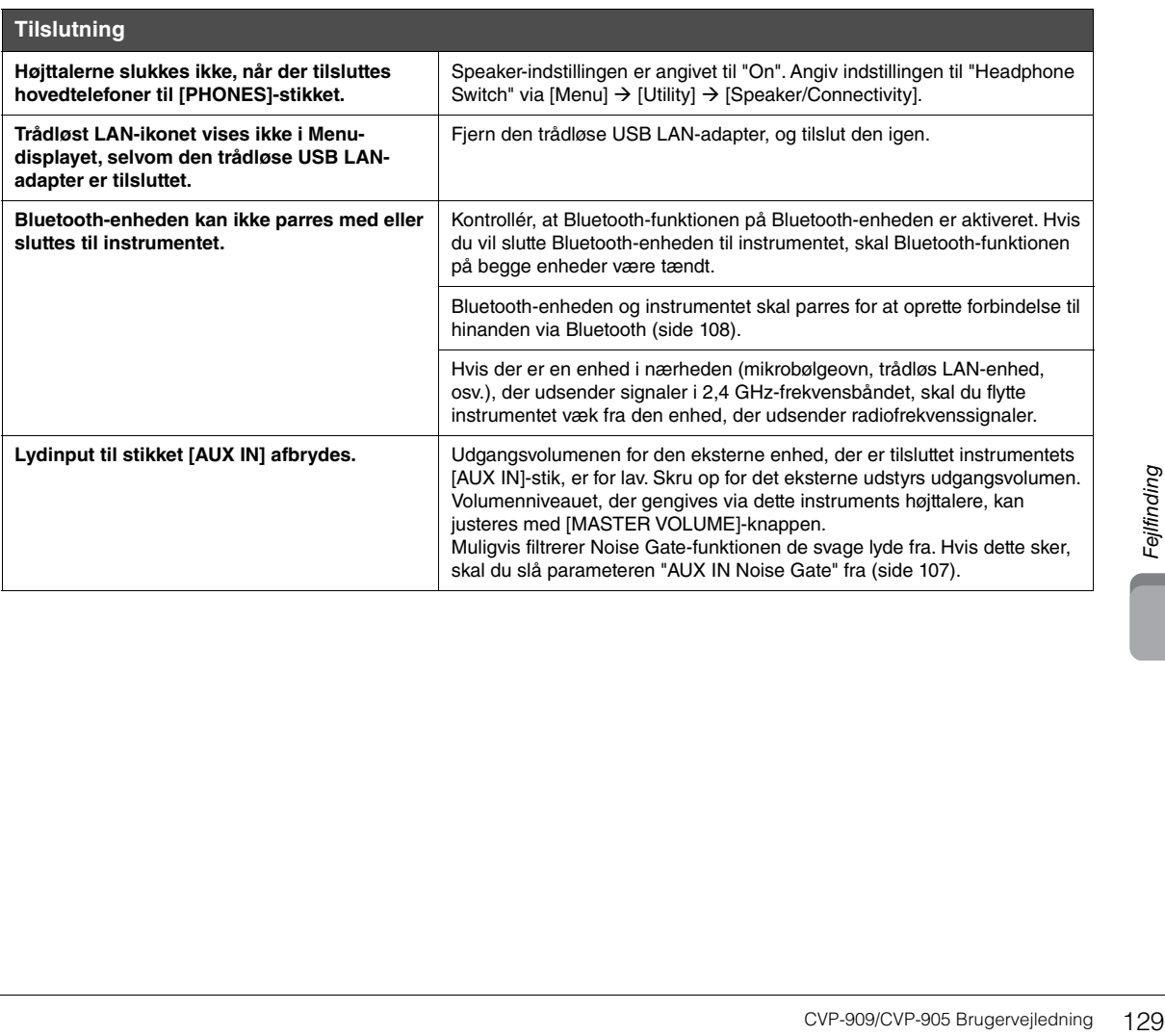

# Specifikationer

<span id="page-129-0"></span>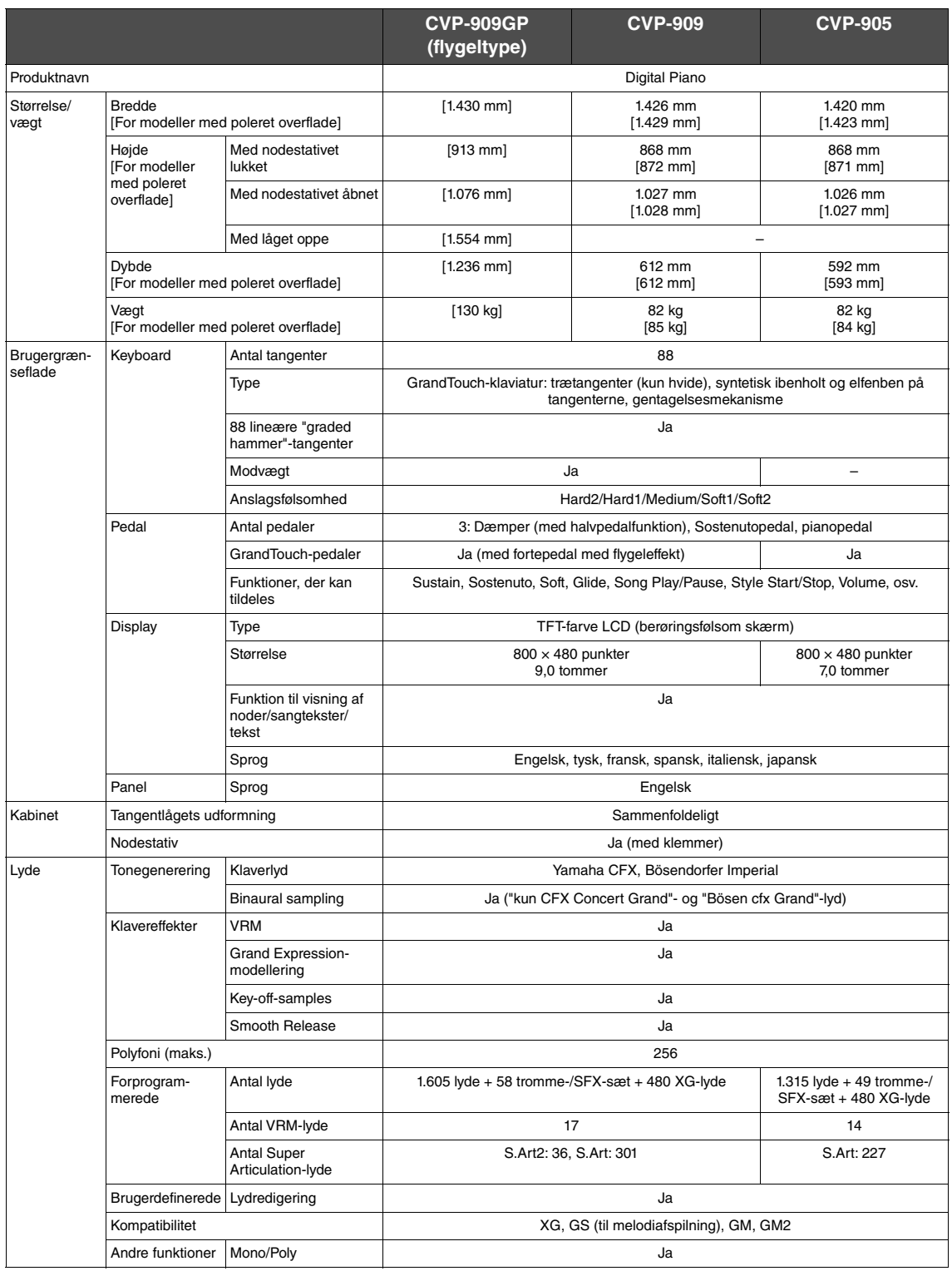

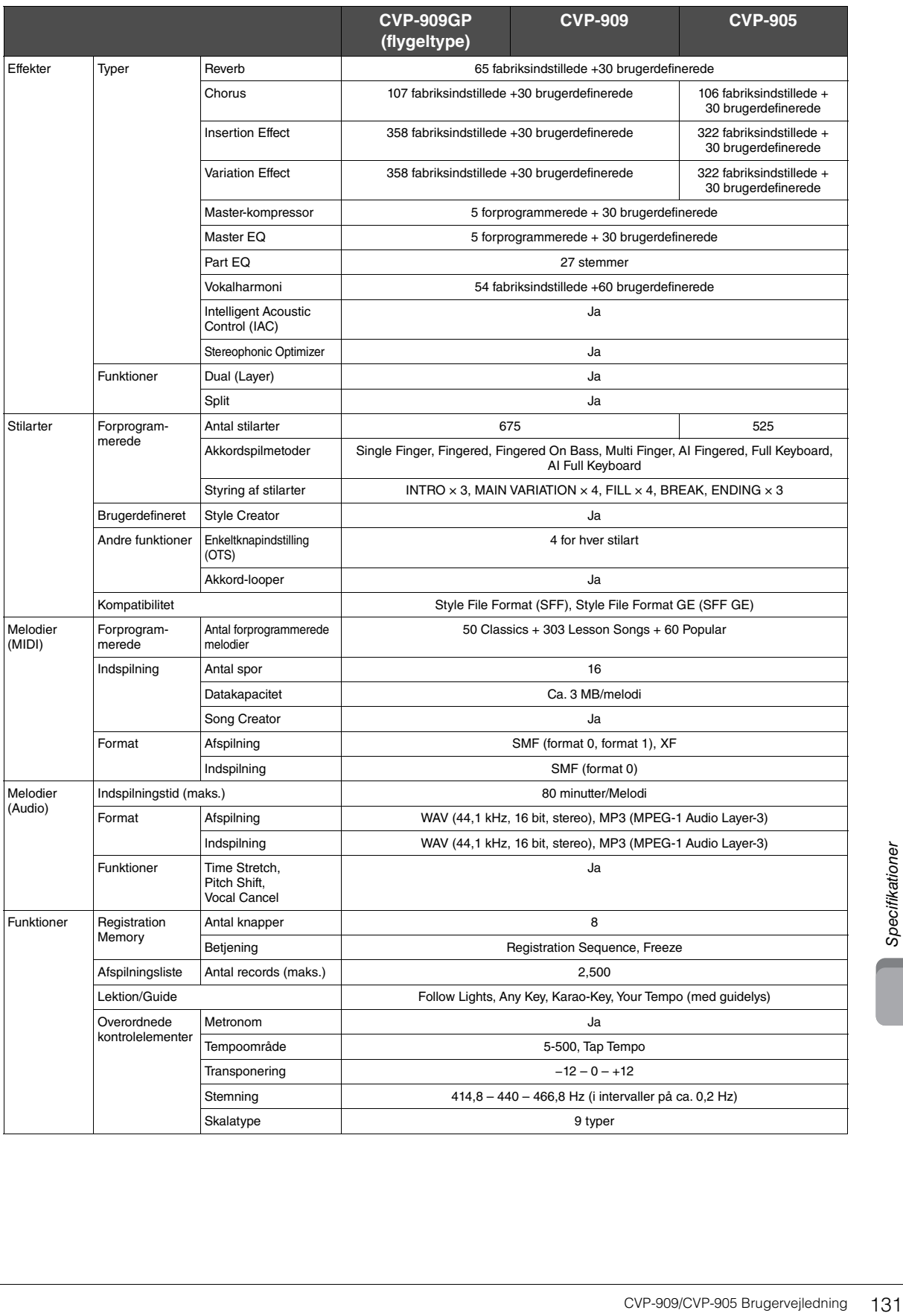

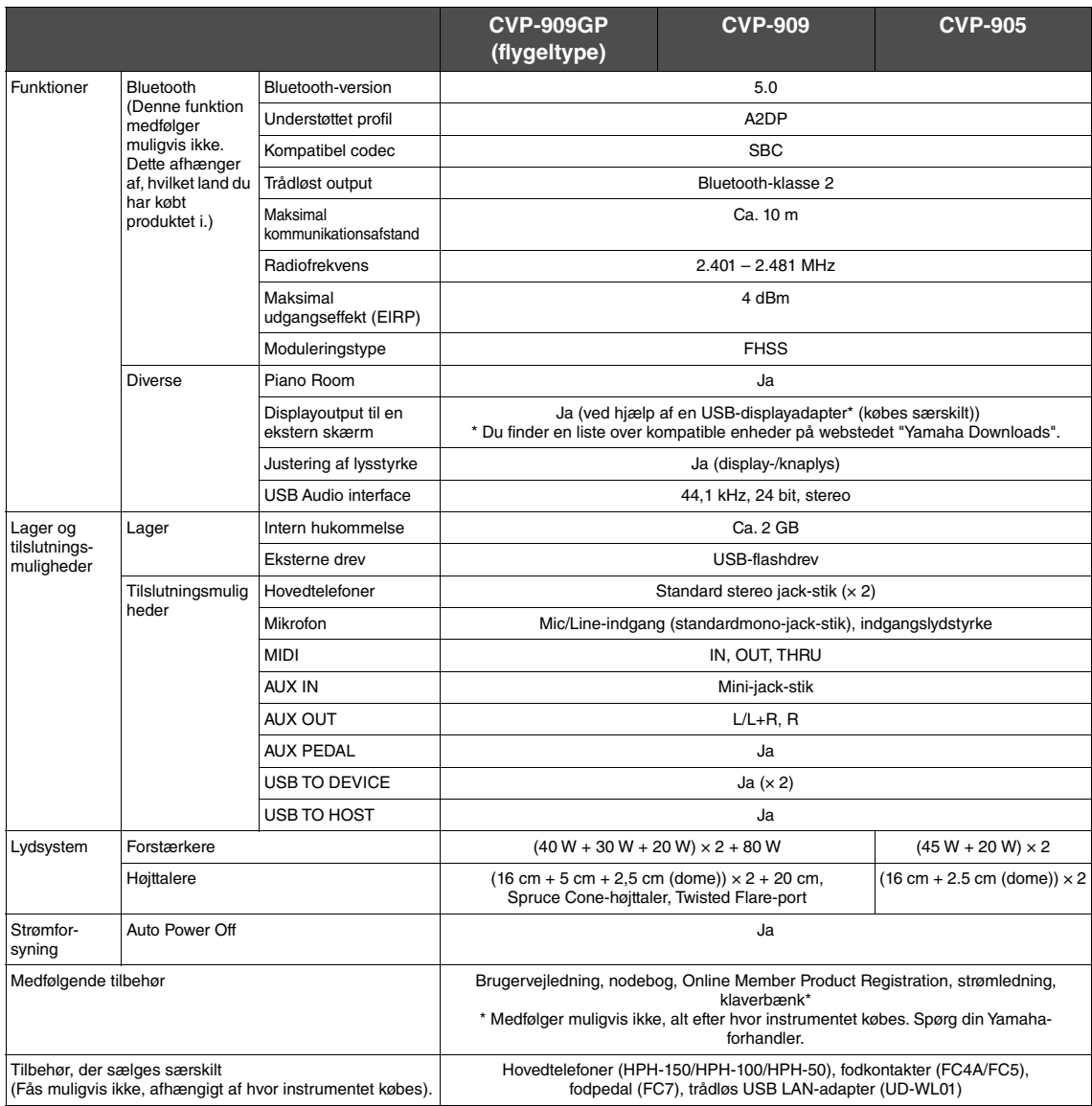

Indholdet af denne vejledning gælder for de seneste specifikationer på tidspunktet for udgivelsen. Du finder den seneste vejledning på Yamahas<br>websted, hvorfra den kan downloades. Da specifikationer, udstyr og tilbehør, de

# Indeks

# $\overline{\mathsf{A}}$

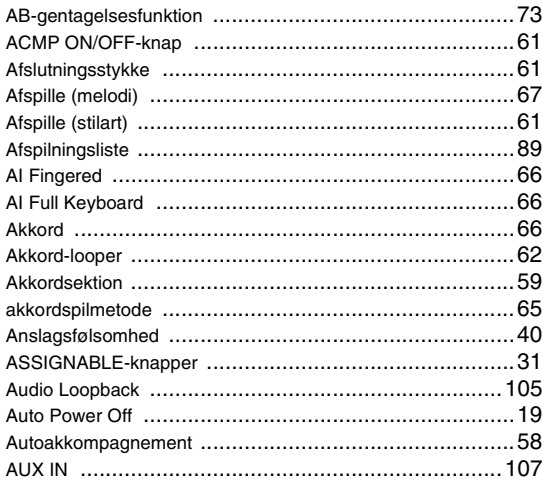

# $\overline{\mathbf{B}}$

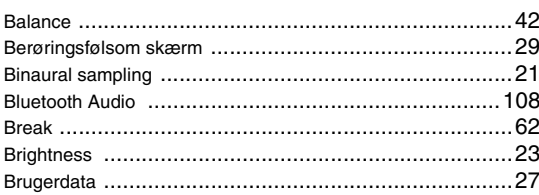

# $\mathbf c$

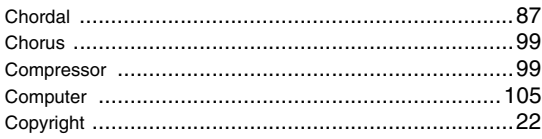

# D

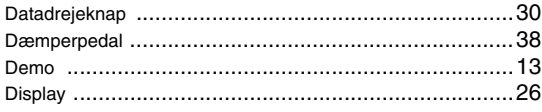

# $\mathsf{E}$

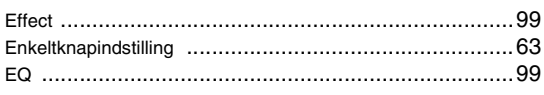

# $\mathsf F$

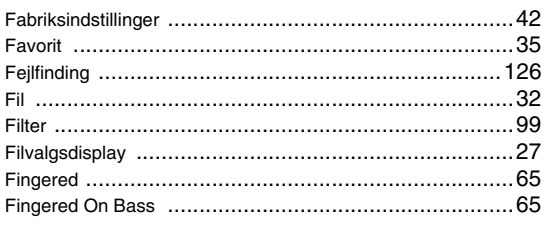

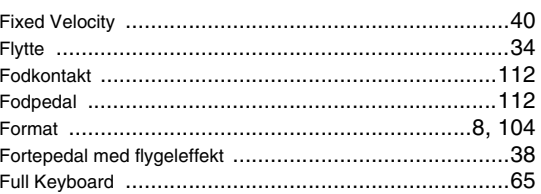

# G

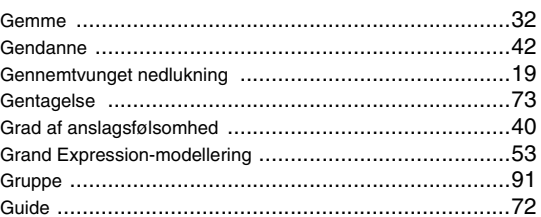

# $\overline{\mathsf{H}}$

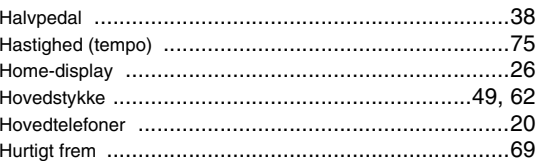

# $\overline{\mathbf{I}}$

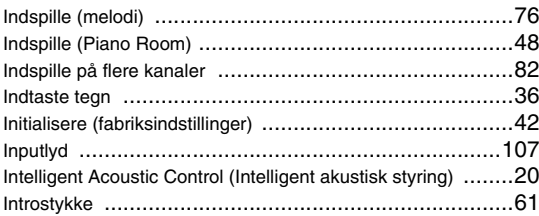

# $\mathsf{K}$

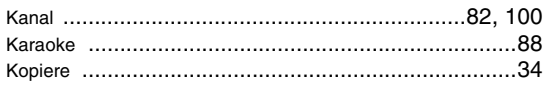

# $\mathbf{L}$

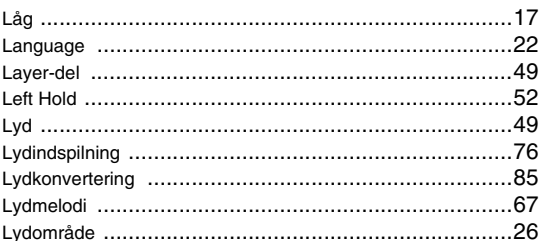

# $\mathsf{M}$

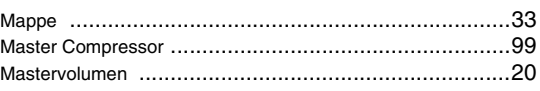

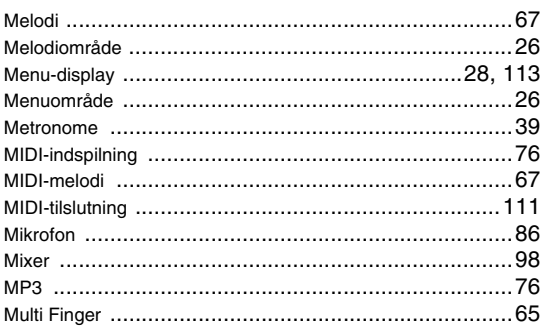

# $\overline{\mathsf{N}}$

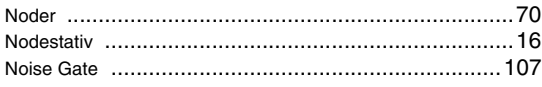

# $\mathbf{o}$

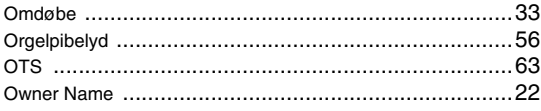

# $\mathsf{P}$

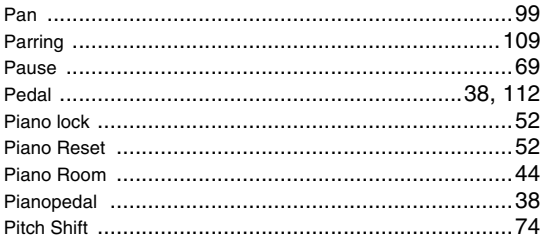

# $\overline{\mathsf{R}}$

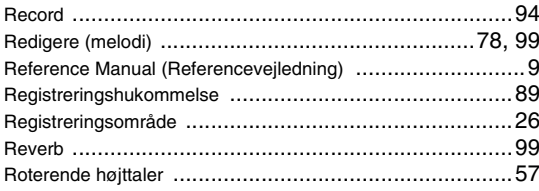

# S

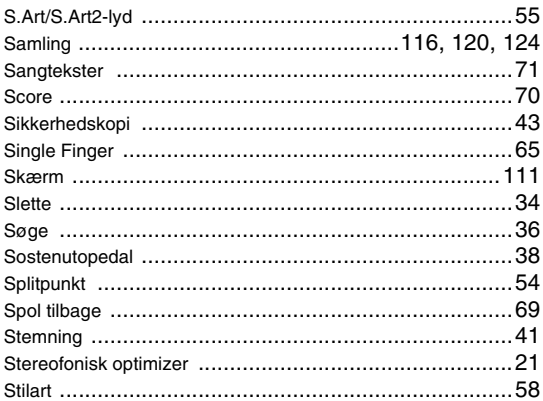

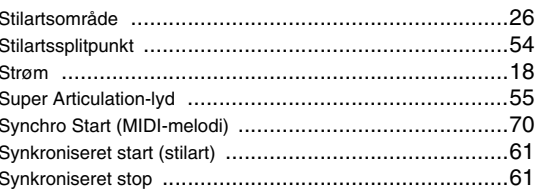

# $\mathbf T$

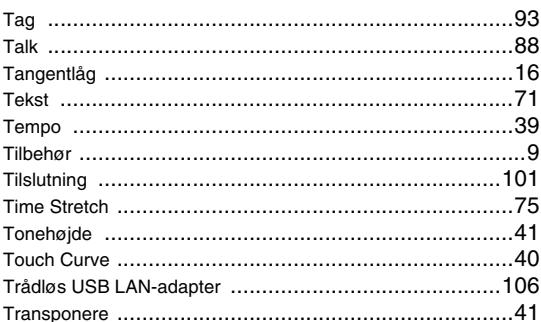

# $\mathsf{U}$

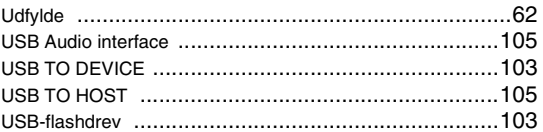

# $\mathbf V$

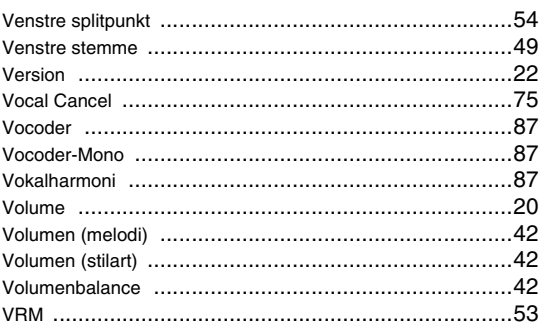

# W

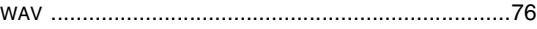

# **GNU GENERAL PUBLIC LICENSE**

Version 2, June 1991

Copyright © 1989, 1991 Free Software Foundation, Inc., 51 Franklin Street, Fifth Floor, Boston, MA 02110-1301 USA Everyone is permitted to copy and distribute verbatim copies of this license document, but changing it is not allowed.

# **Preamble**

The licenses for most software are designed to take away your freedom to share and change it. By contrast, the GNU General Public License is intended to guarantee your freedom to share and change free software—to make sure the software is free for all its users. This General Public License applies to most of the Free Software Foundation's software and to any other program whose authors commit to using it. (Some other Free Software Foundation software is covered by the GNU Lesser General Public License instead.) You can apply it to your programs, too.

When we speak of free software, we are referring to freedom, not price. Our General Public Licenses are designed to make sure that you have the freedom to distribute copies of free software (and charge for this service if you wish), that you receive source code or can get it if you want it, that you can change the software or use pieces of it in new free programs; and that you know you can do these things.

To protect your rights, we need to make restrictions that forbid anyone to deny you these rights or to ask you to surrender the rights. These restrictions translate to certain responsibilities for you if you distribute copies of the software, or if you modify it.

For example, if you distribute copies of such a program, whether gratis or for a fee, you must give the recipients all the rights that you have. You must make sure that they, too, receive or can get the source code. And you must show them these terms so they know their rights.

We protect your rights with two steps: (1) copyright the software, and (2) offer you this license which gives you legal permission to copy, distribute and/or modify the software.

Also, for each author's protection and ours, we want to make certain that everyone understands that there is no warranty for this free software. If the software is modified by someone else and passed on, we want its recipients to know that what they have is not the original, so that any problems introduced by others will not reflect on the original authors' reputations.

Finally, any free program is threatened constantly by software patents. We wish to avoid the danger that redistributors of a free program will individually obtain patent licenses, in effect making the program proprietary. To prevent this, we have made it clear that any patent must be licensed for everyone's free use or not licensed at all.

The precise terms and conditions for copying, distribution and modification follow.

# **GNU GENERAL PUBLIC LICENSE TERMS AND CONDITIONS FOR COPYING, DISTRIBUTION AND MODIFICATION**

**0.** This License applies to any program or other work which contains a notice placed by the copyright holder saying it may be distributed under the terms of this General Public License. The "Program", below, refers to any such program or work, and a "work based on the Program" means either the Program or any derivative work under copyright law: that is to say, a work containing the Program or a portion of it, either verbatim or with modifications and/or translated into another language. (Hereinafter, translation is included without limitation in the term "modification".) Each licensee is addressed as "you".

Activities other than copying, distribution and modification are not covered by this License; they are outside its scope. The act of running the Program is not restricted, and the output from the Program is covered only if its contents constitute a work based on the Program (independent of having been made by running the Program). Whether that is true depends on what the Program does.

**1.** You may copy and distribute verbatim copies of the Program's source code as you receive it, in any medium, provided that you conspicuously and appropriately publish on each copy an appropriate copyright notice and disclaimer of warranty; keep intact all the notices that refer to this License and to the absence of any warranty; and give any other recipients of the Program a copy of this License along with the Program.

You may charge a fee for the physical act of transferring a copy, and you may at your option offer warranty protection in exchange for a fee.

- **2.** You may modify your copy or copies of the Program or any portion of it, thus forming a work based on the Program, and copy and distribute such modifications or work under the terms of Section 1 above, provided that you also meet all of these conditions:
	- **a)** You must cause the modified files to carry prominent notices stating that you changed the files and the date of any change.
- **b)** You must cause any work that you distribute or publish, that in whole or in part contains or is derived from the Program or any part thereof, to be licensed as a whole at no charge to all third parties under the terms of this License.
- **c)** If the modified program normally reads commands interactively when run, you must cause it, when started running for such interactive use in the most ordinary way, to print or display an announcement in the measurement comparison including an appropriate copyright notice and a notice that there is no warranty (or else, saying that you provide a warranty) and that users may redistribute the program under these conditions, and telling the user how to view a copy of this License. (Exception: if the Program itself is interactive but does not normally print such an announcement, your work based on the Program is not required to print an announcement.)

These requirements apply to the modified work as a whole. If identifiable sections of that work are not derived from the Program, and can be reasonably considered independent and separate works in themselves, then this License, and its terms, do not apply to those sections when you distribute them as separate works. But when you distribute the same sections as part of a whole which is a work based on the Program, the distribution of the whole must be on the terms of this License, whose permissions for other licensees extend to the entire whole, and thus to each and every part regardless of who wrote it.

Thus, it is not the intent of this section to claim rights or contest your rights to work written entirely by you; rather, the intent is to exercise the right to control the distribution of derivative or collective works based on the Program.

In addition, mere aggregation of another work not based on the Program with the Program (or with a work based on the Program) on a volume of a storage or distribution medium does not bring the other work under the scope of this License.

- **3.** You may copy and distribute the Program (or a work based on it, under Section 2) in object code or executable form under the terms of Sections 1 and 2 above provided that you also do one of the following:
	- **a)** Accompany it with the complete corresponding machine- readable source code, which must be distributed under the terms of Sections 1 and 2 above on a medium customarily used for software interchange; or,
	- **b)** Accompany it with a written offer, valid for at least three years, to give any third party, for a charge no more than your cost of physically performing source distribution, a complete machine- readable copy of the corresponding source code, to be distributed under the terms of Sections 1 and 2 above on a medium customarily used for software interchange; or,
	- **c)** Accompany it with the information you received as to the offer to distribute corresponding source code. (This alternative is allowed only for noncommercial distribution and only if you received the program in object code or executable form with such an offer, in accord with Subsection b above.)

The source code for a work means the preferred form of the work for making modifications to it. For an executable work, complete source code means all the source code for all modules it contains, plus any associated interface definition files, plus the scripts used to control compilation and installation of the executable. However, as a special exception, the source code distributed need not include anything that is normally distributed (in either source or binary form) with the major components (compiler, kernel, and so on) of the operating system on which the executable runs, unless that component itself accompanies the executable.

If distribution of executable or object code is made by offering access to copy from a designated place, then offering equivalent access to copy the source code from the same place counts as distribution of the source code, even though third parties are not compelled to copy the source along with the object code.

- **4.** You may not copy, modify, sublicense, or distribute the Program except as expressly provided under this License. Any attempt otherwise to copy, modify, sublicense or distribute the Program is void, and will automatically terminate your rights under this License. However, parties who have received copies, or rights, from you under this License will not have their licenses terminated so long as such parties remain in full compliance.
- **5.** You are not required to accept this License, since you have not signed it. However, nothing else grants you permission to modify or distribute the Program or its derivative works. These actions are prohibited by law if you do not accept this License. Therefore, by modifying or distributing the Program (or any work based on the Program), you indicate your acceptance of this License to do so, and all its terms and conditions for copying, distributing or modifying the Program or works based on it.
- **6.** Each time you redistribute the Program (or any work based on the Program), the recipient automatically receives a license from the original licensor to copy, distribute or modify the Program subject to these terms and conditions. You may not impose any further restrictions on the recipients' exercise of the rights granted herein. You are not responsible for enforcing compliance by third parties to this License.
- **7.** If, as a consequence of a court judgment or allegation of patent infringement or for any other reason (not limited to patent issues), conditions are imposed on you (whether by court order, agreement or otherwise) that contradict the conditions of this License, they do not excuse you from the conditions of this License. If you cannot distribute so as to satisfy simultaneously your obligations under this License and any other pertinent obligations, then as a consequence you may not distribute the Program at all. For example, if a patent license would not permit royalty-free redistribution of the Program by all those who receive copies directly or indirectly through you, then the only way you could satisfy both it and this License would be to refrain entirely from distribution of the Program.

If any portion of this section is held invalid or unenforceable under any particular circumstance, the balance of the section is intended to apply and the section as a whole is intended to apply in other circumstances.

It is not the purpose of this section to induce you to infringe any patents or other property right claims or to contest validity of any such claims; this section has the sole purpose of protecting the integrity of the free software distribution system, which is implemented by public license practices. Many people have made generous contributions to the wide range of software distributed through that system in reliance on consistent application of that system; it is up to the author/donor to decide if he or she is willing to distribute software through any other system and a licensee cannot impose that choice.

This section is intended to make thoroughly clear what is believed to be a consequence of the rest of this License.

- **8.** If the distribution and/or use of the Program is restricted in certain countries either by patents or by copyrighted interfaces, the original copyright holder who places the Program under this License may add an explicit geographical distribution limitation excluding those countries, so that distribution is permitted only in or among countries not thus excluded. In such case, this License incorporates the limitation as if written in the body of this License.
- **9.** The Free Software Foundation may publish revised and/or new versions of the General Public License from time to time. Such new versions will be similar in spirit to the present version, but may differ in detail to address new problems or concerns.
- **10.** Each version is given a distinguishing version number. If the Program specifies a version number of this License which applies to it and "any later version", you have the option of following the terms and conditions either of that version or of any later version published by the Free Software Foundation. If the Program does not specify a version number of this License, you may choose any version ever published by the Free Software Foundation.
- **11.** If you wish to incorporate parts of the Program into other free programs whose distribution conditions are different, write to the author to ask for permission. For software which is copyrighted by the Free Software Foundation, write to the Free Software Foundation; we sometimes make exceptions for this. Our decision will be guided by the two goals of preserving the free status of all derivatives of our free software and of promoting the sharing and reuse of software generally.

## **NO WARRANTY**

- **12.** BECAUSE THE PROGRAM IS LICENSED FREE OF CHARGE, THERE IS NO WARRANTY FOR THE PROGRAM, TO THE EXTENT PERMITTED BY APPLICABLE LAW. EXCEPT WHEN OTHERWISE STATED IN WRITING THE COPYRIGHT HOLDERS AND/OR OTHER PARTIES PROVIDE THE PROGRAM "AS IS" WITHOUT WARRANTY OF ANY KIND, EITHER EXPRESSED OR IMPLIED, INCLUDING, BUT NOT LIMITED TO, THE IMPLIED WARRANTIES OF MERCHANTABILITY AND FITNESS FOR A PARTICULAR PURPOSE. THE ENTIRE RISK AS TO THE QUALITY AND PERFORMANCE OF THE PROGRAM IS WITH YOU. SHOULD THE PROGRAM PROVE DEFECTIVE, YOU ASSUME THE COST OF ALL NECESSARY SERVICING, REPAIR OR CORRECTION.
- **13.** IN NO EVENT UNLESS REQUIRED BY APPLICABLE LAW OR AGREED TO IN WRITING WILL ANY COPYRIGHT HOLDER, OR ANY OTHER PARTY WHO MAY MODIFY AND/OR REDISTRIBUTE THE PROGRAM AS PERMITTED ABOVE, BE LIABLE TO YOU FOR DAMAGES, INCLUDING ANY GENERAL, SPECIAL, INCIDENTAL OR CONSEQUENTIAL DAMAGES ARISING OUT OF THE USE OR INABILITY TO USE THE PROGRAM (INCLUDING BUT NOT LIMITED TO LOSS OF DATA OR DATA BEING RENDERED INACCURATE OR LOSSES SUSTAINED BY YOU OR THIRD PARTIES OR A FAILURE OF THE PROGRAM TO OPERATE WITH ANY OTHER PROGRAMS), EVEN IF SUCH HOLDER OR OTHER PARTY HAS BEEN ADVISED OF THE POSSIBILITY OF SUCH DAMAGES.

#### **END OF TERMS AND CONDITIONS**

# **How to Apply These Terms to Your New Programs**

If you develop a new program, and you want it to be of the greatest possible use to the public, the best way to achieve this is to make it free software which everyone can redistribute and change under these terms.

To do so, attach the following notices to the program. It is safest to attach them to the start of each source file to most effectively convey the exclusion of warranty; and each file should have at least the "copyright" line and a pointer to where the full notice is found.

<one line to give the program's name and a brief idea of what it does.> Copyright  $\ddot{\circ}$  <year> <name of author>

This program is free software; you can redistribute it and/or modify it under the terms of the GNU General Public License as published by the Free Software Foundation; either version 2 of the License, or (at your option) any later version.

This program is distributed in the hope that it will be useful, but WITHOUT ANY WARRANTY; without even the implied warranty of MERCHANTABILITY or FITNESS FOR A PARTICULAR PURPOSE. See the GNU General Public License for more details.

You should have received a copy of the GNU General Public License along with this program; if not, write to the Free Software Foundation, Inc., 51 Franklin Street, Fifth Floor, Boston, MA 02110-1301 USA.

Also add information on how to contact you by electronic and paper mail.

If the program is interactive, make it output a short notice like this when it starts in an interactive mode:

Gnomovision version 69, Copyright © year name of author Gnomovision comes with ABSOLUTELY NO WARRANTY; for details type 'show w'. This is free software, and you are welcome to redistribute it under certain conditions; type 'show c' for details.

The hypothetical commands 'show w' and 'show c' should show the appropriate parts of the General Public License. Of course, the commands you use may be called something other than 'show w' and 'show c'; they could even be mouse-clicks or menu items—whatever suits your program.

You should also get your employer (if you work as a programmer) or your school, if any, to sign a "copyright disclaimer" for the program, if necessary. Here is a sample; alter the names:

Yoyodyne, Inc., hereby disclaims all copyright interest in the program 'Gnomovision' (which makes passes at compilers) written by James Hacker.

<signature of Ty Coon>, 1 April 1989 Ty Coon, President of Vice

This General Public License does not permit incorporating your program into proprietary programs. If your program is a subroutine library, you may consider it more useful to permit linking proprietary applications with the library. If this is what you want to do, use the GNU Lesser General Public License instead of this License.

# **GNU LESSER GENERAL PUBLIC LICENSE**

Version 2.1, February 1999

Copyright © 1991, 1999 Free Software Foundation, Inc., 51 Franklin Street, Fifth Floor, Boston, MA 02110-1301 USA Everyone is permitted to copy and distribute verbatim copies of this license document, but changing it is not allowed.

[This is the first released version of the Lesser GPL. It also counts as the successor of the GNU Library Public License, version 2, hence the version number 2.1.]

## **Preamble**

The licenses for most software are designed to take away your freedom to share and change it. By contrast, the GNU General Public Licenses are intended to guarantee your freedom to share and change free softwaremake sure the software is free for all its users.

This license, the Lesser General Public License, applies to some specially designated software packages—typically libraries—of the Free Software Foundation and other authors who decide to use it. You can use it too, but we suggest you first think carefully about whether this license or the ordinary General Public License is the better strategy to use in any particular case, based on the explanations below.

When we speak of free software, we are referring to freedom of use, not price. Our General Public Licenses are designed to make sure that you have the freedom to distribute copies of free software (and charge for this service if you wish); that you receive source code or can get it if you want it; that you can change the software and use pieces of it in new free programs; and that you are informed that you can do these things.

To protect your rights, we need to make restrictions that forbid distributors to deny you these rights or to ask you to surrender these rights. These restrictions translate to certain responsibilities for you if you distribute copies of the library or if you modify it.

For example, if you distribute copies of the library, whether gratis or for a fee, you must give the recipients all the rights that we gave you. You must make sure that they, too, receive or can get the source code. If you link other code with the library, you must provide complete object files to the recipients, so that they can relink them with the library after making changes to the library and recompiling it. And you must show them these terms so they know their rights.

We protect your rights with a two-step method: (1) we copyright the library, and (2) we offer you this license, which gives you legal permission to copy, distribute and/or modify the library.

To protect each distributor, we want to make it very clear that there is no warranty for the free library. Also, if the library is modified by someone else and passed on, the recipients should know that what they have is not the original version, so that the original author's reputation will not be affected by problems that might be introduced by others.

Finally, software patents pose a constant threat to the existence of any free program. We wish to make sure that a company cannot effectively restrict the users of a free program by obtaining a restrictive license from a patent holder. Therefore, we insist that any patent license obtained for a version of the library must be consistent with the full freedom of use specified in this license.

Most GNU software, including some libraries, is covered by the ordinary GNU General Public License. This license, the GNU Lesser General Public License, applies to certain designated libraries, and is quite different from the ordinary General Public License. We use this license for certain libraries in order to permit linking those libraries into non-free programs.

When a program is linked with a library, whether statically or using a shared library, the combination of the two is legally speaking a combined work, a derivative of the original library. The ordinary General Public License therefore permits such linking only if the entire combination fits its criteria of freedom. The Lesser General Public License permits more lax criteria for linking other code with the library.

We call this license the "Lesser" General Public License because it does Less to protect the user's freedom than the ordinary General Public License. It also provides other free software developers Less of an advantage over competing non-free programs. These disadvantages are the reason we use the ordinary General Public License for many libraries. However, the Lesser license provides advantages in certain special circumstances.

For example, on rare occasions, there may be a special need to encourage the widest possible use of a certain library, so that it becomes a de-facto standard. To achieve this, non-free programs must be allowed to use the library. A more frequent case is that a free library does the same job as widely used non-free libraries. In this case, there is little to gain by limiting the free library to free software only, so we use the Lesser General Public License.

In other cases, permission to use a particular library in non-free programs enables a greater number of people to use a large body of free software. For example, permission to use the GNU C Library in non-free programs enables many more people to use the whole GNU operating system, as well as its variant, the GNU/Linux operating system.

Although the Lesser General Public License is Less protective of the users' freedom, it does ensure that the user of a program that is linked with the Library has the freedom and the wherewithal to run that program using a modified version of the Library.

The precise terms and conditions for copying, distribution and modification follow. Pay close attention to the difference between a "work based on the library" and a "work that uses the library". The former contains code derived from the library, whereas the latter must be combined with the library in order to run.

# **GNU LESSER GENERAL PUBLIC LICENSE TERMS AND CONDITIONS FOR COPYING, DISTRIBUTION AND MODIFICATION**

**0.** This License Agreement applies to any software library or other program which contains a notice placed by the copyright holder or other authorized party saying it may be distributed under the terms of this Lesser General Public License (also called "this License"). Each licensee is addressed as "you".

A "library" means a collection of software functions and/or data prepared so as to be conveniently linked with application programs (which use some of those functions and data) to form executables.

The "Library", below, refers to any such software library or work which has been distributed under these terms. A "work based on the Library" means either the Library or any derivative work under copyright law: that is to say, a work containing the Library or a portion of it, either verbatim or with modifications and/or translated straightforwardly into another language. (Hereinafter, translation is included without limitation in the term "modification".)

"Source code" for a work means the preferred form of the work for making modifications to it. For a library, complete source code means all the source code for all modules it contains, plus any associated interface definition files, plus the scripts used to control compilation and installation of the library.

Activities other than copying, distribution and modification are not covered by this License; they are outside its scope. The act of running a program using the Library is not restricted, and output from such a program is covered only if its contents constitute a work based on the Library (independent of the use of the Library in a tool for writing it). Whether that is true depends on what the Library does and what the program that uses the Library does.

**1.** You may copy and distribute verbatim copies of the Library's complete source code as you receive it, in any medium, provided that you conspicuously and appropriately publish on each copy an appropriate copyright notice and disclaimer of warranty; keep intact all the notices that refer to this License and to the absence of any warranty; and distribute a copy of this License along with the Library.

You may charge a fee for the physical act of transferring a copy, and you may at your option offer warranty protection in exchange for a fee.

- **2.** You may modify your copy or copies of the Library or any portion of it, thus forming a work based on the Library, and copy and distribute such modifications or work under the terms of Section 1 above, provided that you also meet all of these conditions:
	- **a)** The modified work must itself be a software library.
	- **b)** You must cause the files modified to carry prominent notices stating that you changed the files and the date of any change.
	- **c)** You must cause the whole of the work to be licensed at no charge to all third parties under the terms of this License.
	- **d)** If a facility in the modified Library refers to a function or a table of data to be supplied by an application program that uses the facility, other than as an argument passed when the facility is invoked, then you must make a good faith effort to ensure that, in the event an application does not supply such function or table, the facility still operates, and performs whatever part of its purpose remains meaningful.

(For example, a function in a library to compute square roots has a purpose that is entirely well-defined independent of the application. Therefore, Subsection 2d requires that any application-supplied function or table used by this function must be optional: if the application does not supply it, the square root function must still compute square roots.)

These requirements apply to the modified work as a whole. If identifiable sections of that work are not derived from the Library, and can be reasonably considered independent and separate works in themselves, then this License, and its terms, do not apply to those sections when you distribute them as separate works. But when you distribute the same

sections as part of a whole which is a work based on the Library, the distribution of the whole must be on the terms of this License, whose permissions for other licensees extend to the entire whole, and thus to each and every part regardless of who wrote it.

Thus, it is not the intent of this section to claim rights or contest your rights to work written entirely by you; rather, the intent is to exercise the right to control the distribution of derivative or collective works based on the Library.

In addition, mere aggregation of another work not based on the Library with the Library (or with a work based on the Library) on a volume of a storage or distribution medium does not bring the other work under the scope of this License.

**3.** You may opt to apply the terms of the ordinary GNU General Public License instead of this License to a given copy of the Library. To do this, you must alter all the notices that refer to this License, so that they refer to the ordinary GNU General Public License, version 2, instead of to this License. (If a newer version than version 2 of the ordinary GNU General Public License has appeared, then you can specify that version instead if you wish.) Do not make any other change in these notices.

Once this change is made in a given copy, it is irreversible for that copy, so the ordinary GNU General Public License applies to all subsequent copies and derivative works made from that copy.

This option is useful when you wish to copy part of the code of the Library into a program that is not a library.

**4.** You may copy and distribute the Library (or a portion or derivative of it, under Section 2) in object code or executable form under the terms of Sections 1 and 2 above provided that you accompany it with the complete corresponding machine-readable source code, which must be distributed under the terms of Sections 1 and 2 above on a medium customarily used for software interchange.

If distribution of object code is made by offering access to copy from a designated place, then offering equivalent access to copy the source code from the same place satisfies the requirement to distribute the source code, even though third parties are not compelled to copy the source along with the object code.

**5.** A program that contains no derivative of any portion of the Library, but is designed to work with the Library by being compiled or linked with it, is called a "work that uses the Library". Such a work, in isolation, is not a derivative work of the Library, and therefore falls outside the scope of this License.

However, linking a "work that uses the Library" with the Library creates an executable that is a derivative of the Library (because it contains portions of the Library), rather than a "work that uses the library". The executable is therefore covered by this License. Section 6 states terms for distribution of such executables.

When a "work that uses the Library" uses material from a header file that is part of the Library, the object code for the work may be a derivative work of the Library even though the source code is not. Whether this is true is especially significant if the work can be linked without the Library, or if the work is itself a library. The threshold for this to be true is not precisely defined by law.

If such an object file uses only numerical parameters, data structure layouts and accessors, and small macros and small inline functions (ten lines or less in length), then the use of the object file is unrestricted, regardless of whether it is legally a derivative work. (Executables containing this object code plus portions of the Library will still fall under Section 6.

Otherwise, if the work is a derivative of the Library, you may distribute the object code for the work under the terms of Section 6. Any executables containing that work also fall under Section 6, whether or not they are linked directly with the Library itself.

**6.** As an exception to the Sections above, you may also combine or link a "work that uses the Library" with the Library to produce a work containing portions of the Library, and distribute that work under terms of your choice, provided that the terms permit modification of the work for the customer's own use and reverse engineering for debugging such modifications.

You must give prominent notice with each copy of the work that the Library is used in it and that the Library and its use are covered by this License. You must supply a copy of this License. If the work during execution displays copyright notices, you must include the copyright notice for the Library among them, as well as a reference directing the user to the copy of this License. Also, you must do one of these things:

**a)** Accompany the work with the complete corresponding machinereadable source code for the Library including whatever changes were used in the work (which must be distributed under Sections 1 and 2 above); and, if the work is an executable linked with the Library, with the complete machine-readable "work that uses the Library", as object code and/or source code, so that the user can modify the Library and then relink to produce a modified executable containing the modified Library. (It is understood that the user who changes the contents of definitions files in the Library will not necessarily be able to recompile the application to use the modified definitions.)

- **b)** Use a suitable shared library mechanism for linking with the Library. A suitable mechanism is one that (1) uses at run time a copy of the library already present on the user's computer system, rather than copying library functions into the executable, and (2) will operate properly with a modified version of the library, if the user installs one, as long as the modified version is interface- compatible with the version that the work was made with.
- **c)** Accompany the work with a written offer, valid for at least three years, to give the same user the materials specified in Subsection 6a, above, a charge no more than the cost of performing this distribution.
- **d)** If distribution of the work is made by offering access to copy from a designated place, offer equivalent access to copy the above specified materials from the same place.
- **e)** Verify that the user has already received a copy of these materials or that you have already sent this user a copy.

For an executable, the required form of the "work that uses the Library" must include any data and utility programs needed for reproducing the executable from it. However, as a special exception, the materials to be distributed need not include anything that is normally distributed (in either source or binary form) with the major components (compiler, kernel, and so on) of the operating system on which the executable runs, unless that component itself accompanies the executable.

It may happen that this requirement contradicts the license restrictions of other proprietary libraries that do not normally accompany the operating system. Such a contradiction means you cannot use both them and the Library together in an executable that you distribute.

- You may place library facilities that are a work based on the Library sideby-side in a single library together with other library facilities not covered by this License, and distribute such a combined library, provided that the separate distribution of the work based on the Library and of the other library facilities is otherwise permitted, and provided that you do these two things:
	- **a)** Accompany the combined library with a copy of the same work based on the Library, uncombined with any other library facilities. This must be distributed under the terms of the Sections above.
	- **b)** Give prominent notice with the combined library of the fact that part of it is a work based on the Library, and explaining where to find the accompanying uncombined form of the same work.
- **8.** You may not copy, modify, sublicense, link with, or distribute the Library except as expressly provided under this License. Any attempt otherwise to copy, modify, sublicense, link with, or distribute the Library is void, and will automatically terminate your rights under this License. However, parties who have received copies, or rights, from you under this License will not have their licenses terminated so long as such parties remain in full compliance.
- **9.** You are not required to accept this License, since you have not signed it. However, nothing else grants you permission to modify or distribute the Library or its derivative works. These actions are prohibited by law if you do not accept this License. Therefore, by modifying or distributing the Library (or any work based on the Library), you indicate your acceptance of this License to do so, and all its terms and conditions for copying, distributing or modifying the Library or works based on it.
- **10.** Each time you redistribute the Library (or any work based on the Library), the recipient automatically receives a license from the original licensor to copy, distribute, link with or modify the Library subject to these terms and conditions. You may not impose any further restrictions on the recipients' exercise of the rights granted herein. You are not responsible for enforcing compliance by third parties with this License.
- **11.** If, as a consequence of a court judgment or allegation of patent infringement or for any other reason (not limited to patent issues), conditions are imposed on you (whether by court order, agreement or otherwise) that contradict the conditions of this License, they do not excuse you from the conditions of this License. If you cannot distribute so as to satisfy simultaneously your obligations under this License and any other pertinent obligations, then as a consequence you may not distribute the Library at all. For example, if a patent license would not permit royalty-free redistribution of the Library by all those who receive copies directly or indirectly through you, then the only way you could satisfy both it and this License would be to refrain entirely from distribution of the Library.

If any portion of this section is held invalid or unenforceable under any particular circumstance, the balance of the section is intended to apply. and the section as a whole is intended to apply in other circumstances.

It is not the purpose of this section to induce you to infringe any patents or other property right claims or to contest validity of any such claims; this section has the sole purpose of protecting the integrity of the free software distribution system which is implemented by public license practices. Many people have made generous contributions to the wide range of software distributed through that system in reliance on consistent application of that system; it is up to the author/donor to decide if he or she is willing to distribute software through any other system and a licensee cannot impose that choice. This section is intended to make thoroughly clear what is believed to be a consequence of the rest of this License.

- **12.** If the distribution and/or use of the Library is restricted in certain countries either by patents or by copyrighted interfaces, the original copyright holder who places the Library under this License may add an explicit geographical distribution limitation excluding those countries, so that distribution is permitted only in or among countries not thus excluded. In such case, this License incorporates the limitation as if written in the body of this License.
- **13.** The Free Software Foundation may publish revised and/or new versions of the Lesser General Public License from time to time. Such new versions will be similar in spirit to the present version, but may differ in detail to address new problems or concerns.

Each version is given a distinguishing version number. If the Library specifies a version number of this License which applies to it and "any later version", you have the option of following the terms and conditions either of that version or of any later version published by the Free Software Foundation. If the Library does not specify a license version number, you may choose any version ever published by the Free Software Foundation.

**14.** If you wish to incorporate parts of the Library into other free programs whose distribution conditions are incompatible with these, write to the author to ask for permission. For software which is copyrighted by the Free Software Foundation, write to the Free Software Foundation; we sometimes make exceptions for this. Our decision will be guided by the two goals of preserving the free status of all derivatives of our free software and of promoting the sharing and reuse of software generally.

## **NO WARRANTY**

- **15.** BECAUSE THE LIBRARY IS LICENSED FREE OF CHARGE, THERE IS NO WARRANTY FOR THE LIBRARY, TO THE EXTENT PERMITTED BY APPLICABLE LAW. EXCEPT WHEN OTHERWISE STATED IN WRITING THE COPYRIGHT HOLDERS AND/OR OTHER PARTIES PROVIDE THE LIBRARY "AS IS" WITHOUT WARRANTY OF ANY KIND, EITHER EXPRESSED OR IMPLIED, INCLUDING, BUT NOT LIMITED TO, THE IMPLIED WARRANTIES OF MERCHANTABILITY AND FITNESS FOR A PARTICULAR PURPOSE. THE ENTIRE RISK AS TO THE QUALITY AND PERFORMANCE OF TH LIBRARY IS WITH YOU. SHOULD THE LIBRARY PROVE DEFECTIVE, YOU ASSUME THE COST OF ALL NECESSARY SERVICING, REPAIR OR CORRECTION.
- **16.** IN NO EVENT UNLESS REQUIRED BY APPLICABLE LAW OR AGREED TO IN WRITING WILL ANY COPYRIGHT HOLDER, OR ANY OTHER PARTY WHO MAY MODIFY AND/OR REDISTRIBUTE THE LIBRARY AS PERMITTED ABOVE, BE LIABLE TO YOU FOR DAMAGES, INCLUDING ANY GENERAL, SPECIAL, INCIDENTAL OR CONSEQUENTIAL DAMAGES ARISING OUT OF THE USE OR INABILITY TO USE THE LIBRARY (INCLUDING BUT NOT LIMITED TO LOSS OF DATA OR DATA BEING RENDERED INACCURATE OR LOSSES SUSTAINED BY YOU OR THIRD PARTIES OR A FAILURE OF THE LIBRARY TO OPERATE WITH ANY OTHER SOFTWARE), EVEN IF SUCH HOLDER OR OTHER PARTY HAS BEEN ADVISED OF THE POSSIBILITY OF SUCH DAMAGES.

## **END OF TERMS AND CONDITIONS**

## **How to Apply These Terms to Your New Libraries**

If you develop a new library, and you want it to be of the greatest possible use to the public, we recommend making it free software that everyone can redistribute and change. You can do so by permitting redistribution under these terms (or, alternatively, under the terms of the ordinary General Public License).

To apply these terms, attach the following notices to the library. It is safest to attach them to the start of each source file to most effectively convey the exclusion of warranty; and each file should have at least the "copyright" line and a pointer to where the full notice is found.

<one line to give the library's name and a brief idea of what it does.> Copyright © <year> <name of author>

This library is free software; you can redistribute it and/or modify it under the terms of the GNU Lesser General Public License as published by the Free Software Foundation; either version 2.1 of the License, or (at your option) any later version.

This library is distributed in the hope that it will be useful, but WITHOUT ANY WARRANTY; without even the implied warranty of MERCHANTABILITY or FITNESS FOR A PARTICULAR PURPOSE. See the GNU Lesser General Public License for more details.

You should have received a copy of the GNU Lesser General Public License along with this library; if not, write to the Free Software Foundation, Inc., 51 Franklin Street, Fifth Floor, Boston, MA 02110-1301 USA

Also add information on how to contact you by electronic and paper mail.

You should also get your employer (if you work as a programmer) or your school, if any, to sign a "copyright disclaimer" for the library, if necessary. Here is a sample; alter the names:

Yoyodyne, Inc., hereby disclaims all copyright interest in the library 'Frob' (a library for tweaking knobs) written by James Random Hacker.

<signature of Ty Coon>, 1 April 1990

Ty Coon, President of Vice

That's all there is to it!

# **Bemærkning om kildekodedistribution**

I tre år efter den sidste udsendelse fra fabrikken kan du anmode Yamaha om kildekoden til enhver del af produktet, som er givet i licens under GNU General Public License eller GNU Lesser General Public License ved at skrive til et af de Yamaha-kontorer, der er angivet i slutningen af denne brugervejledning.

Kildekoden leveres uden beregning, men vi kan forlange, at du refunderer Yamaha for omkostningerne ved at levere kildekoden til dig.

- Bemærk, at vi ikke påtager os noget ansvar for eventuelle skader, der måtte opstå på grund af ændringer (tilføjelser/sletninger) i softwaren til dette produkt, som er foretaget af andre end Yamaha (eller en tredjepart, der er autoriseret af Yamaha).
- Bemærk, at genbrug af kildekode, der er frigivet til det offentlige domæne af Yamaha, er ugaranteret, og Yamaha har intet ansvar for kildekoden overhovedet.
- Kildekoden kan downloades fra følgende adresse: https://download.yamaha.com/sourcecodes/ekb/

# **libpng**

This copy of the libpng notices is provided for your convenience. In case of any discrepancy between this copy and the notices in the file png.h that is included in the libpng distribution, the latter shall prevail.

COPYRIGHT NOTICE, DISCLAIMER, and LICENSE:

If you modify libpng you may insert additional notices immediately following this sentence.

This code is released under the libpng license.

libpng versions 1.0.7, July 1, 2000 through 1.6.28, January 5, 2017 are Copyright (c) 2000-2002, 2004, 2006-2017 Glenn Randers-Pehrson, are derived from libpng-1.0.6, and are distributed according to the same disclaimer and license as libpng-1.0.6 with the following individuals added to the list of Contributing Authors:

Simon-Pierre Cadieux Eric S. Raymond Mans Rullgard Cosmin Truta Gilles Vollant James Yu Mandar Sahastrabuddhe

and with the following additions to the disclaimer:

There is no warranty against interference with your enjoyment of the library or against infringement. There is no warranty that our efforts or the library will fulfill any of your particular purposes or needs. This library is provided with all faults, and the entire risk of satisfactory quality, performance, accuracy, and effort is with the user.

Some files in the "contrib" directory and some configure-generated files that are distributed with libpng have other copyright owners and are released under other open source licenses.

libpng versions 0.97, January 1998, through 1.0.6, March 20, 2000, are Copyright (c) 1998-2000 Glenn Randers-Pehrson, are derived from libpng-0.96, and are distributed according to the same disclaimer and license as libpng-0.96, with the following individuals added to the list of Contributing Authors:

Tom Lane Glenn Randers-Pehrson Willem van Schaik

libpng versions 0.89, June 1996, through 0.96, May 1997, are Copyright (c) 1996-1997 Andreas Dilger, are derived from libpng-0.88, and are distributed according to the same disclaimer and license as libpng-0.88, with the following individuals added to the list of Contributing Authors:

John Bowler Kevin Bracey Sam Bushell Magnus Holmgren Greg Roelofs Tom Tanner

Some files in the "scripts" directory have other copyright owners but are released under this license.

libpng versions 0.5, May 1995, through 0.88, January 1996, are Copyright (c) 1995-1996 Guy Eric Schalnat, Group 42, Inc.

For the purposes of this copyright and license, "Contributing Authors" is defined as the following set of individuals:

Andreas Dilger Dave Martindale Guy Eric Schalnat Paul Schmidt Tim Wegner

The PNG Reference Library is supplied "AS IS". The Contributing Authors and Group 42, Inc. disclaim all warranties, expressed or implied, including, without limitation, the warranties of merchantability and of fitness for any purpose. The Contributing Authors and Group 42, Inc. assume no liability for direct, indirect, incidental, special, exemplary, or consequential damages, which may result from the use of the PNG Reference Library, even if advised of the possibility of such damage.

Permission is hereby granted to use, copy, modify, and distribute this source code, or portions hereof, for any purpose, without fee, subject to the following restrictions:

- 1. The origin of this source code must not be misrepresented.
- 2. Altered versions must be plainly marked as such and must not be misrepresented as being the original source.
- 3. This Copyright notice may not be removed or altered from any source or altered source distribution.

The Contributing Authors and Group 42, Inc. specifically permit, without fee, and encourage the use of this source code as a component to supporting the PNG file format in commercial products. If you use this source code in a product, acknowledgment is not required but would be appreciated. END OF COPYRIGHT NOTICE, DISCLAIMER, and LICENSE.

#### TRADEMARK-

The name "libpng" has not been registered by the Copyright owner as a trademark in any jurisdiction. However, because libpng has been distributed and maintained world-wide, continually since 1995, the Copyright owner claims "common-law trademark protection" in any jurisdiction where commonlaw trademark is recognized.

#### OSI CERTIFICATION:

Libpng is OSI Certified Open Source Software. OSI Certified Open Source is a certification mark of the Open Source Initiative. OSI has not addressed the additional disclaimers inserted at version 1.0.7.

#### EXPORT CONTROL:

The Copyright owner believes that the Export Control Classification Number (ECCN) for libpng is EAR99, which means not subject to export controls or International Traffic in Arms Regulations (ITAR) because it is open source, publicly available software, that does not contain any encryption software. See the EAR, paragraphs 734.3(b)(3) and 734.7(b).

#### Glenn Randers-Pehrson

glennrp at users.sourceforge.net January 5, 2017

# **libuuid**

Copyright: 1996, 1997, 1998, 1999, 2007 Theodore Ts'o. 1999 Andreas Dilger (adilger@enel.ucalgary.ca)

Redistribution and use in source and binary forms, with or without modification, are permitted provided that the following conditions are met:

- 1. Redistributions of source code must retain the above copyright notice, and the entire permission notice in its entirety, including the disclaimer of warranties.
- 2. Redistributions in binary form must reproduce the above copyright notice, this list of conditions and the following disclaimer in the documentation and/or other materials provided with the distribution.
- 3. The name of the author may not be used to endorse or promote products derived from this software without specific prior written permission.

THIS SOFTWARE IS PROVIDED "AS IS" AND ANY EXPRESS OR IMPLIED WARRANTIES, INCLUDING, BUT NOT LIMITED TO, THE IMPLIED WARRANTIES OF MERCHANTABILITY AND FITNESS FOR A PARTICULAR PURPOSE, ALL OF WHICH ARE HEREBY DISCLAIMED. IN NO EVENT SHALL THE AUTHOR BE LIABLE FOR ANY DIRECT INDIRECT, INCIDENTAL, SPECIAL, EXEMPLARY, OR CONSEQUENTIAL DAMAGES (INCLUDING, BUT NOT LIMITED TO, PROCUREMENT OF SUBSTITUTE GOODS OR SERVICES; LOSS OF USE, DATA, OR PROFITS; OR BUSINESS INTERRUPTION) HOWEVER CAUSED AND ON ANY THEORY OF LIABILITY, WHETHER IN CONTRACT, STRICT LIABILITY, OR TORT (INCLUDING NEGLIGENCE OR OTHERWISE) ARISING IN ANY WAY OUT OF THE USE OF THIS SOFTWARE, EVEN IF NOT ADVISED OF THE POSSIBILITY OF SUCH DAMAGE.

## **libjpeg**

This software is based in part on the work of the Independent JPEG Group.

## **imagemagick**

Licensed under the ImageMagick License (the "License"); you may not use this file except in compliance with the License. You may obtain a copy of the License at

https://www.imagemagick.org/script/license.php

Unless required by applicable law or agreed to in writing, software distributed under the License is distributed on an "AS IS" BASIS, WITHOUT WARRANTIES OR CONDITIONS OF ANY KIND, either express or implied. See the License for the specific language governing permissions and limitations under the License.

# **FreeType**

Portions of this software are copyright © 2016 The FreeType Project (www.freetype.org). All rights reserved.

# **ICU**

COPYRIGHT AND PERMISSION NOTICE

Copyright © 1991-2016 Unicode, Inc. All rights reserved.

Distributed under the Terms of Use in http://www.unicode.org/copyright.html.

Permission is hereby granted, free of charge, to any person obtaining a copy of the Unicode data files and any associated documentation (the "Data Files") or Unicode software and any associated documentation (the "Software") to deal in the Data Files or Software without restriction, including without limitation the rights to use, copy, modify, merge, publish, distribute, and/or sell copies of the Data Files or Software, and to permit persons to whom the Data

Files or Software are furnished to do so, provided that either (a) this copyright and permission notice appear with all copies of the Data Files or Software, or

(b) this copyright and permission notice appear in associated Documentation.

THE DATA FILES AND SOFTWARE ARE PROVIDED "AS IS", WITHOUT WARRANTY OF ANY KIND, EXPRESS OR IMPLIED, INCLUDING BUT NOT LIMITED TO THE WARRANTIES OF MERCHANTABILITY, FITNESS FOR A PARTICULAR PURPOSE AND NONINFRINGEMENT OF THIRD PARTY RIGHTS.

IN NO EVENT SHALL THE COPYRIGHT HOLDER OR HOLDERS INCLUDED IN THIS NOTICE BE LIABLE FOR ANY CLAIM, OR ANY SPECIAL INDIRECT OR CONSEQUENTIAL DAMAGES, OR ANY DAMAGES WHATSOEVER RESULTING FROM LOSS OF USE, DATA OR PROFITS, WHETHER IN AN ACTION OF CONTRACT, NEGLIGENCE OR OTHER TORTIOUS ACTION, ARISING OUT OF OR IN CONNECTION WITH THE USE OR PERFORMANCE OF THE DATA FILES OR SOFTWARE.

Except as contained in this notice, the name of a copyright holder shall not be used in advertising or otherwise to promote the sale, use or other dealings in these Data Files or Software without prior written authorization of the copyright holder.

# **jemalloc**

Copyright (C) 2002-2014 Jason Evans <jasone@canonware.com>. All rights reserved.

Copyright (C) 2007-2012 Mozilla Foundation. All rights reserved. Copyright (C) 2009-2014 Facebook, Inc. All rights reserved.

Redistribution and use in source and binary forms, with or without modification, are permitted provided that the following conditions are met: 1. Redistributions of source code must retain the above copyright notice(s),

- this list of conditions and the following disclaimer. 2. Redistributions in binary form must reproduce the above copyright
- notice(s), this list of conditions and the following disclaimer in the documentation and/or other materials provided with the distribution.

THIS SOFTWARE IS PROVIDED BY THE COPYRIGHT HOLDER(S) "AS IS" AND ANY EXPRESS OR IMPLIED WARRANTIES, INCLUDING, BUT NOT LIMITED TO, THE IMPLIED WARRANTIES OF MERCHANTABILITY AND FITNESS FOR A PARTICULAR PURPOSE ARE DISCLAIMED. IN NO EVENT SHALL THE COPYRIGHT HOLDER(S) BE LIABLE FOR ANY DIRECT, INDIRECT, INCIDENTAL, SPECIAL, EXEMPLARY, OR CONSEQUENTIAL DAMAGES (INCLUDING, BUT NOT LIMITED TO, PROCUREMENT OF SUBSTITUTE GOODS OR SERVICES; LOSS OF USE, DATA, OR PROFITS; OR BUSINESS INTERRUPTION) HOWEVER CAUSED AND ON ANY THEORY OF LIABILITY, WHETHER IN CONTRACT, STRICT LIABILITY, OR TORT (INCLUDING NEGLIGENCE OR OTHERWISE) ARISING IN ANY WAY OUT OF THE USE OF THIS SOFTWARE, EVEN IF ADVISED OF THE POSSIBILITY OF SUCH DAMAGE

## **libss2 / libcomerr2**

Copyright 1987, 1988 by the Student Information Processing Board of the Massachusetts Institute of Technology

Permission to use, copy, modify, and distribute this software and its documentation for any purpose and without fee is hereby granted, provided that the above copyright notice appear in all copies and that both that copyright notice and this permission notice appear in supporting

documentation, and that the names of M.I.T. and the M.I.T. S.I.P.B. not be used in advertising or publicity pertaining to distribution of the software without specific, written prior permission.

M.I.T. and the M.I.T. S.I.P.B. make no representations about the suitability of this software for any purpose. It is provided "as is" without express or implied warranty.

# **libpopt0**

#### Copyright (c) 1998 Red Hat Software

Permission is hereby granted, free of charge, to any person obtaining a copy of this software and associated documentation files (the "Software"), to deal in the Software without restriction, including without limitation the rights to use, copy, modify, merge, publish, distribute, sublicense, and/or sell copies of the Software, and to permit persons to whom the Software is furnished to do so, subject to the following conditions:

The above copyright notice and this permission notice shall be included in all copies or substantial portions of the Software.

THE SOFTWARE IS PROVIDED "AS IS", WITHOUT WARRANTY OF ANY KIND, EXPRESS OR IMPLIED, INCLUDING BUT NOT LIMITED TO THE WARRANTIES OF MERCHANTABILITY, FITNESS FOR A PARTICULAR PURPOSE AND NONINFRINGEMENT. IN NO EVENT SHALL THE X CONSORTIUM BE LIABLE FOR ANY CLAIM, DAMAGES OR OTHER LIABILITY, WHETHER IN AN ACTION OF CONTRACT, TORT OR OTHERWISE, ARISING FROM, OUT OF OR IN CONNECTION WITH THE SOFTWARE OR THE USE OR OTHER DEALINGS IN THE SOFTWARE.

Except as contained in this notice, the name of the X Consortium shall not be used in advertising or otherwise to promote the sale, use or other dealings in this Software without prior written authorization from the X Consortium.

## **pcre**

### PCRE LICENCE

PCRE is a library of functions to support regular expressions whose syntax and semantics are as close as possible to those of the Perl 5 language.

Release 8 of PCRE is distributed under the terms of the "BSD" licence, as specified below. The documentation for PCRE, supplied in the "doc" directory, is distributed under the same terms as the software itself.

The basic library functions are written in C and are freestanding. Also included in the distribution is a set of C++ wrapper functions, and a just-in-time compiler that can be used to optimize pattern matching. These are both optional features that can be omitted when the library is built.

THE BASIC LIBRARY FUNCTIONS

Written by: Philip Hazel<br>Email local part: ph10 Email local part: ph10<br>Email domain: cam.ac.uk Email domain:

University of Cambridge Computing Service,

Cambridge, England.

Copyright (c) 1997-2012 University of Cambridge All rights reserved.

#### PCRE JUST-IN-TIME COMPILATION SUPPORT

Written by: Zoltan Herczeg<br>Email local part: bzmester Email local part: hzmester<br>Email domain: freemail.hu Email domain: Copyright (c) 2010-2012 Zoltan Herczeg All rights reserved.

STACK-LESS JUST-IN-TIME COMPILER

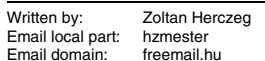

Copyright (c) 2009-2012 Zoltan Herczeg All rights reserved.

### THE C++ WRAPPER FUNCTIONS

Contributed by: Google Inc.

Copyright (c) 2007-2012, Google Inc. All rights reserved.

#### THE "BSD" LICENCE

Redistribution and use in source and binary forms, with or without modification, are permitted provided that the following conditions are met:

- \* Redistributions of source code must retain the above copyright notice, this list of conditions and the following disclaimer.
- \* Redistributions in binary form must reproduce the above copyright notice, this list of conditions and the following disclaimer in the documentation and/or other materials provided with the distribution.
- Neither the name of the University of Cambridge nor the name of Google Inc. nor the names of their contributors may be used to endorse or promote products derived from this software without specific prior written permission.

THIS SOFTWARE IS PROVIDED BY THE COPYRIGHT HOLDERS AND CONTRIBUTORS "AS IS" AND ANY EXPRESS OR IMPLIED WARRANTIES, INCLUDING, BUT NOT LIMITED TO, THE IMPLIED WARRANTIES OF MERCHANTABILITY AND FITNESS FOR A PARTICULAR PURPOSE ARE DISCLAIMED. IN NO EVENT SHALL THE COPYRIGHT OWNER OR CONTRIBUTORS BE LIABLE FOR ANY DIRECT, INDIRECT, INCIDENTAL, SPECIAL, EXEMPLARY, OR CONSEQUENTIAL DAMAGES (INCLUDING, BUT NOT LIMITED TO, PROCUREMENT OF SUBSTITUTE GOODS OR SERVICES; LOSS OF USE, DATA, OR<br>PROFITS; OR BUSINESS INTERRUPTION) HOWEVER CAUSED AND ON<br>ANY THEORY OF LIABILITY, WHETHER IN CONTRACT, STRICT LIABILITY, OR TORT (INCLUDING NEGLIGENCE OR OTHERWISE) ARISING IN ANY WAY OUT OF THE USE OF THIS SOFTWARE, EVEN IF ADVISED OF THE POSSIBILITY OF SUCH DAMAGE.

#### End

## **Gen Shin Gothic**

- Gen Shin Gothic is a variant of Source Han Sans that also contains some glyphs derived from M+ OUTLINE FONTS.
- The copyrights to the glyphs in the font data derived from Source Han Sans belong to Adobe.
- The copyrights to the glyphs in the font data derived from M+ OUTLINE FONTS belong to M+ FONTS PROJECT.
- The Gen Shin Gothic font files can be used under the same license as Source Han Sans, SIL Open Font License 1.1.

This Font Software is licensed under the SIL Open Font License, Version 1.1. This license is copied below, and is also available with a FAQ at: http://scripts.sil.org/OFL

# **SIL OPEN FONT LICENSE Version 1.1 - 26 February 2007**

#### PREAMBLE

The goals of the Open Font License (OFL) are to stimulate worldwide development of collaborative font projects, to support the font creation efforts of academic and linguistic communities, and to provide a free and open framework in which fonts may be shared and improved in partnership with others.

The OFL allows the licensed fonts to be used, studied, modified and redistributed freely as long as they are not sold by themselves. The fonts, including any derivative works, can be bundled, embedded, redistributed and/ or sold with any software provided that any reserved names are not used by derivative works. The fonts and derivatives, however, cannot be released under any other type of license. The requirement for fonts to remain under this license does not apply to any document created using the fonts or their derivatives.

#### **DEEINITIONS**

"Font Software" refers to the set of files released by the Copyright Holder(s) under this license and clearly marked as such. This may include source files, build scripts and documentation.

"Reserved Font Name" refers to any names specified as such after the copyright statement(s).

"Original Version" refers to the collection of Font Software components as distributed by the Copyright Holder(s).

"Modified Version" refers to any derivative made by adding to, deleting, or substituting -- in part or in whole -- any of the components of the Original Version, by changing formats or by porting the Font Software to a new environment.

"Author" refers to any designer, engineer, programmer, technical writer or other person who contributed to the Font Software.

#### PERMISSION & CONDITIONS

Permission is hereby granted, free of charge, to any person obtaining a copy of the Font Software, to use, study, copy, merge, embed, modify, redistribute, and sell modified and unmodified copies of the Font Software, subject to the following conditions:

1) Neither the Font Software nor any of its individual components, in Original or Modified Versions, may be sold by itself.

2) Original or Modified Versions of the Font Software may be bundled, redistributed and/or sold with any software, provided that each copy contains the above copyright notice and this license. These can be included either as stand-alone text files, human-readable headers or in the appropriate machinereadable metadata fields within text or binary files as long as those fields can be easily viewed by the user.

3) No Modified Version of the Font Software may use the Reserved Font Name(s) unless explicit written permission is granted by the corresponding Copyright Holder. This restriction only applies to the primary font name as presented to the users.

4) The name(s) of the Copyright Holder(s) or the Author(s) of the Font Software shall not be used to promote, endorse or advertise any Modified Version, except to acknowledge the contribution(s) of the Copyright Holder(s) and the Author(s) or with their explicit written permission.

5) The Font Software, modified or unmodified, in part or in whole, must be distributed entirely under this license, and must not be distributed under any other license. The requirement for fonts to remain under this license does not apply to any document created using the Font Software.

#### **TERMINATION**

This license becomes null and void if any of the above conditions are not met.

#### DISCLAIMER

THE FONT SOFTWARE IS PROVIDED "AS IS", WITHOUT WARRANTY OF ANY KIND, EXPRESS OR IMPLIED, INCLUDING BUT NOT LIMITED TO ANY WARRANTIES OF MERCHANTABILITY, FITNESS FOR A PARTICULAR PURPOSE AND NONINFRINGEMENT OF COPYRIGHT PATENT, TRADEMARK, OR OTHER RIGHT. IN NO EVENT SHALL THE COPYRIGHT HOLDER BE LIABLE FOR ANY CLAIM, DAMAGES OR OTHER LIABILITY, INCLUDING ANY GENERAL, SPECIAL, INDIRECT, INCIDENTAL, OR CONSEQUENTIAL DAMAGES, WHETHER IN AN ACTION OF CONTRACT, TORT OR OTHERWISE, ARISING FROM, OUT OF THE USE OR INABILITY TO USE THE FONT SOFTWARE OR FROM OTHER DEALINGS IN THE FONT SOFTWARE.

# **Apache License2.0**

Copyright (c) 2009-2018 Arm Limited. All rights reserved. SPDX-License-Identifier: Apache-2.0

Licensed under the Apache License, Version 2.0 (the License); you may not use this file except in compliance with the License. You may obtain a copy of the License at

www.apache.org/licenses/LICENSE-2.0

Unless required by applicable law or agreed to in writing, software distributed under the License is distributed on an AS IS BASIS, WITHOUT WARRANTIES OR CONDITIONS OF ANY KIND, either express or implied. See the License for the specific language governing permissions and limitations under the License.

# **Modified BSD license**

COPYRIGHT(c) 2016 STMicroelectronics

Redistribution and use in source and binary forms, with or without modification, are permitted provided that the following conditions are met:

1. Redistributions of source code must retain the above copyright notice, this list of conditions and the following disclaimer.

2. Redistributions in binary form must reproduce the above copyright notice, this list of conditions and the following disclaimer in the documentation and/or other materials provided with the distribution.

3. Neither the name of STMicroelectronics nor the names of its contributors may be used to endorse or promote products derived from this software without specific prior written permission.

THIS SOFTWARE IS PROVIDED BY THE COPYRIGHT HOLDERS AND CONTRIBUTORS "AS IS" AND ANY EXPRESS OR IMPLIED WARRANTIES, INCLUDING, BUT NOT LIMITED TO, THE IMPLIED WARRANTIES OF MERCHANTABILITY AND FITNESS FOR A PARTICULAR PURPOSE ARE DISCLAIMED. IN NO EVENT SHALL THE COPYRIGHT HOLDER OR CONTRIBUTORS BE LIABLE FOR ANY DIRECT, INDIRECT, INCIDENTAL, SPECIAL, EXEMPLARY, OR CONSEQUENTIAL DAMAGES (INCLUDING, BUT NOT LIMITED TO, PROCUREMENT OF SUBSTITUTE GOODS OR SERVICES; LOSS OF USE, DATA, OR PROFITS; OR BUSINESS INTERRUPTION) HOWEVER CAUSED AND ON ANY THEORY OF LIABILITY, WHETHER IN CONTRACT, STRICT LIABILITY, OR TORT (INCLUDING NEGLIGENCE OR OTHERWISE) ARISING IN ANY WAY OUT OF THE USE OF THIS SOFTWARE, EVEN IF ADVISED OF THE POSSIBILITY OF SUCH **DAMAGE** 

Kreditering og ophavsrettigheder for de forudinstallerede melodier

#### **All I Want For Christmas Is You**

Words and Music by Mariah Carey and Walter Afanasieff

Copyright © 1994 UNIVERSAL TUNES, BEYONDIDOLIZATION, SONY MUSIC PUBLISHING (US) LLC, TAMAL VISTA MUSIC and KOBALT MUSIC COPYRIGHTS SARL All Rights for BEYONDIDOLIZATION Administered by UNIVERSAL TUNES All Rights for SONY MUSIC PUBLISHING (US) LLC and TAMAL VISTA MUSIC Administered by SONY MUSIC PUBLISHING (US) LLC, 424 Church Street, Suite 1200, Nashville, TN 37219 All Rights for KOBALT MUSIC COPYRIGHTS SARL Administered Worldwide by KOBALT SONGS MUSIC PUBLISHING All Rights Reserved Used by Permission

#### **All The Things You Are**

Lyrics by Oscar Hammerstein II Music by Jerome Kern Copyright © 1939 UNIVERSAL - POLYGRAM INTERNATIONAL PUBLISHING, INC. Copyright Renewed All Rights Reserved Used by Permission

#### **Autumn Leaves**

English lyric by Johnny Mercer French lyric by Jacques Prevert Music by Joseph Kosma © 1947, 1950 (Renewed) ENOCH ET CIE Sole Selling Agent for U.S. and Canada: MORLEY MUSIC CO., by agreement with ENOCH ET CIE All Rights Reserved

#### **Back For Good**

Words and Music by Gary Barlow Copyright © 1995 Sony Music Publishing (UK) **Limited** All Rights Administered by Sony Music Publishing (US) LLC, 424 Church Street, Suite 1200, Nashville, TN 37219

International Copyright Secured All Rights Reserved

#### **Bad Day**

Words and Music by Daniel Powter Copyright © 2005 Song 6 Music All Rights Administered by BMG Rights Management (US) LLC All Rights Reserved Used by Permission

#### **Ballade Pour Adeline**

By Paul de Senneville Copyright © 1977 (Renewed) by Coronet-Delphine, Inc. (ASCAP) All Rights Administered by Regent Music Corporation (BMI) International Copyright Secured All Rights Reserved Used by Permission

#### **Beauty And The Beast**

from BEAUTY AND THE BEAST Music by Alan Menken Lyrics by Howard Ashman © 1991 Wonderland Music Company, Inc. and Walt Disney Music Company All Rights Reserved. Used by Permission.

#### **Billie Jean**

Words and Music by Michael Jackson Copyright © 1982 Mijac Music All Rights Administered by Sony Music Publishing (US) LLC, 424 Church Street, Suite 1200, Nashville, TN 37219 International Copyright Secured All Rights Reserved

#### **Blinding Lights**

Words and Music by Abel Tesfaye, Max Martin, Jason Quenneville, Oscar Holter and Ahmad Balshe

Copyright © 2019 KMR Music Royalties II SCSp, MXM, Universal Music Corp., Sal And Co LP, WC Music Corp. and Songs Of Wolf Cousins

All Rights for KMR Music Royalties II SCSp and MXM Administered Worldwide by Kobalt Songs Music Publishing

All Rights for Sal And Co LP Administered by Universal Music Corp.

All Rights for Songs Of Wolf Cousins Administered by WC Music Corp.

All Rights Reserved Used by Permission

## **Can't Take My Eyes Off Of You**

Words and Music by Bob Crewe and Bob Gaudio

Copyright (c) 1967 EMI Longitude Music, Songs Of Universal, Inc., PW Ballads and Seasons Four Music

Copyright Renewed

All Rights on behalf of EMI Longitude Music Administered by Sony Music Publishing (US) LLC, 424 Church Street, Suite 1200, Nashville, TN 37219

All Rights on behalf of PW Ballads and Seasons Four Music Administered by Songs Of Universal, Inc.

International Copyright Secured All Rights Reserved

## **Candle In The Wind**

Words and Music by Elton John and Bernie Taupin

Copyright © 1973 UNIVERSAL/DICK JAMES MUSIC LTD.

Copyright Renewed

All Rights in the United States and Canada Controlled and Administered by UNIVERSAL - SONGS OF POLYGRAM INTERNATIONAL, INC.

All Rights Reserved Used by Permission

## **Clocks**

Words and Music by Guy Berryman, Jon Buckland, Will Champion and Chris Martin Copyright © 2002 by Universal Music Publishing MGB Ltd.

All Rights in the United States Administered by Universal Music - MGB Songs International Copyright Secured All Rights Reserved

#### **Cold Heart (PNAU Remix)**

Words and Music by Elton John, Bernard J.P. Taupin, Nicholas Littlemore, Peter Mayes, Sam Littlemore, Dean Meredith and Andrew John Meecham Copyright © 2021 UNIVERSAL MUSIC PUBLISHING LTD., COW DOG MUSIC, INC., HST PUBLISHING LTD., CHENFELD LTD.,

UNIVERSAL MUSIC PUBLISHING PTY LTD. and BMG RIGHTS MANAGEMENT (UK) LTD. All Rights for UNIVERSAL MUSIC PUBLISHING LTD., COW DOG MUSIC, INC. and CHENFELD LTD. in the United States Administered by UNIVERSAL - POLYGRAM INTERNATIONAL PUBLISHING, INC. All Rights for HST PUBLISHING LTD. and UNIVERSAL MUSIC PUBLISHING PTY LTD. in the United States Administered by UNIVERSAL - SONGS OF POLYGRAM INTERNATIONAL, INC. All Rights for BMG RIGHTS MANAGEMENT (UK) LTD. Administered by BMG RIGHTS MANAGEMENT (US) LLC

All Rights Reserved Used by Permission - Contains elements of "Sacrifice" and "Rocket Man (I Think It's Gonna Be A Long Long Time)" by Elton John and Bernie Taupin

#### **Dancing Queen**

Words and Music by Benny Andersson, Bjorn Ulvaeus and Stig Anderson Copyright © 1976, 1977 UNIVERSAL/UNION SONGS MUSIKFORLAG AB Copyright Renewed All Rights in the United States and Canada Administered by UNIVERSAL - POLYGRAM INTERNATIONAL PUBLISHING, INC. and EMI GROVE PARK MUSIC, INC. All Rights Reserved Used by Permission

## **Don't You Worry 'Bout A Thing**

Words and Music by Stevie Wonder Copyright © 1973 Jobete Music Co., Inc. and Black Bull Music Copyright Renewed All Rights Administered by Sony Music Publishing (US) LLC, 424 Church Street, Suite 1200, Nashville, TN 37219 International Copyright Secured All Rights Reserved

#### **Eternal Flame**

Words and Music by Billy Steinberg, Tom Kelly and Susanna Hoffs

Copyright © 1988 Sony Music Publishing (US) LLC and Bangophile Music

All Rights on behalf of Sony Music Publishing (US) LLC Administered by Sony Music

Publishing (US) LLC, 424 Church Street, Suite 1200, Nashville, TN 37219

All Rights on behalf of Bangophile Music Controlled and Administered by Songs Of

Universal, Inc. International Copyright Secured All Rights Reserved

#### **Every Breath You Take**

Music and Lyrics by Sting Copyright © 1983 SONGS OF UNIVERSAL, INC.

All Rights Reserved Used by Permission

#### **Fields Of Gold**

Music and Lyrics by Sting Copyright © 1993 SONGS OF UNIVERSAL, INC.

All Rights Reserved Used by Permission

### **Final Countdown**

Words and Music by Joey Tempest Copyright © 1986 EMI Music Publishing Ltd. All Rights Administered by Sony Music Publishing (US) LLC, 424 Church Street, Suite 1200, Nashville, TN 37219 International Copyright Secured All Rights Reserved

#### **The Girl From Ipanema (Garôta De Ipanema)**

Music by Antônio Carlos Jobim English Words by Norman Gimbel Original Words by Vinícius De Moraes Copyright © 1963 ANTONIO CARLOS JOBIM and VINICIUS DE MORAES, Brazil Copyright Renewed 1991 and Assigned to SONGS OF UNIVERSAL, INC. and WORDS WEST LLC

English Words Renewed 1991 by NORMAN GIMBEL for the World and Assigned to WORDS WEST LLC (P.O. Box 15187, Beverly Hills, CA 90209 USA)

All Rights Reserved Used by Permission

#### **Hallelujah**

Words and Music by Leonard Cohen Copyright © 1985 Sony Music Publishing (US) LLC

All Rights Administered by Sony Music Publishing (US) LLC, 424 Church Street, Suite 1200, Nashville, TN 37219 International Copyright Secured All Rights

Reserved

#### **Hey Jude**

Words and Music by John Lennon and Paul **McCartney** 

Copyright © 1968 Sony Music Publishing (US) LLC

Copyright Renewed All Rights Administered by Sony Music Publishing (US) LLC, 424 Church Street, Suite 1200, Nashville, TN 37219

International Copyright Secured All Rights Reserved

#### **Higher Love**

Words and Music by Will Jennings and Steve Winwood

Copyright © 1986 BLUE SKY RIDER SONGS and F.S. MUSIC LTD.

All Rights for BLUE SKY RIDER SONGS Administered by IRVING MUSIC, INC. All Rights for F.S. MUSIC LTD. Administered Worldwide by SONGS OF KOBALT MUSIC PUBLISHING

All Rights Reserved Used by Permission

## **The House Of The Rising Sun**

Words and Music by Alan Price Copyright © 1964 Keith Prowse Music Publishing Co., Ltd. and Anthem Cantaloupe Music

Copyright Renewed

All Rights Administered by Sony Music Publishing (US) LLC, 424 Church Street, Suite 1200, Nashville, TN 37219 International Copyright Secured All Rights Reserved

#### **I Will Always Love You**

Words and Music by Dolly Parton Copyright © 1973 Velvet Apple Music Copyright Renewed All Rights Administered by Sony Music Publishing (US) LLC, 424 Church Street, Suite 1200, Nashville, TN 37219 International Copyright Secured All Rights Reserved

#### **In The Mood**

By Joe Garland Copyright © 1939, 1960 Shapiro, Bernstein & Co., Inc., New York Copyright Renewed All Rights Administered Worldwide by Reservoir Media Management, Inc. All Rights Reserved Used by Permission

#### **Into The Unknown**

from FROZEN 2 Music and Lyrics by Kristen Anderson-Lopez and Robert Lopez © 2019 Wonderland Music Company, Inc. All Rights Reserved. Used by Permission.

#### **It Must Have Been Love**

Words and Music by Per Gessle Copyright © 1990 JIMMY FUN MUSIC All Rights Administered in the United States and Canada by UNIVERSAL - SONGS OF POLYGRAM INTERNATIONAL, INC. All Rights Reserved Used by Permission

#### **Just The Way You Are**

Words and Music by Billy Joel Copyright © 1977 IMPULSIVE MUSIC Copyright Renewed All Rights Administered by ALMO MUSIC CORP. All Rights Reserved Used by Permission

#### **La Bamba**

By Richard Valenzuela Copyright © 1959 EMI Longitude Music and Valens Heirs Designee Copyright Renewed All Rights Administered by Sony Music Publishing (US) LLC, 424 Church Street, Suite 1200, Nashville, TN 37219

International Copyright Secured All Rights Reserved

## **Let It Be**

Words and Music by John Lennon and Paul McCartney Copyright © 1970 Sony Music Publishing (US) LLC Copyright Renewed All Rights Administered by Sony Music Publishing (US) LLC, 424 Church Street, Suite 1200, Nashville, TN 37219 International Copyright Secured All Rights Reserved

#### **Let It Go**

from FROZEN Music and Lyrics by Kristen Anderson-Lopez and Robert Lopez © 2013 Wonderland Music Company, Inc. All Rights Reserved. Used by Permission.

#### **Let There Be Love**

Lyric by Ian Grant Music by Lionel Rand Copyright © 1940 Shapiro, Bernstein & Co., Inc., New York Copyright Renewed All Rights Administered Worldwide by Reservoir Media Management, Inc. All Rights Reserved Used by Permission

#### **Lover**

Words and Music by Taylor Swift Copyright © 2019 Sony Music Publishing (US) LLC and Taylor Swift Music All Rights Administered by Sony Music Publishing (US) LLC, 424 Church Street, Suite 1200, Nashville, TN 37219 International Copyright Secured All Rights Reserved

#### **Mas Que Nada**

Words and Music by Jorge Ben Copyright © 1963 by Peermusic do Brasil Edições Musicais Ltda. Copyright Renewed All Rights Administered by Peer International **Corporation** International Copyright Secured All Rights Reserved

#### **Moon River**

from the Paramount Picture BREAKFAST AT TIFFANY'S Words by Johnny Mercer Music by Henry Mancini Copyright © 1961 Sony Music Publishing (US) LLC Copyright Renewed All Rights Administered by Sony Music Publishing (US) LLC, 424 Church Street, Suite 1200, Nashville, TN 37219 International Copyright Secured All Rights Reserved

#### **Moves Like Jagger**

Words and Music by Adam Levine, Benjamin Levin, Ammar Malik and Shellback Copyright © 2010, 2011 by Universal Music - Careers, Sudgee Music, Matza Ball Music, Where Da Kasz At, Maru Cha Cha and MXM All Rights for Sudgee Music Administered by Universal Music - Careers All Rights for Matza Ball Music Administered by Concord Avenue c/o Concord Music Publishing All Rights for Where Da Kasz At and Maru Cha

Cha Administered Worldwide by Songs Of Kobalt Music Publishing All Rights for MXM Administered Worldwide by

Kobalt Songs Music Publishing International Copyright Secured All Rights Reserved

#### **My Heart Will Go On (Love Theme From 'Titanic')**

from the Paramount and Twentieth Century Fox Motion Picture TITANIC Music by James Horner Lyric by Will Jennings Copyright © 1997 Sony Harmony, Sony Melody, T C F Music Publishing, Inc., Fox Film Music Corporation and Blue Sky Rider Songs All Rights on behalf of Sony Harmony and Sony Melody Administered by Sony Music Publishing (US) LLC, 424 Church Street, Suite 1200, Nashville, TN 37219 All Rights on behalf of Blue Sky Rider Songs

Administered by Irving Music, Inc. International Copyright Secured All Rights Reserved

#### **My Life**

Words and Music by Billy Joel Copyright © 1978 IMPULSIVE MUSIC All Rights Administered by ALMO MUSIC CORP.

All Rights Reserved Used by Permission

#### **Perfect**

Words and Music by Ed Sheeran Copyright © 2017 Sony Music Publishing (UK) Limited All Rights Administered by Sony Music Publishing (US) LLC, 424 Church Street, Suite 1200, Nashville, TN 37219 International Copyright Secured All Rights Reserved

#### **Poker Face**

Words and Music by Stefani Germanotta and RedOne Copyright © 2008 Sony Music Publishing (US) LLC, House Of Gaga Publishing Inc. and RedOne Productions, LLC All Rights Administered by Sony Music Publishing (US) LLC, 424 Church Street, Suite 1200, Nashville, TN 37219 International Copyright Secured All Rights Reserved

### **Pride And Joy**

Written by Stevie Ray Vaughan Copyright © 1985 Ray Vaughan Music (ASCAP) All Rights Administered by Wixen Music Publishing, Inc. All Rights Reserved Used by Permission

## **Route 66**

By Bobby Troup Copyright © 1946, Renewed 1973, Assigned 1974 to Londontown Music All Rights outside the U.S.A. controlled by Edwin H. Morris & Company, A Division of MPL Music Publishing, Inc. International Copyright Secured All Rights Reserved

#### **Señorita**

Words and Music by Camila Cabello, Charlotte Aitchison, Jack Patterson, Shawn Mendes, Magnus Hoiberg, Benjamin Levin, Ali Tamposi and Andrew Wotman Copyright © 2019 Maidmetal Limited, Milamoon Songs, Stellar Songs Ltd., EMI Music Publishing Ltd., Songs Of Universal, Inc., Mendes Music, Infinite Stripes, Back Hair Music Publishing, Universal Music Works, Please Don't Forget To Pay Me Music, Reservoir 416 and Andrew Watt Music All Rights on behalf of Maidmetal Limited, Milamoon Songs, Stellar Songs Ltd. and EMI Music Publishing Ltd. Administered by Sony Music Publishing (US) LLC, 424 Church Street,

Suite 1200, Nashville, TN 37219 All Rights on behalf of Mendes Music, Infinite Stripes and Back Hair Music Publishing Administered by Songs Of Universal, Inc.
All Rights on behalf of Please Don't Forget To Pay Me Music Administered by Universal Music **Works** 

All Rights on behalf of Reservoir 416 Administered Worldwide by Reservoir Media Management, Inc.

All Rights on behalf of Andrew Watt Music Administered Worldwide by Songs Of Kobalt Music Publishing

International Copyright Secured All Rights Reserved

### **Shallow**

from A STAR IS BORN

Words and Music by Stefani Germanotta, Mark Ronson, Andrew Wyatt and Anthony Rossomando

Copyright © 2018 Sony Music Publishing (US) LLC, SG Songs Worldwide, Concord Copyrights, Songs Of Zelig, Concord Road, White Bull Music Group, Concord Boulevard, Stephaniesays Music, Warner-Barham Music,

LLC and Warner-Olive Music, LLC All Rights on behalf of Sony Music Publishing (US) LLC and SG Songs Worldwide Administered by Sony Music Publishing (US)

LLC, 424 Church Street, Suite 1200, Nashville, TN 37219

All Rights on behalf of Songs Of Zelig Administered by Concord Copyrights c/o Concord Music Publishing

All Rights on behalf of White Bull Music Group Administered by Concord Road c/o Concord Music Publishing

All Rights on behalf of Stephaniesays Music Administered by Concord Boulevard c/o Concord Music Publishing

All Rights (Excluding Print) on behalf of Warner-Barham Music, LLC Administered by Songs Of Universal, Inc.

All Rights (Excluding Print) on behalf of Warner-Olive Music, LLC Administered by Universal Music Corp.

Exclusive Worldwide Print Rights on behalf of Warner-Barham Music, LLC and Warner-Olive Music, LLC Administered by Alfred Music International Copyright Secured All Rights Reserved

### **Someone Like You**

Words and Music by Adele Adkins and Dan Wilson

Copyright © 2011 MELTED STONE PUBLISHING LTD., BMG MONARCH and SUGAR LAKE MUSIC

All Rights for MELTED STONE PUBLISHING LTD. in the U.S. and Canada Administered by UNIVERSAL - POLYGRAM INTERNATIONAL TUNES, INC.

All Rights for BMG MONARCH and SUGAR LAKE MUSIC Administered by BMG RIGHTS MANAGEMENT (US) LLC All Rights Reserved Used by Permission

### **Someone You Loved**

Words and Music by Lewis Capaldi, Benjamin Kohn, Peter Kelleher, Thomas Barnes and Samuel Roman

Copyright © 2018 BMG Gold Songs, BMG Rights Management (UK) Ltd., Sony Music Publishing (UK) Limited and EMI Music Publishing Ltd.

All Rights for BMG Gold Songs and BMG Rights Management (UK) Ltd. Administered by BMG Rights Management (US) LLC All Rights for Sony Music Publishing (UK) Limited and EMI Music Publishing Ltd. Administered by Sony Music Publishing (US) LLC, 424 Church Street, Suite 1200, Nashville, TN 37219

All Rights Reserved Used by Permission

### **Spanish Eyes**

Words by Charles Singleton and Eddie Snyder Music by Bert Kaempfert Copyright © 1965 Bert Kaempfert Music

Copyright Renewed

All Rights Administered by Sony Music Publishing (US) LLC, 424 Church Street, Suite 1200, Nashville, TN 37219

International Copyright Secured All Rights Reserved

### **10,000 Hours**

Words and Music by Dan Smyers, Jordan Reynolds, Shay Mooney, Justin Bieber, Jason Boyd and Jessie Jo Dillon

© 2019 WC MUSIC CORP., BEATS AND BANJOS, BUCKEYE26, JREYNMUSIC, WARNER-TAMERLANE PUBLISHING CORP., SHAY MOONEY MUSIC, UNIVERSAL MUSIC CORP., BIEBER TIME PUBLISHING, BMG GOLD SONGS, POO BZ PUBLISHING INC. BIG MUSIC MACHINE and BIG ASS PILE OF DIMES MUSIC

All Rights for BEATS AND BANJOS, BUCKEYE26 and JREYNMUSIC Administered by WC MUSIC CORP.

All Rights for SHAY MOONEY MUSIC Administered by WARNER-TAMERLANE PUBLISHING CORP.

All Rights for BIEBER TIME PUBLISHING Administered by UNIVERSAL MUSIC CORP. All Rights for BMG GOLD SONGS and POO BZ PUBLISHING INC. Administered by BMG RIGHTS MANAGEMENT (US) LLC All Rights Reserved Used by Permission

**Unchained Melody**

### Lyric by Hy Zaret

Music by Alex North © 1955 (Renewed) North Melody Publishing

(SESAC) and HZUM Publishing (SESAC) c/o Unchained Melody Publishing, LLC All Rights Reserved Used by Permission

**Up Where We Belong** from the Paramount Picture AN OFFICER AND A GENTLEMAN Words by Will Jennings Music by Buffy Sainte-Marie and Jack Nitzsche Copyright © 1982 Sony Music Publishing (US) LLC All Rights Administered by Sony Music Publishing (US) LLC, 424 Church Street, Suite 1200, Nashville, TN 37219 International Copyright Secured All Rights Reserved

### **What A Wonderful World**

Words and Music by George David Weiss and Bob Thiele Copyright © 1967 by Range Road Music Inc., Quartet Music and Abilene Music Copyright Renewed All Rights for Range Road Music Inc. Administered by Round Hill Carlin, LLC All Rights for Quartet Music Administered by BMG Rights Management (US) LLC All Rights for Abilene Music Administered by Concord Sounds c/o Concord Music Publishing International Copyright Secured All Rights Reserved

Used by Permission

### **White Christmas**

from the Motion Picture Irving Berlin's HOLIDAY INN Words and Music by Irving Berlin © Copyright 1940, 1942 by Irving Berlin Copyright Renewed International Copyright Secured All Rights Reserved

### **Wonderful Tonight**

Words and Music by Eric Clapton Copyright © 1977 by Eric Patrick Clapton Copyright Renewed International Copyright Secured All Rights Reserved

### **Wonderwall**

Words and Music by Noel Gallagher Copyright © 1995 SM Music Publishing UK Limited and Oasis Music All Rights Administered by Sony Music Publishing (US) LLC, 424 Church Street, Suite 1200, Nashville, TN 37219 International Copyright Secured All Rights Reserved

### **You've Lost That Lovin' Feelin'**

Words and Music by Barry Mann, Cynthia Weil and Phil Spector

Copyright © 1964, 1965 Screen Gems-EMI Music Inc., Dyad Music Ltd. and Mother Bertha Music

### Copyright Renewed

All Rights on behalf of Screen Gems-EMI Music Inc. Administered by Sony Music Publishing (US) LLC, 424 Church Street, Suite 1200, Nashville, TN 37219

International Copyright Secured All Rights Reserved

### **Your Song**

Words and Music by Elton John and Bernie<br>Taunin

Taupin Copyright © 1969 UNIVERSAL/DICK JAMES MUSIC LTD.

Copyright Renewed

All Rights in the United States and Canada Controlled and Administered by UNIVERSAL - SONGS OF POLYGRAM INTERNATIONAL, INC.

All Rights Reserved Used by Permission

# **Important Notice: Guarantee Information for customers in European Economic Area (EEA) and Switzerland**

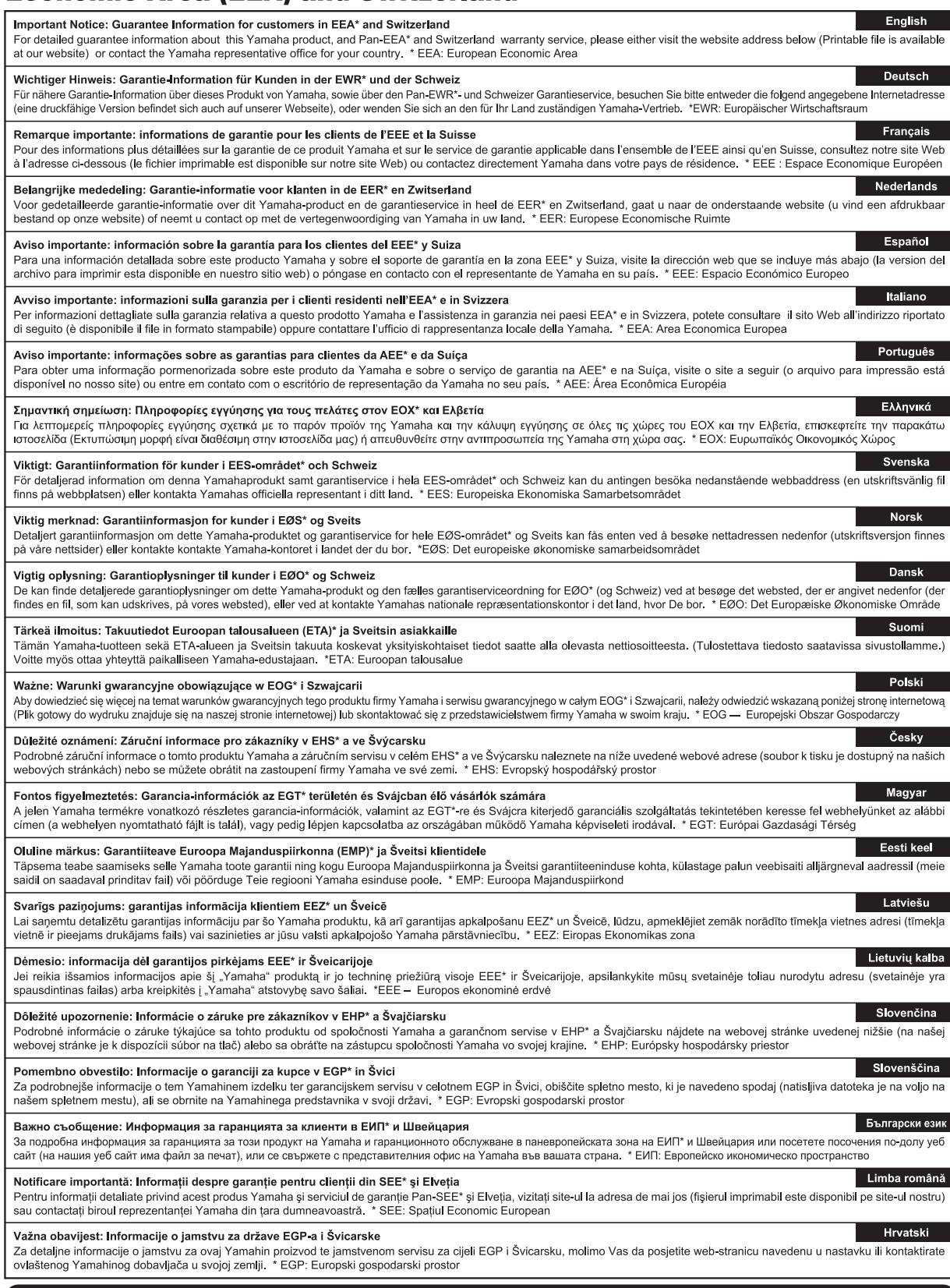

# https://europe.yamaha.com/warranty/

Kontakt den nærmeste Yamaha-repræsentant eller autoriserede distributør på nedenstående liste for at få detaljerede oplysninger om produkterne.

### **CANADA Yamaha Canada Music Ltd.** 135 Milner Avenue, Toronto, Ontario M1S 3R1, Canada Tel: +1-416-298-1311 **U.S.A. Yamaha Corporation of America**  6600 Orangethorpe Avenue, Buena Park, CA 90620, U.S.A. Tel: +1-714-522-9011 **MEXICO Yamaha de México, S.A. de C.V.** Av. Insurgentes Sur 1647 Piso 9, Col. San José Insurgentes, Delegación Benito Juárez, CDMX, C.P. 03900, México Tel: +52-55-5804-0600 **BRAZIL Yamaha Musical do Brasil Ltda.** Praça Professor José Lannes, 40-Cjs 21 e 22, Brooklin Paulista Novo CEP 04571-100 – São Paulo – SP, Brazil Tel: +55-11-3704-1377 **ARGENTINA Yamaha Music Latin America, S.A., Sucursal Argentina** Olga Cossettini 1553, Piso 4 Norte, Madero Este-C1107CEK, Buenos Aires, Argentina Tel: +54-11-4119-7000 **PANAMA AND OTHER LATIN AMERICAN REGIONS/CARIBBEAN REGIONS Yamaha Music Latin America, S.A.**<br>Edificio Torre Davivienda, Piso: 20 Avenida Balboa, Marbella, Corregimiento de Bella Vista, Ciudad de Panamá, Rep. de Panamá Tel: +507-269-5311 **THE UNITED KINGDOM/IRELAND Yamaha Music Europe GmbH (UK)** Sherbourne Drive, Tilbrook, Milton Keynes, MK7 8BL, U.K. Tel: +44-1908-366700 **GERMANY Yamaha Music Europe GmbH**<br>Siemensstrasse 22-34, 25462 Rellingen, Germany<br>Tel: +49-4101-303-0 **SWITZERLAND/LIECHTENSTEIN Yamaha Music Europe GmbH, Branch Switzerland in Thalwil** Seestrasse 18a, 8800 Thalwil, Switzerland Tel: +41-44-3878080 **AUSTRIA/CROATIA/CZECH REPUBLIC/ HUNGARY/ROMANIA/SLOVAKIA/ SLOVENIA Yamaha Music Europe GmbH, Branch Austria** Schleiergasse 20, 1100 Wien, Austria Tel: +43-1-60203900 **POLAND Yamaha Music Europe Sp.z o.o. Oddział w Polsce** ul. Młynarska 48, 01-171 Warszawa, Poland Tel: +48-22-880-08-88 **BULGARIA Dinacord Bulgaria LTD.** Bul.Iskarsko Schose 7 Targowski Zentar Ewropa 1528 Sofia, Bulgaria Tel: +359-2-978-20-25 **MALTA Olimpus Music Ltd.** Valletta Road, Mosta MST9010, Malta Tel: +356-2133-2093 **NETHERLANDS/BELGIUM/ LUXEMBOURG FRANCE Yamaha Music Europe**<br>7 rue Ambroise Croizat, Zone d'activités de<br>Pariest, 77183 Croissy-Beaubourg, France Tel: +33-1-6461-4000 **ITALY Yamaha Music Europe GmbH, Branch Italy** Via Tinelli N.67/69 20855 Gerno di Lesmo (MB), Italy Tel: +39-039-9065-1 **SPAIN/PORTUGAL Yamaha Music Europe GmbH Ibérica, Sucursal en España** Ctra. de la Coruña km. 17,200, 28231 Las Rozas de Madrid, Spain Tel: +34-91-639-88-88 **GREECE Philippos Nakas S.A. The Music House** 19th klm. Leof. Lavriou 190 02 Peania – Attiki, Greece Tel: +30-210-6686260 **SWEDEN Yamaha Music Europe GmbH Germany Filial Scandinavia** JA Wettergrensgata 1, 400 43 Göteborg, Sweden Tel: +46-31-89-34-00 **DENMARK Yamaha Music Denmark, Fillial of Yamaha Music Europe GmbH, Tyskland**<br>Generatorvej 8C, ST. TH., 2860 Søborg, Denmark<br>Tel: +45-44-92-49-00 **FINLAND F-Musiikki Oy** Antaksentie 4 FI-01510 Vantaa, Finland Tel: +358 (0)96185111 **NORWAY Yamaha Music Europe GmbH Germany - Norwegian Branch** c/o Box 30053, 400 43 Göteborg, Sweden Tel: +47-6716-7800 **ICELAND Hljodfaerahusid Ehf.** Sidumula 20 IS-108 Reykjavik, Iceland Tel: +354-525-5050 **CYPRUS Nakas Music Cyprus Ltd.** Nikis Ave 2k 1086 Nicosia Tel: + 357-22-511080 **Major Music Center** 21 Ali Riza Ave. Ortakoy P.O.Box 475 Lefkoşa, Cyprus Tel: (392) 227 9213 **RUSSIA Yamaha Music (Russia) LLC.**<br>Room 37, entrance 7, bld. 7, Kievskaya street,<br>Moscow, 121059, Russia<br>Tel: +7-495-626-5005 **OTHER EUROPEAN REGIONS Yamaha Music Europe GmbH** Siemensstrasse 22-34, 25462 Rellingen, Germany Tel: +49-4101-303-0 **Yamaha Music Gulf FZE** JAFZA-16, Office 512, P.O.Box 17328, Jebel Ali FZE, Dubai, UAE Tel: +971-4-801-1500 **TURKEY Dore Muzik** Yeni Sülün Sokak No. 10 Levent İstanbul / Turkiye Tel: +90-212-236-3640 Fax: +90-212-259-5567 **ISRAEL NORTH AMERICA CENTRAL & SOUTH AMERICA EUROPE AFRICA MIDDLE EAST**

**Yamaha Music Europe, Branch Benelux** Wattbaan 1 3439ML Nieuwegein, The Netherlands Tel: +31-347-358040

**RBX International Co., Ltd.** P.O Box 10245, Petach-Tikva, 49002 Tel: (972) 3-925-6900 **OTHER REGIONS**

**Yamaha Music Gulf FZE** JAFZA-16, Office 512, P.O.Box 17328, Jebel Ali FZE, Dubai, UAE Tel: +971-4-801-1500

**ASIA**

### **MAINLAND CHINA**

**Yamaha Music & Electronics (China) Co., Ltd.** 2F, Yunhedasha, 1818 Xinzha-lu, Jingan-qu, Shanghai, China Tel: +86-400-051-7700

**INDIA**

**Yamaha Music India Private Limited**<br>P-401, JMD Megapolis, Sector-48, Sohna Road,<br>Gurugram-122018, Haryana, India Tel: +91-124-485-3300

### **INDONESIA**

**PT Yamaha Musik Indonesia Distributor**  Yamaha Music Center Bldg. Jalan Jend. Gatot Subroto Kav. 4, Jakarta 12930, Indonesia

Tel: +62-21-520-2577 **KOREA**

**Yamaha Music Korea Ltd.**<br>11F, Prudential Tower, 298, Gangnam-daero,<br>Gangnam-gu, Seoul, 06253, Korea<br>Tel: +82-2-3467-3300

**MALAYSIA**

**Yamaha Music (Malaysia) Sdn. Bhd.**<br>No.8, Jalan Perbandaran, Kelana Jaya, 47301<br>Petaling Jaya, Selangor, Malaysia<br>Tel: +60-3-78030900

**SINGAPORE**

**Yamaha Music (Asia) Private Limited**<br>Block 202 Hougang Street 21, #02-00,<br>Singapore 530202, Singapore Tel: +65-6740-9200

**TAIWAN**

**Yamaha Music & Electronics Taiwan Co., Ltd.**<br>2F., No.1, Yuandong Rd., Banqiao Dist.,<br>New Taipei City 22063, Taiwan Tel: +886-2-7741-8888

**THAILAND**

# **Siam Music Yamaha Co., Ltd.** 3, 4, 15, 16th Fl., Siam Motors Building,

891/1 Rama 1 Road, Wangmai, Pathumwan, Bangkok 10330, Thailand Tel: +66-2215-2622

### **VIETNAM**

**Yamaha Music Vietnam Company Limited** 15th Floor, Nam A Bank Tower, 201-203 Cach Mang Thang Tam St., Ward 4, Dist.3, Ho Chi Minh City, Vietnam Tel: +84-28-3818-1122

### **OTHER ASIAN REGIONS**

https://asia.yamaha.com/

**OCEANIA**

## **AUSTRALIA**

**Yamaha Music Australia Pty. Ltd.** Level 1, 80 Market Street, South Melbourne, VIC 3205 Australia Tel: +61-3-9693-5111

### **NEW ZEALAND**

**Music Works LTD** P.O.BOX 6246 Wellesley, Auckland 4680, New Zealand

### Tel: +64-9-634-0099

**REGIONS AND TRUST** 

**TERRITORIES IN PACIFIC OCEAN** https://asia.yamaha.com/

**Head Office/Manufacturer: Yamaha Corporation** 10-1, Nakazawa-cho, Naka-ku, Hamamatsu, 430-8650, Japan DMI32 **Importer (European Union): Yamaha Music Europe GmbH** Siemensstrasse 22-34, 25462 Rellingen, Germany **Importer (United Kingdom): Yamaha Music Europe GmbH (UK)** Sherbourne Drive, Tilbrook, Milton Keynes, MK7 8BL, United Kingdom

**Yamaha Global Site** https://www.yamaha.com/

**Yamaha Downloads** https://download.yamaha.com/

P77026005

© 2023 Yamaha Corporation

Published 02/2023 LBMA-A0